# **®YAMAHA PORTATONE** PSR-740<br>PSR-640

**Owner's Manual Bedienungsanleitung** Mode d'emploi **Manual de instrucciones** 

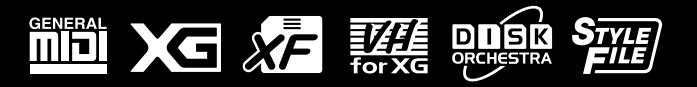

**ESPAÑOL** 

# **SPECIAL MESSAGE SECTION**

This product utilizes batteries or an external power supply (adapter). DO NOT connect this product to any power supply or adapter other than one described in the manual, on the name plate, or specifically recommended by Yamaha.

This product should be used only with the components supplied or; a cart, rack, or stand that is recommended by Yamaha. If a cart, etc., is used, please observe all safety markings and instructions that accompany the accessory product.

#### **SPECIFICATIONS SUBJECT TO CHANGE:**

The information contained in this manual is believed to be correct at the time of printing. However, Yamaha reserves the right to change or modify any of the specifications without notice or obligation to update existing units.

This product, either alone or in combination with an amplifier and headphones or speaker/s, may be capable of producing sound levels that could cause permanent hearing loss. DO NOT operate for long periods of time at a high volume level or at a level that is uncomfortable. If you experience any hearing loss or ringing in the ears, you should consult an audiologist.

IMPORTANT: The louder the sound, the shorter the time period before damage occurs.

#### **NOTICE:**

Service charges incurred due to a lack of knowledge relating to how a function or effect works (when the unit is operating as designed) are not covered by the manufacturer's warranty, and are therefore the owners responsibility. Please study this manual carefully and consult your dealer before requesting service.

#### **ENVIRONMENTAL ISSUES:**

Yamaha strives to produce products that are both user safe and environmentally friendly. We sincerely believe that our products and the production methods used to produce them, meet these goals. In keeping with both the letter and the spirit of the law, we want you to be aware of the following:

#### **Battery Notice:**

This product MAY contain a small non-rechargeable battery which (if applicable) is soldered in place. The average life span of this type of battery is approximately five years. When replacement becomes necessary, contact a qualified service representative to perform the replacement.

92-BP (bottom)

This product may also use "household" type batteries. Some of these may be rechargeable. Make sure that the battery being charged is a rechargeable type and that the charger is intended for the battery being charged.

When installing batteries, do not mix batteries with new, or with batteries of a different type. Batteries MUST be installed correctly. Mismatches or incorrect installation may result in overheating and battery case rupture.

#### **Warning:**

Do not attempt to disassemble, or incinerate any battery. Keep all batteries away from children. Dispose of used batteries promptly and as regulated by the laws in your area. Note: Check with any retailer of household type batteries in your area for battery disposal information.

#### **Disposal Notice:**

Should this product become damaged beyond repair, or for some reason its useful life is considered to be at an end, please observe all local, state, and federal regulations that relate to the disposal of products that contain lead, batteries, plastics, etc. If your dealer is unable to assist you, please contact Yamaha directly.

#### **NAME PLATE LOCATION:**

The name plate is located on the bottom of the product. The model number, serial number, power requirements, etc., are located on this plate. You should record the model number, serial number, and the date of purchase in the spaces provided below and retain this manual as a permanent record of your purchase.

#### **Model**

**Serial No.**

#### **Purchase Date**

# **PLEASE KEEP THIS MANUAL**

# **PRECAUTIONS D'USAGE**

# **PRIERE DE LIRE ATTENTIVEMENT AVANT DE PROCEDER A TOUTE MANIPULATION**

\* Ranger soigneusement ce livret de mises en garde pour pouvoir le consulter par la suite.

# **ATTENTION**

**Toujours observer les précautions élémentaires énumérées ci-après pour éviter de graves blessures, voire la mort, causées par l'électrocution, les courts-circuits, dégâts, incendie et autres accidents. La liste des précautions données ci-dessous n'est pas exhaustive.**

- Ne pas ouvrir l'instrument, ni tenter d'en démonter les éléments internes, ou de les modifier de quelque façon que ce soit. Aucun des éléments internes de l'instrument ne prévoit d'intervention de l'utilisateur. Si l'instrument donne des signes de mauvais fonctionnement, le mettre imédiatement hors tension et le donner à réviser au technicien Yamaha.
- Eviter de laisser l'instrument sous la pluie, de l'utiliser près de l'eau, dans l'humidité ou lorsqu'il est mouillé. Ne pas y déposer des récipients contenant des liquides qui risquent de s'épancher dans ses ouvertures.
- Si le cordon de l'adaptateur CA s'effiloche ou est endomagé ou si l'on constate une brusque perte de son en cours d'interprétation, ou encore si l'on décèle une

odeur insolite, voire de la fumée, couper immédiatement l'interrupteur principal, retirer la fiche de la prise et donner l'instrument à réviser par un technicien Yamaha.

- Utiliser seulement l'adaptateur spécifié (PA-6 ou un adaptateur équivalent conseillé par Yamaha). L'emploi d'un mauvais adaptateur risque d'endommager l'instrument ou de le surchauffer.
- Toujours retirer la prise de la prise du secteur avant de procéder au nettoyage de l'instrument. Ne jamais toucher une prise électrique avec les mains mouillées.
- Vérifier périodiquement et nettoyer la prise électrique d'alimentation.

# **PRECAUTION**

**Toujours observer les précautions élémentaires ci-dessous pour éviter à soi-même et à son entourage des blessures corporelles, de détériorer l'instrument ou le matériel avoisinant. La liste de ces précautions n'est pas exhaustive.**

- Ne pas laisser l'adaptateur CA d'alimentation à proximité des sources de chaleur, telles que radiateurs et appareils chauffants. Eviter de tordre et plier excessivement le cordon, ou de l'endommager de façon générale, également de placer dessus des objets pesants, ou de le laisser traîner là où l'on marchera dessus ou se prendra le pied dedans; ne pas y déposer d'autres câbles enroulés.
- Toujours saisir la prise elle-même, et non le câble, pour retirer la fiche de l'instrument ou de la prise d'alimentation.
- Ne pas utiliser de connecteur multiple pour brancher l'instrument sur une prise électrique du secteur. Cela risque d'affecter la qualité du son, ou éventuellement de faire chauffer la prise.
- Débrancher l'adaptateur CA dès que vous n'utilisez plus l'instrument ou en cas d'orage électrique (éclairs et tonnerre).
- Avant de raccorder l'instrument à d'autres éléments électroniques, mettre ces derniers hors tension. Et avant de mettre sous/hors tension tous les éléments, toujours ramener le volume au minimum. En outre, veillez à régler le volume de tous les composants au minimum et à augmenter progressivement le volume sonore des instruments pour définir le niveau d'écoute désiré.
- Ne pas abandonner l'instrument dans un milieu trop poussiéreux, ou un local soumis à des vibrations. Eviter également les froids et chaleurs extrêmes (exposition directe au soleil, près d'un chauffage, ou dans une voiture à midi) qui risquent de déformer le panneau ou d'endommager les éléments internes.
- Ne pas utiliser l'instrument à proximité d'autres appareils électriques tels que télévisions, radios ou haut-parleurs, ce qui risque de provoquer des interférences qui dégraderont le bon fonctionnement des autres appareils.
- Ne pas installer l'instrument dans une position instable où il risquerait de se renverser.
- Débrancher tous les câbles connectés, y compris celui de l'adaptateur, avant de déplacer l'instrument.
- Utiliser un linge doux et sec pour le nettoyage de l'instrument. Ne jamais utiliser de diluants de peinture, dissolvants, produits de nettoyage, ou tampons nettoyeurs à imprégnations chimiques. Ne pas déposer non plus d'objets de plastique, de vinyle, ou de caoutchouc sur l'instrument, ce qui risque de décolorer le panneau ou le clavier.
- Ne pas s'appuyer sur l'instrument, ni y déposer des objets pesants. Ne pas manipuler trop brutalement les boutons, commutateurs et connecteurs.
- Utiliser le pied/bâti indiqué pour l'instrument. Pour la fixation du pied ou du bâti, utiliser seulement les vis fournies par le fabricant, faute de quoi l'on risque d'endommager les éléments internes ou de voir se renverser l'instrument.
- Ne pas jouer trop longtemps sur l'instrument à des volumes trop élevés, ce qui risque d'endommager durablement l'ouïe. Si l'on constate une baisse de l'acuité auditive ou des sifflements d'oreille, consulter un médecin sans tarder.

#### ■**SAUVEGARDE DES DONNÉES UTILISATEUR**

• Prenez l'habitude de sauvegarder fréquemment les données sur une disquette pour éviter la perte définitive de données précieuses en cas de panne ou d'erreur de manipulation.

Yamaha n'est pas responsable des détériorations causées par une utilisation impropre de l'instrument, ou par des modifications apportées par l'utilisateur, pas plus qu'il ne peut couvrir les données perdues ou détruites.

**3**

Toujours laisser l'appareil hors tension lorsqu'il est inutilisé.

305

# Félicitations !

Vous êtes maintenant l'heureux propriétaire d'un clavier électronique extraordinaire. Le PortaTone PSR-740/640 de Yamaha combine la technologie de génération de son la plus avancée aux dernières innovations de l'électronique et des caractéristiques numériques afin de vous apporter une qualité sonore étonnante et un plaisir musical maximal. En outre, un nouvel affichage graphique de grande dimension et une interface conviviale simplifient considérablement l'utilisation de cet instrument de pointe. Afin d'optimiser l'exploitation des fonctions et de l'énorme potentiel de performances de votre Porta Tone, nous vous conseillons de lire attentivement ce mode d'emploi tout en essayant les diverses fonctions décrites. Conservez-le en lieu sûr pour vous y référer plus tard.

# Liste du contenu du carton

Veuillez vérifier que tous les éléments représentés ci-dessous accompagnent votre PSR-740/640.

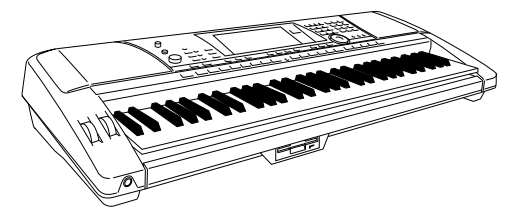

• PSR-740/PSR-640 • Pupitre à musique (page 14)

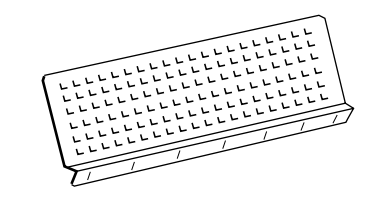

• Disquette échantillon • Mode d'emploi

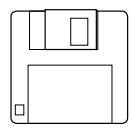

Ce produit (PSR-740) est fabriqué selon les licences de l'U.S.Patents N° 5231671, N° 5301259, N° 5428708 et N° 5567901 d'IVL Technologies Ltd.

# Comment utiliser ce mode d'emploi

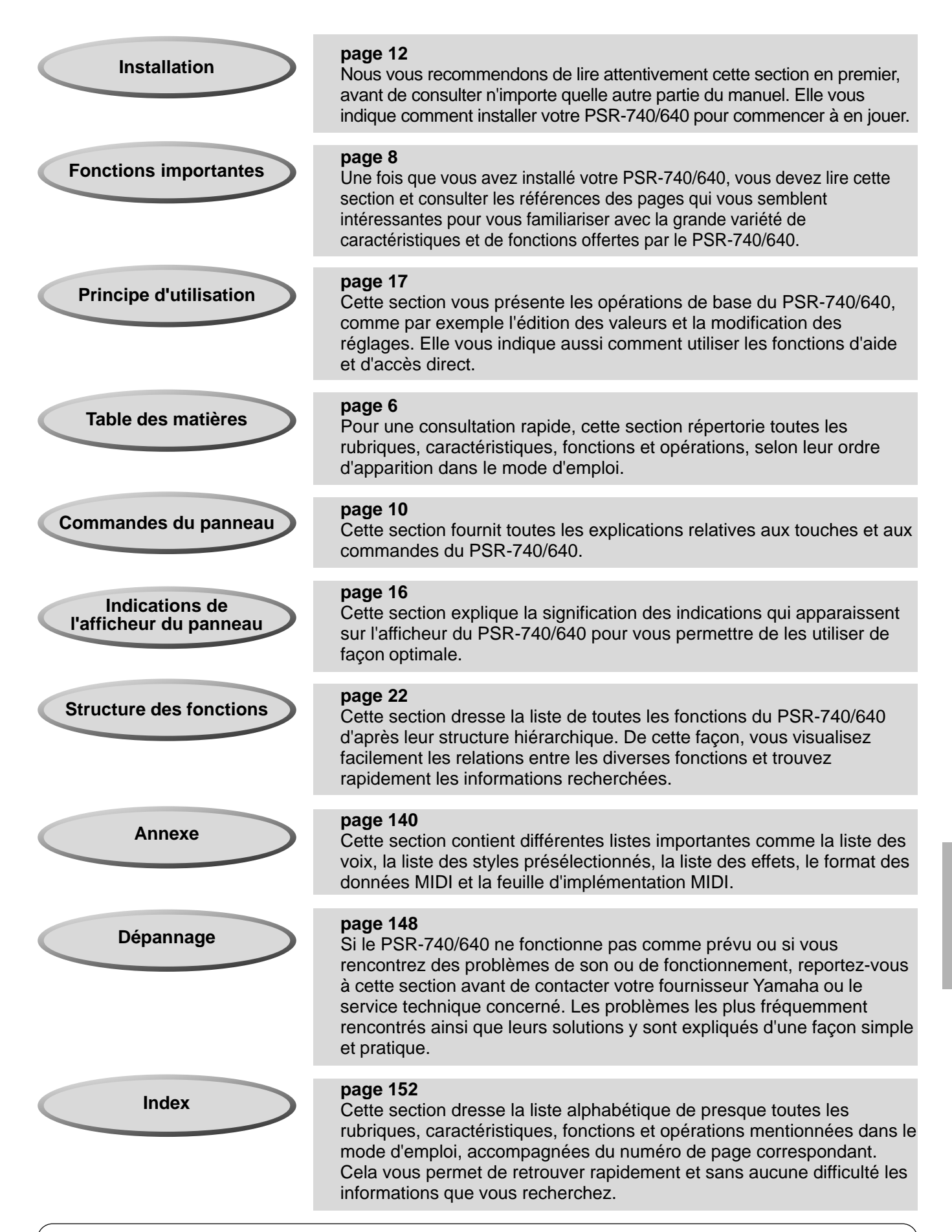

**Les illustrations et les représentations sur écran à cristaux liquides figurant dans ce mode d'emploi ont un but purement explicatif et peuvent différer de celles de votre instrument. Les instructions et les descriptions figurant dans ce mode d'emploi font référence aux écrans du PSR-740.**

# Table des matières

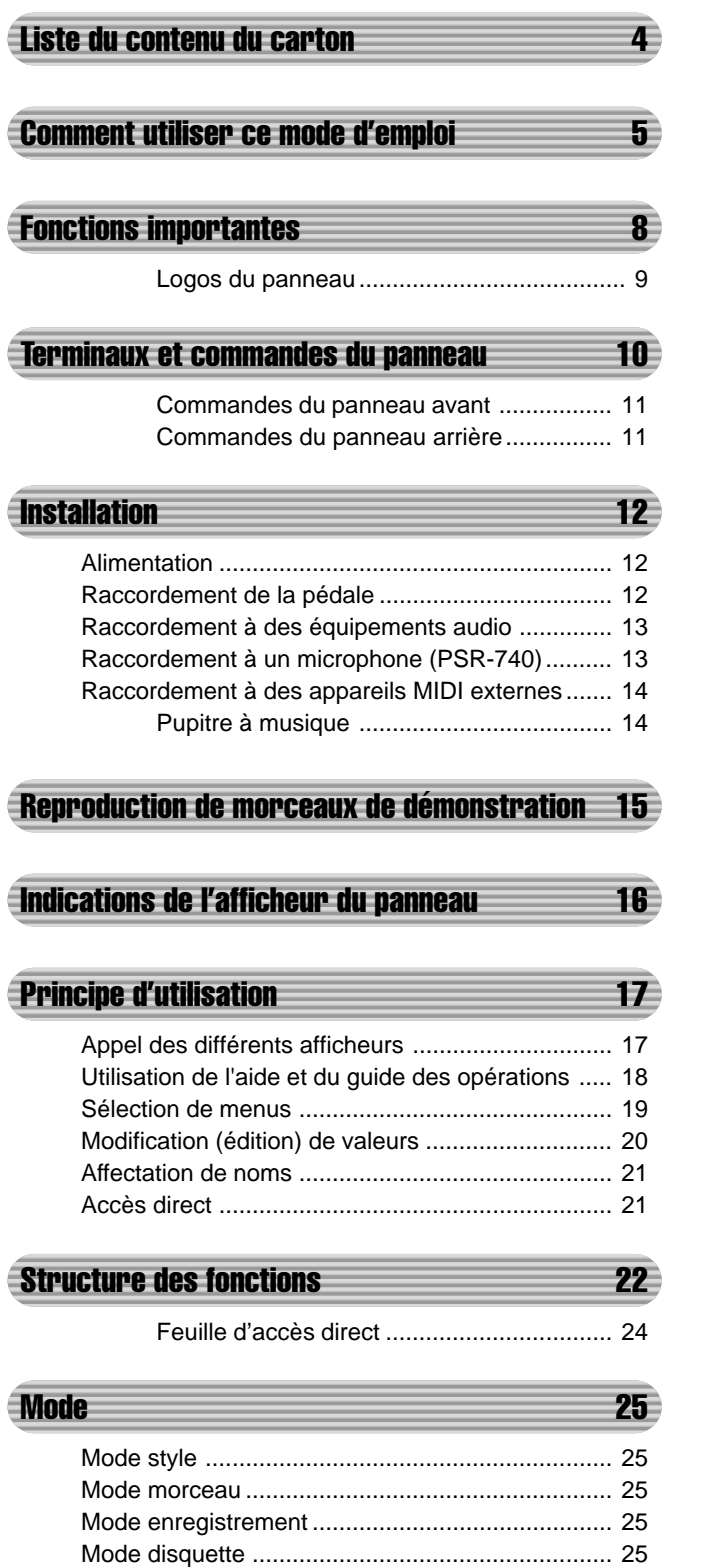

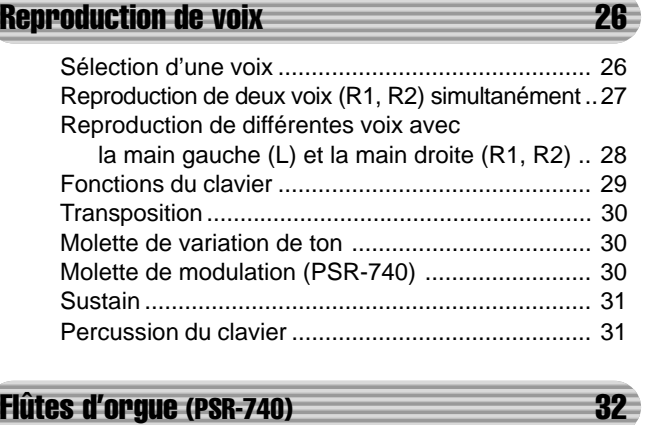

Edition des voix de flûtes d'orgues ........................ 33

# Accompagnement automatique 34

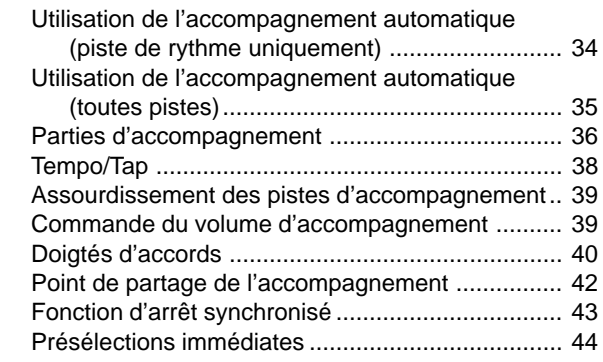

## **Groove (PSR-740)** 45

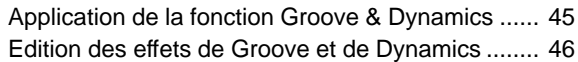

# Les Multi Pads 48

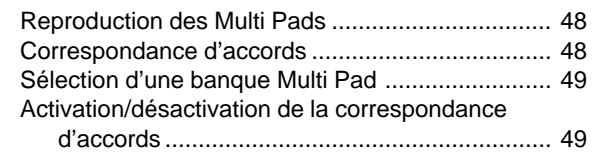

# **Effets numériques 50**

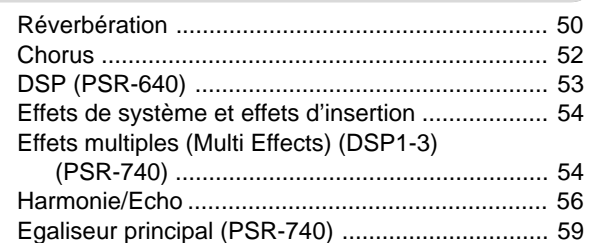

## **Mémoire de registration 62**

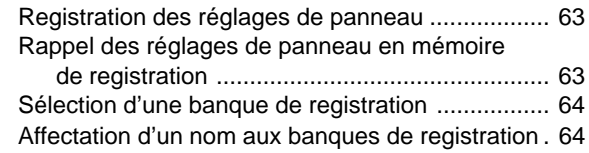

# Opérations réalisées avec une disquette 65

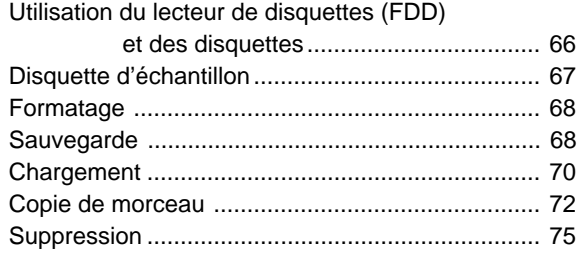

# Reproduction de morceau sur disquette 76

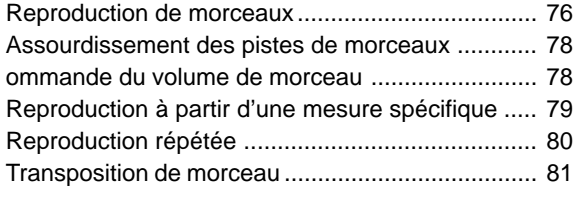

## **Harmonie vocale (PSR-740)** 82

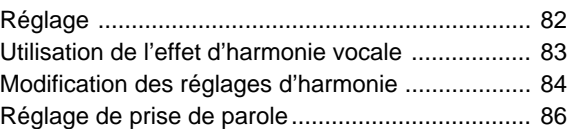

## **Réglages des parties 688 march 2008**

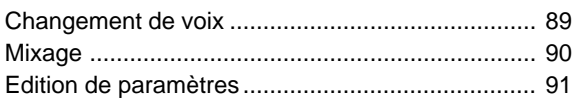

#### Enregistrement de morceaux 92

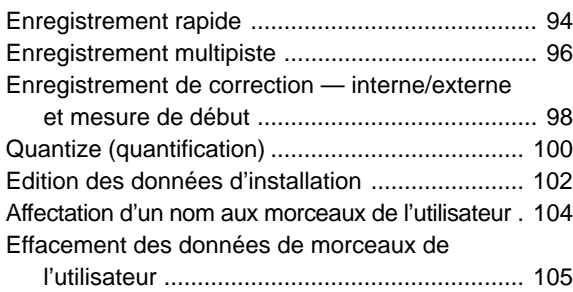

#### **Enregistrement Multi Pad 106**

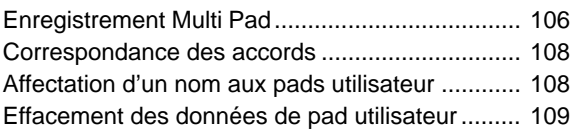

# Enregistrement de style 110

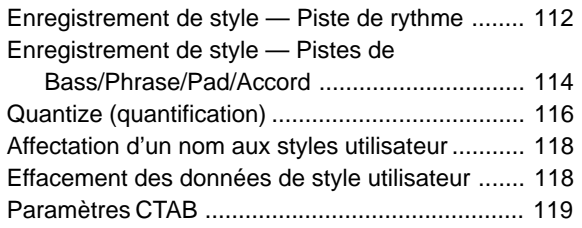

# **Fonctions MIDI** 122

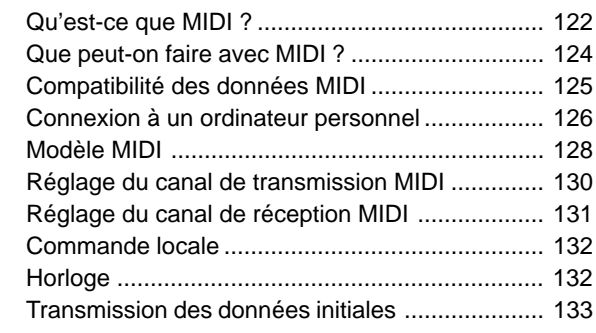

# **Autres fonctions (utilitaires) 134**

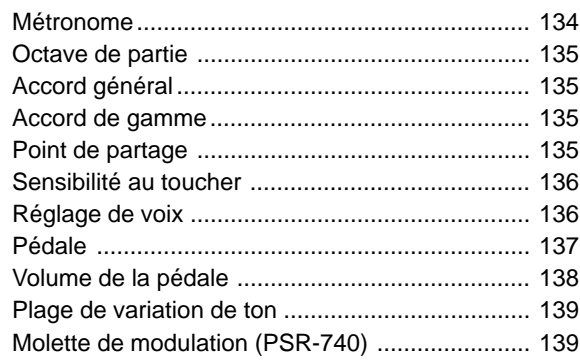

# Annexe 140

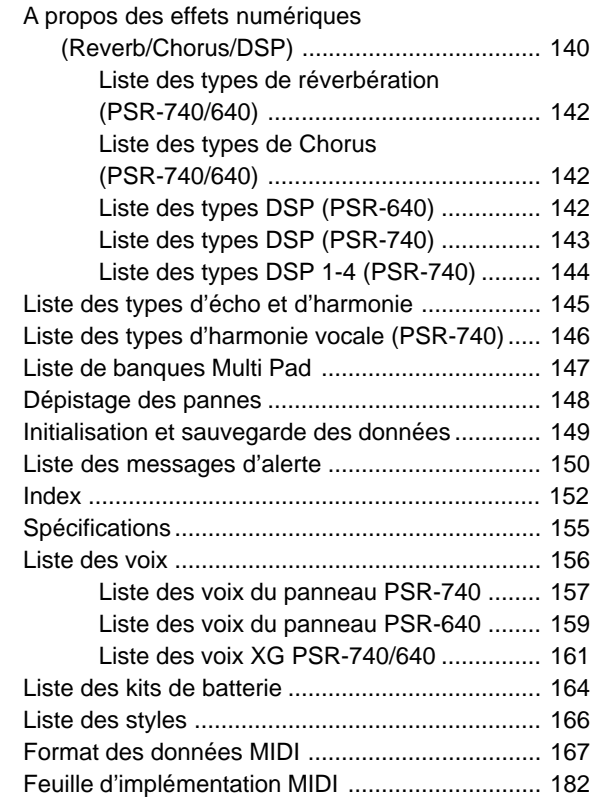

# Fonctions importantes

Le PSR-740/640 dispose d'une très grande variété de fonctions et de caractéristiques de pointe dont il vous paraîtra peut-être impossible d'exploiter l'étendue de la richesse et des ressources de façon optimale pour reproduire le meilleur de votre musique. Soyez sans crainte, il n'en est rien. Cet instrument est d'un maniement très aisé qui vous permet de maîtriser chaque fonction, aussi sophistiquée soit-elle, avec beaucoup de facilité.

Cette section vise précisément à vous familiariser avec le PSR-740/640 en vous présentant ses fonctions principales à l'aide de brèves explications et de références. Consultez les rubriques qui vous intéressent, puis reportez-vous aux pages correspondantes du lanuel pour les instructions et les détails.

## Principe d'utilisation

- Tout en présentant de très nombreuses caractéristiques et fonctions sophistiquées, le PSR-740/ 640 s'avère d'une utilisation extrêmement facile. Les manipulations effectuées à partir du panneau sont exceptionnellement simples et rapides, en particulier grâce aux différents messages d'aide "en ligne" qui apparaissent automatiquement sur l'afficheur.  $(\rightarrow$  Page 17)
- L'instrument dispose également d'une fonction d'accès direct extrêmement pratique qui vous permet d'appeler instantanément le menu ou l'afficheur spécifique dont vous avez besoin.  $(\rightarrow$  Page 21)

# Pour écouter le PSR-740/640

- Le PSR-740/640 reproduit une riche palette de morceaux appartenant à différents genres musicaux. ( $\rightarrow$  Page 15)
- De plus, 10 morceaux sont enregistrés sur la disquette fournie.  $(\rightarrow$  Page 76)
- L'instrument dispose d'une puissante fonction d'accompagnement automatique produisant 160 styles (de rythme et d'accompagnement) qui s'accordent à votre jeu et lui apportent un support instrumental de qualité professionnelle.  $(\rightarrow$  Page 34)
- Des Multi Pads spéciales vous permettent de reproduire instantanément et avec une grande facilité de courtes séquences mélodiques et rythmiques qui rehaussent l'impact et la variété de votre jeu.  $(\rightarrow$  Page 48)

# Pour jouer du PSR-740/640

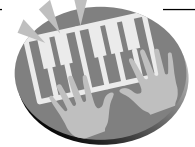

- Le clavier du PSR-740/640 possède 61 touches de présélection qui vous permettent une expressivité de jeu extraordinaire et une commande dynamique.  $(\rightarrow$  Page 136)
- Le PSR-740/640 vous donne la possibilité de jouer de la musique avec une très grande variété de voix instrumentales.  $(\rightarrow$  Page 26) L'instrument met à votre disposition deux différents types de voix: les voix de panneau (les voix originales du PSR-740/640) et les voix XG.
- \* Le PSR-740 dispose de 267 voix de panneau, 13 kits de batterie et 480 voix XG.
- Le PSR-640 dispose de 223 voix de panneau, 12 kits de batterie et 480 voix XG.
- Les voix R1, R2 et L vous permettent de jouer de deux voix différentes ensemble ou même de voix différentes avec les mains droite et gauche.  $(\rightarrow)$  Pages 27, 28)

#### **Accompagnement automatique (styles)**

- La fonction d'accompagnement automatique vous propose 160 styles que vous pouvez utiliser pour produire un accompagnement entièrement orchestré ou un accompagnement rythmé uniquement.  $(\rightarrow)$  Page 34)
- La caractéristique de présélection immédiate vous permet d'appeler instantanément les réglages appropriés de voix, d'effets ou autres réglages relatifs au style d'accompagnement sélectionné en appuyant tout simplement sur une seule touche.  $(\rightarrow$  Page 44)
- La fonction Groove avancée vous offre la possibilité de personnaliser les styles présélectionnés du PSR-740 en modifiant les motifs de base de rythme et d'accompagnement.  $(PSR-740)$   $(\rightarrow$  Page 45)
- Vous pouvez aussi créer vos styles d'accompagnement originaux en les enregistrant directement à partir du clavier.  $(\rightarrow$  Page 110)

#### **Multi Pads**

- Il vous suffit d'appuyer sur l'une des touches Multi Pads pour reproduire de courtes phrases mélodiques ou rythmiques.
- Vous pouvez également créer vos phrases originales Multi Pad en les enregistrant directement à partir du clavier.  $(\rightarrow$  Page 106)

#### **Mémoire de registration**

La mémoire de registration est une fonction très pratique qui vous permet de sauvegarder virtuellement tous les réglages de panneau dans un des 128 réglages de mémoire de registration, puis de rappeler instantanément tous les réglages de panneau personnels en appuyant sur une seule touche.  $(\rightarrow$  Page 62)

#### **Enregistrement de morceaux**

- Utilisez les fonctions puissantes d'enregistrement de morceaux pour créer vos propres compositions entièrement orchestrées, puis sauvegardez-les sur une disquette comme des morceaux utilisateur. Chaque morceau utilisateur vous permet
	- d'enregistrer jusqu'à seize pistes indépendantes.  $(\rightarrow$  Page 92) Pour transformer rapidement et sans difficulté vos idées musicales en morceaux complets, utilisez la méthode d'enregistrement rapide. (→ Page 94)
	- Pour élaborer un morceau partie par partie et piste par piste. utilisez la méthode d'enregistrement multipiste.  $(\rightarrow$  Page 96)
	- Vous pouvez également éditer les données de morceaux enregistrés à l'aide des fonctions d'édition de morceaux du PSR-740/640. (→ Pages 98-105)

#### **Flûtes d'orgues (PSR-740)**

• Cette fonction spéciale non seulement met à votre disposition une riche palette de sonorités d'orgue exquises mais elle vous permet également de produire des sonorités d'orgue originales comme sur un orgue traditionnel en augmentant ou diminuant le footage de flûtes et en ajoutant des sonorités de percussion.  $(\rightarrow$  Page 32)

#### **Effets numériques**

• Le PSR-740/640 est doté d'un ensemble d'effets numériques de qualité professionnelle qui vous permettent d'améliorer les sonorités de votre jeu de façons multiples et variées. Ces effets comprennent ceux de réverbération, de chorus, de DSP, d'harmonie/écho et (sur le PSR-740) d'égaliseur principal Master EQ.  $(\rightarrow$  Page 50)

- La réverbération sert à recréer l'ambiance sonore d'un lieu de spectacle particulier comme par exemple une salle de concert ou une boîte de nuit.  $(\rightarrow$  Page 50)
- L'effet de chorus enrichit les voix en leur ajoutant des sonorités plus chaudes et plus épaisses qui donnent l'impression que la musique est interprétée par plusieurs instruments en même temps.  $(\rightarrow$  Page 52)
- Les effets DSP vous permettent de traiter les sonorités de façon particulière et inhabituelle qui consiste, par exemple, à appliquer des effets de distorsion ou de trémolo à une partie spécifique. (Le PSR-640 possède un seul système DPS alors que le PSR-740 en a trois qui peuvent être utilisés en même temps).  $(\rightarrow$  Pages 53-55)
- Les effets d'harmonie/écho vous donnent la possibilité d'améliorer les mélodies de la main droite grâce à une variété d'effets d'harmonie et d'écho. (→ Page 56)
- La fonction d'égaliseur principal, Master EQ, (sur le PSR-740) vous permet de régler le son d'ensemble de l'instrument avec une très grande précision en ajustant le ton sur cinq bandes de fréquences différentes.  $(\rightarrow$  Page 59)

#### **Lecteur de disquettes**

• Le PSR-740/640 est équipé d'un lecteur de disquettes qui vous permet de sauvegarder toutes vos données originales importantes (comme par exemple les morceaux utilisateur, les styles utilisateur, les Multi Pads utilisateur, la mémoire de registration, etc.) sur des disquettes pour les rappeler ultérieurement.  $(\rightarrow$  Page 65)

#### **Harmonie vocale (PSR-740)**

• La surprenante fonction d'harmonie vocale (du PSR-740) produit automatiquement les harmonies vocales de support appropriées pour vous accompagner lorsque vous chantez au microphone. L'instrument vous offre même la possibilité de changer de genre de voix en vous permettant, par exemple, d'ajouter une voix d'accompagnement féminine à votre voix masculine si vous êtes un homme ou le contraire si vous êtes une femme.  $(\rightarrow$  Page 82)

#### **MIDI**

- MIDI est l'acronyme de Musical Instrument Digital Interface, une interface standard mondiale qui permet à divers instruments de musique électroniques, ordinateurs et autres appareils de communiquer entre eux. Les caractéristiques MIDI vous donnent la possibilité d'intégrer le PSR-740/640 à une variété de systèmes et d'applications, comme par exemple :
	- Jouer sur d'autres instruments à partir du PSR-740/640.  $\rightarrow$  Page 124)
	- \* Reproduire les sonorités du PSR-740/640 (y compris l'accompagnement automatique) à partir d'un autre clavier connecté à l'instrument.  $(\rightarrow$  Page 124)
	- Relier le PSR-740/640 directement à un ordinateur pour effectuer des opérations avancées d'enregistrement, d'édition et de reproduction de données de morceaux.  $(\rightarrow$  Page 126)
	- \* Utiliser les modèles préprogrammés afin de configurer instantanément le PSR-740/640 pour un système ou une application MIDI spécifique.  $(\rightarrow$  Page 128)

#### Logos du panneau

Les logos imprimés sur le panneau du PSR-740/640 fournissent des indications sur les normes et les formats gérés par l'instrument ainsi que les caractéristiques spéciales qui y sont inclues.

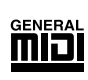

#### **GM System Level 1**

"GM System Level 1" (niveau 1 du système GM) s'ajoute à la norme MIDI qui garantit la reproduction exacte de toutes les données musicales compatibles MIDI sur n'importe quel générateur de son ou synthétiseur compatible GM, quel qu'en soit le fabricant.

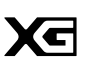

# **XG**

XG est un nouveau format MIDI créé par Yamaha qui améliore et développe de manière significative la norme "GM System Level 1" en permettant d'augmenter la capacité de gestion des voix, la commande expressive et la puissance des effets tout en restant compatible avec GM. En utilisant les voix XG du PSR-740/640, il est possible d'enregistrer des fichiers de morceaux compatibles XG.

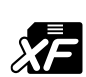

#### **XF**

**DOC**

Le format XF de Yamaha renforce le standard SMF (Standard MIDI File) grâce à une plus grande fonctionalité et une aptitude plus évolutive au développement dans le futur. Le PSR-740/640 est capable d'afficher les paroles d'un morceau lors de la reproduction d'un fichier XF contenant des données de paroles de chansons.

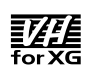

#### **Harmonie vocale**

L'harmonie vocale utilise les technologies de pointe en matière de traitement des signes numériques pour ajouter automatiquement l'harmonie vocale appropriée à l'air fredonné par l'utilisateur. Cette fonction permet aussi de modifier le timbre et le genre de la voix principale et des voix secondaires ajoutées pour produire une grande variété d'effets d'harmonie vocale.

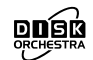

Le format DOC d'attribution de voix assure la compatibilité de reproduction de données avec une large gamme d'instruments Yamaha et appareils MIDI, y compris la série des Clavinova.

#### **Style File Format**

Le format de fichier de style (SFF, Style File Format) est le format original de Yamaha qui utilise un système de conversion unique pour fournir un accompagnement automatique de haute qualité sur la base d'une large gamme de types d'accords. Le PSR-740/640 utilise le format SFF en interne, lit les disquettes de style SFF facultatives et crée des styles SFF à l'aide de la fonction d'enregistrement de style.

# Terminaux et commandes du panneau

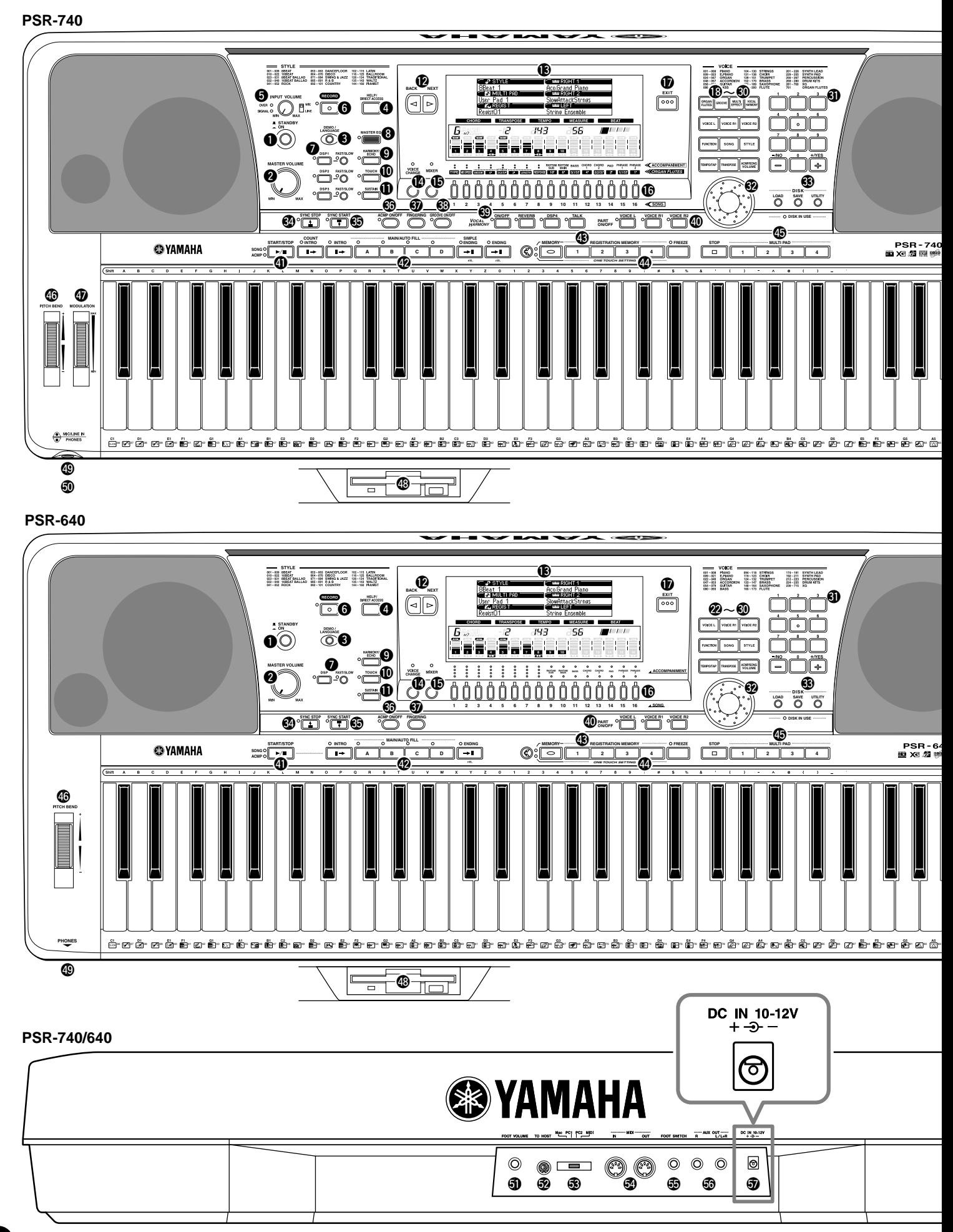

# Terminaux et commandes du panneau

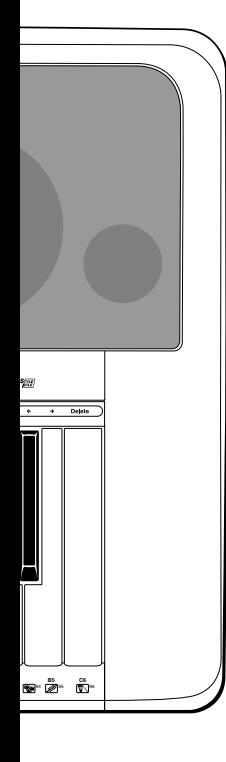

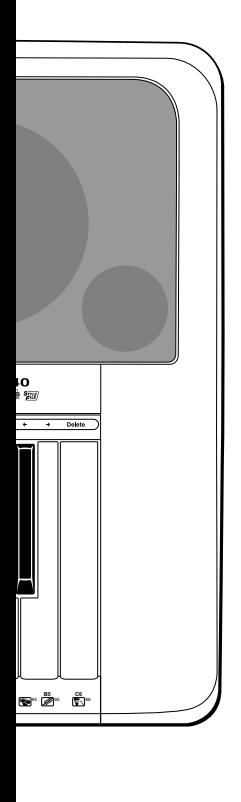

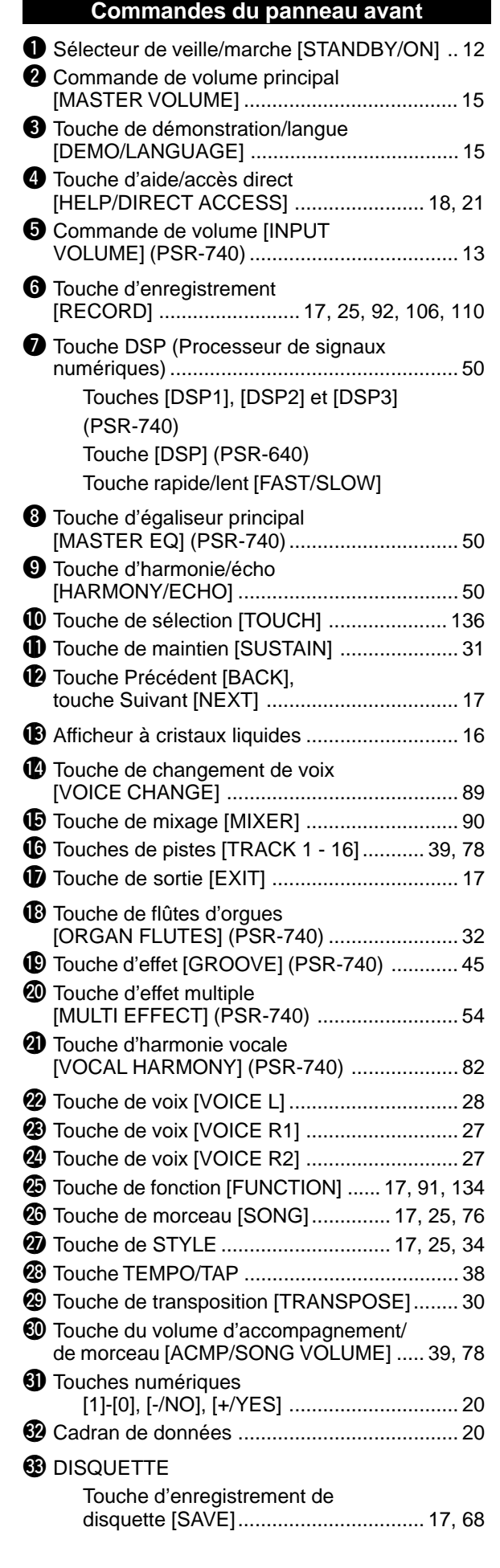

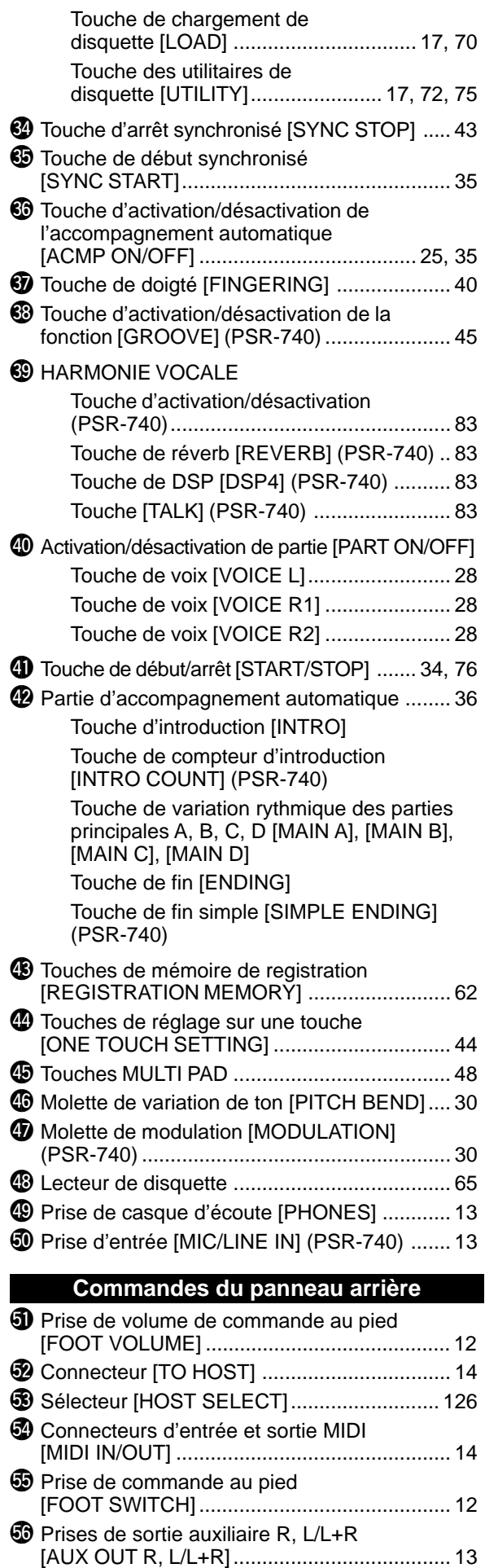

**1** Prise d'entrée CC [DC IN 10-12V] ................. 12

# **Installation**

Cette section vous explique comment installer votre PSR-740/640 et comment le préparer pour en jouer. Nous vous conseillons de lire attentivement ce qui suit avant de mettre en marche l'instrument.

# Alimentation

- **1** Vérifiez que le sélecteur STANDBY/ON du PSR-740/640 est réglé sur STANDBY.
- **2** Branchez l'adaptateur secteur (PA-6 ou tout autre adaptateur spécifiquement recommandé par Yamaha) dans la prise d'alimentation de l'instrument.
- **3** Branchez l'adaptateur secteur dans la prise murale.

Inversez la procédure pour mettre l'instrument hors tension.

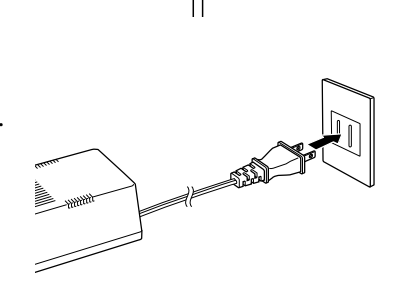

DC IN 10-12

#### **PRECAUTION**

**• Ne coupez jamais l'alimentation du PSR-740/ 640 (en débranchant l'adaptateur secteur par exemple) en cours d'enregistrement, au risque de perdre toutes vos données !**

#### **ATTENTION**

- **• Utilisez UNIQUEMENT un adaptateur secteur Yamaha PA-6 (ou tout autre adaptateur spécifiquement recommandé par Yamaha) pour alimenter votre instrument à partir du secteur. L'utilisation d'un adaptateur non préconisé risque d'endommager irrémédiablement l'adaptateur secteur ainsi que le PSR-740/640.**
- **• Débranchez l'adaptateur secteur lorsque vous <sup>n</sup>'utilisez pas le PSR-740/ 640 et par temps d'orages accompagnés d'éclairs.**

#### NOTE

• Les données enregistrées sont conservées en mémoire même si le sélecteur STANDBY est désactivé, si un adaptateur secteur est connecté. Pour plus de détails, reportez-vous à la page 149.

#### $NOTE$

- Prenez garde à ne pas appuyer sur la pédale pendant que vous mettez l'instrument sous tension, au risque d'inverser l'état ON/ OFF de la pédale.
- Lorsque les fonctions de la pédale de sustain ou de la pédale forte sont utilisées (voir page 137), les sonorités de certaines voix peuvent se maintenir ou disparaître au bout d'un long déclin après que les touches aient été relâchées, pendant toute la durée de maintien de la pédale.

## Raccordement d'une pédale

#### ■ Prise de commande au pied [FOOT SWITCH]

La fonction de sustain prolonge le son d'une touche enfoncée, même une fois que cette touche est relâchée. Branchez une pédale Yamaha FC4 ou FC5 en option sur cette prise et utilisez-la pour activer et désactiver la fonction de sustain. La pédale raccordée à cette prise sert aussi à répliquer les fonctions de certaines touches de panneau, comme par exemple le début et l'arrêt de l'accompagnement (page 137).

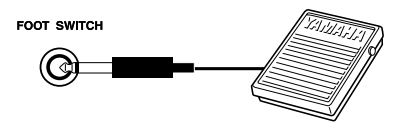

#### ■ Prise de volume de commande au pied [FOOT VOLUME]

Raccordez la commande au pied Yamaha FC7 proposée en option pour pouvoir contrôler au pied les variations de volume tout en jouant du PSR-740/640 (fonction d'expression). La commande au pied raccordée à cette prise peut également être spécifiée pour reproduire les fonctions des commandes du volume principal, tel que le volume d'accompagnement ou le volume de morceau (page 138).

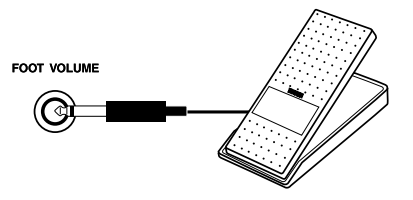

# Raccordement à des équipements audio

# ■ Prises de sortie auxiliaire R, L/L+R [AUX OUT R] et [L/L+R]

Les prises AUX OUT R et L/L+R délivrent la sortie du PSR-740/640 pour une connexion à un amplificateur de clavier, un système stéréo, une console de mixage ou un magnétophone à bandes. Si vous raccordez le PSR-740/640 à un système monophonique, utilisez seulement la prise L/L+R. Quand vous insérez une fiche dans la prise L/L+R, les signaux de canal gauche et droit sont combinés et délivrés via la prise L/L+R afin que vous ne perdiez aucun son du PSR-740/640. (Utilisez les fiches du casque d'écoute).

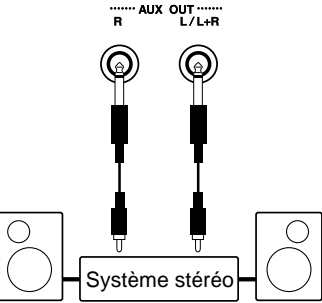

## ■ Prise de casque d'écoute [PHONES]

Vous pouvez brancher un casque d'écoute stéréo standard dans cette prise si vous souhaitez jouer de l'instrument en sourdine ou à une heure tardive de la nuit. Les hautparleurs internes sont automatiquement coupés lorsque vous branchez le casque dans la prise PHONES.

N'écoutez pas longtemps à volume fort avec le casque. Sinon vous pourriez endommager votre ouïe.

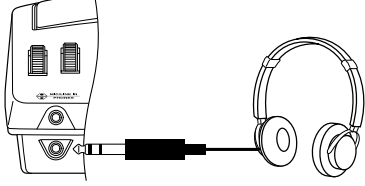

# Raccordement à un microphone (PSR-740)

#### ■ Prise d'entrée MIC/LINE **IN**

Le PSR-740 comporte une prise d'entrée de micro et de ligne 6,35 mm standard (il est recommandé d'utiliser un microphone dynamique avec une impédance de 250 ohms). Il est possible d'utiliser le microphone ou la ligne raccordés avec la fonction d'harmonie vocale (page 82) du PSR-740. Il faut seulement régler l'interrupteur MIC/LINE de panneau selon le type de source utilisée et régler le niveau du signal de la ligne ou du microphone raccordés à l'aide de la commande INPUT VOLUME. Les indicateurs SIGNAL et OVER du panneau permettent de définir le niveau de réglage idéal : l'indicateur vert SIGNAL s'allume dès qu'il décèle un signal d'entrée mais si l'indicateur rouge OVER s'allume, il faut réduire d'abord le niveau de réglage en utilisant la commande INPUT VOLUME puis, si cela ne suffisait pas, réduire le niveau du signal source.

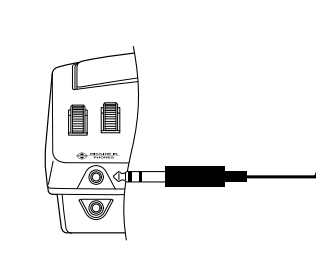

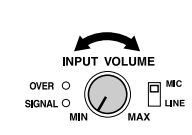

#### **PRECAUTION**

**• Connectez le PSR-740/640 à un équipement externe seulement après avoir mis tous les appareils hors tension. Pour éviter d'endommager les hautparleurs, réglez le volume des appareils externes au minimum avant de les raccorder. Le fait d'ignorer ces précautions peut provoquer une décharge électrique ou endommager l'équipement.**

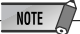

- Il est recommandé d'utiliser le microphone Yamaha MZ106s avec le PSR-740.
- Le niveau du son du microphone peut varier considérablement selon le type de microphone utilisé.
- Il faut régler la commande [INPUT VOLUME] sur sa position minimale avant de brancher ou débrancher un microphone.
- Le fait de placer un microphone raccordé au PSR-740 trop près des hauts-parleurs de l'instrument (ou de ceux d'un système acoustique externe connecté au PSR-740) risque de provoquer une réinjection de signal ou feedback. Réglez l'emplacement du microphone et le niveau des commandes [INPUT VOLUME] et [MASTER VOLUME] si nécessaire de sorte à éviter tout feedback.

# **Installation**

# Raccordement à des appareils MIDI externes

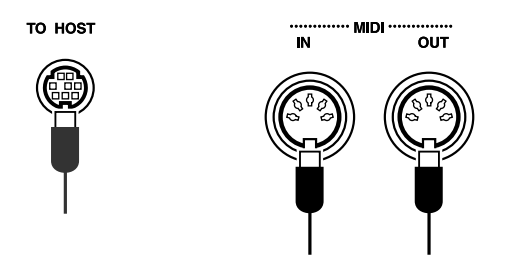

Pour plus d'informations sur l'utilisation des appareils MIDI, reportez-vous à la page 123.

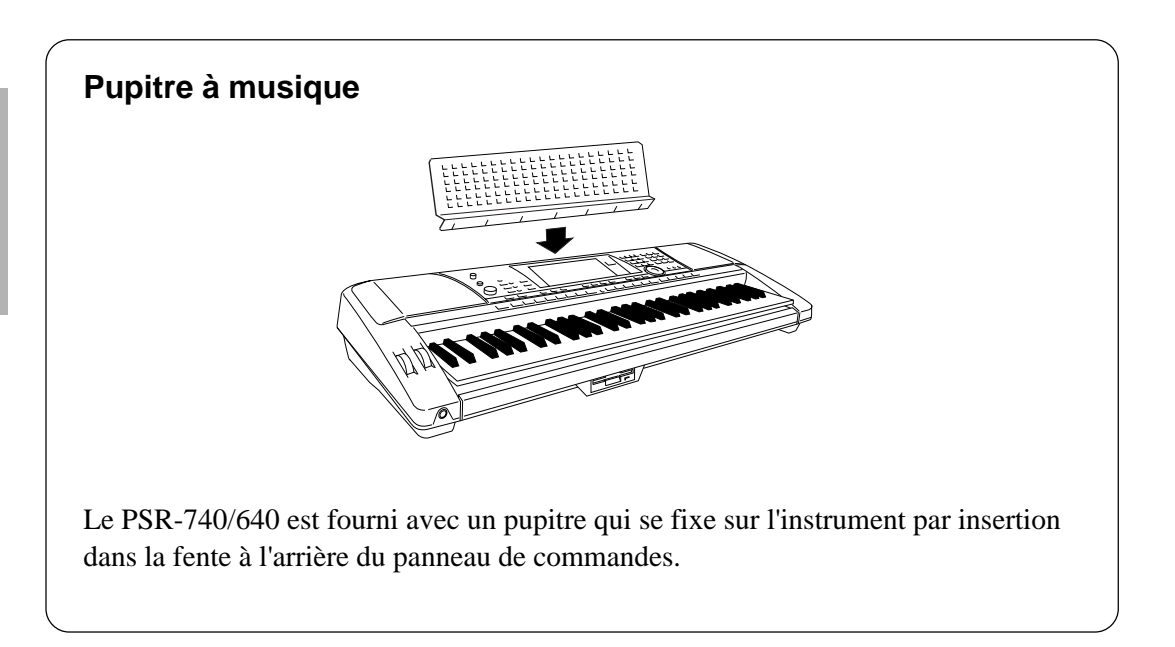

# Reproduction de morceaux de démonstration

Une fois que vous avez installé votre PSR-740/640, essayez d'écouter les morceaux de démonstration programmés. Vous disposez d'un total de 10 morceaux de démonstration (8 pour le PSR-640).

# **1 Mettez l'instrument sous tension en appuyant sur le sélecteur [STANDBY/ON].**

Appuyez sur le sélecteur **[STANDBY/ON]** une nouvelle fois pour mettre l'instrument hors tension.

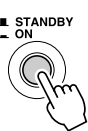

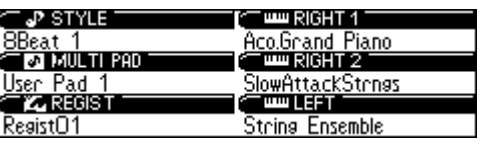

# **2 Appuyez sur la touche [DEMO/LANGUAGE].**

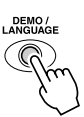

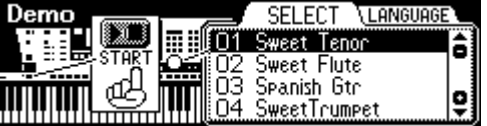

# **3 Sélectionnez un morceau de démonstration.**

Utilisez le **cadran de données**, la touche **[+/YES]**, la touche **[-/NO]** ou les touches numériques **[1]**-**[0]** pour parvenir jusqu'au morceau de démonstration souhaité.

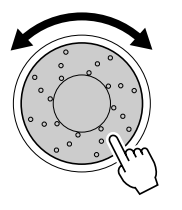

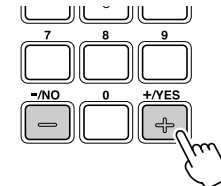

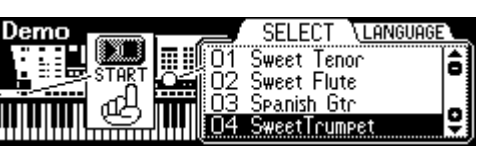

# **4 Appuyez sur la touche [START/STOP] pour lancer le morceau de démonstration sélectionné.**

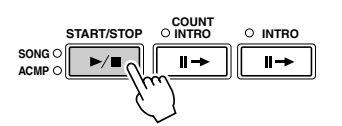

**5 Réglez le niveau du volume à l'aide de la commande [MASTER VOLUME].**

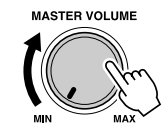

**6 Appuyez de nouveau sur la touche [START/STOP] pour arrêter le morceau de démontration.**

#### $\triangle$  PRECAUTION

**• Notez que même lorsque le commutateur est en position de veille "STAND BY", il y a une très faible quantité de courant électrique qui circule dans l'instrument. Si vous ne prévoyez pas d'utiliser le PSR-740/640 pendant un certain de temps, veillez à débrancher l'adaptateur d'alimentation secteur de la prise murale du secteur.**

# Indications de l'afficheur du panneau

Le PSR-740/640 dispose d'un grand afficheur donnant accès à un certain nombre de fonctions et de réglages importants. La section ci-dessous passe en revue les différentes icônes et les indications qui apparaissent sur l'afficheur.

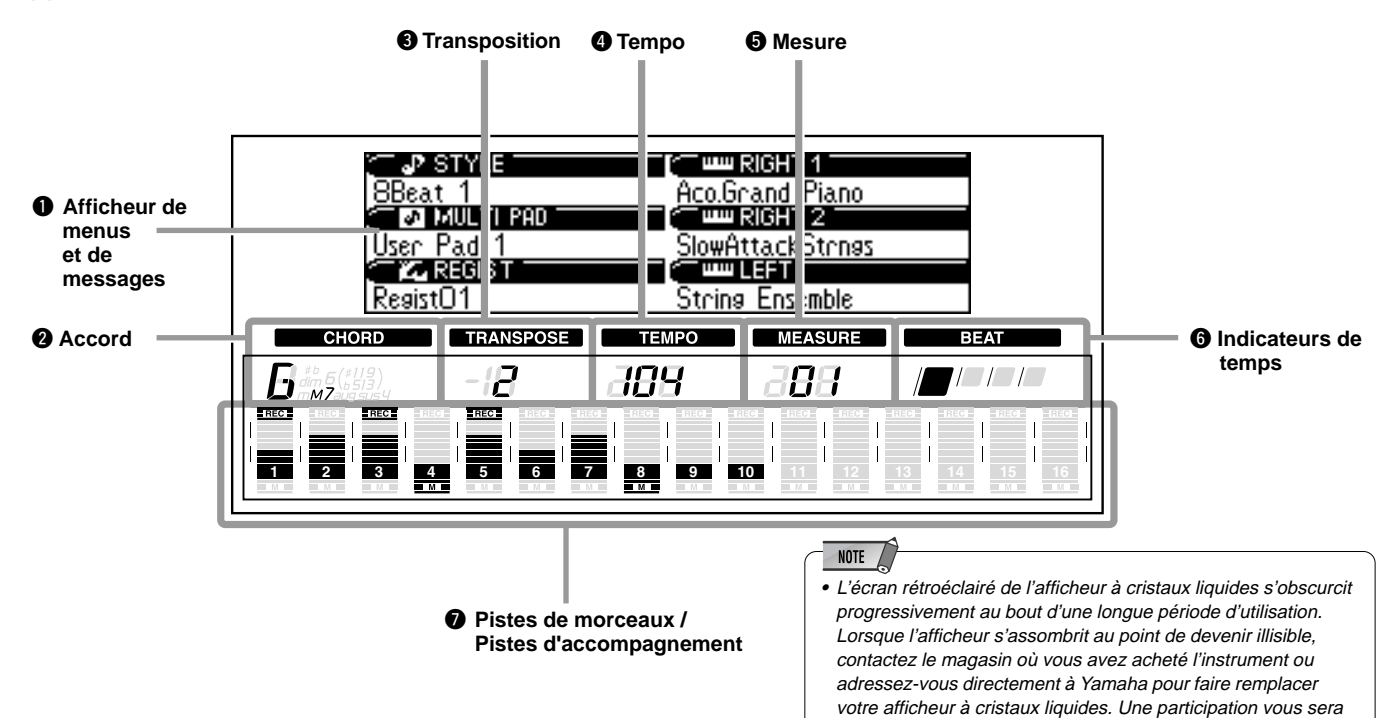

# q **Afficheur de menus et de messages**

Affiche le menu pour chaque fonction du PSR-740/640 ainsi que les messages relatifs à l'opération en cours. Reportez-vous à la section "Principe d'utilisation" (page 17) pour plus de détails sur l'afficheur de menus et de messages.

# **@** Accord

Affiche le nom de l'accord sélectionné pendant la reproduction en mode d'accompagnement automatique ou la reproduction et l'enregistrement en mode morceau (page 35).

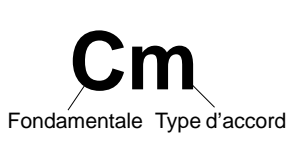

# **<sup><sup>0</sup>** Transposition</sup>

Indique la valeur de transposition actuellement sélectionnée (page 30).

# **Q** Tempo

Indique le tempo de reproduction du morceau ou de l'accompagnement actuellement sélectionné (page 38).

## **b** Mesure

Indique le nombre de mesure actuellement sélectionné durant la reproduction et l'enregistrement de morceaux.

# $\Theta$  Indicateurs de temps

demandé pour le remplacement.

Clignote à la mesure du tempo actuellement sélectionné et indique le temps sélectionné pendant la reproduction de morceaux ou d'accompagnements.

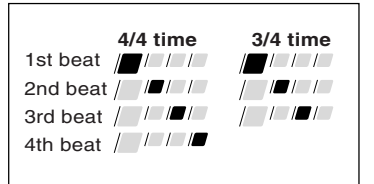

# u **Pistes de morceaux / Pistes d'accompagnement**

**• En mode morceau (page 25) et en mode morceau de démonstration (page 15) :** Les icônes de toutes les pistes indiquent le statut

activé/désactivé et les réglages de volume et de rapidité.

- **En mode style (page 25) :** Les icônes des pistes 9 - 16 indiquent le statut activé/désactivé et les réglages de volume et de rapidité pour chacune des huit pistes d'accompagnement.
- **En mode enregistrement (page 25) :** Les icônes de toutes les pistes indiquent le statut activé/désactivé et les réglages de volume et de rapidité. L'indication "REC" signale le statut d'enregistrement.

# Principe d'utilisation

Cette section vous présente les opérations de base communes aux différentes fonctions du PSR-740/640. Vous y apprendrez, en particulier, à utiliser l'afficheur de menus et de messages situé au centre du panneau avant.

- Appel des différents afficheurs .......................................................................... page 17 • Aide ................................................................................................................... page 18 • Sélection de menus ........................................................................................... page 19 • Modification (édition) de valeurs ........................................................................ page 20 • Affectation de noms ........................................................................................... page 21
- Accès direct ....................................................................................................... page 21

# Appel des différents afficheurs

Appuyez sur les touches ci-dessous pour appeler les afficheurs correspondant aux différentes fonctions du PSR-740/640.

- Touche de démonstration/langue
- Touche TEMPO/TAP ............................................... page 38 • Touche de mode de doigté [FINGERING] ............... page 40 [DEMO/LANGUAGE]....................................... pages 15, 18 • Touche de voix [VOICE R1] .................................... page 27 • Touche de chargement de disquette [DISK LOAD] . page 70 • Touche de voix [VOICE R2] .................................... page 27 • Touche de sauvegarde sur disquette [DISK SAVE] page 68 • Touche de voix [VOICE L] ....................................... page 28 • Touche des fonctions utilitaires pour disquette • Touche de style [STYLE] ................................. pages 25, 34 [DISK UTILITY] ................................................. page 72, 75 • Touche de morceau [SONG] ........................... pages 25, 76 • Touche d'enregistrement [RECORD] • Touche de mixage [MIXER] .................................... page 90 .......................................................... pages 25, 92, 106, 110 • Touche de changement de voix [VOICE CHANGE] page 89 • Touche de flûtes d'orgues • Touche de fonction [FUNCTION] .................. pages 91, 134 [ORGAN FLUTES] (PSR-740) ................................ page 32 • Touche de fonction [GROOVE] (PSR-740) ............. page 45 • Touche de volume de morceau/ accompagnement [ACMP/SONG VOL] ............. page 39, 78 • Touche d'effet multiple [MULTI EFFECT] (PSR-740) . page 54 • Touche de transposition [TRANSPOSE] ................. page 30 • Touche d'harmonie vocale [VOCAL HARMONY] (PSR-740) ............................. page 82  $\circ$  $\circ$ **ORGAN<br>FLUTES** GROOVE EFFECT **VOCAL**<br>HARMONY **VOICE**<br>CHANGE **MIXER DISK LOAD SAVE UTILITY**  $\circ$ VOICE L VOICE R1 VOICE B2  $\bigcirc$  $\bigcirc$ **DISK IN USE ……… FUNCTION STYLE** SONG **N/OFF FINGERING GROOVE ON EMPO/TAP** TRANSPOSE ACMP/SONG<br>VOLUME

\* Les illustrations de panneau présentées ici sont relatives au PSR-740.

Le fait d'appuyer sur l'une de ces touches entraîne l'appel instantané de l'afficheur correspondant à la fonction sélectionnée.

Reportez-vous à la structure des fonctions pour plus de détails (page 22).

Si vous avez sélectionné successivement les afficheurs de plusieurs fonctions, vous pouvez revenir sur chaque afficheur séparément en utilisant les touches **[BACK]** et **[NEXT]** situées à gauche de l'afficheur. Vous avez, bien sûr, la possibilité de sélectionner directement l'afficheur de votre choix en appuyant sur la touche appropriée (voir la liste des touches ci-dessus).

# Sortie de l'afficheur actuel

319

Comme l'indique la structure des fonctions (page 22), le PSR-740/640 présente de très nombreuses fonctions, chacune avec son afficheur spécifique. Pour quitter l'afficheur d'une fonction déterminée, appuyez sur la touche de sortie **[EXIT]**.

Etant donnée la grande variété d'afficheurs du PSR-740/640, il peut vous arriver de ne plus savoir à quoi correspond l'afficheur actuellement sélectionné. Il vous suffit dans ce cas d'appuyer plusieurs fois sur la touche de sortie **[EXIT]** pour retourner à l'afficheur par défaut du PSR-740/640, c'est-à-dire celui qui apparaît à la mise sous tension de l'instrument.

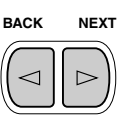

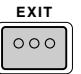

**17**

# Utilisation de l'aide et du guide des opérations

Selon la fonction ou l'opération sélectionnée, le PSR-740/640 présente divers afficheurs et indications, tels les messages "d'aide" qui vous guident à travers les différentes manipulations.

Il existe deux types de messages illustrés ci-dessous :

## ● **Aide**

Quand vous appuyez sur la touche **[HELP/DIRECT ACCESS]** et la maintenez enfoncée, une "bulle" apparaît à l'écran pour vous aider à comprendre la fonction actuellement sélectionnée ou à trouver l'opération appropriée.

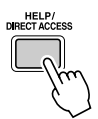

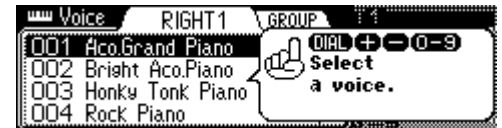

#### **Interprétation**

Ce message signifie : "Sélectionnez une voix en utilisant le cadran de données, la touche [+/YES], la touche [-/NO] ou les touches numériques [0]-[9]."

۰

â

â

#### ● **Guide des opérations**

Cet affichage vous fournit les informations relatives à l'opération en cours et reste à l'écran jusqu'à ce que vous exécutiez l'opération suivante.

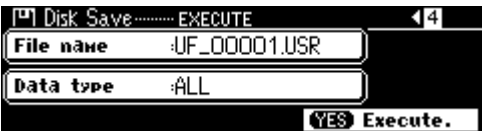

#### **Interprétation**

Ce message signifie : "Appuyez sur la touche [+/YES] pour lancer l'opération de sauvegarde SAVE.

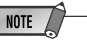

**•** Notez que les afficheurs du Guide des opérations contenus dans ce manuel sont en anglais.

# Sélection de la langue souhaitée pour les messages d'aide

Vous avez la possibilité de sélectionner une langue de votre choix pour les messages d'aide parmi les langues suivantes : anglais, japonais, allemand, français, espagnol et italien.

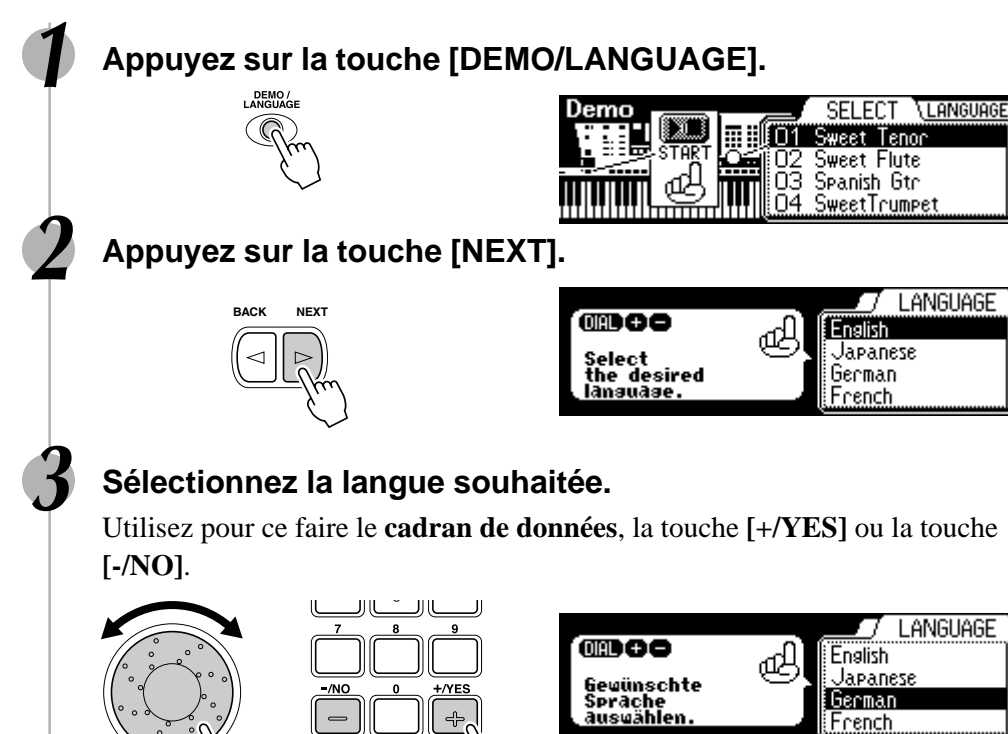

**18**

# Sélection de menus

Certaines opérations du PSR-740/640 (comme par exemple la sélection de voix, de morceaux de démonstration ou de styles) nécessitent la sélection de différents menus dans l'afficheur.

Par exemple, l'afficheur ci-dessous (qui permet de sélectionner le morceau de démonstration) apparaît lorque vous appuyez sur la touche **[FONCTION]**.

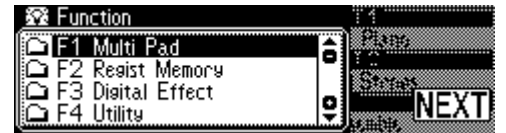

Dans ce cas, vous pouvez sélectionner le morceau de démonstration en faisant tourner le **cadran de données** ou déplaçer le curseur en appuyant sur les touches **[+/YES]**/ **[-/NO]**.

Tournez le cadran de données à droite (dans le sens des aiguilles d'une montre) pour déplacer le curseur vers le bas ou à gauche (dans le sens contraire des aiguilles d'une montre) pour le déplcer vers le haut.

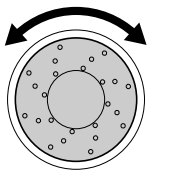

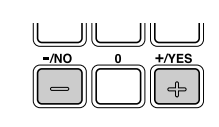

Appuyez sur la touche [+/YES] pour déplacer le curseur vers le bas et sur la touche [-/NO] pour le déplacer vers le haut.

L'afficheur ci-dessous (qui permet de sélectionner les voix) apparaît lorsque vous appuyez sur la touche de voix **[VOICE R1]**.

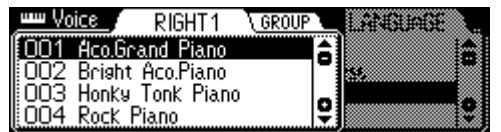

Dans ce cas, vous pouvez aussi sélectionner la voix de votre choix en utilisant le **cadran de données** ou les touches **[+/YES]**/**[-/NO]** comme il est indiqué ci-dessus ; vous avez également la possibilité d'entrer directement le numéro de la voix souhaitée à l'aide des touches numériques **[1]**-**[0]** (voir page suivante).

# Modification (édition) de valeurs

Cette section vous explique comment régler les valeurs numériques sur le PSR-740/ 640, comme par exemple les numéros de voix, de morceaux, de styles et autres paramètres. Vous pouvez entrer ces valeurs en utilisant les touches numériques **[1]**-**[0]** ou les touches **[+/YES]**/**[-/NO]**.

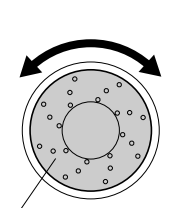

Faites tourner le cadran de données vers la droite (sens des aiguilles d'une montre) pour augmenter la valeur ou vers la gauche (sens contraire des aiguilles d'une montre) pour diminuer la valeur.

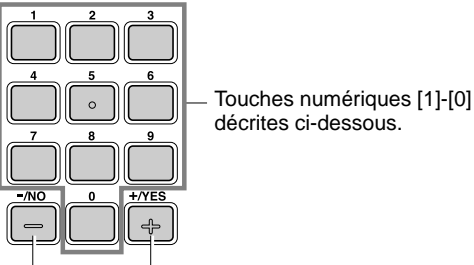

Appuyez sur la touche [+/YES] pour augmenter d'une unité la valeur affichée ou sur la touche [-/NO] pour diminuer d'une unité la valeur affichée. Pour une augmentation ou une diminution continue, appuyez sur la touche correspondante et maintenez-la enfoncée. Dans le cas d'éléments qui ont une valeur initiale par défaut,

le fait d'appuyer en même temps sur les touches [+/YES] et [-/NO] restaure le paramètre à sa valeur initiale.

# Saisie de valeurs numériques

Les explications qui suivent s'appliquent uniquement aux numéros composés d'un maximum de trois chiffres, comme c'est le cas pour les voix et les styles.

#### **• Saisie de numéros à un ou deux chiffres**

Vous pouvez entrer des numéros de voix à un ou deux chiffres en faisant précéder le numéro en question de zéros : par exemple, "12" peut être saisi sous la forme "012" en appuyant successivement sur les touches **[0]**, **[1]** et **[2]**.

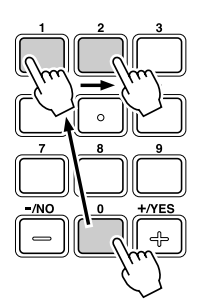

#### **• Saisie de numéros à trois chiffres**

Entrez directement le numéro de la voix souhaitée à l'aide des touches numériques. Vous sélectionnez ainsi la voix voulue immédiatement, sans devoir passer par d'autres voix. Pour sélectionner le numéro 106, par exemple, appuyez successivement sur les touches numériques **[1]**, **[0]** et **[6]**.

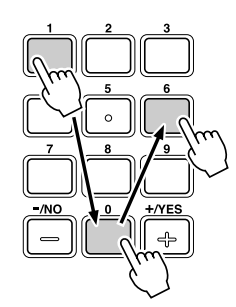

#### **NOTE**

**•** Il est également possible d'entrer des numéros à un ou deux chiffres sans saisir le zéro d'abord. Pour sélectionner le numéro "12", par exemple, il vous suffit d'appuyer sur la touche [1] d'abord suivie de la touche [2]. Les barres situées en-dessous du numéro sur l'afficheur clignotent pendant quelques instants puis disparaissent dès que le numéro sélectionné a été identifié par le PSR-740/640.

**•** Il peut arriver que "- - -" apparaisse dans la partie de l'afficheur destinée aux valeurs de paramètres. Cela signifie que le paramètre en question n'est pas disponible ou qu'il ne peut être modifié (du fait des réglages de panneau actuellement spécifiés).

# Affectation de noms

Le PSR-740/640 vous permet de créer vos propres données originales sous forme de morceaux, styles ou réglages de la mémoire de registration. Vous pouvez également affecter à ces données les noms de votre choix.

Il est possible d'affecter des noms aux types de données suivantes.

- Fichiers de disquettes (morceaux utilisateur, etc) ........... page 69, 73, 74, 104
- Styles utilisateur ................................................................................ page 118
- Banques de pad utilisateur ............................................................... page 108 • Banques de mémoire de registration .................................................. page 64

L'exemple d'afficheur suivant apparaît lors de l'affectation d'un nom à un fichier sur une disquette (page 69).

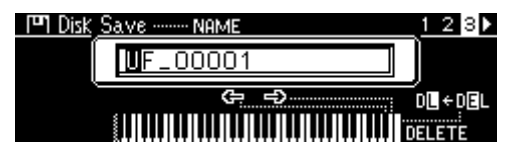

Pour saisir un nom original, utilisez le clavier.

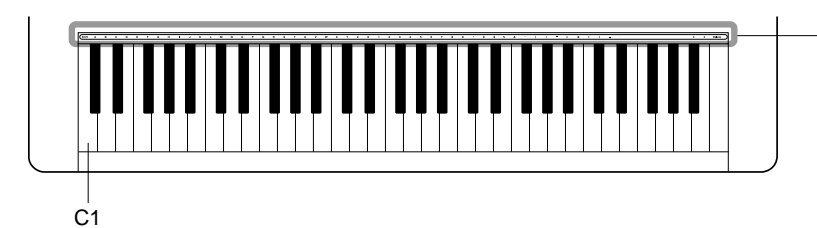

Les lettres et les caractères sont indiqués au-dessus des touches correspondantes.

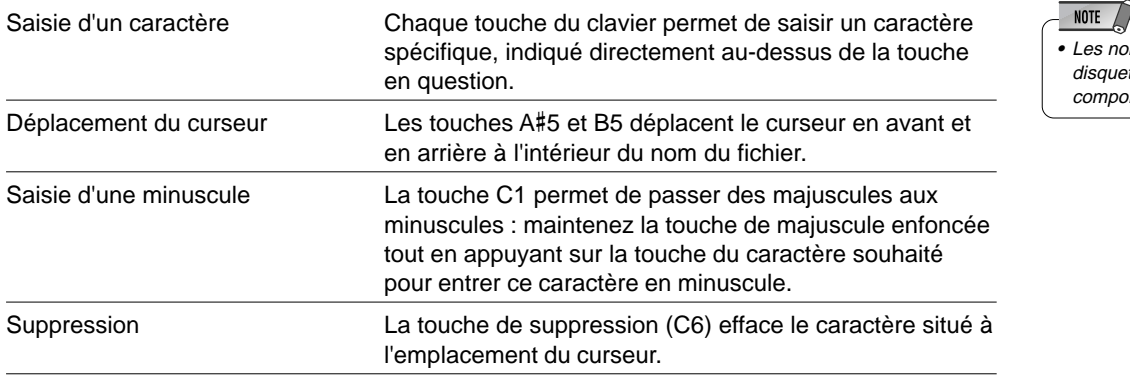

ms de fichier sur tte ne peuvent pas rter de minuscules.

# Accès direct

La touche d'accès direct **[HELP/DIRECT ACCESS]** vous permet d'appeler instantanément l'afficheur de votre choix. Par exemple, le fait d'appuyer sur la touche **[REGISTRATION MEMORY]** en maintenant la touche **[HELP/DIRECT ACCESS]** enfoncée entraîne la sélection immédiate de l'afficheur permettant d'entrer le nom de la banque de mémoire de registration.

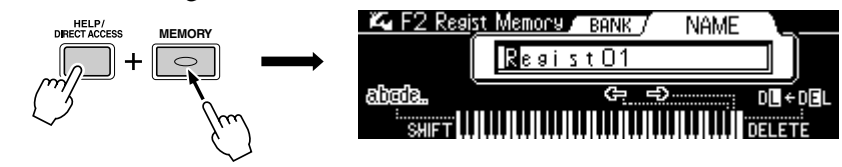

Reportez-vous à la page 24 pour consulter la feuille d'accès direct.

# Structure des fonctions

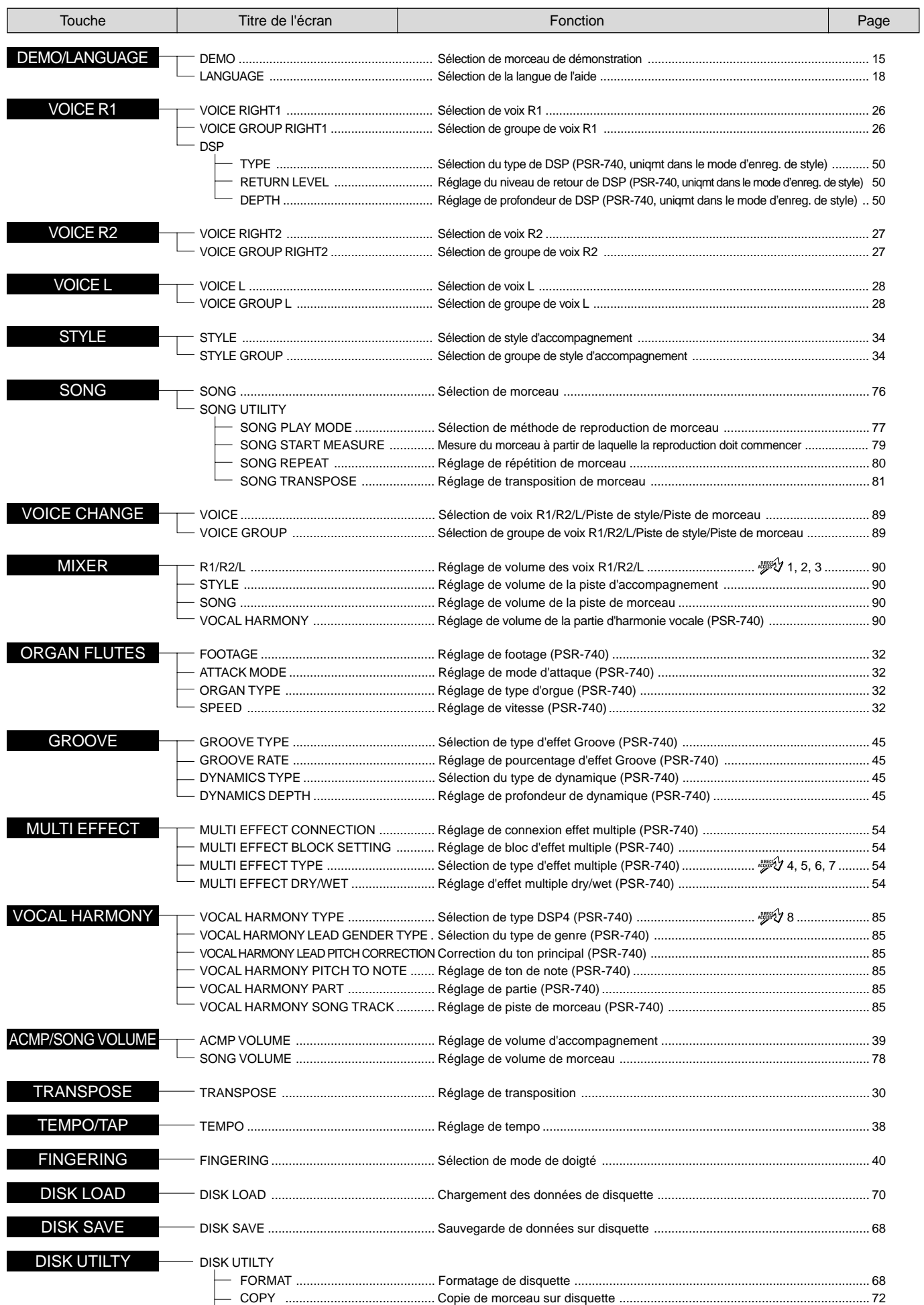

DELETE ......................................... Suppression de fichier de disquette ................................................................... 75

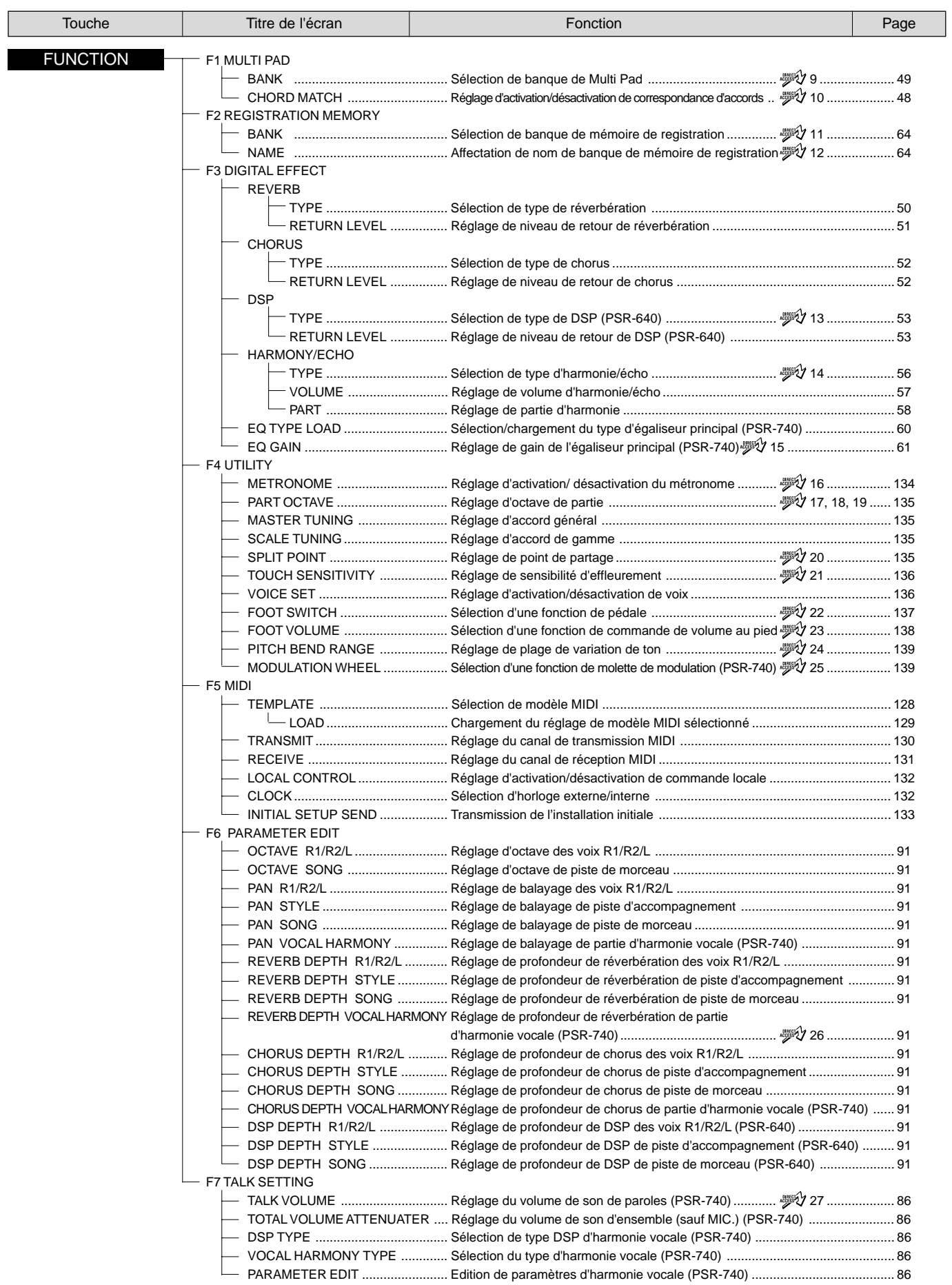

# Structure des fonctions

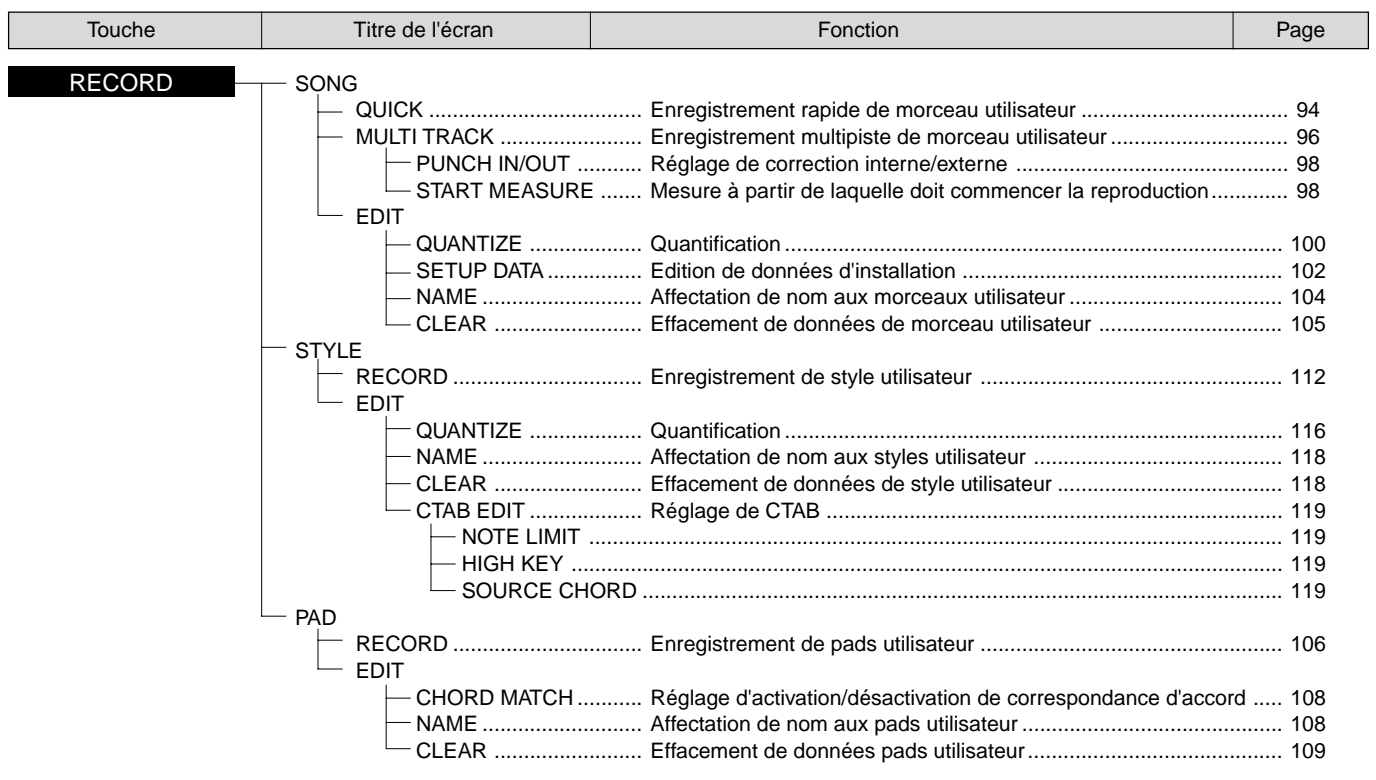

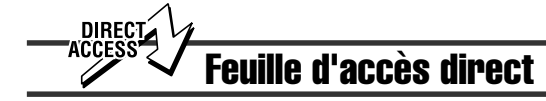

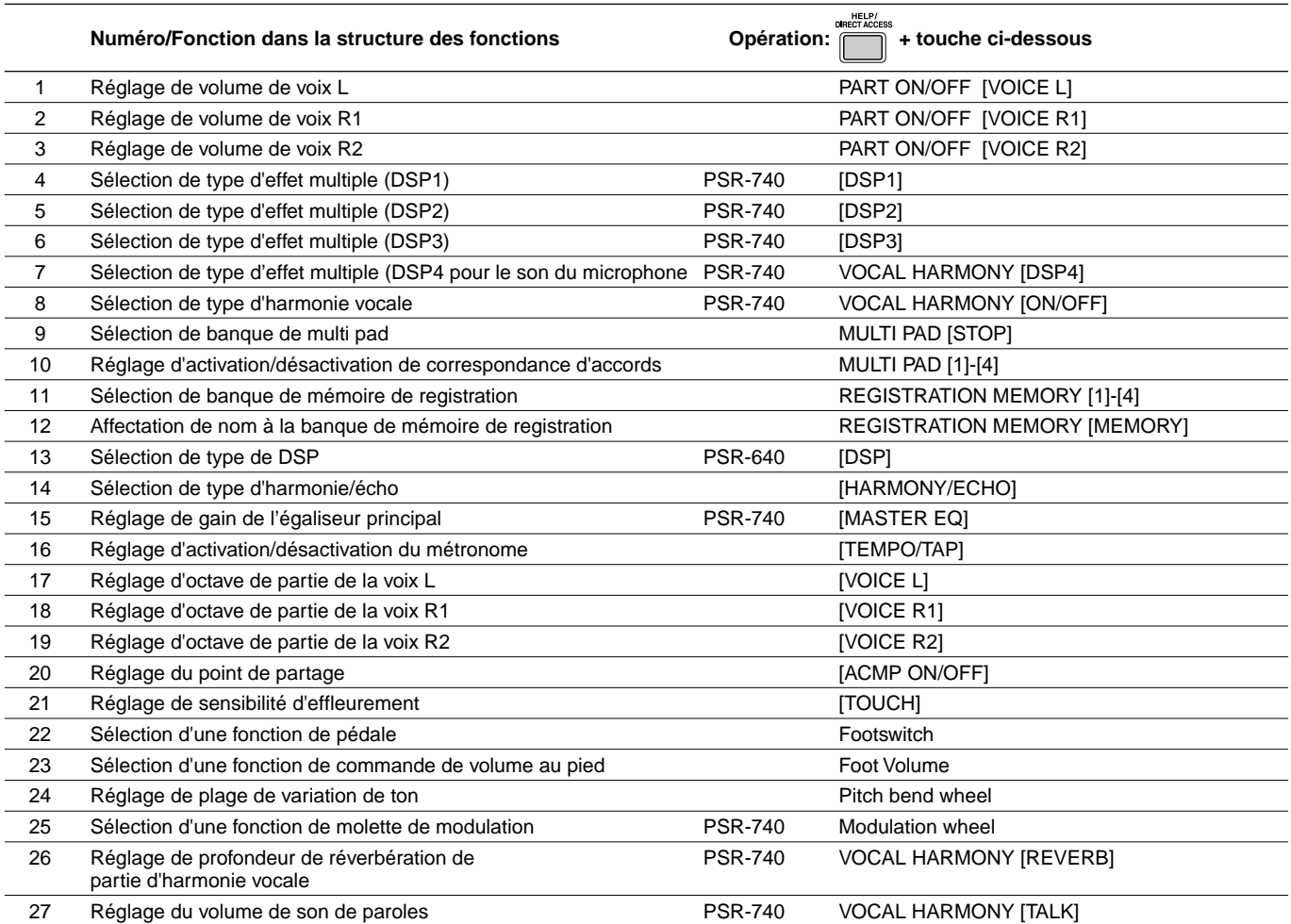

# **Mode**

Le PSR-740/640 est régi par des conditions ou des méthodes d'exploitation fondamentalement différentes selon le type d'opération en cours sur le panneau. Chacune de ces conditions est appelée un mode. Cette section explique les principaux modes de fonctionnement de l'instrument.

Mode style page 34 Sélectionnez ce mode en appuyant sur la touche **[STYLE]**. (C'est le mode par défaut sur lequel est réglé l'instrument lors de sa mise sous tension.) Le mode style s'utilise pour jouer normalement sur tout le clavier et avec l'accompagnement automatique. Les styles sont des modèles d'accompagnement ou de rythmes qui sont reproduits par la fonction d'accompagnement automatique. ● **Activation/désactivation de l'accompagnement automatique (ACMP) ... page 35** La touche [ACMP ON/OFF] peut être activée ou désactivée. Lorsque l'accompagnement automatique est activé, la partie gauche du clavier est utilisée pour jouer ou indiquer les accords. ● **Activation/désactivation de l'attente de départ synchronisé (SYNC START) .. page 35** La touche [SYNC START] peut être activée ou désactivée. Lorsque l'attente de départ synchronisé est activée, l'accompagnement automatique est lancé dès que vous appuyez sur une touche du clavier. **COUNT INTRO INTRO ACMP SONG START/STOP ACMP ON/OFF SYNC START** Mode morceau page 76

$$
\operatorname{\textsf{SONG}}
$$

Sélectionnez ce mode en appuyant sur la touche **[SONG]** ou en introduisant la disquette qui contient les données de morceaux dans le lecteur. Le mode morceau s'utilise pour jouer normalement sur tout le clavier et pour reproduire des morceaux.

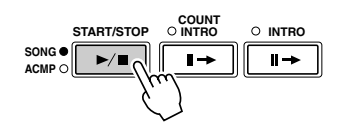

# Mode enregistrement

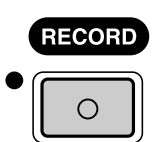

Sélectionnez ce mode en appuyant sur la touche **[RECORD]**.

Le mode enregistrement vous permet d'enregistrer vos propres performances et morceaux originaux et de créer des styles originaux et des phrases de Multi Pad.

- **Mode enregistrement de morceau ...page 92**
	- Mode répétition (la touche de début synchronisé est désactivée)
	- Statut d'attente (début synchronisé) d'enregistrement
	- Enregistrement
- **Mode enregistrement de style ..... page 110** • Mode répétition (la touche de début
	- synchronisé est désactivée)
	- Statut d'attente (début synchronisé)
	- d'enregistrement • Enregistrement
- **Mode enregistrement de pad ....... page 106**
	- Mode répétition (la touche de début synchronisé est désactivée)
	- Statut d'attente (début synchronisé) d'enregistrement
	- Enregistrement

Lorsque le statut d'attente (début synchronisé) d'enregistrement est activé, l'enregistrement est lancé dès que vous appuyez sur une touche du clavier. Si la touche **[SYNC START]** est activée, l'enregistrement s'annule (le pointillé de l'indicateur de temps disparaît) et le PSR-740/640 passe alors en mode répétition.

# Mode disquette

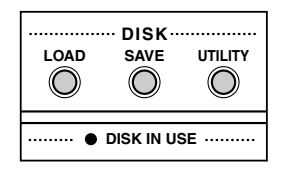

Sélectionnez ce mode en appuyant sur les touches **[LOAD]**, **[SAVE]** ou **[UTILITY]**. Le mode disquette vous permet de sauvegarder et charger vos données importantes (page 65).

En mode disquette, aucune opération ne peut être effectuée (à l'exception des opérations sur disquette).

Le PSR-740/640 offre une large sélection de voix de divers instruments de musique que vous pouvez reproduire. Essayez de jouer les différentes voix en faisant votre choix dans la liste de voix figurant à la fin de ce manuel (page 156).

#### **Sélectionnez et reproduisez les voix de différents instruments de musique**

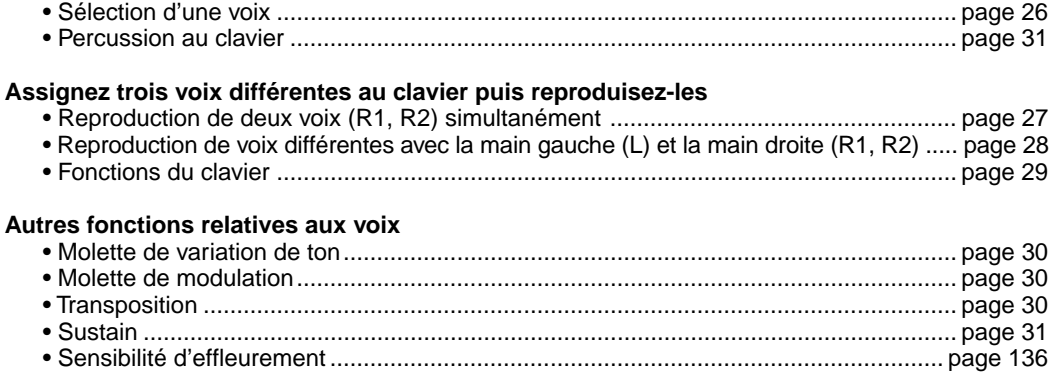

# élection d'une voix

# **1 Appuyez sur la touche [VOICE R1].**

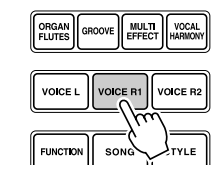

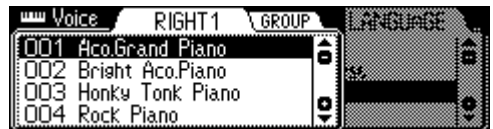

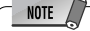

• La voix sélectionnée ici est appelée voix R1 (RIGHT 1). Reportez-vous à la page 29 pour plus d'informations sur la voix R1.

#### **2 Sélectionnez une voix.**

Utilisez le **cadran de données**, la touche **[+/YES]**, la touche **[-/NO]** ou les touches numériques **[1]**-**[0]**.

Reportez-vous à la liste de voix (page 156).

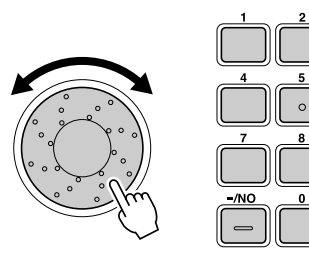

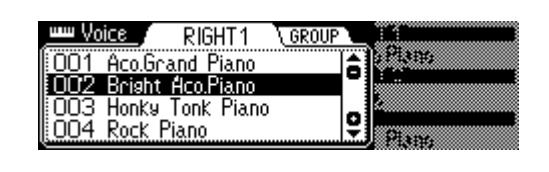

Les voix du PSR-740/640 se divisent en deux groupes ou catégories de base. Vous pouvez sélectionner les différents groupes de voix successivement en appuyant sur la touche **[NEXT]**. Pour sélectionner la voix de votre choix, il est plus facile de sélectioner d'abord un groupe de voix afin de réduire le champ de votre recherche aux voix d'une catégorie bien spécifique.

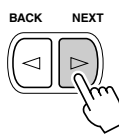

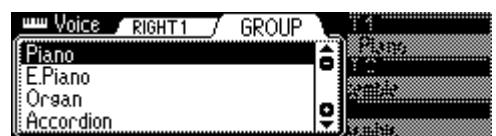

Appuyez sur la touche **[BACK]** pour revenir à l'afficheur VOICE RIGHT1.

**3 Jouez du clavier et réglez le volume.**

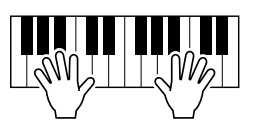

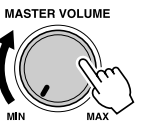

# Reproduction de deux voix (R1, R2) simultanément

**1 Appuyez sur la touche [PART ON/OFF VOICE R2]. 2 Reproduisez les voix.** Deux voix différentes sont entendues simultanément. **PART ON/OFF VOICE L VOICE R1 VOICE R2**

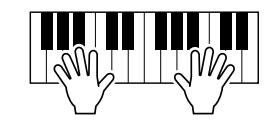

La première de ces voix est la voix R1 (RIGHT 1), qui doit être exécutée de la main droite. La seconde voix est appelée voix R2 (RIGHT 2) et se joue aussi avec la main droite.

# Sélection d'une voix pour VOICE R2

# **1 Appuyez sur la touche [VOICE R2].**

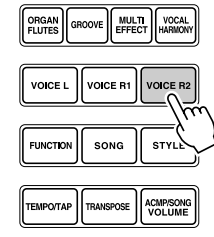

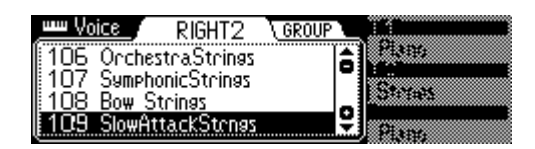

## **2 Sélectionnez une voix.**

Utilisez le **cadran de données**, la touche **[+/YES]**, la touche **[-/NO]** ou les touches numériques **[1]**-**[0]**.

Pour indiquer le groupe de voix choisi, appuyez sur la touche **[NEXT]**. Pour revenir à l'afficheur précédent, appuyez sur la touche **[BACK]**.

Reportez-vous à la liste de voix (page 156).

Les voix qui peuvent être sélectionnées pour la voix VOICE R2 sont identiques à celles qui ont servi à choisir la voix VOICE R1 (page 26).

## **3 Reproduisez la voix.**

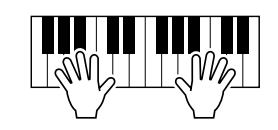

# Reproduction de voix

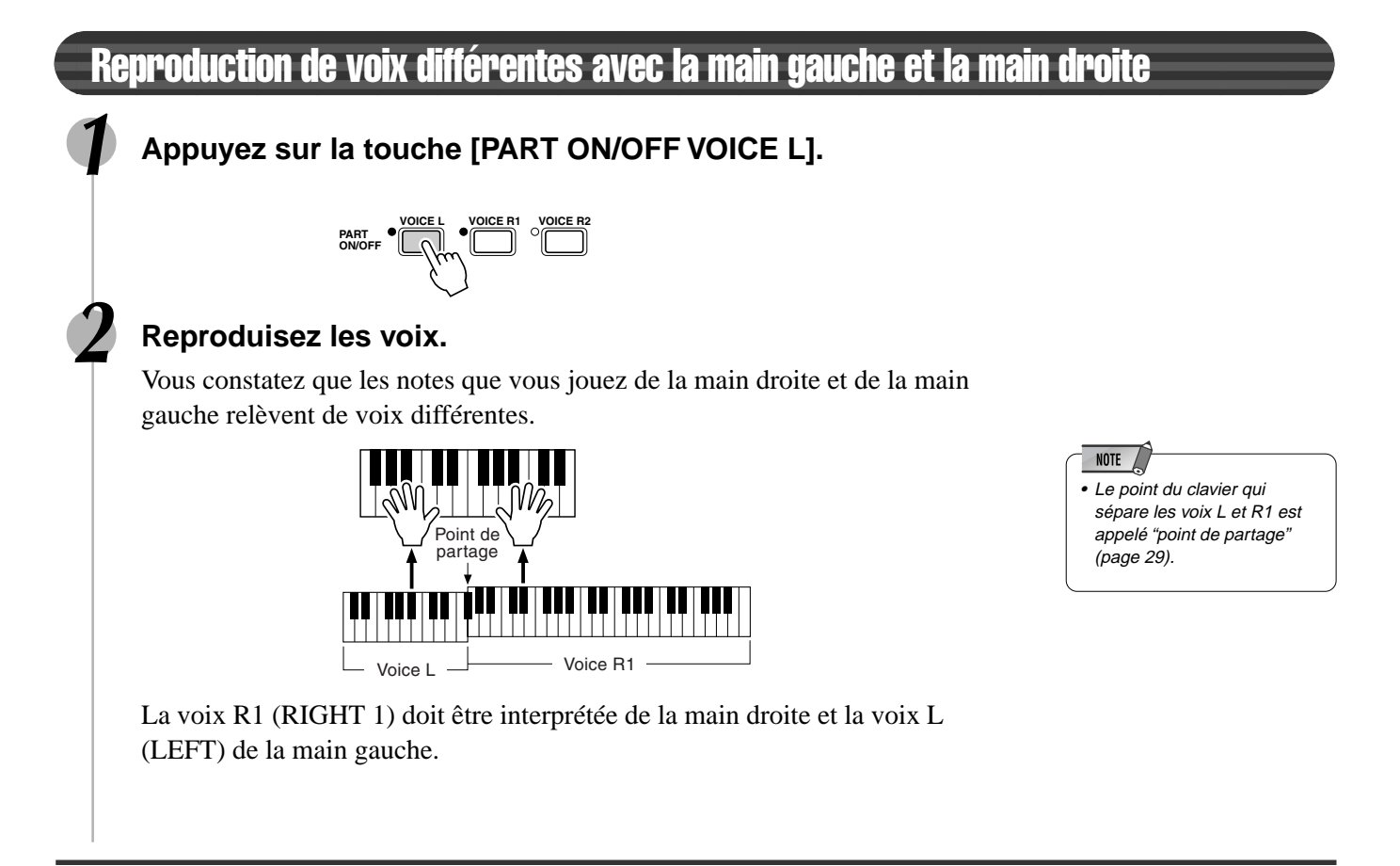

# Sélection d'une voix pour VOICE L

# **1 Appuyez sur la touche [VOICE L].**

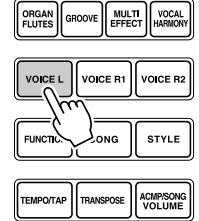

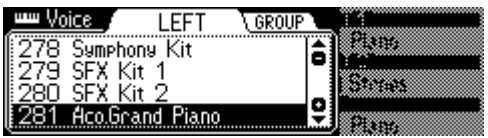

#### **2 Sélectionnez une voix.**

Utilisez le **cadran de données**, la touche **[+/YES]**, la touche **[-/NO]** ou les touches numériques **[1]**-**[0]**. Reportez-vous à la liste de voix (page 156).

Les voix qui peuvent être sélectionnées pour la voix VOICE L sont identiques à celles qui ont servi à choisir la voix VOICE R1 (page 26).

#### **3 Reproduisez les voix.**

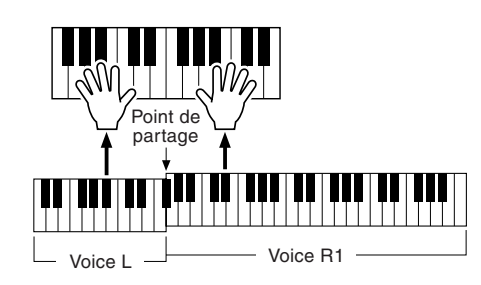

# Point de partage

Le point du clavier qui sépare les voix L et R1/R2 est appelé "point de partage".

Le point de partage est réglé par défaut sur F#2/G2 au sortir de l'usine, mais vous pouvez toutefois le régler sur la touche de votre choix. Reportez-vous à la page 135 pour les instructions relatives au réglage du point de partage.

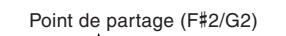

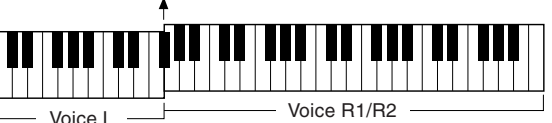

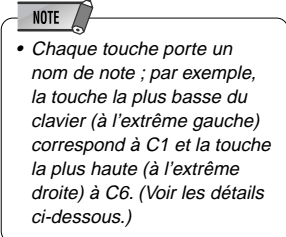

# Fonctions du clavier

Comme il a été indiqué plus haut, le clavier du PSR-740/640 peut produire les sonorités de troix voix différentes en même temps. Voici un bref résumé des divers procédés de reproduction de voix proposés.

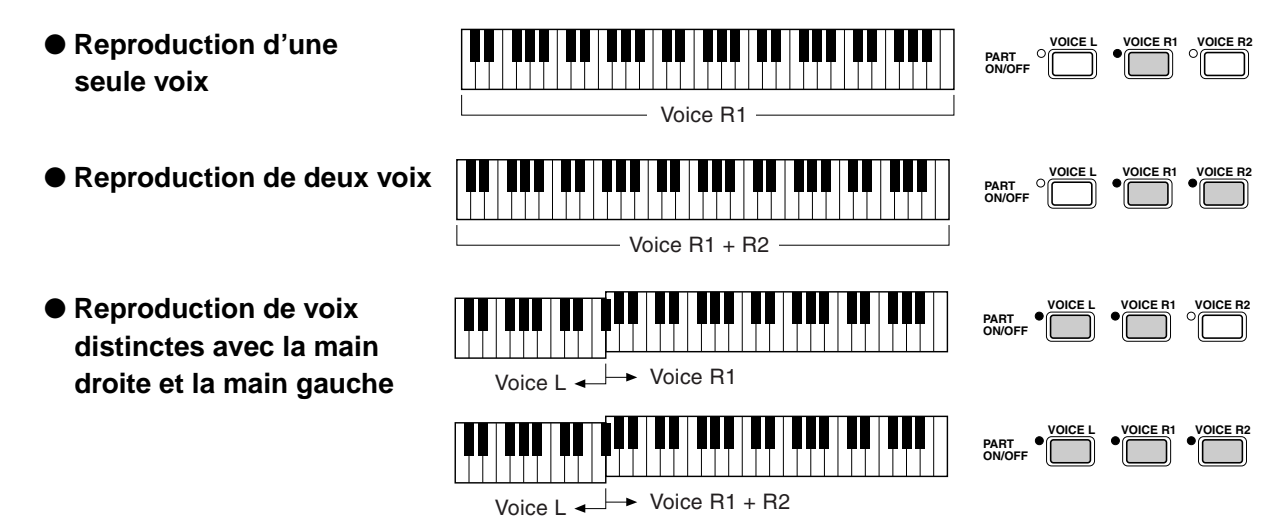

Le clavier du PSR-740/640 permet aussi d'effectuer d'autres fonctions importantes, mis à part la reproduction de voix (voir ci-dessous).

#### ● **Partie d'accompagnement automatique**

Lorsque l'accompagnement automatique est activé (page 35), la plage des touches de voix L se transforme en plage permettant de jouer ou d'indiquer des accords.

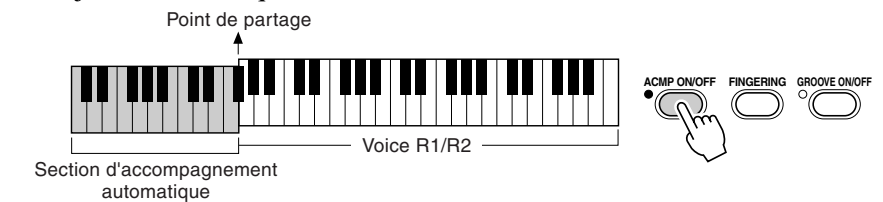

#### ● Affectation de nom de fichier

Le clavier peut aussi servir à affecter un nom aux fichiers de morceaux enregistrés sur disquette, aux styles utilisateur, aux banques de pad utilisateur, aux banques de mémoire de registration (page 21).

Chaque touche porte un nom de note ; par exemple, la touche la plus basse (à l'extrême gauche) du clavier correspond à C1 et la touche la plus haute (à l'extrême droite) à C6.

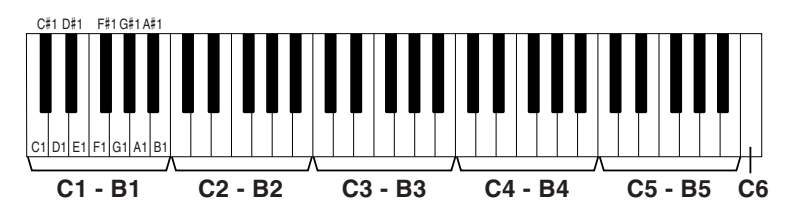

# **Transposition**

Cette fonction permet de monter ou de baisser la hauteur du clavier du PSR-740/640 d'un maximum d'une octave par incréments d'un demi ton. •

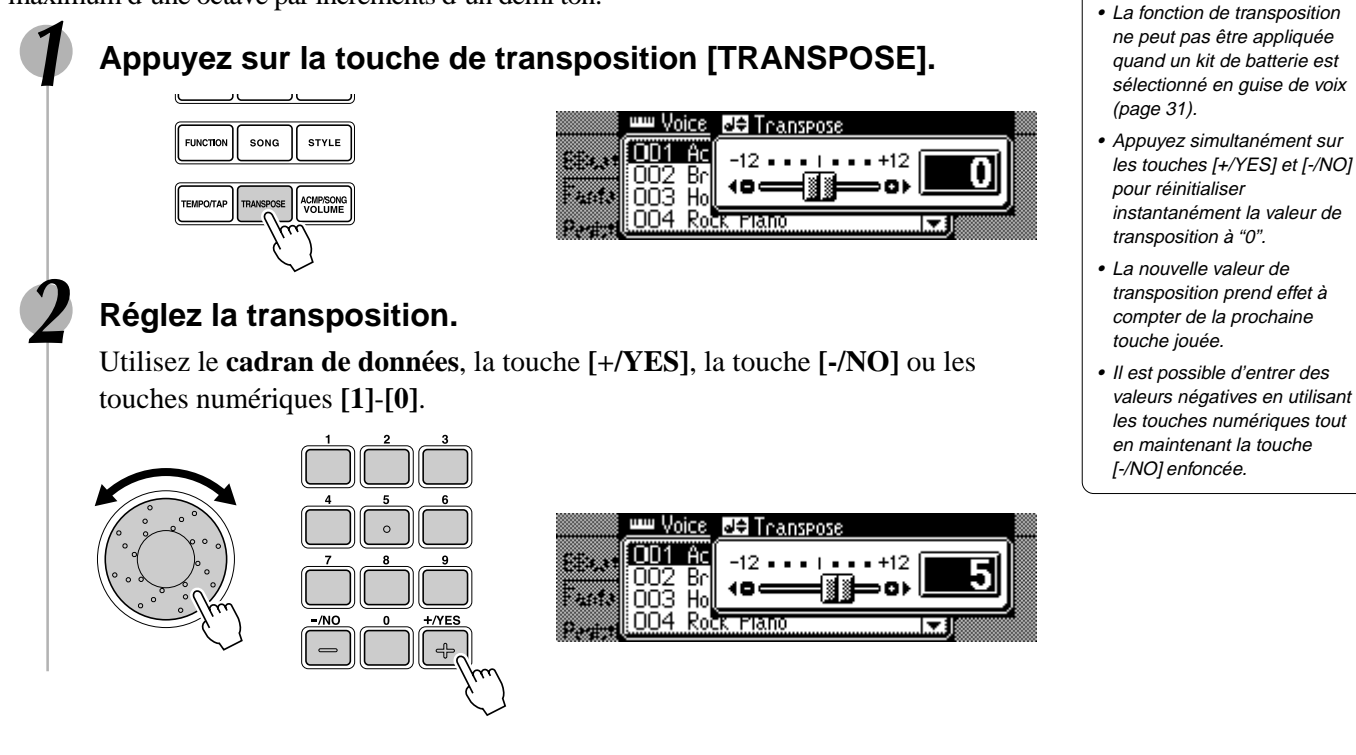

# Molette de variation de ton

Utilisez la molette de variation de ton du PSR-740/640 pour atténuer la puissance des notes (en la faisant tourner dans votre direction) ou l'accentuer (en la manoeuvrant dans le sens opposé). La molette est à centrage automatique et revient automatiquement à sa position normale une fois relâchée.

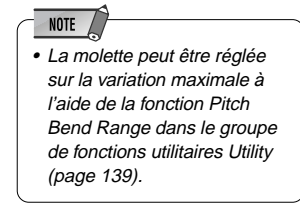

**NOTE** 

# Molette de modulation (PSR-740)

La fonction de modulation sert à appliquer un effet vibrato aux notes jouées sur le clavier (voix R1, R2, L). Faites tourner la molette de modulation dans votre direction pour minimiser la profondeur de l'effet et maneuvrez-la dans le sens opposé pour augmenter la profondeur de l'effet concerné.

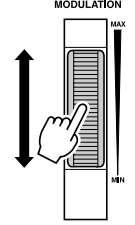

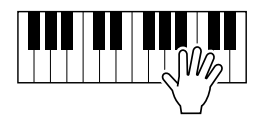

#### NOTE  $\angle$

- Pour éviter d'appliquer la modulation par mégarde, réglez la profondeur sur sa valeur minimale.
- Vous pouvez également affecter d'autres fonctions à la molette de modulation (page 139).

# **Sustain**

Lorsque la fonction de sustain est activée, les sonorités des notes jouées à partir du clavier sont prolongées. Appuyez sur la touche **[SUSTAIN]** pour activer ou désactiver l'effet de sustain.

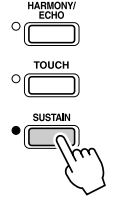

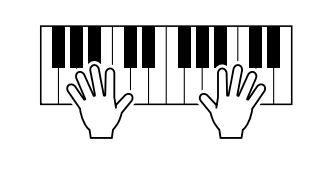

# Percussion au clavier

**1 Appuyez sur la touche [VOICE R1].**

**2 Appuyez sur la touche [NEXT] pour faire afficher l'écran de sélection des groupes de voix "VOICE GROUP".**

# **3 Sélectionnez le groupe de voix "Drum Kit".**

Utilisez le **cadran de données**, la touche **[+/YES]** ou la touche **[-/NO]**.

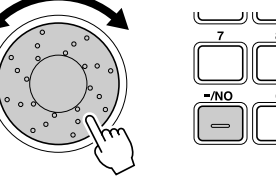

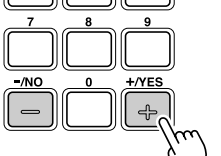

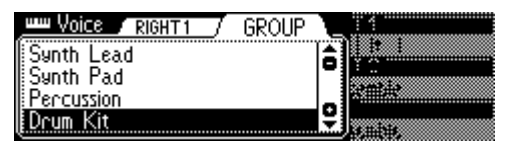

# **4 Appuyez sur la touche [BACK] pour retourner à l'écran de sélection VOICE.**

## **5 Reproduisez la voix.**

Reportez-vous à l'illustration ci-dessous et à la liste des kits de batterie en fin de manuel (page 164).

Les sons d'instruments de percussion et de batterie pour le kit standard (Std.Kit1) sont indiqués par les symboles imprimés au-dessous des touches.

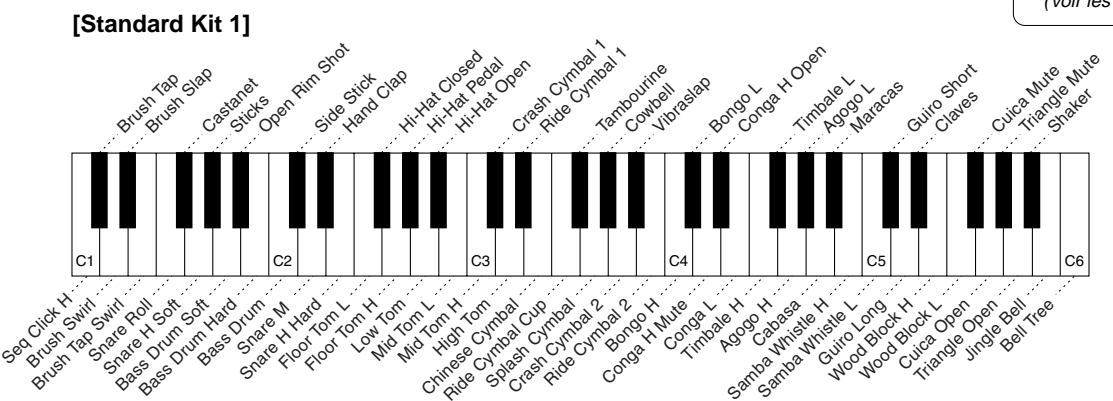

# **NOTE**

- La fonction de transposition ne peut pas être appliquée quand un kit de batterie est sélectionné en guise de voix (page 30).
- Chaque touche porte un nom de note ; par exemple, la touche la plus basse (à l'extrême gauche) du clavier correspond à C1 et la touche la plus haute (à l'extrême droite) à C6. (Voir les détails page 29)

La fonction de flûtes d'orgues vous permet de créer vos propres voix d'orgues comme vous le feriez sur un orgue traditionnel, en augmentant et diminuant les footages ou longueurs en pieds des voix et en leur ajoutant des sons de percussion.

Votre voix de flûte d'orgue originale est enregistrée sous le numéro de voix 761 (Organ Flutes) pour être sélectionnée et reproduite.

## ■ **Paramètres**

#### ● **Organ Type (type d'orgue)**

Ce paramètre spécifie le type de génération de son d'orgue à simuler : Sine ou Vintage. Les variations obtenues par application de l'effet vibrato produisent des effets de modulation différents.

#### **Réglages :**

- SINE1
- SINE2
- SINE3
- SINE4
- VINTAGE1
- VINTAGE2
- VINTAGE3 • VINTAGE4
- 

#### ● **Vibrato Speed (vitesse de vibrato)**

Ce paramètre spécifie la vitesse de l'effet vibrato (quand l'un des types d'orgues auxquels s'applique l'effet vibrato est sélectionné).

#### ● **Attack Mode (mode d'attaque)**

Ce paramètre spécifie comment le son d'attaque (ou de percussion) s'applique aux voix de flûtes d'orgue : First ou Each. Lorsque ce paramètre est réglé sur FIRST, le son d'attaque n'est appliqué qu'à la première note d'un accord ou d'un groupe de notes jouées et maintenues simultanément. Lorsque qu'il est réglé sur EACH, le son d'attaque s'applique à toutes les notes de manière égale.

#### ● **Attack Footage (footage d'attaque)**

Ce paramètre détermine le niveau du volume de chaque portion de percussion de la voix. Les réglages de footage sont de 4', 2-2/3' et 2'.

#### ● **Length (longueur)**

Ce paramètre détermine le déclin du son d'attaque ou la durée de maintien de la portion d'attaque du son. Plus cette valeur est élevée plus le déclin est long.

#### ● **Response (temps de réaction)**

Ce paramètre affecte la portion de maintien des voix de flûtes d'orgue, en augmentant ou diminuant le temps de réaction du crescendo et du relâchement initiaux, sur la base du paramètre de footage (voir ci-dessous). Plus cette valeur est élevée, plus la crescendo et le déclin sont lents.

#### ● **Footage (mesure en pieds)**

Les réglages de footage déterminent le son de base des voix de flûtes d'orgue. Le terme "footage" est utilisé en référence aux réglages du son des orgues traditionnels à tuyaux qui s'effectuent par l'utilisation de tuyaux de différentes longueurs (en pieds). Plus le tuyau est long, plus la hauteur de ton est faible et par conséquent, un réglage de 16' (16 pieds) détermine le composant de hauteur de ton le plus bas de la voix, tandis qu'un réglage de 1' détermine le composant de hauteur de ton le plus élevé de la voix. Plus cette valeur est élevée plus grand est le volume du footage correspondant. Le fait de mélanger différents volumes de fotaage vous permet de créer vos propres sons d'orgues originaux.

#### Edition des voix de flûtes d'orgues **1 Appuyez sur la touche [VOICE R1]. ORGAN**<br>FLUTES MULTI VOCAL VOICE L VOICE R **VOICE R FUNCTION** i.<br>Itysk TEMPO/TAP TRANSPOSE ACMP/SONG **2 Appuyez sur la touche [ORGAN FLUTES]** MULTI KOCAL<br>EFFECT OICE R1 VOICE  $\int$  song **STYLE FUNCTION** ACMP/SON<br>VOLUMI **3 Réglez les paramètres comme indiqué ci-dessus. 1)** Appuyez sur l'une des touches **[TRACK1]**-**[TRACK16]** pour sélectionner le paramètre souhaité. Reportez-vous à la page 32 pour les détails sur chaque paramètre. ● TRACK [1] ................. Organ Type (type d'orgue) ● TRACK [2] ................. Vibrato Speed (vitesse de vibrato) ● TRACK [3] ................. Attack Mode (mode d'attaque) ● TRACK [4]-[6] ............ Attack Footage (footage d'attaque) ● TRACK [7] ................. Attack Length (longueur d'attaque) ● TRACK [8] ................. Attack Response (temps de réaction d'attaque) ● TRACK [9]-[16] .......... Footage (mesure en pieds) **EOOTAGI** 6970 Touches Touches TRACK[9] - [16] TRACK[1] - [8] **All Organ Flutes UIRPATO/ATTACI** TYPE SINE1 VIBRATO SPEED 3٥ MODE **EACH**  $2(2/3)$ **FNGTH PES 2)** Procédez aux réglages en utilisant le **cadran de données**, la touche **[+/YES]**, la touche **[-/NO]** ou les touches numériques **[1]**-**[0]**. **4 Reproduisez la voix éditée.**

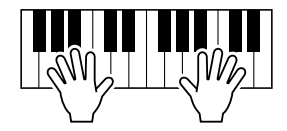

# Accompagnement automatique

L'accompagnement automatique vous permet de bénéficier de l'accompagnement musical de tout un orchestre. Pour ce faire, il vous suffit d'interpréter votre morceau en jouant les accords de la main gauche. Le style d'accompagnement correspondant à votre musique est alors automatiquement lancé, et suit la même progression d'accords. Avec l'accompagnement automatique, même un joueur en solo peut avoir le plaisir de jouer avec un groupe de musiciens ou un orchestre complet.

Le PSR-740/640 dispose de 160 styles ou motifs d'accompagnement (numérotés de 1 à 160) empruntés à une grande variété de genres musicaux. Sélectionnez différents styles (page 166) et essayez-les en accompagnement automatique.

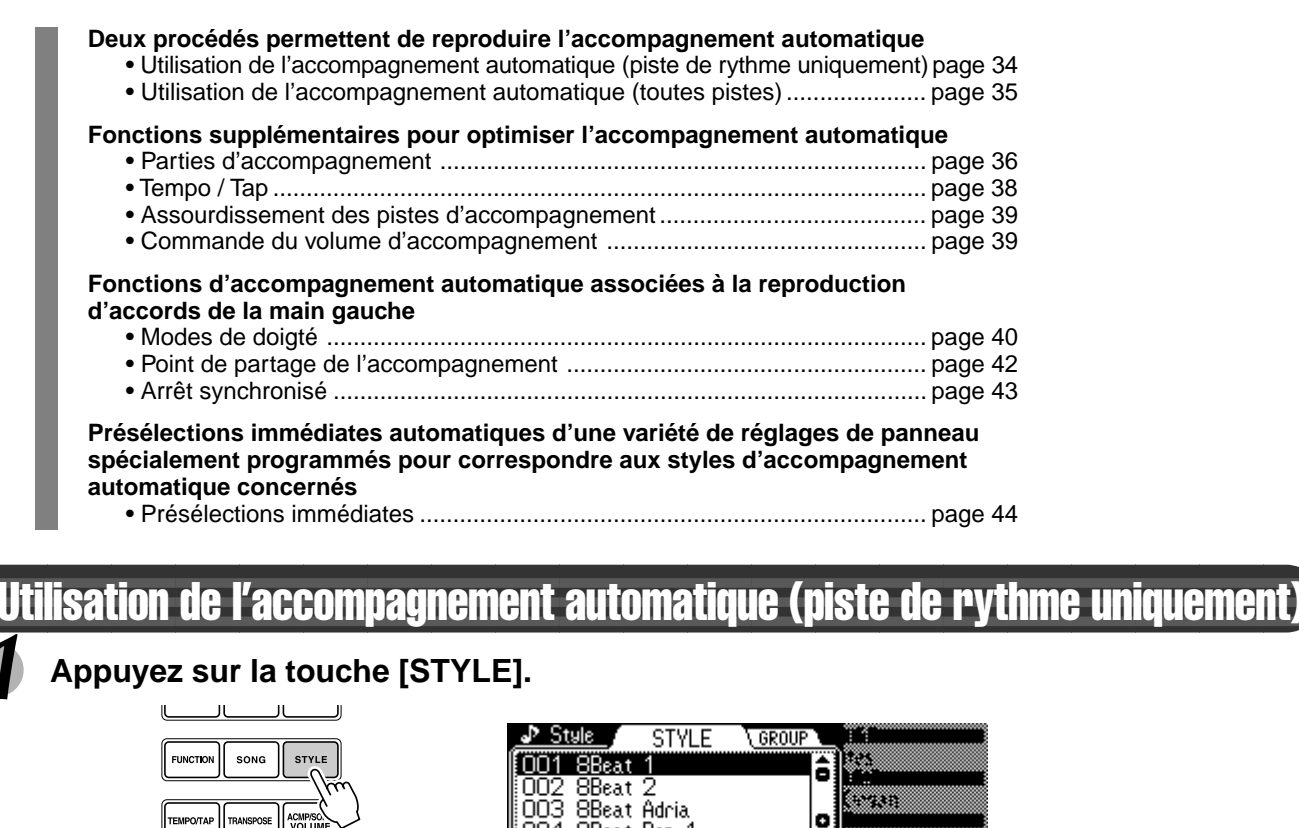

OO4 8Beat Pop 1

# **2 Sélectionnez un style.**

Utilisez le **cadran de données**, la touche **[+/YES]**, la touche **[-/NO]** ou les touches numériques **[1]**-**[0]**.

Reportez-vous à la liste de styles (page 166).

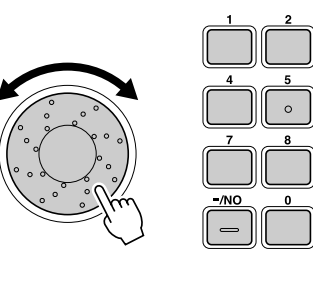

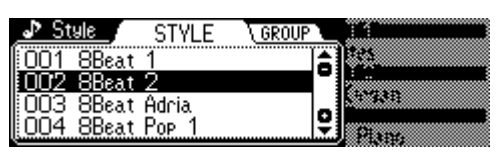

**3 Appuyez sur la touche [START/STOP] pour lancer les pistes de rythme de l'accompagnement automatique, sans les pistes d'accords et de basses.**

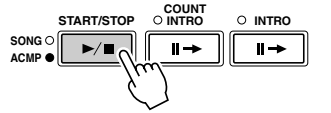

**4 Appuyez de nouveau sur la touche [START/STOP] pour arrêter l'accompagnement.**

# Utilisation de l'accompagnement automatique (toutes pistes)

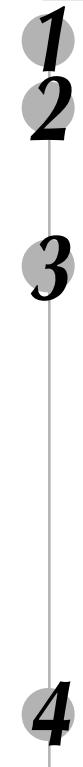

# **1 Appuyez sur la touche [STYLE] (page 34).**

## **2 Sélectionnez un style (page 34).**

Utilisez le **cadran de données**, la touche **[+/YES]**, la touche **[-/NO]** ou les touches numériques **[1]**-**[0]**.

Reportez-vous à la liste de styles (page 166).

#### **3 Activez la fonction d'accompagnement automatique AUTO ACCOMPANIMENT.**

Appuyez sur la touche **[ACMP ON/OFF]** pour en allumer l'indicateur. La partie spécifiée de la main gauche du clavier devient la partie de "l'accompagnement automatique". Les accords qui y sont joués sont alors automatiquement détectés et utilisés comme base pour un accompagnement

**Point de partage** automatique complet correspondant au style sélectionné.

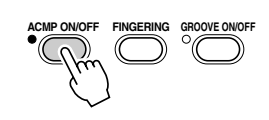

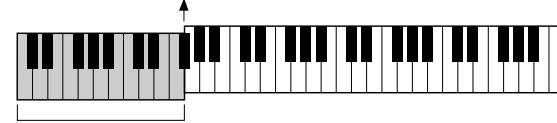

Section d'accompagnement automatique

#### **4 Activez la fonction de début synchronisé SYNCHRONIZED START.**

Appuyez sur la touche **[SYNC START]** pour que son indicateur s'allume. Le témoin Beat clignote aussi en rythme avec le tempo. C'est le statut d'attente de début synchronisé. Reportez-vous à la page 25 pour les détails.

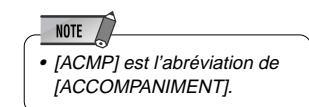

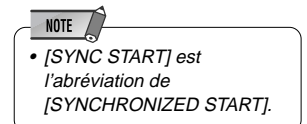

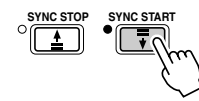

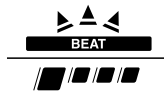

#### **5 Dès que vous jouez un accord de la main gauche, vous lancez l'accompagnement automatique.**

Pour illustrer cet exemple, vous pouvez essayer de jouer un accord en C majeur (comme indiqué ci-dessous). Point de partage

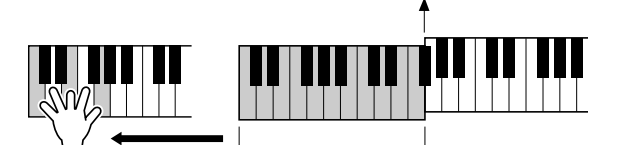

Section d'accompagnement automatique

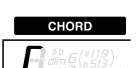

## **6 Essayez d'exécuter d'autres accords de la main gauche.**

Pour plus d'informations sur la saisie d'accords, consultez la section "Doigtés d'accords" à la page 40.

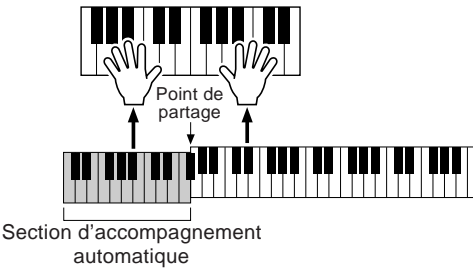

**7 Appuyez de nouveau sur la touche [START/STOP] pour arrêter l'accompagnement.**

# Parties d'accompagnement

Il existe plusieurs sortes de parties d'accompagnement automatique qui vous permettent de varier l'arrangement de l'accompagnement en fonction du morceau en cours de reproduction. Il s'agit de l'introduction, des parties principales (A, B, C, D), des variations rythmiques (A, B, C, D) et de la partie finale. En passant d'une partie à l'autre, vous pouvez facilement reproduire tous les éléments dynamiques d'un arrangement acoustique de qualité professionnelle.

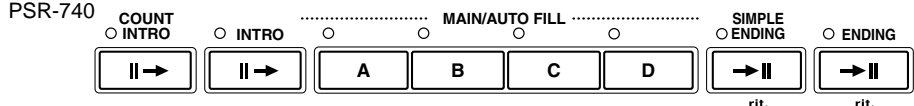

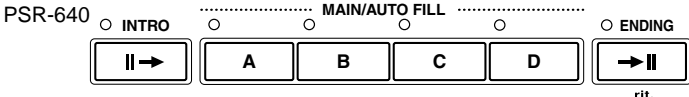

#### ● **Partie d'introduction [INTRO]**

Cette partie s'utilise en début de morceau. En fin d'introduction, l'accompagnement passe directement à la section principale.

La longueur de l'intro (en mesures) varie selon le style sélectionné. Le PSR-740 dispose de deux parties d'introduction : INTRO et COUNT INTRO.

#### ● **Partie principale [MAIN]**

Cette partie sert à accompagner la reproduction de la partie principale du morceau. Elle exécute un motif d'accompagnement de plusieurs mesures (2 - 4 mesures) qu'elle répète indéfiniment jusqu'à ce que la touche correspondant à une autre sélection soit activée. Il y a quatre variations, A - D, sur le motif de base et l'accompagnement automatique change d'harmonie en fonction des accords que vous jouez de la main gauche.

#### ● **Partie d'accompagnement à variation rythmique [FILL-IN]**

Cette partie vous permet d'introduire des variations dynamiques et des cassures de rythme dans votre jeu pour rendre votre performance encore plus professionnelle. Il vous suffit d'appuyer, en jouant, sur l'une des touches MAIN/AUTO FILL (A, B, C, D) pour déclencher la reproduction automatique d'une variation rythmique (AUTO FILL) qui rehausse l'accompagnement automatique. A la fin des variations, il y a un enchaînement progressif vers la partie principale (A, B, C, D) sélectionnée. Il y a quatre variations pour les parties d'accompagnement à variation rythmique, qui sont spécialement programmées pour correspondre à la partie principale sélectionnée.

#### ● **Partie finale [ENDING]**

Cette partie s'exécute en fin de morceau. Après sa reproduction, l'accompagnement automatique s'arrête automatiquement. La longueur de cette partie (en mesures) varie selon le style sélectionné. Le PSR-740 dispose aussi de deux parties finales : ENDING et SIMPLE ENDING.

#### **1 Appuyez sur la touche [STYLE] (page 34).**

#### **2 Sélectionnez un style (page 34).**

Utilisez le **cadran de données**, la touche **[+/YES]**, la touche **[-/NO]** ou les touches numériques **[1]**-**[0]**.

**3 Activez l'accompagnement automatique AUTO ACCOMPANIMENT (page 35).**

**4 Activez le début synchronisé SYNCHRONIZED START (page 35).**

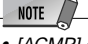

• [ACMP] est l'abréviation de [ACCOMPANIMENT] et .<br>ISYNC STARTI de [SYNCHRONIZED START].
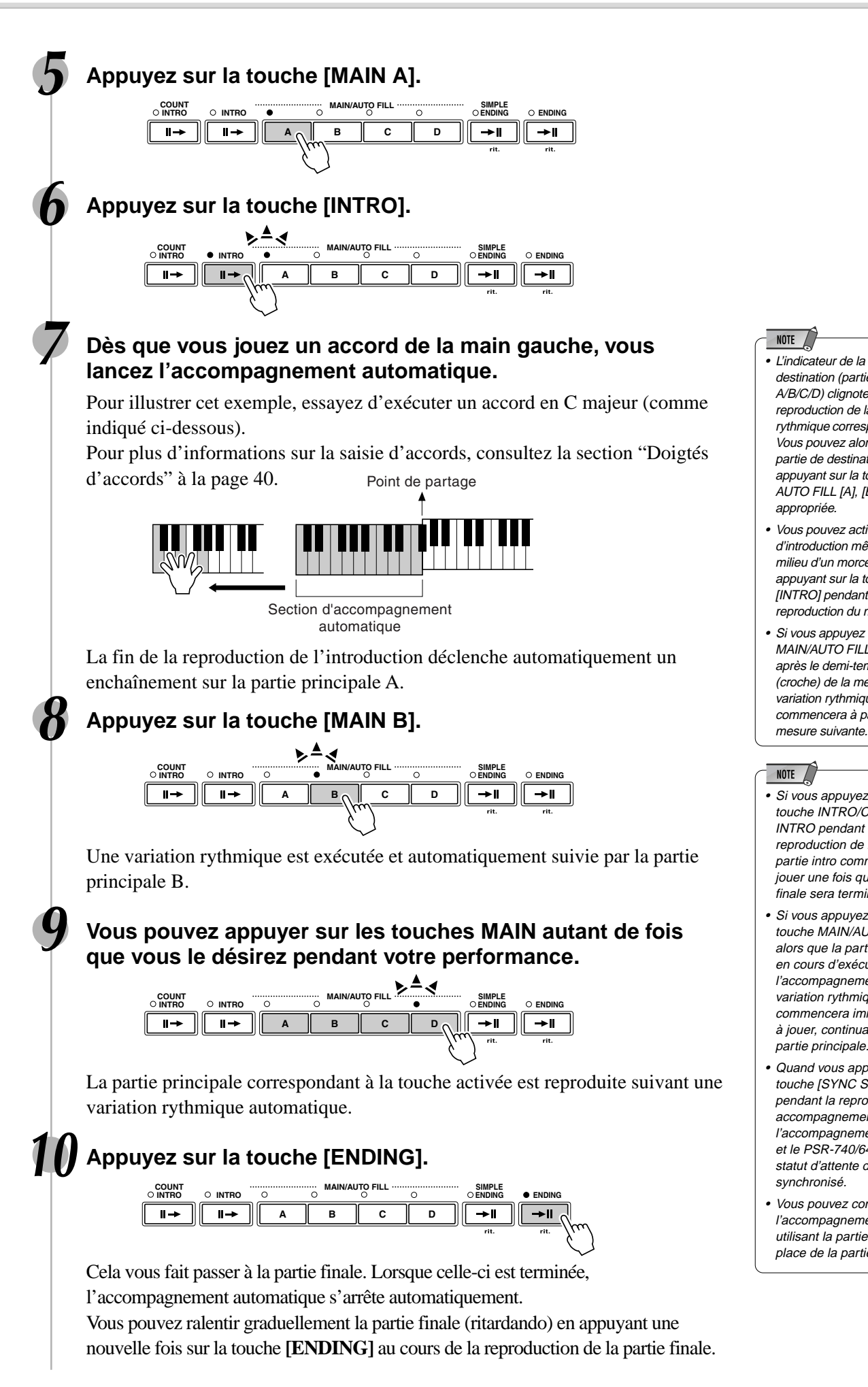

- NOTE
- L'indicateur de la partie de destination (partie principale A/B/C/D) clignote lors de la reproduction de la variation rythmique correspondante. Vous pouvez alors changer la partie de destination en appuyant sur la touche MAIN/ AUTO FILL [A], [B],[C] ou [D] appropriée.
- Vous pouvez activer la partie d'introduction même en plein milieu d'un morceau en appuyant sur la touche [INTRO] pendant la reproduction du morceau.
- Si vous appuyez sur la touche MAIN/AUTO FILL A/B/C/D après le demi-temps final (croche) de la mesure, la variation rythmique commencera à partir de la

#### NOTE  $\angle$

- Si vous appuyez sur la touche INTRO/COUNT INTRO pendant la reproduction de la fin, la partie intro commencera à jouer une fois que la partie finale sera terminée.
- Si vous appuyez sur la touche MAIN/AUTO FILL alors que la partie finale est en cours d'exécution, l'accompagnement à variation rythmique commencera immédiatement à jouer, continuant avec la partie principale.
- Quand vous appuyez sur la touche [SYNC START] pendant la reproduction d'un accompagnement, l'accompagnement s'arrête et le PSR-740/640 entre le statut d'attente de début synchronisé.
- Vous pouvez commencer l'accompagnement en utilisant la partie finale à la place de la partie d'intro.

### Tempo/Tap

Chaque style du PSR-740/640 est réglé sur un tempo par défaut ou un tempo standard. Il est toutefois possible de changer ces valeurs en utilisant la touche **[TEMPO/TAP]** . Vous pouvez appliquer la procédure suivante même en cours de reproduction.

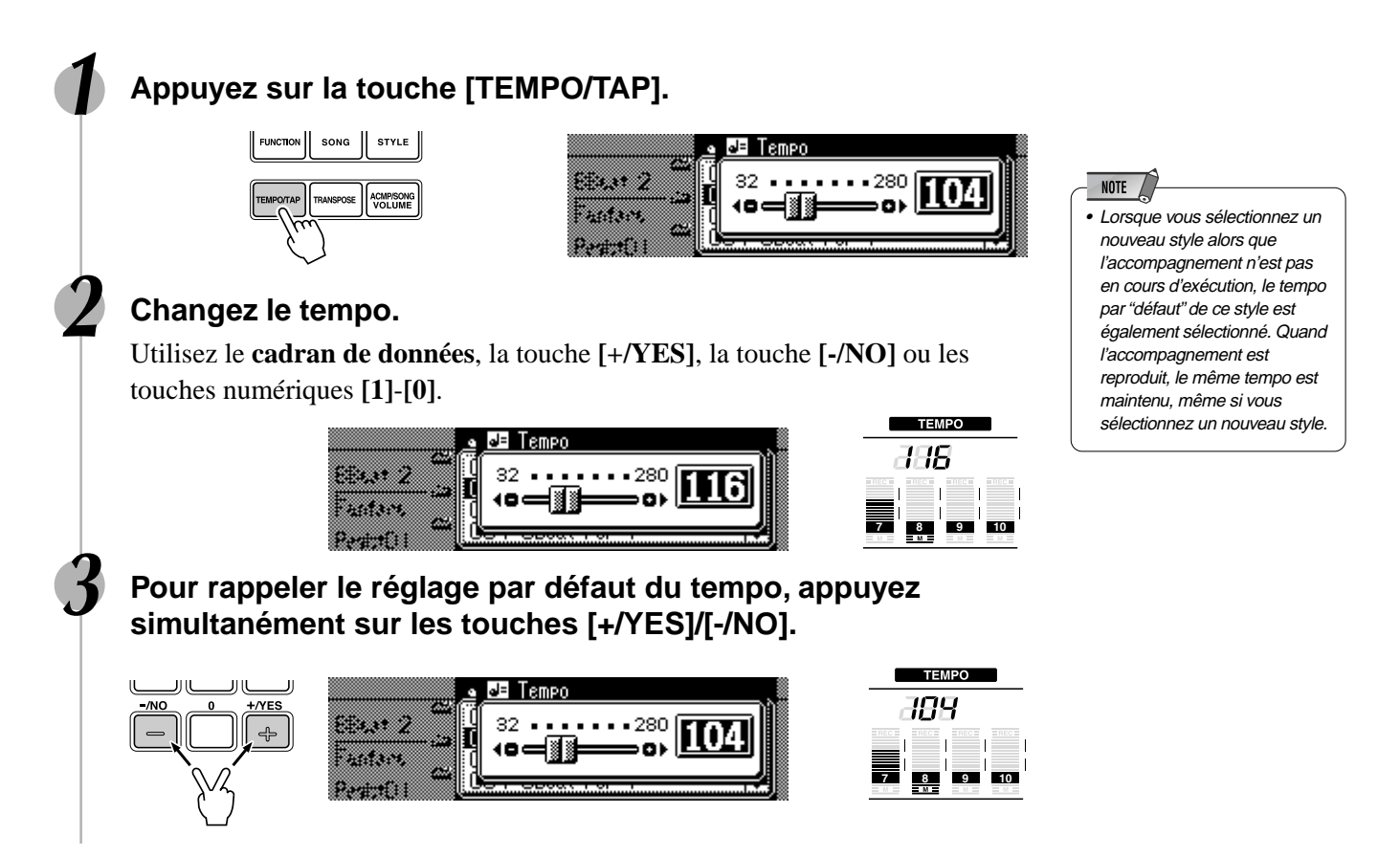

#### Utilisation de la fonction Tap

Vous pouvez lancer l'accompagnement automatique avec le tempo de votre choix en le reproduisant, par "tapotement" sur la touche **[TEMPO/TAP]**.

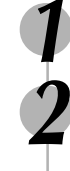

#### **1 Appuyez sur la touche [STYLE] (page 34).**

#### **2 Sélectionnez un style (page 34).**

Utilisez le **cadran de données**, la touche **[+/YES]**, la touche **[-/NO]** ou les touches numériques **[1]**-**[0]**.

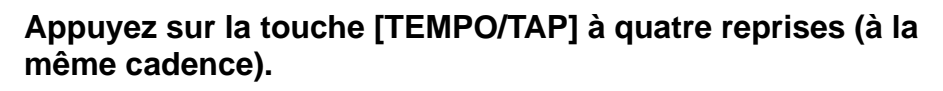

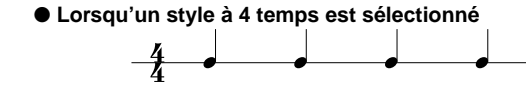

Tapotez 4 fois ■

#### \* Lorsqu'un style à 3 temps est sélectionné, tapotez 3 fois.

L'accompagnement automatique est automatiquement lancé au tempo que vous avez indiqué en tapotant sur la touche.

 $NOTE$ • Le tempo peut aussi être changé pendant la reproduction en tapotant la touche TEMPO/TAP à deux reprises à la cadence du tempo souhaité.

### Assourdissement des pistes d'accompagnement

Le PSR-740/640 dispose de huit pistes d'accompagnement — RHYTHM SUB, RHYTHM MAIN, BASS, CHORD 1, CHORD 2, PAD, PHRASE 1 et PHRASE 2 — que vous pouvez contrôler pour modifier "l'orchestration" et, par conséquent, le son général de l'accompagnement. Quand vous sélectionnez un style, les icônes correspondant aux pistes qui contiennent des données relatives à n'importe quelle partie de ce style s'allument.

Vous pouvez désactiver (assourdir) ou activer les pistes d'accompagnement individuelles en utilisant les touches TRACK (9 - 16) correspondant aux pistes choisies. L'icône [M] s'affiche lorsque vous assourdissez une piste. En activant/désactivant les pistes dans différentes combinaisons, vous pouvez créer divers arrangements à partir d'un seul style d'accompagnement.

#### **Contenu des pistes**

#### ● **RHYTHM SUB, RHYTHM MAIN**

Ce sont les principales pistes de rythmes. Les pistes RHYTHM produisent les sons de batterie et de percussion.

#### ● **BASS**

La piste de BASS reproduit toujours une ligne de basse, mais la voix change pour correspondre au style sélectionné... basse acoustique, basse synthé, tuba, etc.

#### ● **CHORD 1, CHORD 2**

Ces pistes reproduisent l'accompagnement rythmique en accords requis pour chaque style. Vous trouverez ici la guitare, le piano et d'autres instruments permettant de reproduire des accords.

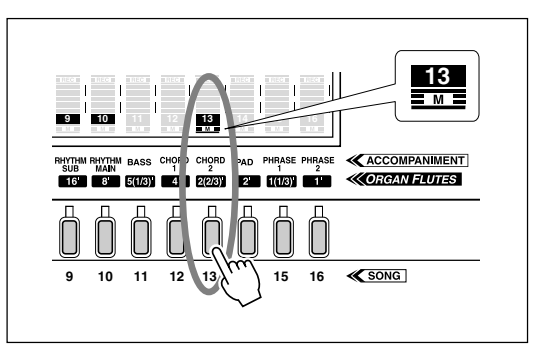

● **PAD** Cette piste reproduit des accords longs lorsque c'est nécessaire, en utilisant des instruments à maintien tels que les cordes, les orgues et les orgues d'accompagnement.

#### ● **PHRASE 1, PHRASE 2**

C'est là que vous trouverez tous les embellissements.

Les pistes PHRASE sont utilisées pour les coups de cuivre mordants, les accords arpégés et autres sonorités qui rehaussent l'accompagnement.

### Commande du volume d'accompagnement

Cette commande séparée du volume de l'accompagnement automatique vous permet d'établir un niveau d'équilibre optimal entre l'accompagnement et le jeu de votre main droite.

### **1 Lancez l'accompagnement (page 35).**

**2 Appuyez sur la touche de volume d'accompagnement et de morceau [ACMP/SONG VOLUME].**

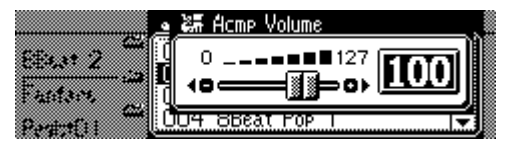

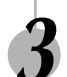

#### **3 Réglez le volume d'accompagnement.**

Utilisez le **cadran de données**, la touche **[+/YES]**, la touche **[-/NO]** ou les touches numériques **[1]**-**[0]**.

Réglez le volume au fur et à mesure que vous jouez sur le clavier avec la main droite, en étant attentif à l'équilibre de l'ensemble formé par l'accompagnement et la voix reproduite à partir du clavier.

### **4 Arrêtez l'accompagnement (page 35).**

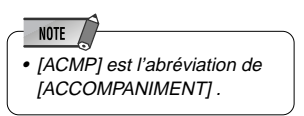

### Doigtés d'accords

La façon de jouer les accords ou de les indiquer avec la main gauche (dans la partie d'accompagnement automatique du clavier) est appelée le "doigté". L'instrument dispose de 5 modes de doigté décrits ci-dessous.

- Multi Finger (à doigté multiple) Fingered 1 (à plusieurs doigts 1) Full Keyboard (clavier total)
- Single Finger (à un doigt) Fingered 2 (à plusieurs doigts 2) (clavier total)  $\begin{bmatrix} 0 & 1 \\ 0 & 1 \end{bmatrix}$

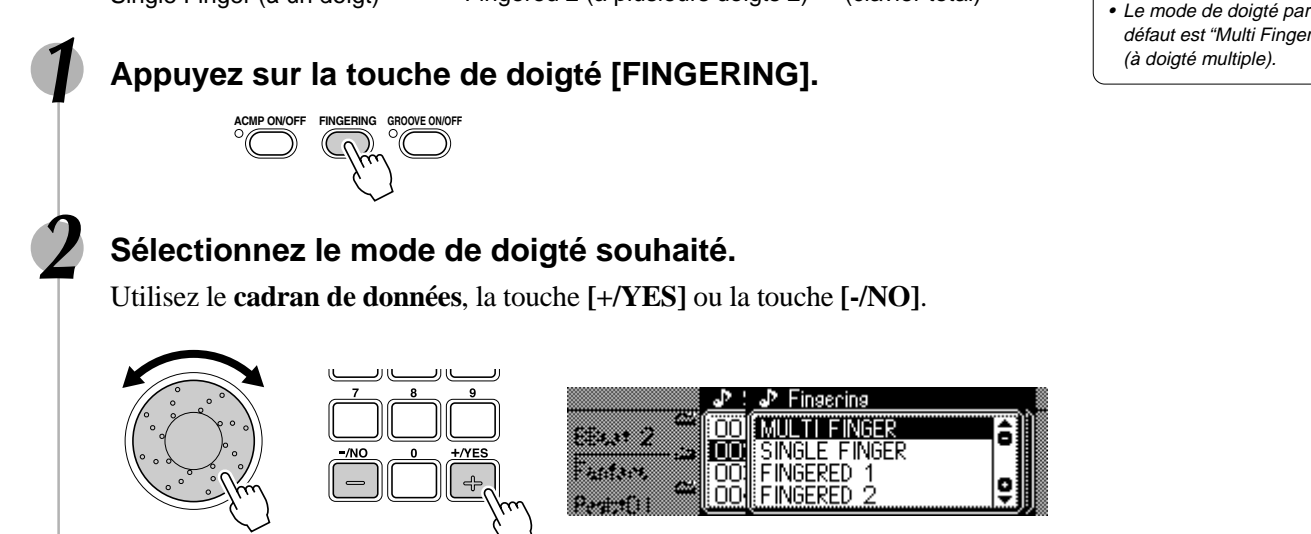

### Le mode SINGLE FINGER (accompagnement à un doigt)

Avec le mode Single Finger, vous pouvez produire facilement de beaux accords entièrement orchestrés en ne jouant que les accords de type majeur, septième, mineur et mineure septième, obtenus en appuyant sur un minimum de touches de la partie d'accompagnement automatique du clavier. Voici ci-dessous la description des doigtés simplifiés pour produire des accords:

**Cm7**

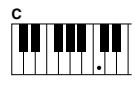

• Pour produire un accord majeur, appuyez uniquement sur la touche de la note fondamentale.

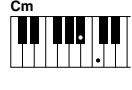

• Pour produire un accord mineur, appuyez simultanément sur la note fondamentale et sur une touche noire à sa gauche.

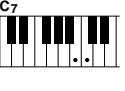

**TIL TIL** 

• Pour produire un accord septième, appuyez simultanément sur la note fondamentale et sur une touche blanche à sa gauche.

défaut est "Multi Finger" (à doigté multiple).

**NOTE** 

• Pour produire un accord mineur septième, appuyez simultanément sur la note fondamentale, sur une touche blanche et une noire à sa gauche.

### Le mode FINGERED 1 (accompagnement à plusieurs doigts 1)

Le mode d'accompagnement à plusieurs doigts 1 vous permet de jouer vos propres accords sur la partie d'accompagnement automatique du clavier (c.-à-d., toutes les touches à gauche du point de partage y compris ce dernier qui est normalement situé sur 54), pendant que le PSR-740/640 produit un accompagnement automatique orchestré avec accords, basse et rythme approprié dans le style sélectionné. Le mode Fingered 1 reconnaît les accords suivants :

#### ● **Exemple d'accords "C" CM7(9) CM7(**#**11)**  $\begin{bmatrix} C^{(\frac{1}{5})} & C M_{7}^{(\frac{1}{5})} \\ \hline \end{bmatrix}$ **C C6 CM**  $C_6$  **C**<sub>6</sub>(9) **C**M<sub>7</sub> Ш Ш Ш Ы  $|{\scriptstyle{\bullet}}|{\scriptstyle{\bullet}}|{\scriptstyle{\bullet}}$  $\vert \cdot \vert$   $\vert \overline{\cdot} \vert$  $|\cdot|$  $|.|.|$  $|\hat{\bm{\epsilon}}|$  .  $|\bullet| \ | \bullet|$ **( )**  $\left| \cdot \right|$  $|\hat{\bm{s}}|$   $|\bm{\cdot}$ **( )**  $|\centerdot|$  .  $|\cdot|$  .  $\left| \centerdot \right|$   $\left| \centerdot \right|$  $\left| \bullet \right|$  $\left| \cdot \right|$ **Csus4 Cm Cm7(11) Caug Cm6 Cm7 CM aug 7Cm**(9) **Cm<sub>6</sub> Cm<sub>7</sub> Cm**<sub>7</sub>(9) H. ы l. l I. **( )**  $| \cdot |$   $|$  $|.|$  $|.|$  $|\bullet|$ **( ) ( ) ( )**  $C_7^{(b9)}$  $C_7^{(b13)}$ **CmM7 CmM (9) 7**  $\begin{bmatrix} \text{Cm}_7 & b5 \\ \text{D} & \text{D} & \text{I} \end{bmatrix}$   $\begin{bmatrix} \text{Cm}_7 & b5 \\ \text{D} & \text{I} & \text{I} \end{bmatrix}$ **Cdim Cdim7 C7**  $\mathsf{l}.$  $\left\| . \right\|$  $\overline{\phantom{a}}$ П  $\mathsf{l}$  $\blacksquare$  $\mathbf{L}$  $\blacksquare$ IJ  $\blacksquare$ Ы  $\mathsf{L}$  $|\cdot|$ **( )**  $\left| \centerdot \right|$  $\left| \centerdot \right|$  $\left| . \right|$  $|\centerdot|$   $|\centerdot|$  $\vert \cdot \vert$  .  $\left| \rule{0pt}{10pt} \right|$  $\vert \vert$ .  $\vert$ **e ( )**  $C_7$ <sup>(#11)</sup>  $C_7$ (13)  $C_7$ <sup>(#9)</sup>  $C_7^{1+5}$  **C**  $C_7^{2+12}$  **C**  $C_7^{2+12}$  **c**  $C_{1+2+5}$  **11**  $C_7(9)$  $C_7(13)$ C<sub>7</sub>aug  $C_7$ sus<sub>4</sub> Ш IJ  $\left| \cdot \right|$  $\blacksquare$ ı. Ы ŀ **( ) ( )**  $\begin{array}{|c|c|c|c|}\n\hline\n\hline\n\end{array}$  $\left| \centerdot \right|$  $|\centerdot|$ **( ) ( )**

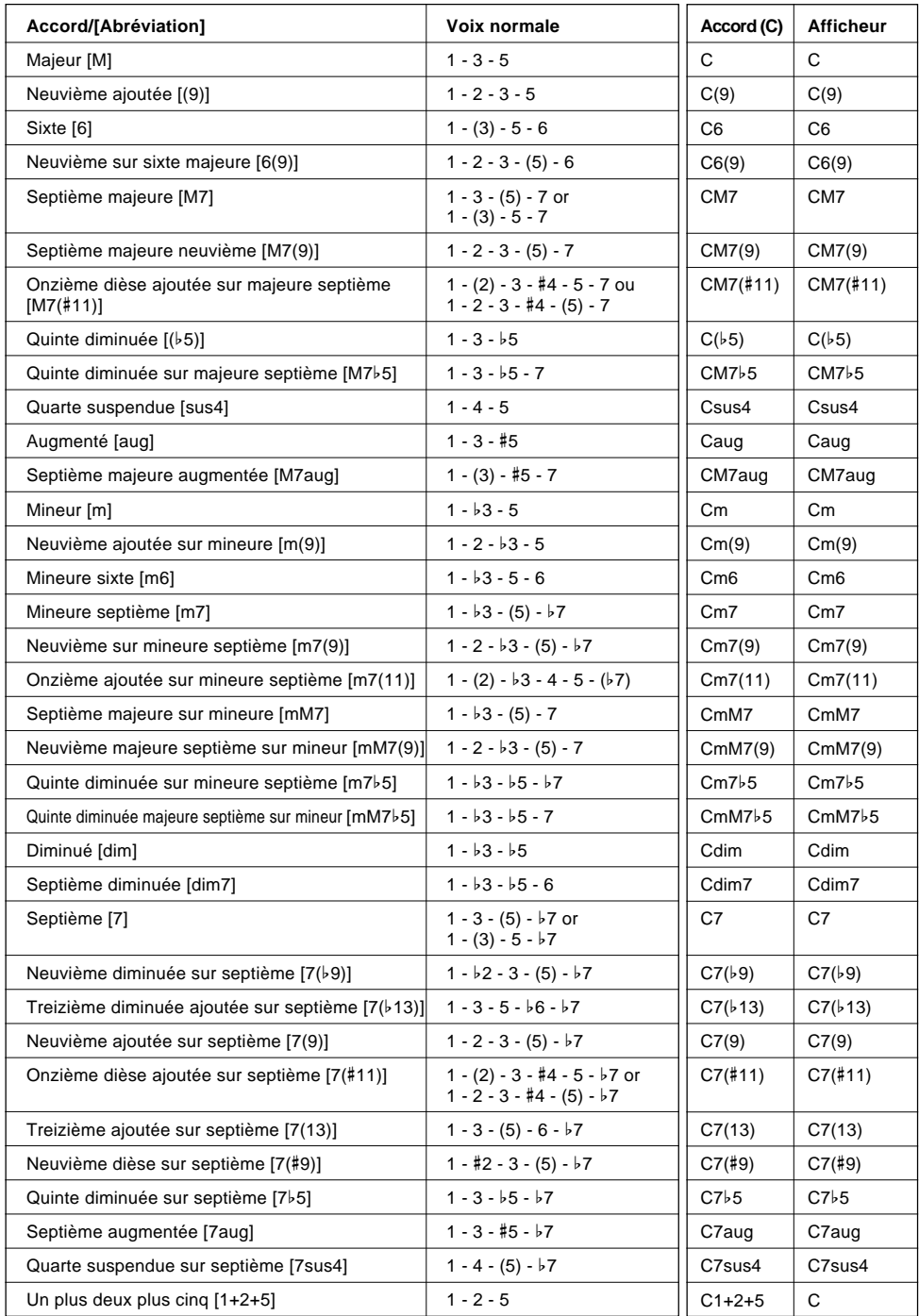

- Si vous jouez trois touches adjacentes (y compris des touches noires), le son de la partie accord sera annulé et seuls les instruments rythmiques continueront à être reproduits (fonction CHORD CANCEL, annulation d'accord).
- Jouer une seule touche ou deux touches fondamentales identiques dans les octaves adjacentes produit un accompagnement uniquement basé sur la note fondamentale.
- Une quinte juste (1 + 5) produit un accompagnement uniquement basé sur la note fondamentale et la quinte pouvant être utilisé avec de nombreux accords majeurs ou mineurs.
- Les doigtés indiqués cicontre sont tous dans la position "fondamentale", mais d'autres inversions peuvent être utilisées, à part les exceptions suivantes :

m7, m7b5, 6, m6, sus4, aug, dim7,  $7\frac{1}{5}$ , 6(9), m7(11), 1+2+5.

- L'inversion des accords 7sus4 n'est pas reconnue quand la quinte est omise.
- L'AUTO ACCOMPANIMENT ne change parfois pas quand les accords en relation sont joués en séquence (p. ex. certaines accords mineurs suivis d'un accord mineur sur septième).
- Les doigtés à deux notes produiront un accord basé sur l'accord joué précédemment.

#### Accompagnement automatique

**NOTE** 

<sup>•</sup> Les notes entre parenthèses peuvent être omises.

### Le mode FINGERED 2 (accompagnement à plusieurs doigts 2)

Il s'agit fondamentalement du même mode que le mode FINGERED 1 décrit plus haut, sauf que le mode FINGERED 2 vous permet en plus de spécifier la note la plus basse de chaque accord. Autrement dit, la note la plus basse reproduite dans la partie d'accompagnement automatique du clavier est utilisée comme note de basse d'accompagnement. Cela signifie que vous pouvez spécifier des accords avec la "ligne de basse" dans lesquels la note principale de basse de l'accord n'est pas la note fondamentale de l'accord. Pour un accord en C majeur, par exemple, vous pouvez utiliser E (la troisième) ou G (la cinquième) comme note basse plutôt que C.

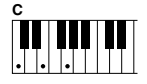

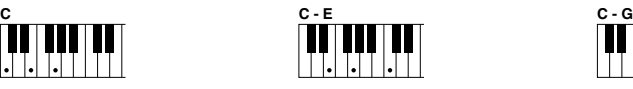

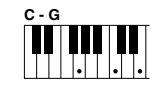

### Le mode FULL KEYBOARD (clavier total)

Quand le mode FULL KEYBOARD est sélectionné, le PSR-740/640 crée automatiquement l'accompagnement approprié pendant que vous jouez quelques notes avec les deux mains, n'importe où sur le clavier. Vous n'avez pas à vous occuper de spécifier les accords d'accompagnement. Le nom de l'accord détecté apparaît sur l'afficheur.

NOTE / • Quand le mode FULL KEYBOARD est sélectionné, le réglage du point de partage (voir ci-dessous) de l'accompagnement automatique est ignoré.

• Si vous voulez jouer des accords mineurs, en septième ou mineurs en septième en utilisant l'opération SINGLE FINGER dans le mode MULTI-FINGER, appuyez toujours sur la (les) touche(s) blanche(s)/ noire(s) la (les) plus proche(s) de la note fondamentale de l'accord.

NOTE

#### Le mode MULTI-FINGER (doigté multiple)

C'est le mode d'accompagnement par défaut. Le mode MULTI-FINGER détecte automatiquement les doigtés d'accords SINGLE FINGER ou FINGERED 1, ce qui vous permet de choisir le type de doigté voulu sans devoir commuter les modes de doigté.

### Point de partage de l'accompagnement

Cette fonction vous permet de changer la gamme des touches servant à jouer les accords d'accompagnement (partie d'accompagnement automatique). Le point du clavier qui sépare la partie d'accompagnement automatique et la partie de la main droite du clavier est appelé "point de partage".

Le point de partage est réglé par défaut prédéfini sur la touche F#2/G2; cependant, vous pouvez le régler sur la touche de votre choix. Reportez-vous à la page 135 pour les instructions de réglage du point de partage.

Point de partage (F#2/G2)

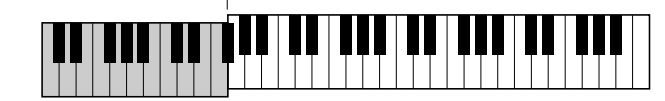

Section d'accompagnement automatique

### Arrêt synchronisé

Quand la fonction d'arrêt synchronisé est activée, la reproduction de l'accompagnement s'arrête complètement lorsque toutes les touches de la partie d'accompagnement automatique du clavier sont relâchées. La reproduction de l'accompagnement reprend dès qu'un accord est joué. Les indicateurs BEAT de l'afficheur clignotent lorsque l'accompagnement est arrêté.

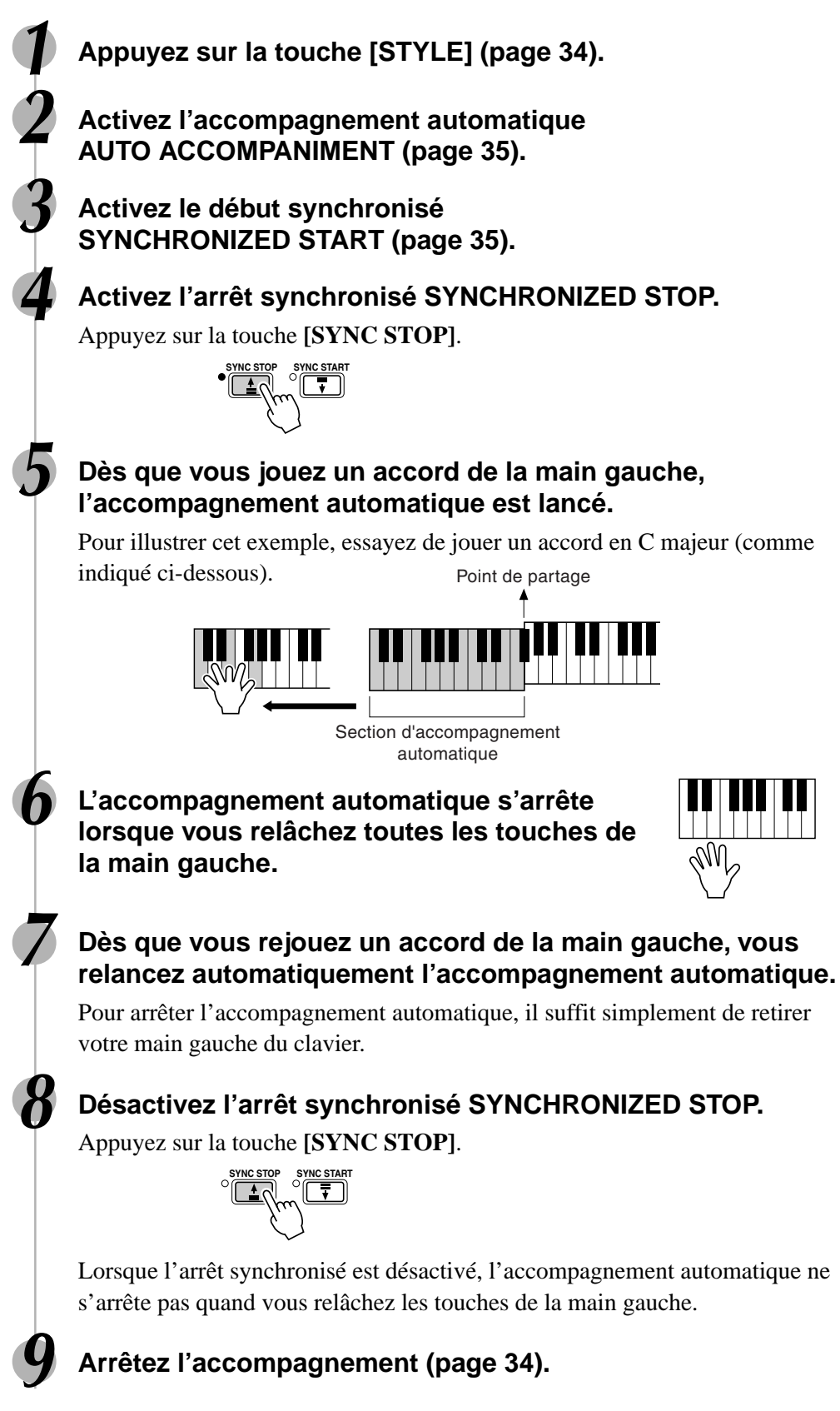

- **NOTE** • La fonction d'arrêt synchronisé ne peut pas être activée lorsque le mode de doigté Full Keyboard est sélectionné ou l'accompagnement automatique est désactivé sur le panneau. Par conséquent, l'arrêt synchronisé est désactivé quand le mode de doigté Full Keyboard est sélectionné ou l'accompagnement automatique désactivé sur le panneau.
- [SYNC STOP] est l'abréviation de [SYNCHRO STOP].

### Présélections immédiates

One Touch Setting (réglage sur une touche) est une fonction très puissante et utile qui vous permet de reconfigurer instantanément presque tous les réglages de panneau relatifs à l'accompagnement automatique en appuyant sur une seule touche.

#### **1 Appuyez sur la touche ronde One Touch Setting pour appeler** la fonction de présélections immédiates.<br>
aux contractions in the set of the set of the set of the set of the set of the set of the set of the set of th

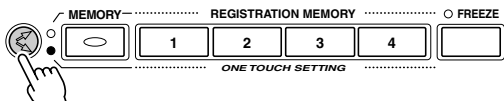

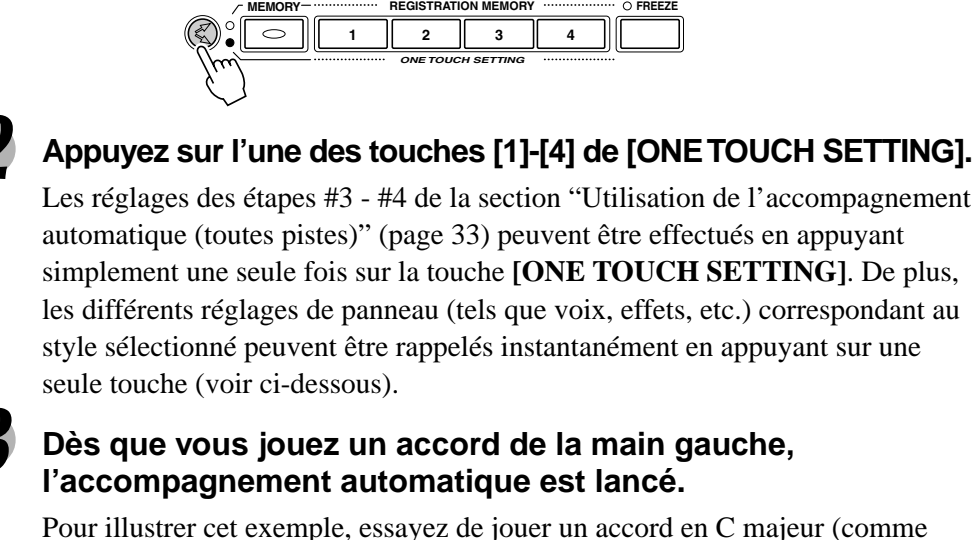

indiqué ci-dessous). Point de partage

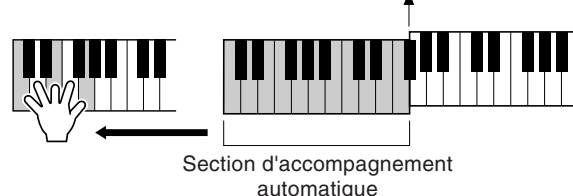

#### **4 Arrêtez l'accompagnement.**

#### Liste des paramètres de présélections immédiates

Le PSR-740/640 dispose de quatre présélections immédiates pour chacun de ses 160 styles d'accompagnement internes. Ces réglages peuvent être spécialement programmés pour s'adapter au style sélectionné, de manière à obtenir la voix (ou la combinaison de voix), les effets numériques et autres réglages les plus appropriés pour ce style en particulier. Il suffit simplement d'appuyer sur les touches **[ONE TOUCH SETTING]** pour reconfigurer instantanément tous les réglages pertinents, ce qui vous permet de lancer la reproduction dans le style souhaité avec toutes les sonorités nécessaires, sans devoir effectuer les réglages un par un.

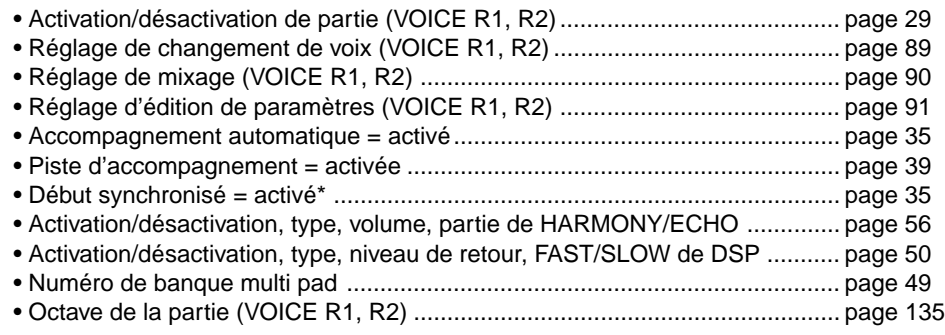

## **NOTE**

- de changer les données établies des présélections immédiates en créant vos propres réglages originaux. Pour rappeler vos réglages originaux à tout moment, sauvegardez-les en utilisant la fonction de mémoire de registration (page 62).
- Lorsqu'un style utilisateur (numéros 161-163) est sélectionné, il n'est pas possible d'utiliser la fonction One Touch Setting.

\* Réglé uniquement lorsque l'accompagnement n'est pas en cours d'exécution.

## GPOOV**e** (PSR-740)

La fonction Groove and Dynamics du PSR-740 vous permet de changer provisoirement la "teneur" du rythme de l'accompagnement en modifiant la synchronisation, la vitesse et le temps de suspension des notes pendant la repoduction de n'importe quel style d'accompagnement.

#### ● **Groove**

Cet effet vous permet d'ajouter du swing à la musique que vous interprétez ou d'y introduire un léger décalage de battement par le biais de changements, à peine perceptibles, au niveau de la synchronisation (horloge) de l'accompagnement.

#### **• Type de Groove**

Ce paramètre détermine le type de changement de synchronisation de groove. Par exemple, le réglage "16 à 18" convertit la synchronisation de toutes les doubles-croches en croches.

**• Swing de l'effet de Groove** Ce paramètre détermine le degré de "swing" appliqué à l'accompagnement.

#### ● **Dynamics**

Cet effet change la vitesse (ou l'accent) de certaines notes du style d'accompagnement pour compléter ou rehausser les modifications apportées aux réglages de Groove ci-dessus.

#### **• Type de Dynamics**

Ce paramètre détermine le type de changement de dynamique appliqué à l'accompagnement. (Chaque type est un "modèle" différent pour lequel la synchronisation des changements de vitesse a été programmée.)

#### **• Profondeur de Dynamics**

Ce paramètre détermine l'intensité de l'application du type de Dynamics sélectionné à l'accompagnement (exprimé en pourcentage). L'effet produit est d'autant plus important que la valeur de ce paramètre est élevée.

Toutes les fois que vous appuyez sur la touche [GROOVE], les valeurs des paramètres Groove et Dynamics ci-dessus se règlent automatiquement de sorte à correspondre le mieux possible au style sélectionné.

### Application de la fonction Groove & Dynamics

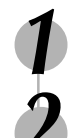

#### **1 Sélectionnez un style et lancez l'accompagnement (page 35).**

#### **2 Appuyez sur la touche [GROOVE ON/OFF].**

Les effets de la fonction Groove & Dynamics sont alors appliqués à l'accompagnement.

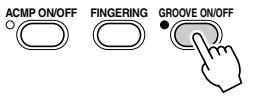

**3 Pour annuler l'effet de Groove, appuyez sur la touche [GROOVE ON/OFF] une nouvelle fois.**

**4 Arrêtez l'accompagnement (page 35).**

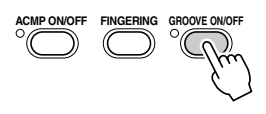

### Edition des effets de Groove et de Dynamics

Lorsque vous sélectionnez un style et activez la touche **[GROOVE ON/OFF]**, les réglages de Groove et de Dynamics les plus appropriés pour ce style sont automatiquement appelés. De cette façon, il vous suffit simplement d'activer la fonction Groove pour produire une variété de "teneurs" rythmiques différentes ; toutefois, vous pouvez aussi éditer les paramètres un par un et changer les effets de Groove et de Dynamics comme vous le souhaitez.

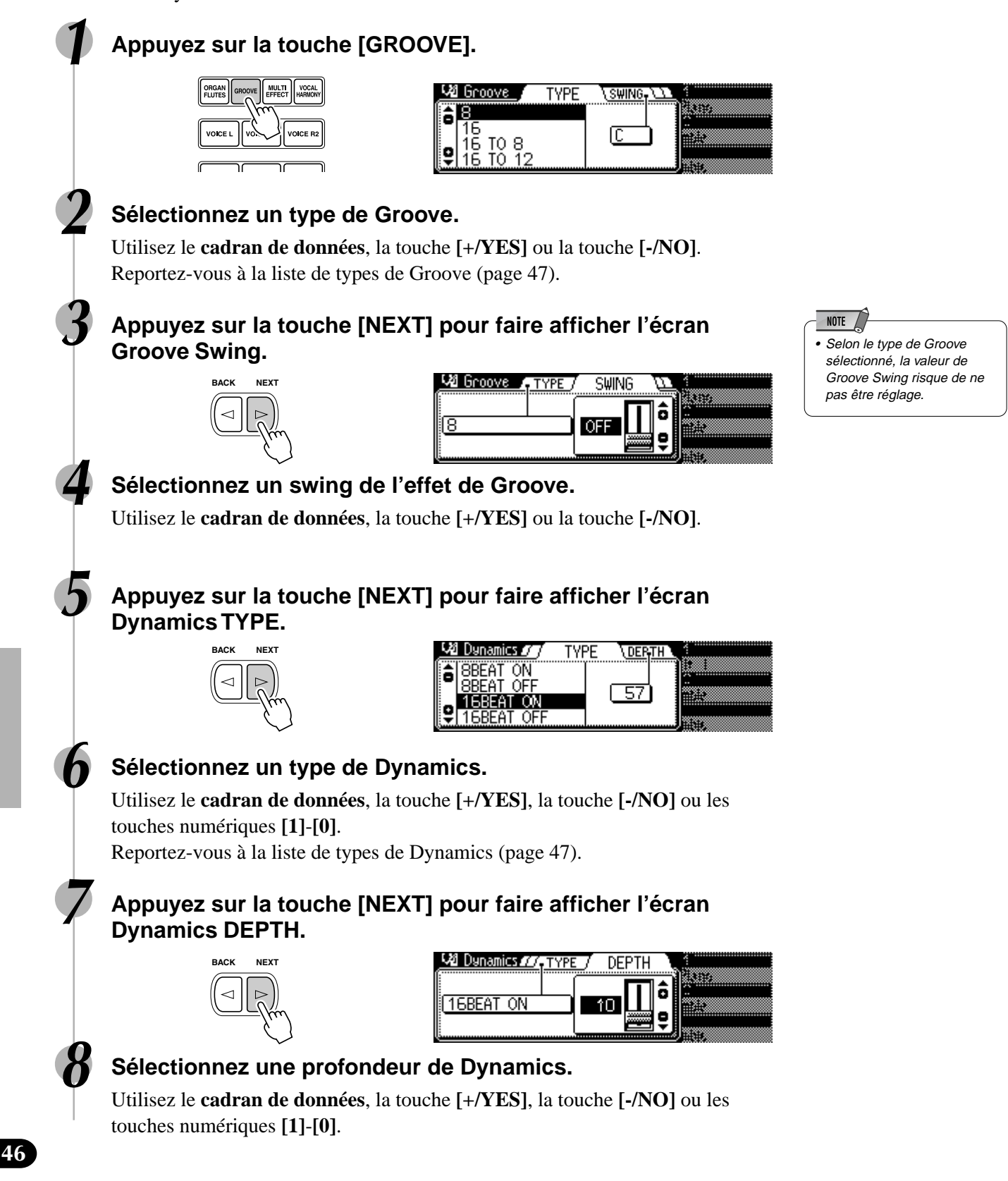

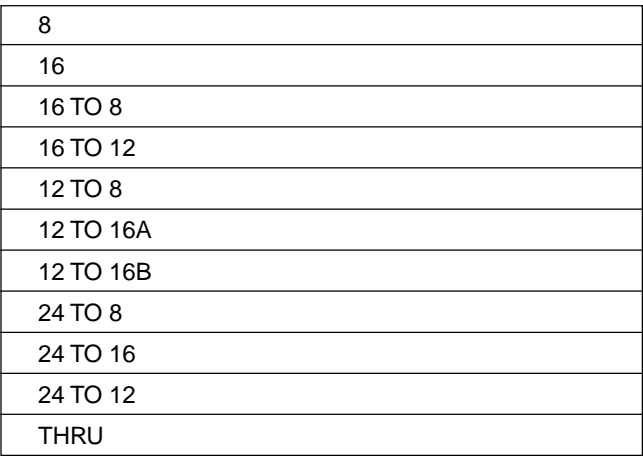

### ■ Liste de types de Groove ■ Liste de types de Dynamics

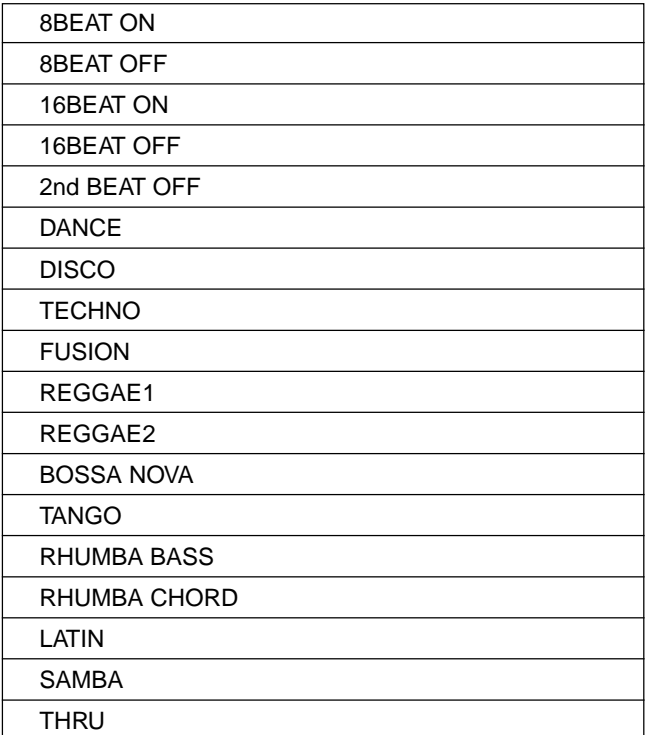

## Les Multi Pads

Vous pouvez utiliser les Multi Pads du PSR-740/640 pour interpréter un certain nombre de courtes séquences mélodiques ou rythmiques préenregistrées qui servent à donner plus d'impact et de variété à vos performances au clavier. Il vous est aussi possible d'enregistrer vos propres phrases Multi Pad en suivant les instructions de la section "Enregistrement Multi Pad" page 106.

Certaines phrases de pads sont simplement reproduites telles qu'elles ont été programmées, tandis que d'autres sont de type à "correspondance d'accord" lesquelles, lorsque la fonction Chord Match est activée, sont automatiquement transposées pour correspondre aux accords joués en utilisant la fonction d'accompagnement automatique du PSR-740/640.

- Reproduction de Multi Pad ............................. page 48
- Correspondance d'accord .............................. page 48
- Sélection d'une banque Multi Pad .................. page 49
- Activation/désactivation
- de la correspondance d'accord....................... page 49

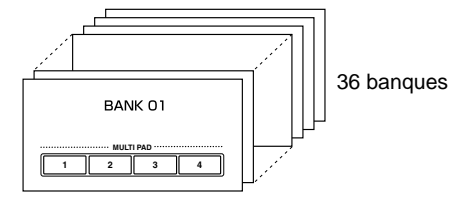

### Reproduction de Multi Pad

### **Appuyez sur n'importe quel Multi Pad.**

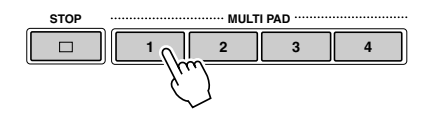

La phrase correspondante (dans ce cas, pour Pad 1) est reproduite dans son intégralité dès que le pad est activé. Pour arrêter la reproduction en milieu de phrase, appuyez sur la touche **[STOP]**.

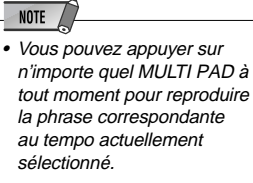

- Vous pouvez même reproduire deux, trois ou quatre MULTI PADs simultanément.
- Le fait d'appuyer sur le pad en cours de reproduction provoque l'arrêt de la reproduction et entraîne son exécution à nouveau depuis le début.

### Correspondance d'accord

#### **1 Appuyez sur la touche [STYLE] (page 34).**

**2 Activez l'accompagnement automatique AUTO ACCOMPANIMENT (page 35).**

#### **3 Jouez un accord de la main gauche.**

Pour cet exemple, essayez d'interpréter un accord en F majeur (comme indiqué ci-dessous). Point de partage

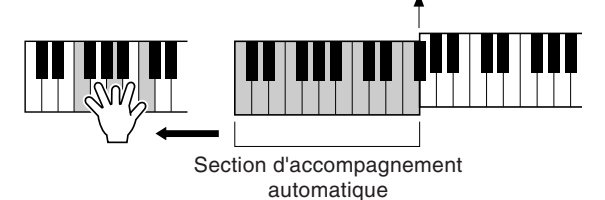

#### **4 Appuyez sur n'importe quel Multi Pad.**

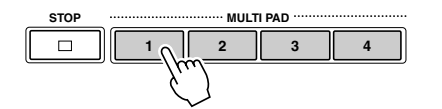

**NOTE** • Le statut activé/désactivé de la correspondance d'accord dépend du Multi Pad sélectionné. Reportez-vous à la liste de banques Multi Pad (page 147).

Dans cet exemple, la phrase pour Pad 1 sera transposée en F majeur avant d'être reproduite. Essayez d'interpréter d'autres accords et d'appuyer sur les pads.

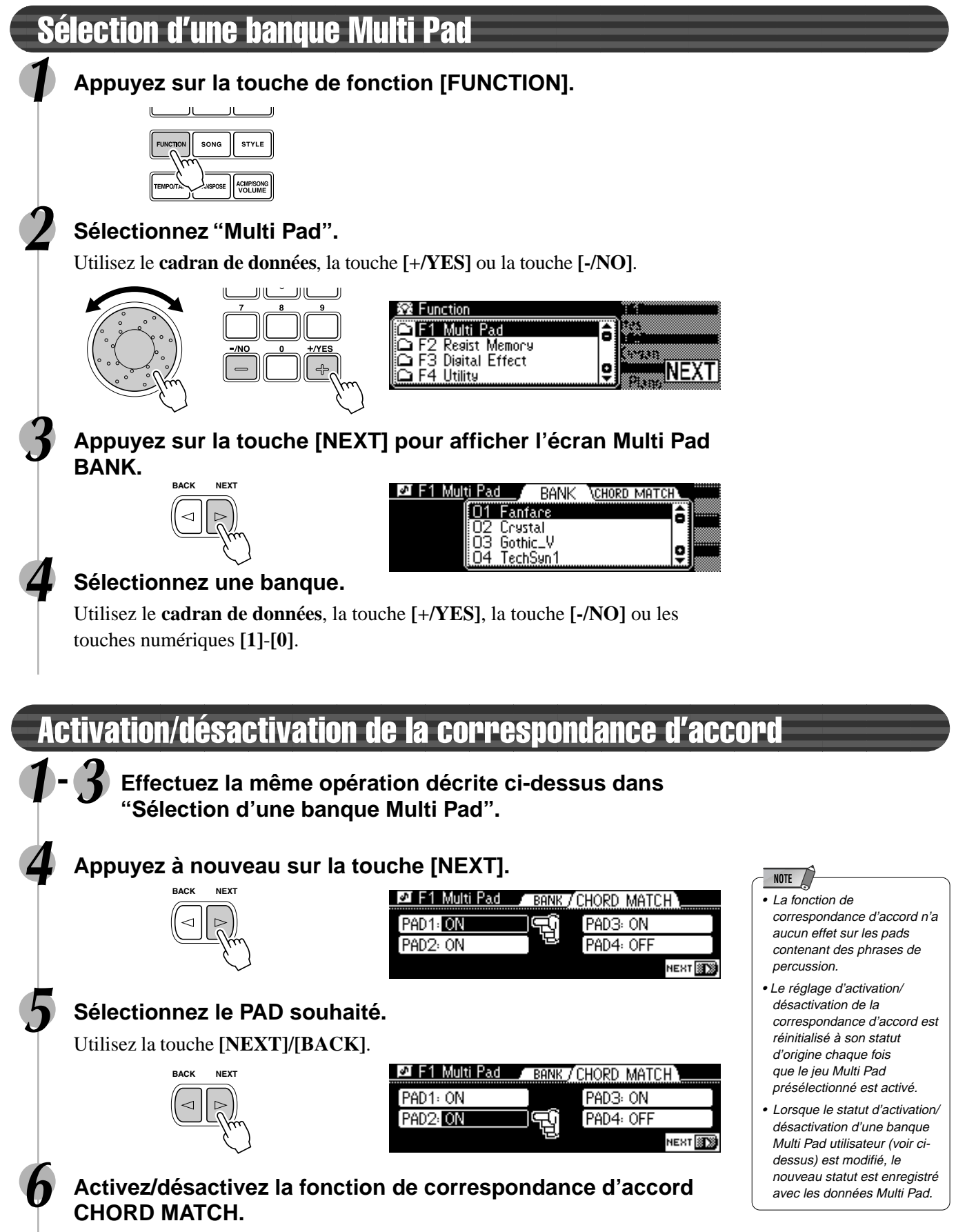

Utilisez le **cadran de données**, la touche **[+/YES]** ou la touche **[-/NO]**.

351

# Effets numériques

Avec les effets numériques intégrés dans le PSR-740/640, vous pouvez ajouter de l'ambiance et de la profondeur à votre musique de différentes manières, telles que l'addition de réverbération qui vous donne l'impression de jouer dans une salle de concert ou l'addition de notes d'harmonie pour rendre un son complet, riche.

Le PSR-740 vous donne la possibilité d'utiliser des fonctions encore plus perfectionnées telle que la fonction Multi Effect qui vous permet d'appliquer plusieurs sortes d'effets en même temps ou la fonction Digital Equalizer qui permet d'ajuster le volume de chacune des cinq bandes de fréquence.

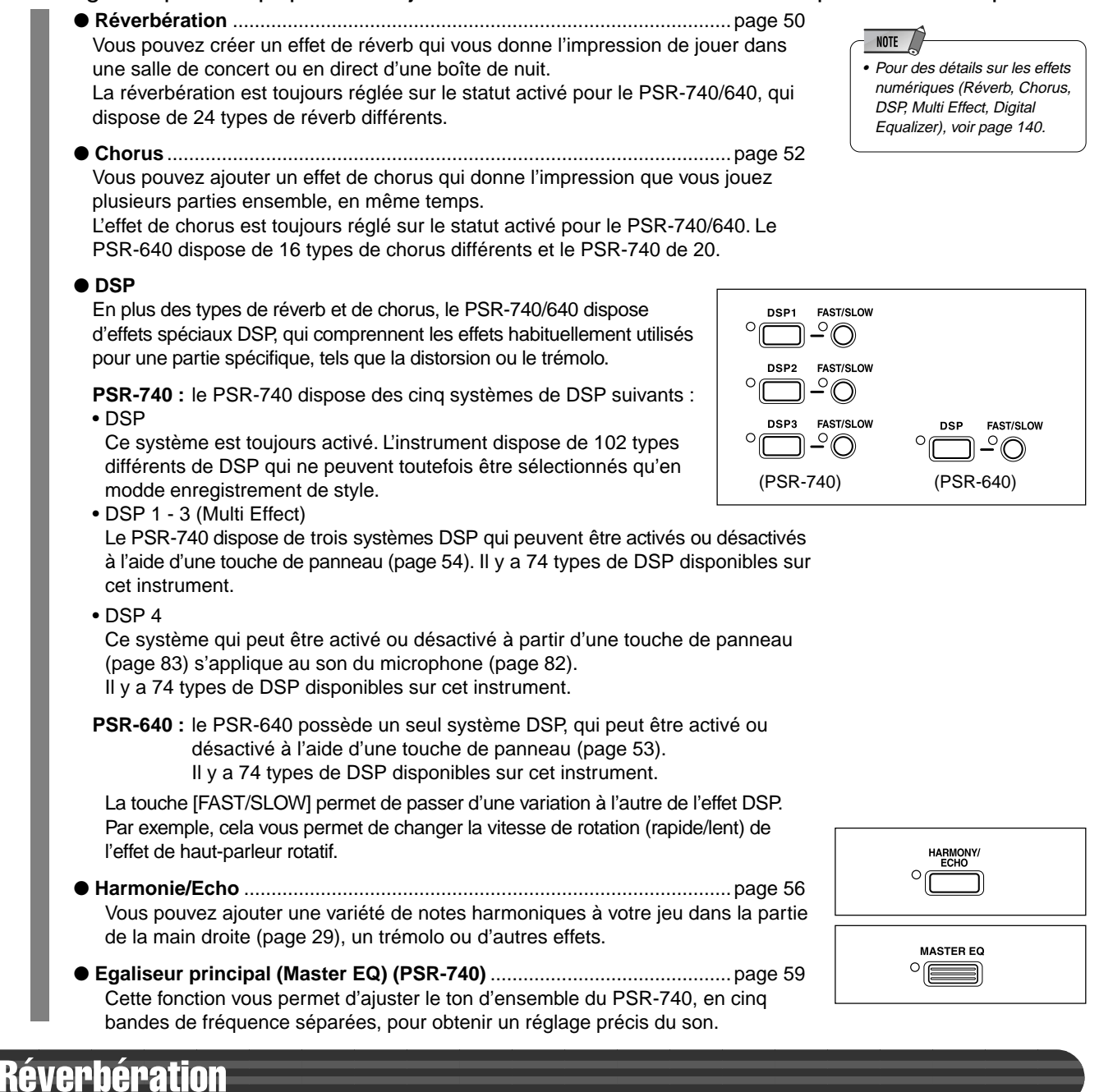

### Sélection d'un type de réverbération

#### **1 Appuyez sur la touche [FUNCTION].**

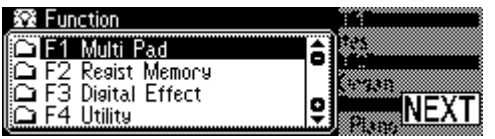

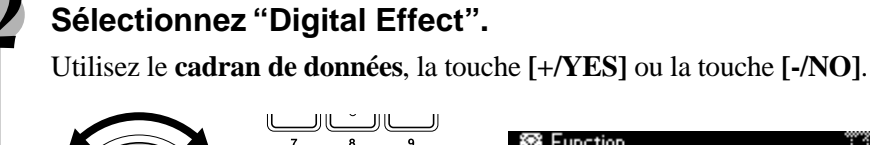

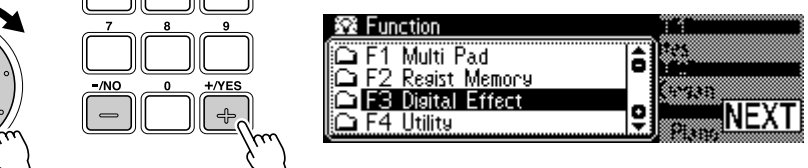

**3 Appuyez sur la touche [NEXT] pour afficher l'écran Digital Effect.**

#### **4 Sélectionnez "Reverb".**

Utilisez le **cadran de données**, la touche **[+/YES]** ou la touche **[-/NO]**.

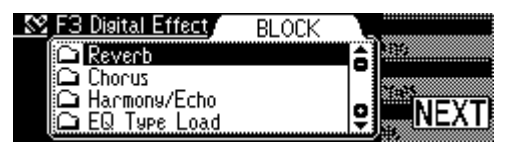

#### **5 Appuyez sur la touche [NEXT].**

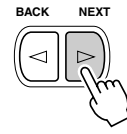

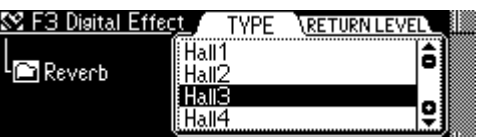

#### **6 Sélectionnez un type de réverbération.**

Utilisez le **cadran de données**, la touche **[+/YES]** ou la touche **[-/NO]**. Reportez-vous à la liste de types de réverbération (page 142).

#### **7 Jouez du clavier.**

Essayez aussi d'autres types de réverb.

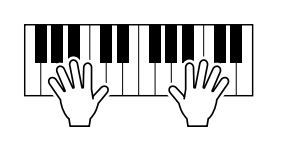

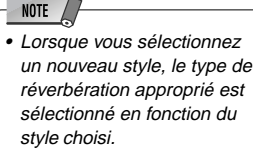

### Réglage de la profondeur de la réverbération

Les deux paramètres suivants affectent la profondeur de la réverbération.

- **Profondeur de réverb (niveau de transmission)** ................................................ page 91 Ce paramètre spécifie la profondeur de réverb pour la piste ou voix spécifiée et, par conséquent, le degré de l'effet de réverb qui s'applique à cette piste ou voix.
- ● **Niveau de retour de réverb .........................................................................**voir ci-dessous Ce paramètre fixe la grandeur de l'effet de réverb retourné depuis l'étage d'effet de réverb, ce qui permet de régler le degré d'effet de réverb appliqué au son d'ensemble.

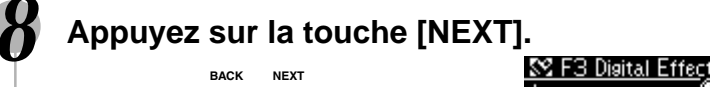

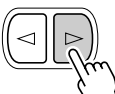

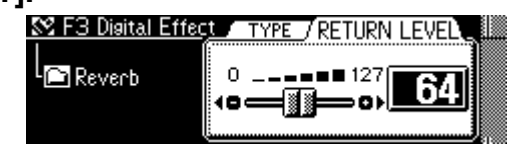

#### **9 Réglez le niveau de retour de réverb.**

Utilisez le **cadran de données**, la touche **[+/YES]**, la touche **[-/NO]** ou les touches numériques **[1]**-**[0]**.

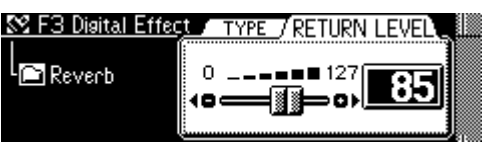

### Chorus

### Sélection d'un type de chorus

#### **1-3 Effectuez la même opération que pour "Réverbération" (page 50).**

#### **4 Sélectionnez "Chorus".**

Utilisez le **cadran de données**, la touche **[+/YES]** ou la touche **[-/NO]**.

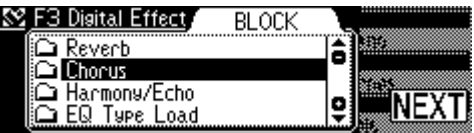

#### **5 Appuyez sur la touche [NEXT].**

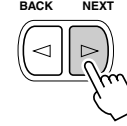

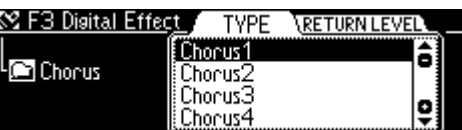

#### **6 Sélectionnez un type de chorus.**

Utilisez le **cadran de données**, la touche **[+/YES]** ou la touche **[-/NO]**. Reportez-vous à la liste de types de chorus (page 142).

#### **7 Jouez du clavier.**

Essayez aussi d'autres types de chorus.

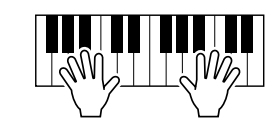

• Lorsque vous sélectionnez un nouveau style, le type de

**NOTE** 

chorus approprié est sélectionné en fonction de votre choix.

#### Réglage de la profondeur de chorus

Les deux paramètres suivants affectent la profondeur de chorus.

- ● **Profondeur de chorus (niveau de transmission) ...............................................** page 91 Ce paramètre spécifie la profondeur de chorus pour la piste ou voix spécifiée et, par conséquent, le degré de l'effet de chorus qui s'applique à cette piste ou voix.
- ● **Niveau de retour de chorus ........................................................................**voir ci-dessous Ce paramètre fixe la grandeur de l'effet de chorus retourné depuis l'étage d'effet de chorus, ce qui permet de régler le degré d'effet de chorus appliqué au son d'ensemble.

## **8 Appuyez sur la touche [NEXT].**

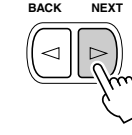

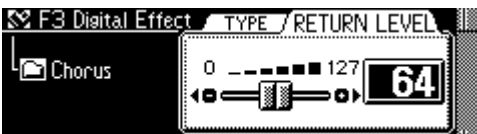

#### **9 Réglez le niveau de retour de chorus.**

Utilisez le **cadran de données**, la touche **[+/YES]**, la touche **[-/NO]** ou les touches numériques **[1]**-**[0]**.

355

### DSP (PSR-640)

### Application de l'effet de DSP

### **Appuyez sur la touche [DSP].**

L'effet s'applique lors de la reproduction des voix R1, R2 et L à partir du clavier.

De plus, quand la touche **[FAST/SLOW]** est enfoncée,

l'indicateur s'allume, indiquant que la variation de l'effet de

DSP est sélectionnée. Lorsque l'effet DSP est de type haut-parleur rotatif ou trémolo, la vitesse de modulation augmente.

### Sélection d'un type de DSP

#### **1-3 Effectuez la même opération que pour "Réverbération" (page 50).**

opsp

### **4 Sélectionnez "DSP".**

Utilisez le **cadran de données**, la touche **[+/YES]** ou la touche **[-/NO]**.

Utilisez le **cadran de données**, la touche **[+/YES]** ou la touche **[-/NO]** .

### **5 Appuyez sur la touche [NEXT].**

**BACK NEXT**

**6 Sélectionnez un type de DSP.**

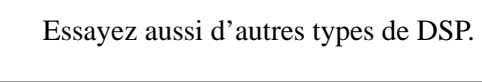

**7 Jouez du clavier.**

### Réglage de la profondeur de DSP

Les deux paramètres suivants affectent la profondeur de l'effet de DSP.

Reportez-vous à la liste de types de DSP (page 142).

- ● **Profondeur de DSP (niveau de transmission )** ................................................... page 91 Ce paramètre spécifie la profondeur de DSP pour la piste ou voix spécifiée et par conséquent, le degré de l'effet de DSP qui s'applique à cette piste ou voix.
- ● **Niveau de retour de DSP ............................................................................** voir ci-dessous Ce paramètre fixe la grandeur de l'effet de DSP retourné depuis l'étage d'effet de DSP, ce qui permet de régler le degré d'effet de réverb appliqué au son d'ensemble.

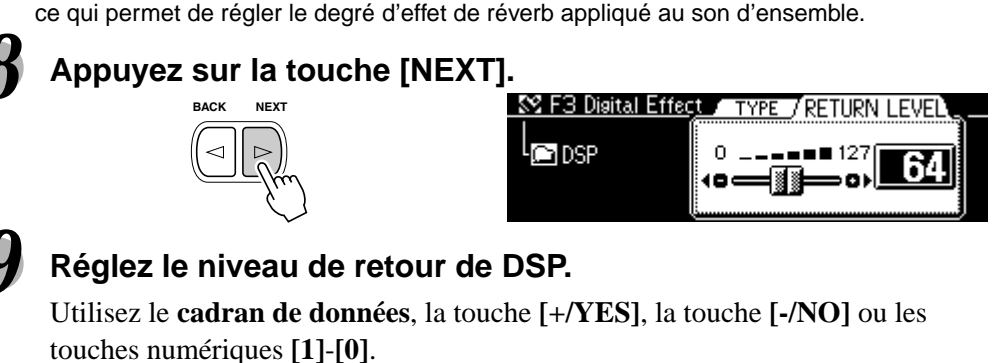

#### **NOTE**

• Quand la fonction de réglage de voix est activée (page 136), l'effet DSP et les réglages FAST/SLOW sont susceptibles de changer selon la voix de panneau R1 sélectionnée.

**NOTE** 

- Lorsque le type de DSP sélectionné est un effet d'insertion (pages 54, 140), l'effet DSP ne s'applique qu'à la voix R1.
- **NOTE**  Quand l'effet d'insertion de •DSP est sélectionné (page 54), vous ne pouvez pas régler le niveau de retour de DSP.

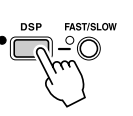

**TYPE** 

**TPFTHPN1F** 

o

Effect

**Tiant** 

Hall2 Hall<sup>3</sup>

Hall4

### Effets de système et effets d'insertion

Les effets de réverb, chorus et DSP se répartissent en deux groupes d'opérations distinctes. Il y a deux types d'effets numériques : effets de système et effets d'insertion.

● **Effets de système**

Ces effets s'appliquent à toutes les parties entrées dans la console de mixage. Vous pouvez régler le degré de l'effet appliqué grâce aux paramètres de profondeur et niveau de retour de DSP. Réverb et Chorus sont tous deux des effets de système.

● **Effets d'insertion**

Ces effets s'appliquent uniquement à une partie désignée avant l'introduction du signal dans la console de mixage. Cela vous permet d'utiliser judicieusement les effets numériques en appliquant l'effet souhaité à une partie spécifique. Avec l'effet d'insertion, vous ne pouvez définir que la profondeur de DSP.

L'illustration ci-dessous, qui représente les différents composants audio (instruments, dispositifs d'effets et console de mixage), permet de comprendre le fonctionnement des effets DSP sur le PSR-740/640.

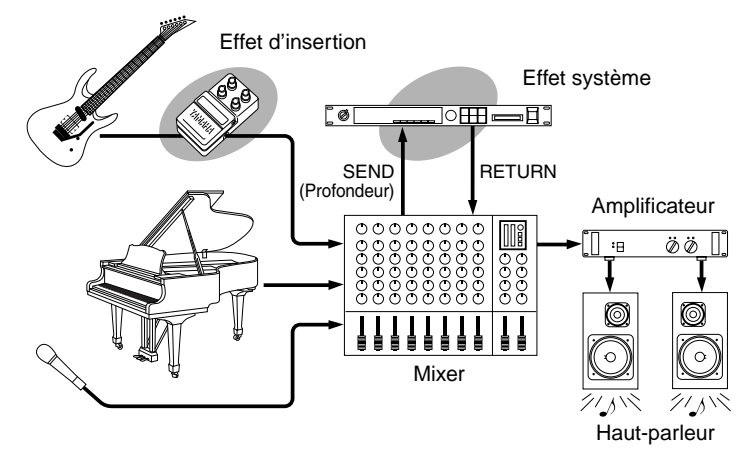

- Réverb Tous les types de réverb fonctionnent comme effets de système.
- Chorus
	- Tous les types de chorus fonctionnent comme effets de système.
- $\bullet$  DSP (PSR-640) Selon le type sélectionné, les effets DSP fonctionnent comme effets de système ou effets d'insertion.
- DSP1-3 (PSR-740) Tous les types d'effets DSP fonctionnent comme effets d'insertion.

Reportez-vous à la section "A propos des effets numériques" (page 140) et à la liste de types.

### Effets multiples (Multi Effects) (DSP1-3) (PSR-740)

Le PSR-740 dispose d'un système d'effets multiples comportant trois blocs d'effets séparés. Ceux-ci se combinent de six façons différentes pour offrir un système qui allie la puissance à la souplesse et permet de rehausser les sonorités de voix.

### Application de l'effet DSP

#### **Appuyez sur n'importe quelle touche [DSP1] - [DSP3].**

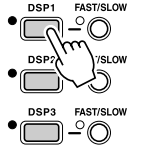

L'effet multiple DSP sélectionné s'applique à l'une des voix du clavier (R1,R2,L) selon son réglage (voir ci-dessous).

### Réglage des effets multiples Multi Effect

### **1 Appuyez sur la touche [MULTI EFFECT].**

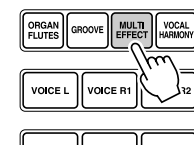

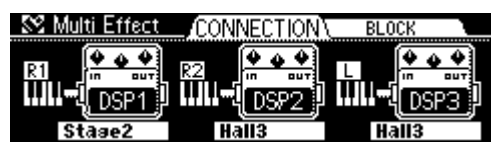

#### **NOTE**

- Quand la fonction Voice Set est activée (page 136), le statut d'activation/ désactivation des effets multiples (DSP 1-3, FAST/ SI OW) se règle automatiquement selon la voix de panneau R1 sélectionnée.
- Certains fichiers de morceau peuvent comporter des réglages d'effets multiples. Lors de la reproduction de tels morceaux, les touches DSP et FAST/SLOW sur le panneau sont automatiquement désactivées.

### Effets numériques

#### **2 Spécifiez la combinaison d'effets multiples.**

Utilisez le **cadran de données**, la touche **[+/YES]** ou la touche **[-/NO]**. Il y a six types de combinaisons d'effets possibles, qui sont indiqués cidessous.

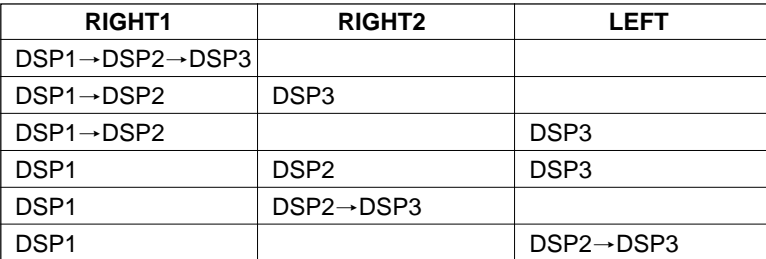

#### **NOTE**

• Quand la fonction Voice Set est activée (page 136), les réglages de combinaisons d'effets multiples peuvent changer automatiquement selon la voix de panneau R1 sélectionnée.

#### **3 Appuyez sur la touche [NEXT].**

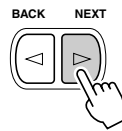

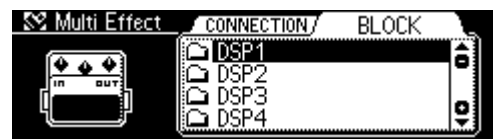

#### **4 Sélectionnez le système d'effets multiples souhaité.**

Utilisez le **cadran de données**, la touche **[+/YES]** ou la touche **[-/NO]**. DSP4 est l'effet relatif au son du microphone (page 83).

## **5 Appuyez sur la touche [NEXT].**

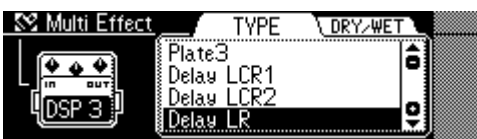

#### **6 Sélectionnez le type d'effet pour DSP1-3.**

Utilisez le **cadran de données**, la touche **[+/YES]** ou la touche **[-/NO]**. Reportez-vous à la liste de types des effets multiples (page 144).

## **7 Appuyez sur la touche [NEXT].**

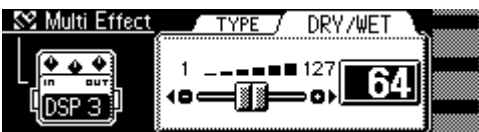

#### **8 Réglez la profondeur d'effet pour DSP1-3.**

Utilisez le **cadran de données**, la touche **[+/YES]**, la touche **[-/NO]** ou les touches numériques **[1]-[0]**.

Le réglage Dry/Wet détermine le degré du son de l'effet entendu par comparaison avec le son non traité. Le terme "dry" fait référence au son original sur lequel aucun effect ne s'applique alors que "wet" indique le son affecté par l'effet.

- Dry/Wet [1] ........... Seul le son "dry" est produit
- Dry/Wet [64] ......... Les niveaux de sons "dry" et "wet" sont équilibrés.
- Dry/Wet [127] ....... Seul le son "wet" est produit.

#### **9 Jouez du clavier.**

Essayez aussi d'autres réglages et types de combinaisons d'effets multiples.

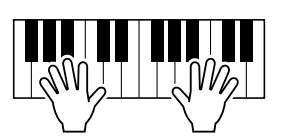

#### **NOTE**

- Les réglages de type DSP 1/
- 2/3 peuvent changer automatiquement lorsqu'une
- voix de panneau est
- sélectionnée pour R1.

#### NOTE  $\angle$

- Les réglages dry/wet ne peuvent pas être effectués pour certains types d'effets DSP 1/2/3.
- Les réglages dry/wet pour les effets de DSP 1/2/3 peuvent changer automatiquement lorsqu'une voix de panneau est sélectionnée pour R1.

### Harmonie/Echo

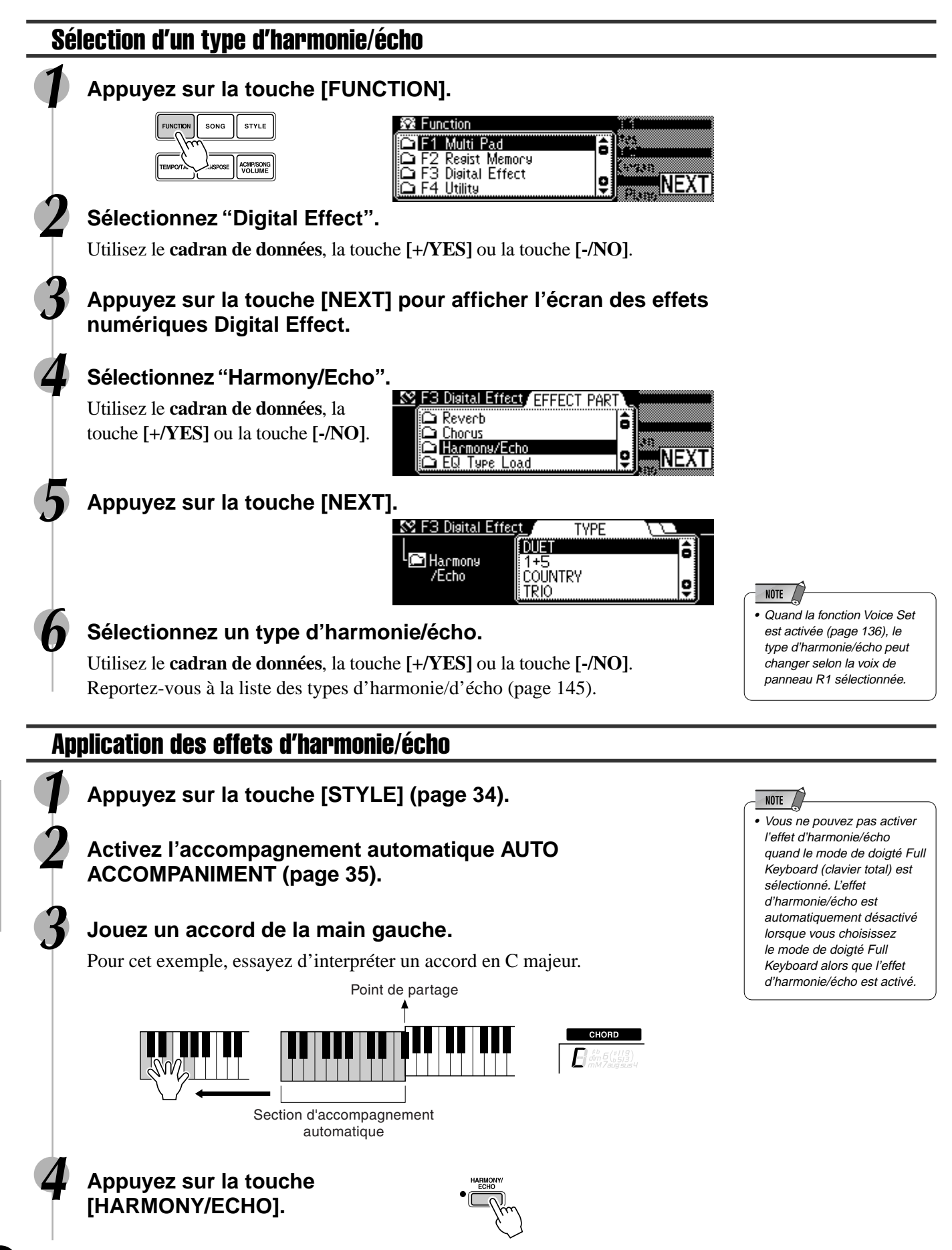

### **5 Jouez quelques notes dans la partie de la main droite du clavier.**

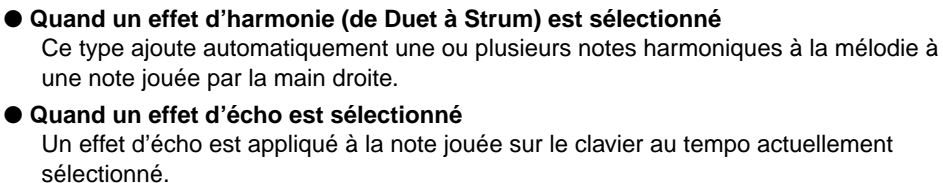

Les étapes #1 - #3 ci-dessus ne sont pas requises pour ce type d'effet.

- ● **Quand un effet de trémolo est sélectionné** Un effet de trémolo est appliqué à la note jouée sur le clavier au tempo actuellement sélectionné. Les étapes #1 - #3 ci-dessus ne sont pas requises pour ce type d'effet.
- ● **Quand un effet de trille est sélectionné** Deux notes maintenues sur le clavier sont jouées alternativement au tempo actuellement sélectionné. Les étapes #1 - #3 ci-dessus ne sont pas requises pour ce type d'effet.

### Réglage du volume d'harmonie/écho

Il est possible de régler le volume d'harmonie/écho en relation avec le son du clavier de la façon suivante :

#### **1 Appuyez sur la touche [FUNCTION]. XX** Function **STYLE** F1 Multi Pad Resist Memory <u>ក្ត</u> ACMP/SO 3 Disital Effect F4 Utility **2 Sélectionnez "Digital Effect".** Utilisez le **cadran de données**, la touche **[+/YES]** ou la touche **[-/NO]**. **3 Appuyez sur la touche [NEXT] pour afficher l'écran Digital Effect. 4 Sélectionnez "Harmony/Echo".**  $\mathop{\hspace{0.05cm}\textbf{a}}$  Reverb ô Utilisez le **cadran de données**, la Chorus Fiarmony/Echo<br>C EQ Type Load touche **[+/YES]** ou la touche **[-/NO]**. **5 Appuyez sur la touche [NEXT] pour afficher l'écran de sélection Type. 6 Appuyez sur la touche [NEXT] pour afficher l'écran Harmony/ Echo VOLUME. BACK NEXT**  $\boxtimes$  F3 Digital Effect  $\Box$ VOLTIME  $0 - - - - -$ **E** Harmony  $\frac{1}{2}$  of  $\overline{127}$ 127 /Echo 48 =

#### **7 Réglez le volume d'harmonie/écho.**

Utilisez le **cadran de données**, la touche **[+/YES]**, la touche **[-/NO]** ou les touches numériques **[1]**-**[0]**.

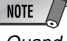

#### • Quand la fonction Voice Set (page 136) est activée, le volume d'harmonie/écho risque de changer selon la voix de panneau R1 sélectionnée.

• Le fait de modifier le réglage de volume de la sonorité d'harmonie risque de ne pas produire d'effet audible avec certaines voix R1 (par exemple, les sonorités d'orgue) lorsqu'une harmonie/un écho de type "Duet" à "Strum" est sélectionné.

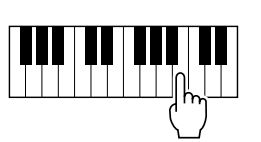

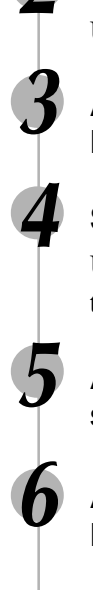

### Modification de la partie de l'effet d'harmonie/écho

Cela vous permet de sélectionner la partie affectée à l'effet d'harmonie/écho.

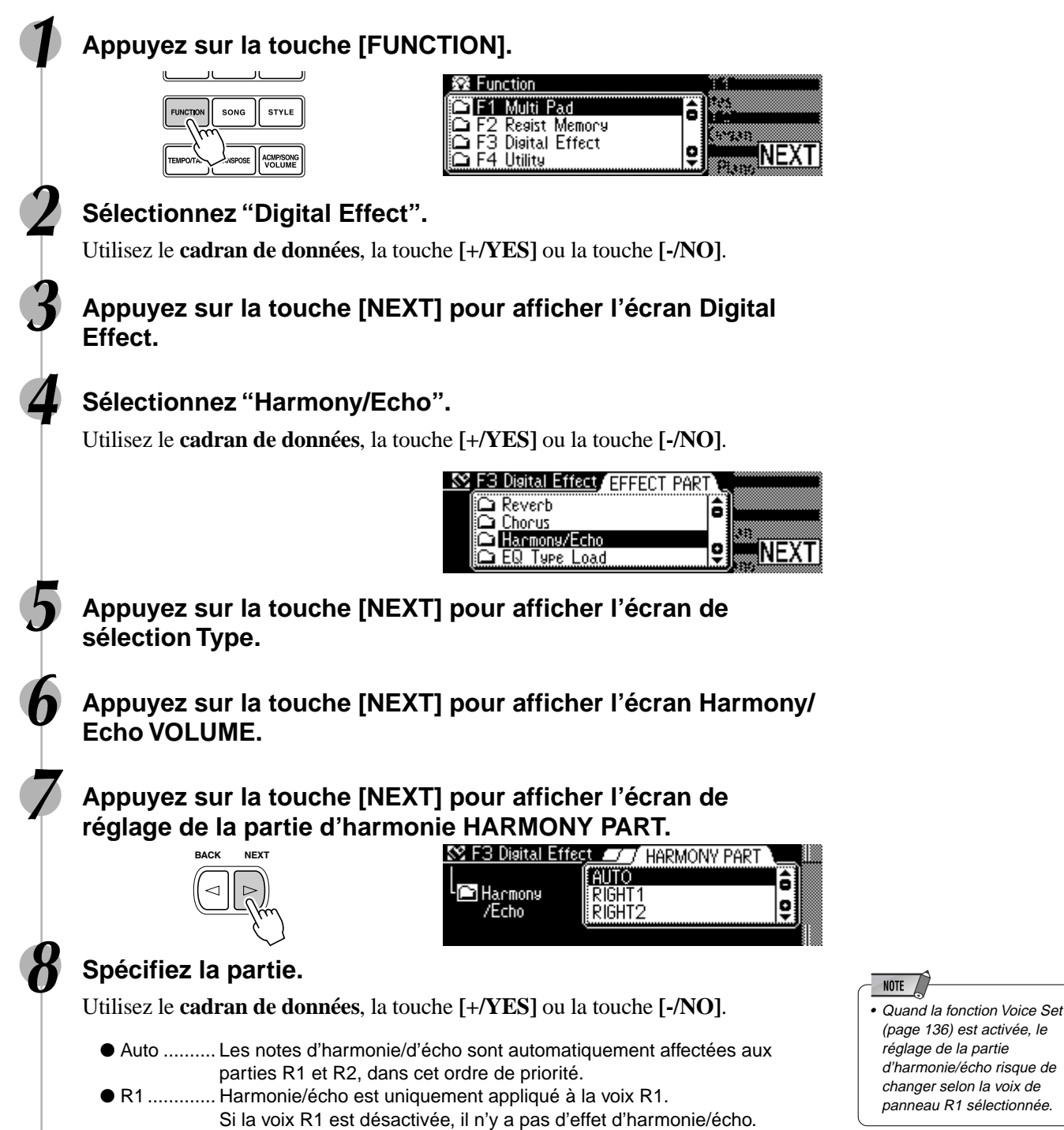

● R2 ............. Harmonie/écho est uniquement appliqué à la voix R2.

Si la voix R2 est désactivée, il n'y a pas d'effet d'harmonie/écho.

### L'égaliseur principal (PSR-740)

En général, un égaliseur est utilisé pour apporter une correction au son délivré par les amplificateurs ou les haut-parleurs afin d'assurer une adaptation spéciale aux caractéristiques acoustiques de la pièce. Le son est divisé en plusieurs bandes de fréquence de telle sorte qu'une accentuation ou une atténuation du niveau de chaque bande permet d'effectuer une correction. Les réglages que vous effectuerez sur les morceaux que vous jouerez en fonction du type de musique, de la musique classique plus raffinée, de la musique pop plus incisive ou de la musique rock plus dynamique, pourront également vous permettre de mettre en évidence les caractéristiques particulières du type de musique jouée et rendre ainsi votre exécution plus agréable. Le PSR-740 est doté de la fonction égaliseur numérique à cinq bandes haut de gamme. Grâce à cette fonction, un effet conclusif, à savoir le réglage de tonalité, peut être appliqué à la sortie de votre instrument.

#### **Bandes de fréquence (5 bandes)**

LowGain **LowMidGain** MidGain **HighMidGain HighGain** 

L'égaliseur numérique ajuste le gain (les variations d'amplitude) de chacune des cinq 167). bandes de fréquence dans les limites de - 12 à 0 à + 12 décibels [dB].

Le PSR-740 dispose de cinq réglages différents d'égaliseur principal pré-programmés (voir ci-dessous) qui permettent de configurer instantanément l'égalisation pour une variété de styles musicaux.

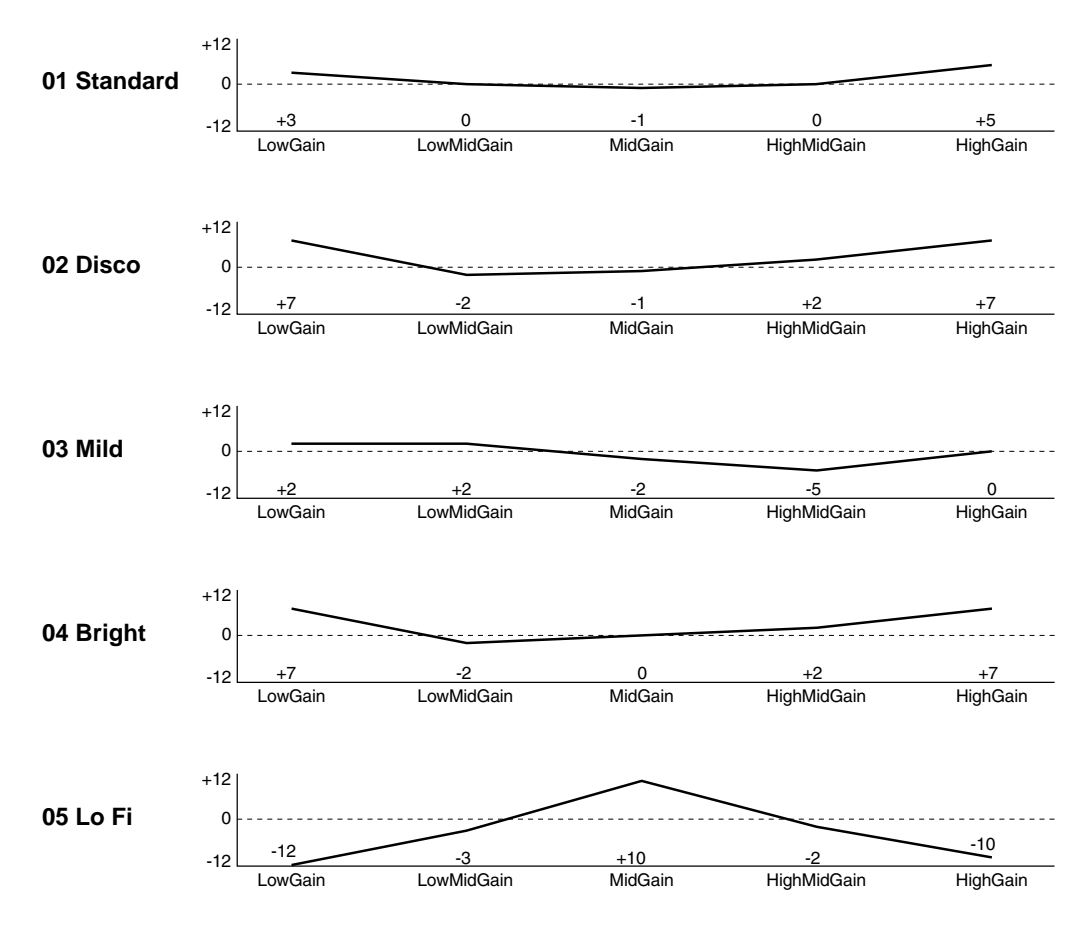

**NOTE** • Les limites de chaque bande de fréquence peuvent être modifiées en transmettant le message exclusif au système à partir d'un instrument MIDI externe au PSR-740/640 (voir page

- L'égaliseur peut être réglé de deux façons :
	- Sélection de l'un des cinq réglages pré-programmés ....... page 60
	- Réglage manuel des cinq bandes ..................................... page 61

#### Application de l'égaliseur

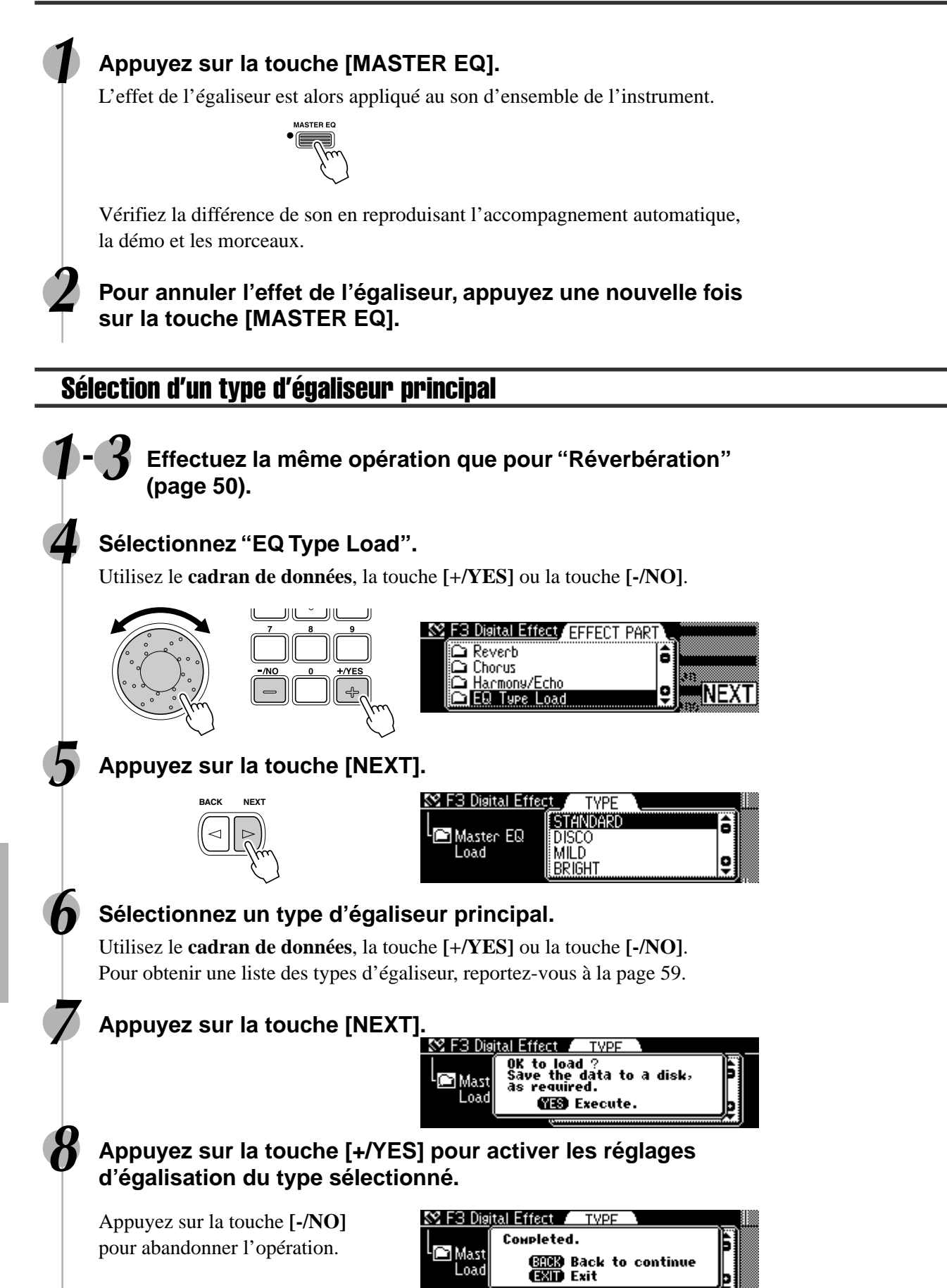

### Réglage de gain

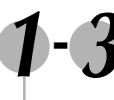

**1-3 Effectuez la même opération que pour "Réverbération" (page 50).**

#### **4 Sélectionnez "EQ Gain".**

Utilisez le **cadran de données**, la touche **[+/YES]** ou la touche **[-/NO]**.

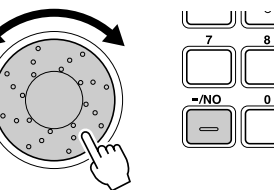

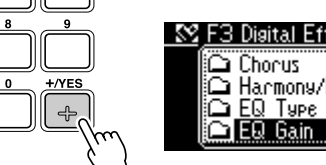

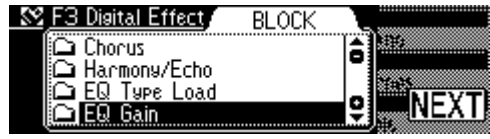

### **5 Appuyez sur la touche [NEXT].**

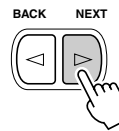

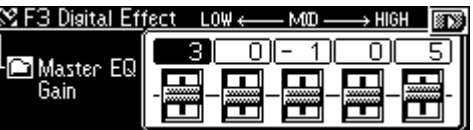

#### **6 Réglez le gain de chaque bande.**

Utilisez le **cadran de données**, la touche **[+/YES]**, la touche **[-/NO]** ou les touches numériques **[1]-[0]**.

# Mémoire de registration

Le PSR-740/640 est un instrument très sophistiqué qui dispose d'une grande variété de commandes et de fonctions (réglages de voix, de style, d'accompagnement automatique et d'effets, pour n'en citer que quelques-unes) parmi lesquelles la mémoire de registration occupe une place de choix, du fait de sa puissance et son utilité. Cette fonction vous permet en effet de sauvegarder tous les réglages de panneau dans un réglage de mémoire de registration et de rappeler vos réglages de panneau personnels en appuyant simplement sur une seule touche.

La fonction mémoire de registration permet de sauvegarder 128 jeux complets de réglages de panneau (32 banques, 4 jeux de réglages par banque) que vous pouvez rappeler chaque fois que c'est nécessaire.

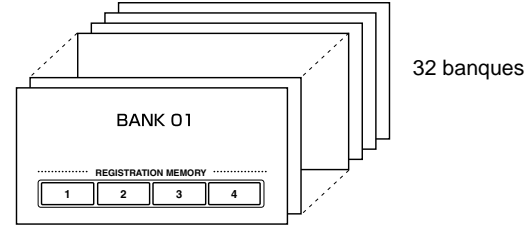

NOTE  $\sqrt{ }$ • Les réglages d'origine de la mémoire de registration du PSR-740/640 [1] à [4] (avec la configuration d'origine) sont les mêmes réglages de panneau que lorsque l'interrupteur d'alimentation est basculé sur la position marche la première fois que l'instrument est mis sous tension.

• Les données enregistrées sont conservées en mémoire même lorsque le bouton Standby est désactivé, si un adaptateur est connecté (page 149). Nous vous conseillons toutefois de sauvegarder les données importantes sur une disquette, de façon à pouvoir les conserver pour la durée de votre choix . Vous pourrez ainsi constituer votre propre bibliothèque de données

**NOTE** 

(page 65).

- Registration des réglages de panneau ........................................................ page 63 • Rappel des réglages de panneau sauvegardés .......................................... page 63 • Sélection d'une banque de registration ....................................................... page 64
- Affectation d'un nom aux banques de registration ...................................... page 64

### Données sauvegardées dans la mémoire de registration

#### ■ **PARAMETRES DE VOIX**

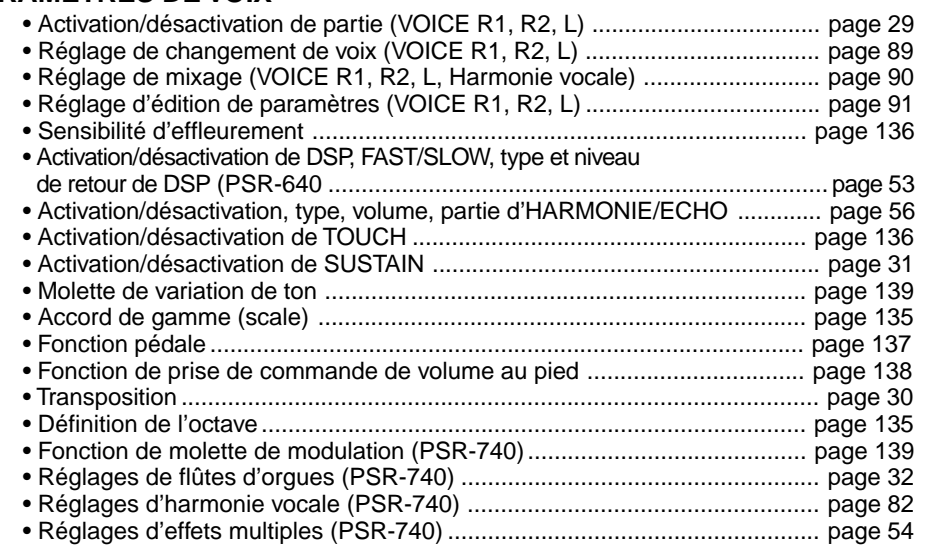

#### ■ **PARAMETRES D'ACCOMPAGNEMENT**

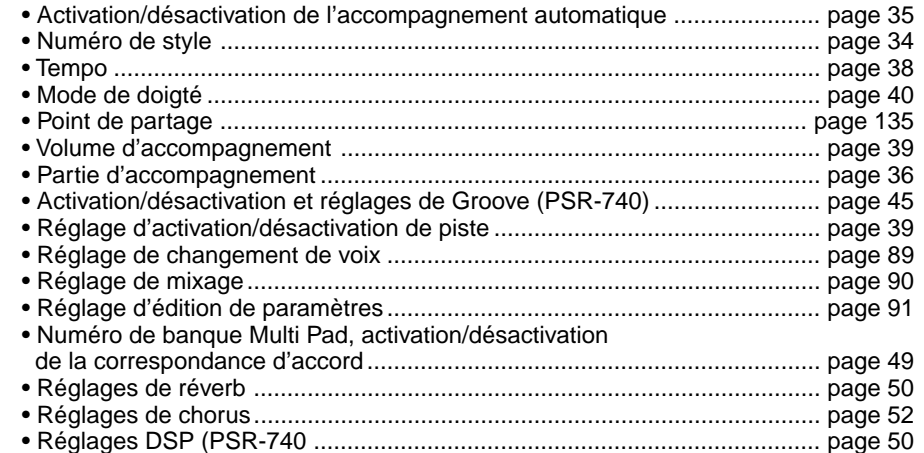

Les données de la mémoire de registration peuvent être sauvegardées sur disquette et chargées à partir d'une disquette si nécessaire (page 65).

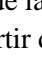

**62**

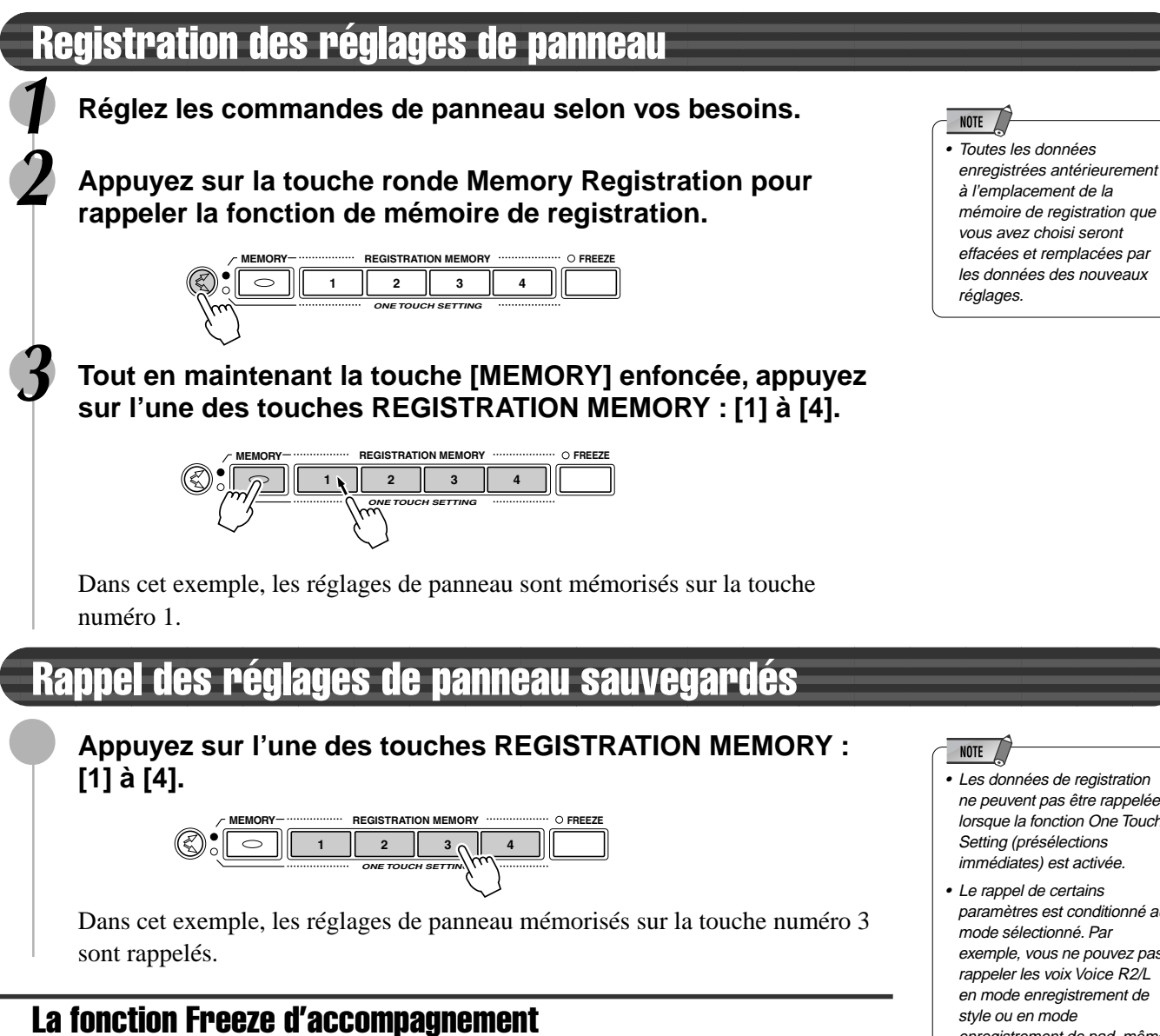

Quand vous activez la fonction FREEZE, les paramètres d'accompagnement et de voix L ne changent pas lorsque vous sélectionnez un réglage de mémoire de registration différent (tous les autres paramètres se modifient comme prévu). Ceci vous permet d'utiliser l'accompagnement automatique et de rappeler plusieurs réglages de mémoire de registration sans perturber l'accompagnement.

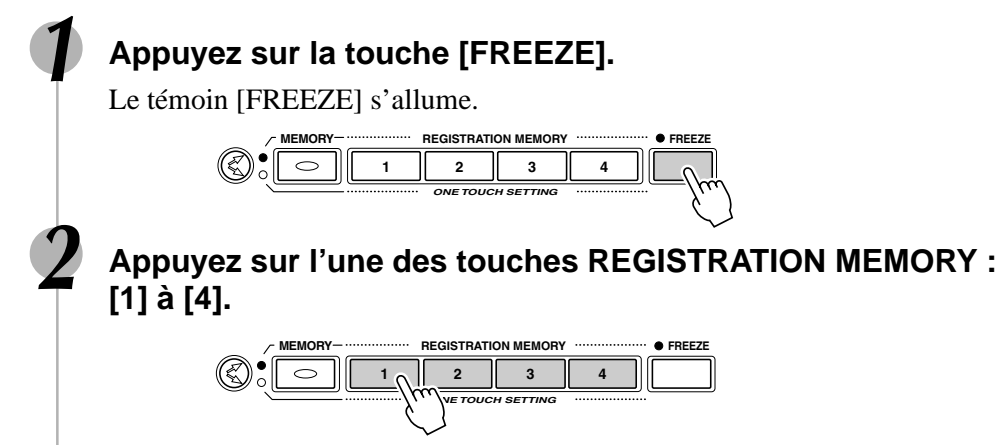

Dans cet exemple, seuls les réglages des paramètres de voix (autres que ceux de la voix L) mémorisés sur la touche numéro 1 sont rappelés.

- 
- ne peuvent pas être rappelées lorsque la fonction One Touch Setting (présélections immédiates) est activée.
- Le rappel de certains paramètres est conditionné au mode sélectionné. Par exemple, vous ne pouvez pas rappeler les voix Voice R2/L en mode enregistrement de style ou en mode enregistrement de pad, même si vous appuyez sur les touches de mémoire de registration, puisque seule la voix Voice R1 est activée dans ces deux modes.

#### **NOTE**

- Pour les détails sur les paramètres d'accompagnement, voir page 62.
- La fonction Freeze est automatiquement activée lorsque vous sélectionnez l'un des modes suivants : morceau, enregistrement de style ou enregistrement de pad.

#### Sélection d'une banque de registration **1 Appuyez sur la touche [FUNCTION].** 露 Function 833333 **El F1 Multi Pad** ô SONG **STYLE** F2 Resist Memory<br>F3 Disital Effect ञ ۰ INEXT F4 ACMP/SONO Utility **2 Sélectionnez "Regist Memory".** Utilisez le **cadran de données**, la touche **[+/YES]** ou la touche **[-/NO]**. **EXISTEN & Function** F1 Multi Pad<br>F2 Resist Memory g ô F3 Disital ் **Disital Effect** 4 ē **INEXT 3 Appuyez sur la touche [NEXT] pour afficher l'écran Regist Memory BANK. EG** F2 Resist Memory **BANK** \ Name **BACK NEXT 101 Regist01** 8 < ResistO2 02 03 Regist03 gj  $\Box 4$ Resist04 **4 Sélectionnez une banque.** Utilisez le **cadran de données**, la touche **[+/YES]**, la touche **[-/NO]** ou les touches numériques **[1]**-**[0]**.

Affectation d'un nom aux banques de registration

**1 Appuyez sur la touche [FUNCTION].**

### **2 Sélectionnez "Regist Memory".**

Utilisez le **cadran de données**, la touche **[+/YES]** ou la touche **[-/NO]**.

**3 Appuyez sur la touche [NEXT] pour afficher l'écran Regist Memory BANK.**

**4 Appuyez sur la touche [NEXT] pour afficher l'écran NAME.**

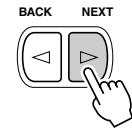

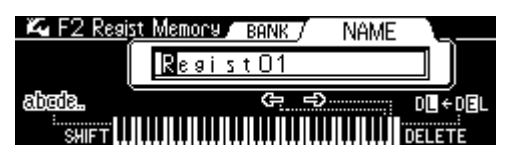

#### **5 Tapez le nom de banque souhaité.**

Utilisez le clavier pour saisir le nom.Vous ne pouvez pas entrer plus de 16 lettres ou caractères.

# Opérations réalisées avec une disquette

Le PSR-740/640 est équipé d'un lecteur de disquettes. Vous pouvez effectuer de nombreuses opérations en introduisant une disquette dans le lecteur : enregistrer et lire des morceaux (page 92), sauvegarder et charger les styles utilisateurs (page 110), les fonctions de pads utilisateurs (page 106) ou les données de la mémoire de registration (page 62).

Vous pouvez sauvegarder autant de styles utilisateurs, de pads et de données de registration que vous le souhaitez sur disquette, créer une audiothèque de morceaux ou découvrir de nombreuses autres façons de faire jouer le PSR-740/640 au maximum de ses performances.

Le PSR-740/640 reproduit les morceaux contenus dans la disquette échantillon fournie avec l'instrument ainsi que les données de morceaux disponibles dans le commerce dans les formats suivants, signalés par les logos correspondants (page 9) :

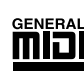

Vous pouvez reproduire les fichiers de morceaux rassemblés sur ces disquettes en utilisant les voix définies par le standard GM.

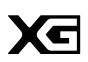

Vous pouvez reproduire les morceaux avec le format XG, extension du standard GM qui offre une qualité musicale largement supérieure.

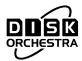

Vous pouvez reproduire les fichiers de morceaux rassemblés sur ces disquettes en utilisant les voix définies par le format DOC de Yamaha.

Le PSR-740/640 est compatible avec les données de style contenues dans la disquette échantillon fournie, ainsi que les styles sur disquettes disponibles dans le commerce dans le format suivant, signalé par le logo correspondant (page 9) :

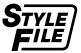

Vous pouvez charger et reproduire les fichiers de styles rassemblés sur ces disquettes.

Vous pouvez enregistrer vos propres performances sur les morceaux utilisateur et les reproduire (page 92).

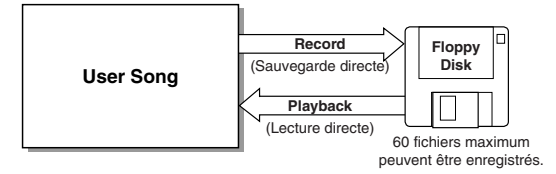

● Le PSR-740/640 dispose de fonctions spéciales de style utilisateur, pad utilisateur et mémoire de registration. Les données enregistrées grâce à ces fonctions peuvent aussi être sauvegardées sur disquette individuellement ou rassemblées dans n'importe quelle combinaison. De la même façon, les fichiers de données sauvegardés sur disquette peuvent être chargés dans le PSR-740/640 individuellement ou rassemblés dans n'importe quelle combinaison.

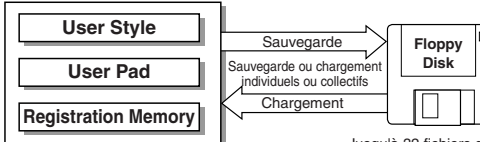

Jusqu'à 32 fichiers de type "All" (page 69) peuvent être enregistrés sur une disquette 2HD. Jusqu'à 13 fichiers peuvent être enregistrés sur une disquette 2DD.

Les données utilisateurs compatibles avec le PSR-740/640 sont indiquées dans la liste ci-dessous.

#### ● **Données susceptibles d'être sauvegardées ou chargées sur le PSR-740/640**

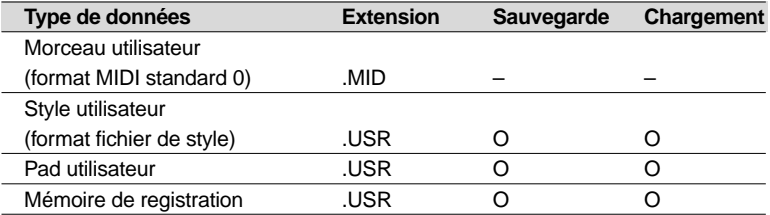

- D'autres fonctions relatives aux disquettes comprennent :
	- Formatage ......................................................... page 68
	- Copie de morceau ............................................. page 72
	- Suppression ....................................................... page 75

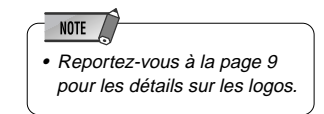

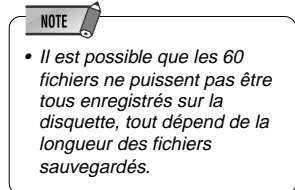

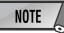

• Le nombre maximal de fichiers varie selon le type et le volume de fichiers enregistrés (page 69).

#### **NOTE**

- Au moment d'effectuer la sauvegarde des données, utilisez une disquette formatée dans le PSR-740/640.
- Les trois lettres qui se suivent après le nom du fichier (derrière le point) constituent ce que l'on appelle l'extension du nom de fichier. L'extension indique de quel type de fichier il s'agit.
- Étant donné que les morceaux utilisateurs sont directement enregistrés sur la disquette pendant que vous exécutez un morceau au cours de l'opération d'enregistrement et qu'ils sont lus à partir de la disquette pendant l'opération de lecture, les fonctions de sauvegarde ou chargement (Save/Load) ne sont pas disponibles. Les opérations de copie de disquette, copie de morceaux et suppression de fichier associées aux morceaux utilisateurs peuvent être exécutées.

### Emploi du lecteur de disquette (FDD) et des disquettes

Veillez à manipuler les disquettes et le lecteur avec précaution et tenez compte des consignes importantes énoncées ci-dessous.

#### ■ **Type de disquette compatible**

Utilisez des disquettes 2DD ou 2HD de 3,5 pouces.

#### ■ Pour charger/éjecter des disquettes

Pour insérer une disquette dans le lecteur de disquette : • Placez la disquette en face de l'orifice du lecteur en veillant à ce que son étiquette soit orientée vers le haut et que son volet coulissant se trouve du côté avant gauche. Introduisez la disquette dans le lecteur de disquette avec précaution en la poussant lentement jusqu'à ce qu'un déclic vous signale qu'elle est correctement installée et que la touche d'éjection du lecteur ressorte.

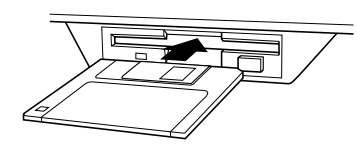

#### $NOTE$

- Lors de la mise sous tension du PSR-740/640, l'afficheur à cristaux liquides situé sous la fente du lecteur de disquette s'allume pour indiquer que le lecteur de disquette est prêt à l'emploi.
- Pour éjecter une disquette :
	- Avant d'éjecter une disquette, assurez-vous que le lecteur est à l'arrêt (en contrôlant si le témoin DISK IN USE situé en-dessous de l'orifice est éteint). Appuyez doucement sur la touche d'éjection jusqu'au bout ; la disquette est alors automatiquement éjectée. Une fois que la disquette est éjectée, retirez-la doucement avec la main.

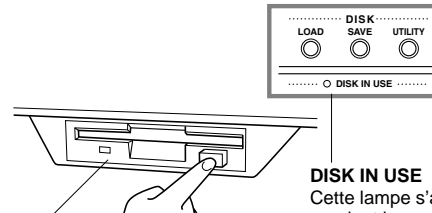

Cette lampe s'allume pendant les opérations de lecture et d'écriture réalisées sur disquette comme par exemple lors des opérations d'insertion, d'enregistrement, de reproduction et de formatage de disquettes, etc.

- Ce témoin est toujours allumé tant que l'instrument est sous tension, indépendamment de l'opération en cours d'exécution réalisée sur disquette
- Si vous appuyez trop rapidement sur la touche d'éjection ou si vous n'appuyez pas sur cette touche jusqu'au bout, la disquette risque d'être mal éjectée. Dans ce cas, la touche d'éjection peut rester bloquée à mi-chemin et la disquette ressortir de quelques millimètres seulement de l'orifice du lecteur. Si vous rencontrez ce problème, n'essayez pas de forcer sur la disquette bloquée pour la retirer au risque d'endommager le mécanisme du lecteur de disquette ou la disquette elle-même. Pour retirer une disquette partiellement bloquée, essayez à nouveau d'appuyer sur la touche d'éjection ou de pousser la disquette à l'intérieur de l'orifice pour recommencer la procédure d'éjection.
- N'essayez jamais de retirer la disquette ou d'éteindre l'instrument pendant les opérations d'enregistrement, de lecture et de reproduction. Vous risqueriez d'endommager le lecteur de disquette ou la disquette.
- Assurez-vous de retirer la disquette du lecteur de disquette avant de mettre l'instrument hors tension. Une disquette qui séjourne trop longtemps dans le lecteur risque de s'encrasser, ce qui pourrait causer des erreurs de lecture et d'enregistrement des données.
- **Pour nettoyer la tête de lecture/ enregistrement du lecteur de disquette**
- Nettoyez régulièrement la tête de lecture/enregistrement. Cet instrument est équipé d'une tête magnétique de lecture et d'enregistrement de très haute précision sur laquelle se dépose, après un certain temps, une couche de particules magnétiques provenant des disquettes et qui risque, à la longue, de provoquer des erreurs de lecture et de sauvegarde.
- Pour conserver le lecteur de disquette dans le meilleur état de fonctionnement possible, Yamaha vous recommande d'employer une disquette de nettoyage de tête de lecture à sec disponible dans le commerce et de nettoyer la tête de lecture environ une fois par mois. Renseignez-vous auprès de votre revendeur Yahamaha sur les disquettes de nettoyage de tête adaptées à votre instrument.
- N'insérez jamais autre chose que des disquettes dans le lecteur de disquettes. L'introduction de tout autre objet risquerait d'endommager le lecteur ou les disquettes.

#### ■ Un mot au sujet des disquettes

- Précautions de manipulation des disquettes :
- Ne placez pas d'objet lourd sur les disquettes, ne les pliez pas et ne leur appliquez aucune pression. Rangez toujours les disquettes dans leur étui de protection lorsque vous ne les utilisez pas.
- N'exposez pas les disquettes à la lumière directe du soleil, à des températures excessivement basses ou élevées, à un degré extrême d'humidité, à la poussière ou à un liquide.
- N'ouvrez pas le volet coulissant des disquettes et ne touchez en aucun cas à la surface du support magnétique exposée derrière ce volet.
- N'exposez pas les disquettes à l'influence de champs magnétiques tels que ceux produits par les téléviseurs, les enceintes, les moteurs électriques, etc. Ces champs magnétiques risquent d'effacer partiellement ou complètement les données contenues sur la disquette exposée et de rendre cette dernière illisible.
- N'utilisez jamais une disquette dont l'onglet de protection ou le boîtier sont déformés.
- Ne collez sur les disquettes que les étiquettes prévues à cet effet. Veillez également à coller les étiquettes à l'emplacement correct.
- Protection de vos données (onglet de protection) :
	- Afin d'éviter tout effacement accidentel de données importantes, faites glisser l'onglet de protection de sorte à ce que la petite fenêtre reste ouverte sur la disquette à protéger.

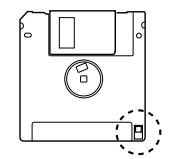

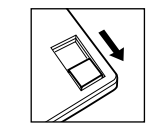

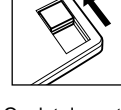

Onglet de protection contre l'écriture ouvert (écriture protégée)

Onglet de protection contre l'écriture fermé (écriture autorisée)

- Sauvegarde de données
	- Pour une protection optimale de vos données, Yamaha vous recommande de conserver deux copies de sauvegarde sur deux disquettes différentes. Cela vous permet d'avoir toujours une disquette sous la main si jamais l'autre venait à se perdre ou à s'endommager.

### Disquette échantillon

#### Reproduction de morceau sur disquette **1 Introduisez la disquette échantillon dans le lecteur. NOTE** • Si la disquette a déjà été insérée dans le lecteur, **P** Sons SONG appuyez sur la touche **WTILITY** [SONG] pour appeler DO1 Maximu â l'afficheur Song. 002 Club\_XG<br>003 Techno o 004 Matrix æ **2 Sélectionnez le morceau souhaité.** Utilisez le **cadran de données**, la touche **[+/YES]**, la touche **[-/NO]** ou les touches numériques **[1]**-**[0]**. ar Sons SONG **\UTILITY** 001 Maxi 002 Club XG<br>003 Techno 23 ē 004 Matrix ₩

**3 Appuyez sur la touche [START/STOP] pour lancer le morceau.**

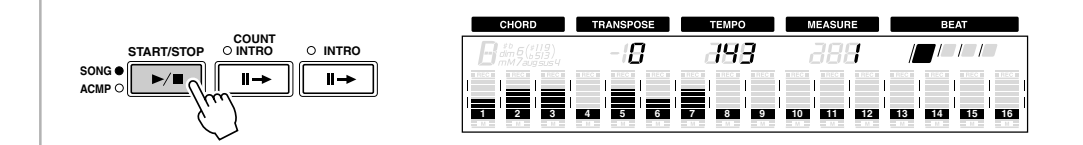

#### **4 Appuyez à nouveau sur la touche [START/STOP] pour arrêter le morceau.**

Pour plus de détails, consultez la section "Reproduction de morceau " (page 76).

### Formatage

La préparation des disquettes vendues dans le commerce qui sont appelées à être utilisées avec le PSR-740/640 s'appelle le formatage.

Cette fonction sert aussi à supprimer rapidement les fichiers inutiles d'une disquette déjà formatée. Cette opération doit être exécutée avec vigilance car elle entraîne la suppression automatique de toutes les données contenues sur la disquette concernée.

#### **1 Insérez la disquette dans le lecteur.**

Lorsque vous insérez une disquette vierge ou incompatible avec l'instrument, un message d'alerte apparaît à l'écran. Dans ce cas, appuyez sur la touche **[EXIT]** pour faire afficher "OK to format the disk?" puis suivez tout simplement la procédure 5 décrite ci-dessous.

## **2 Appuyez sur la touche [UTILITY].** Appuyez sur la touche **[UTILITY].**

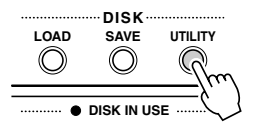

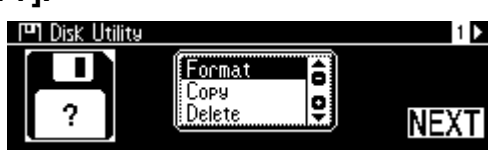

Utilisez le **cadran de données**, la touche **[+/YES]** ou la touche **[-/NO]**.

#### **4 Appuyez sur la touche [NEXT] pour afficher l'écran de l'opération de formatage Format.**

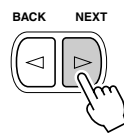

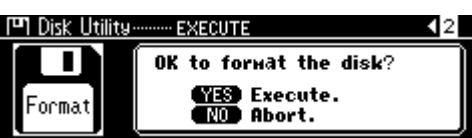

#### **5 Exécutez l'opération de formatage.**

Appuyez sur la touche **[+/YES]** pour exécuter l'opération de formatage. Appuyez sur la touche **[-/NO]** pour abandonner l'opération de formatage.

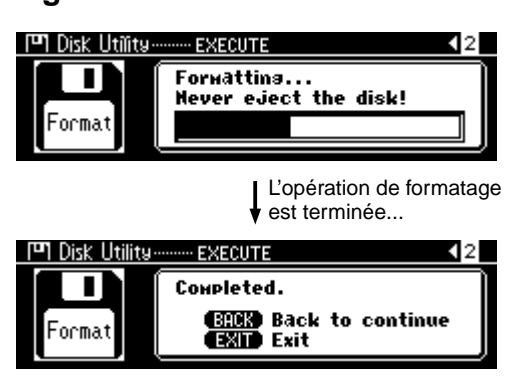

#### NOTE

• Après un formatage, la capacité d'une disquette 2HD est de 1 MO et celle d'une disquette 2DD de 720 KB.

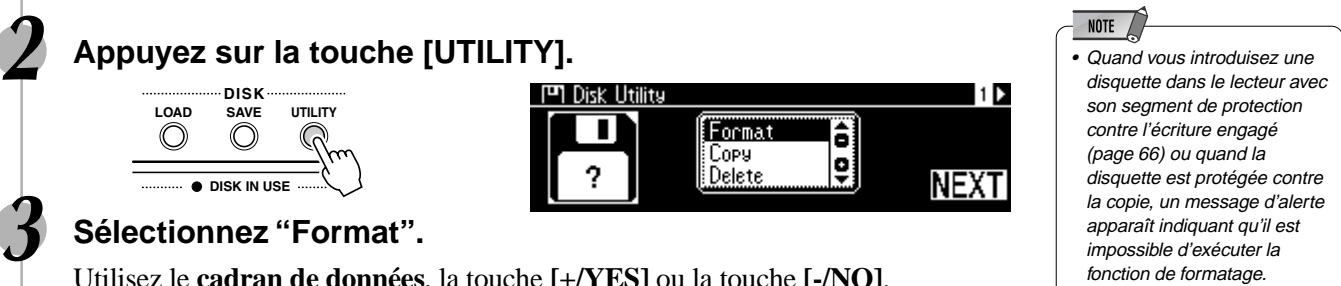

#### $\triangle$  attention

- **• Si vous avez déjà sauvegardé des données sur une disquette, prenez garde à ne pas la formater. Le formatage d'une disquette efface toutes les données qui y sont déjà enregistrées.**
- **• Il ne faut jamais éjecter une disquette ou éteindre le PSR-740/640 lorsque l'opération de formatage est en cours d'exécution.**
- **• Si une disquette ne pouvant pas être lue par le PSR-740/ 640 est introduite dans le lecteur de disquettes, elle sera considérée comme une disquette non formatée. Prenez garde à ne pas effacer accidentellement des données importantes en commandant, par mégarde, le formatage de la disquette.**

### **Sauvegarde**

Vous avez la possibilité de sauvegarder les styles utilisateurs, les pads utilisateurs (banques 37 à 40) et les données de mémoire de registration (banques 01 à 32) du PSR-740/640 sur des disquettes.

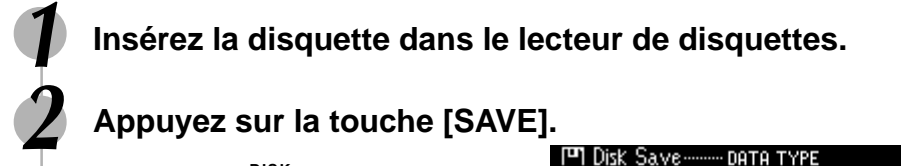

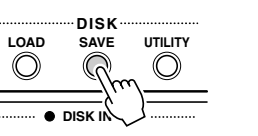

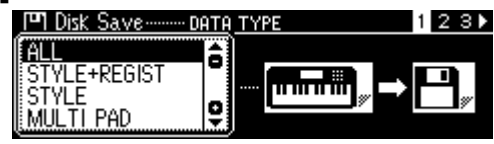

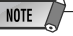

• Quand vous introduisez une disquette dans le lecteur avec son segment de protection contre l'écriture engagé (page 66) ou quand la disquette est protégée contre la copie, un message d'alerte apparaît indiquant qu'il est impossible d'exécuter la fonction de sauvegarde.

### **3 Sélectionnez le type de fichier.**

Utilisez le **cadran de données**, la touche **[+/YES]** ou la touche **[-/NO]**. Reportez-vous à la liste de type de fichiers ci-dessous :

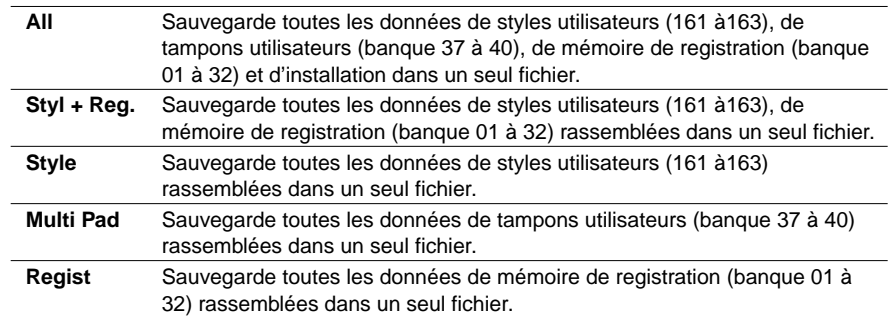

#### **4 Appuyez sur la touche [NEXT] pour afficher l'écran de sélection FILE.**

#### **5 Sélectionnez le fichier de destination.**

Utilisez le **cadran de données**, la touche **[+/YES]** ou la touche **[-/NO]**. Sélectionnez NEW (nouveau) pour créer un nouveau fichier.

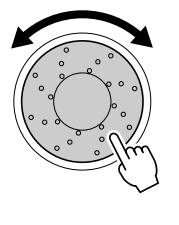

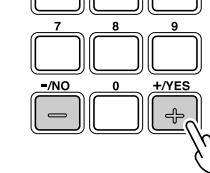

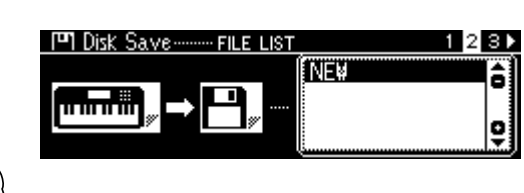

**6 Appuyez sur la touche [NEXT] pour afficher l'écran NAME.**

#### **7 Tapez le nom du fichier directement à partir du clavier (page 21).**

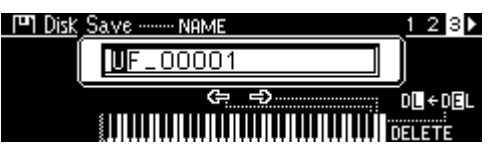

**8 Appuyez sur la touche [NEXT] pour afficher l'écran de l'opération de sauvegarde Save.**

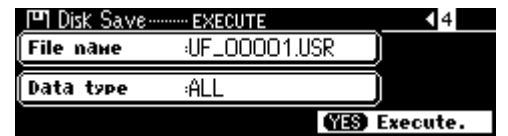

## **9 Exécutez l'opération de sauvegarde.**

Appuyez sur la touche **[+/YES]** pour exécuter l'opération de sauvegarde. Appuyez sur la touche **[-/NO]** pour abandonner l'opération de sauvegarde.

371

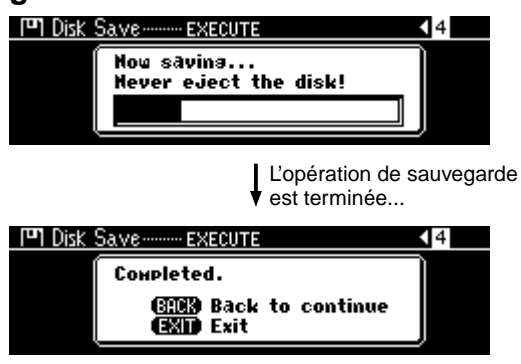

#### **NOTE**

• Bien que toutes les données de styles utilisateurs, pads utilisateurs et mémoire de registration puissent être sauvegardées dans un seul et unique fichier, il est possible de rappeler individuellement les données lorsqu'elles sont à nouveau chargées dans le PSR-740/ 640.

## **NOTE**

• Même si vous sélectionnez un fichier qui contient déjà des données et le renommez dans l'intention d'écraser les données existantes, le simple fait de renomer le fichier entraîne automatiquement la sauvegarde des données dans un nouveau fichier, de sorte à préserver intacts le fichier original et ses données.

#### $\triangle$  attention

**• Lorsque l'opération de sauvegarde est en cours d'exécution, il ne faut jamais éjecter la disquette ou éteindre le PSR-740/ 640.**

#### NOTE<sub>/</sub>

- S'il n'y a plus assez de place sur la disquette, un message d'alerte s'affiche à l'écran vous indiquant qu'il n'est plus possible de sauvegarder de nouvelles données. Vous pouvez supprimer les fichiers inutiles sur la disquette (page 75) ou utiliser une disquette neuve et recommencer l'opération de sauvegarde.
- Si une erreur d'écriture se produit pendant l'opération de sauvegarde, un message d'alerte s'affiche à l'écran. Si l'erreur se reproduit après que vous ayez répété l'opération de sauvegarde, il est possible que la disquette soit défectueuse. Insérez une autre disquette dans le lecteur et répétez encore une fois l'opération de sauvegarde.

### **Chargement**

Après avoir sauvegardé les styles utilisateurs (161-163), les pads utilisateurs (banques 37 à 40) et les données de mémoire de registration (banques 01 à 32) sur disquette, vous pouvez les recharger sur le PSR-740/640.

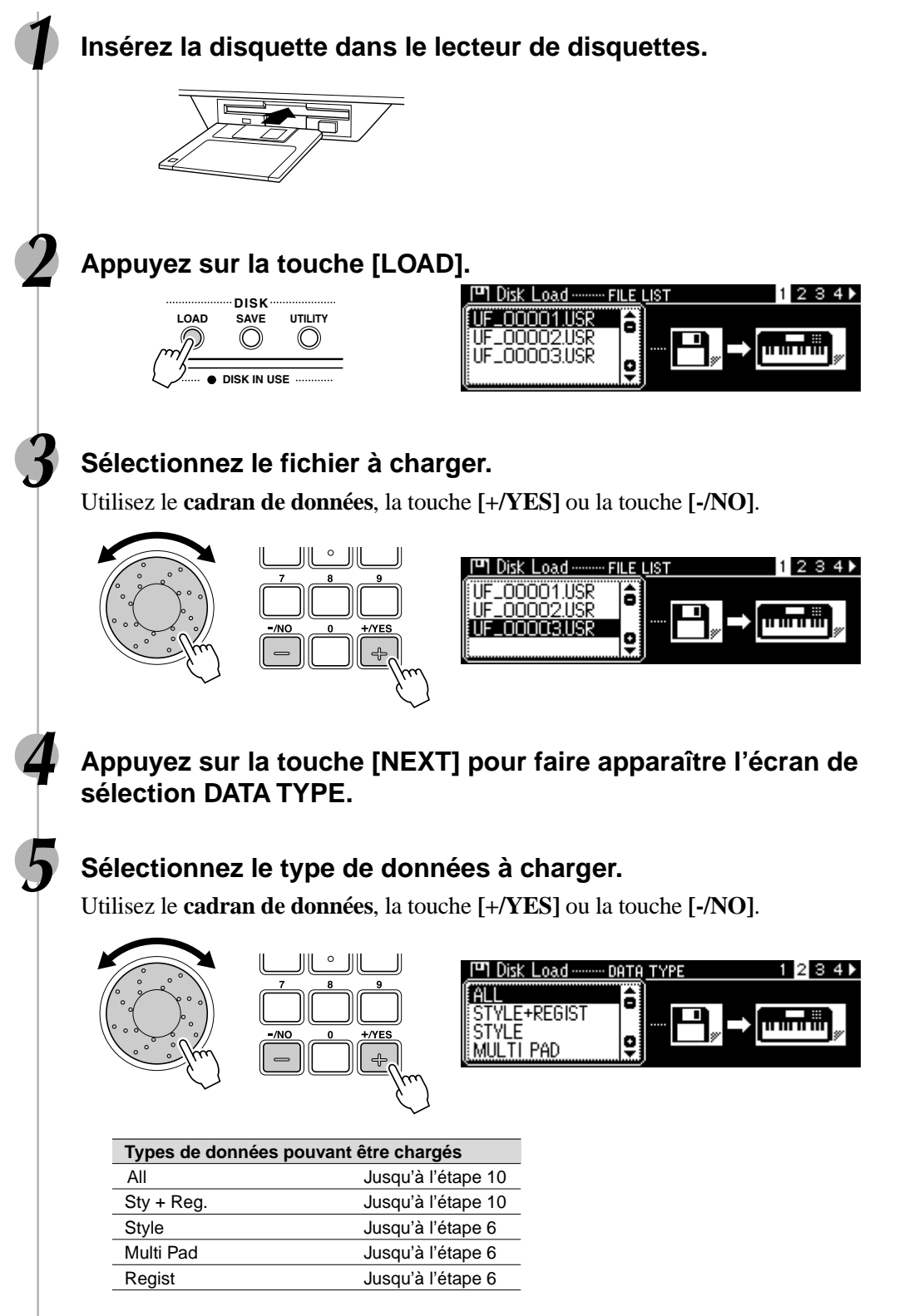

Veuillez suivre les étapes dans l'ordre indiqué dans le tableau ci-dessus car l'opération varie selon le type de données sélectionné.

### Opérations réalisées avec une disquette

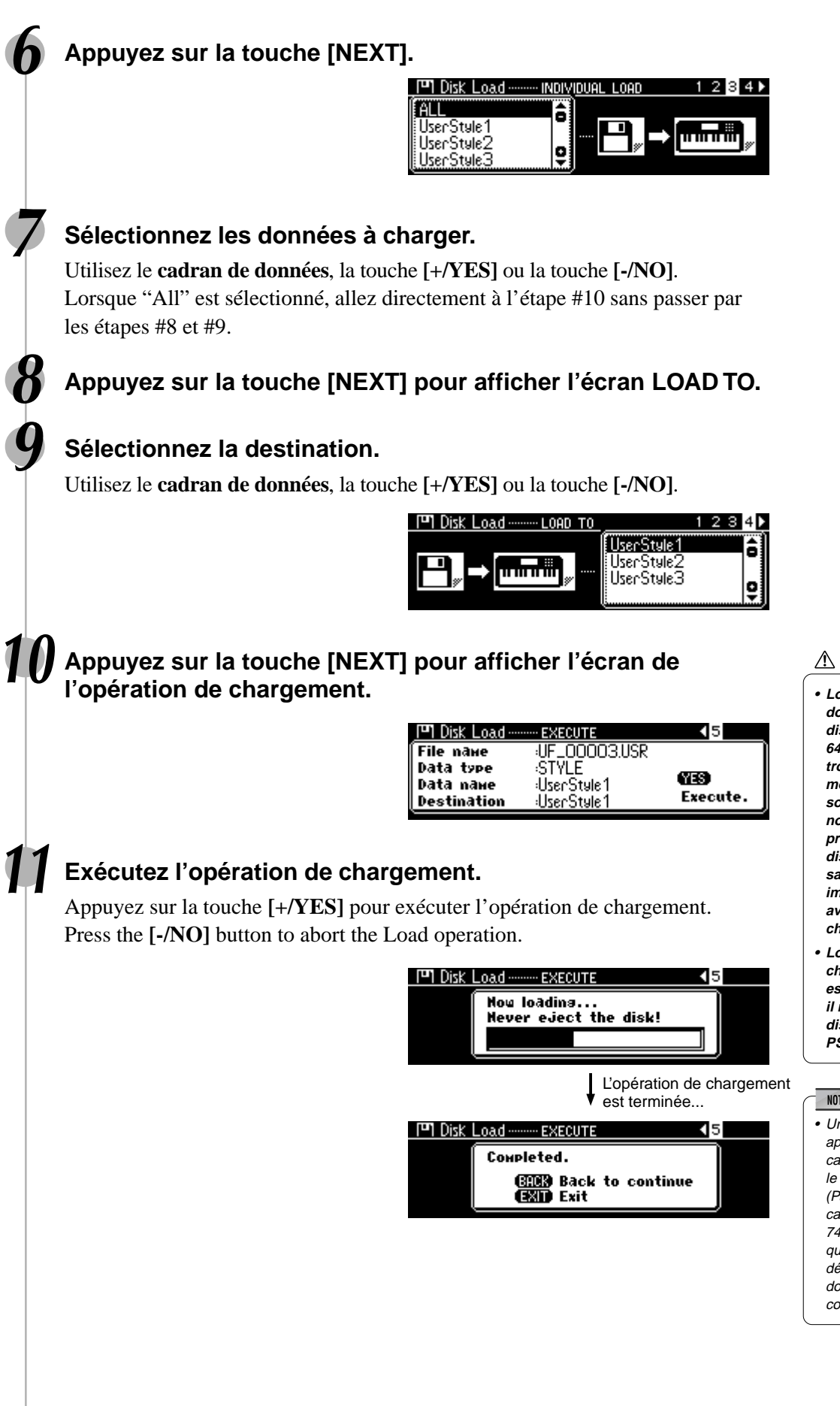

#### **ATTENTION**

- **• Lors du chargement de données à partir d'une disquette sur le PSR-740/ 640, les données qui se trouvent déjà dans la mémoire de l'instrument sont remplacées par les nouvelles données en provenance de la disquette. Veillez à sauvegarder les données importantes sur disquette avant toute opération de chargement.**
- **• Lorsque l'opération de chargement de données est en cours d'exécution, il ne faut jamais éjecter la disquette ou éteindre le PSR-740/640.**

## NOTE  $\angle$

• Un message d'alerte peut apparaître sur l'afficheur en cas de problème empêchant le chargement des données. (Par exemple, au cas où la capacité de la RAM du PSR-740/640 est dépassée ou que la disquette est défectueuse ou que les données de la disquette sont corrompues, etc.)

### Copie de morceau

Cette opération vous permet d'effectuer des copies de secours de toutes vos données morceaux importantes. Cela vous est fort utile pour l'enregistrement et l'édition de données morceaux. Par exemple, lors de l'opération de quantification d'une piste de morceau (page 100) qui introduit des changements définitifs à la piste en question, le fait d'avoir une copie de secours du morceau concerné vous permet de le restaurer sous sa forme originale si vous n'êtes pas satisfait des résultats de la quantification. Il est bon d'avoir une disquette de secours pour chaque morceau sur lequel vous travaillez. De cette façon, vous pouvez sauvegarder une nouvelle copie du morceau chaque fois que vous y apportez une modification importante.

### Copie de données de morceaux d'une disquette à une autre

Pour préparer la disquette de secours, commencez par la formater. Il ne vous sera possible de copier qu'un fichier à la fois. Comme l'illustration ci-dessous le montre, vous devez d'abord copier le fichier de la disquette souhaité dans la mémoire interne de l'instrument avant de le recopier sur la disquette de destination.

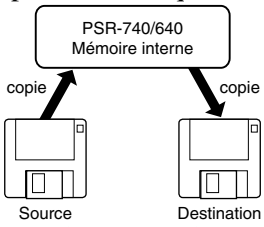

**NOTE** • Quand vous introduisez une disquette dans le lecteur avec son segment de protection contre l'écriture engagé (page 66) ou quand la disquette est protégée contre la copie, un message d'alerte apparaît indiquant qu'il est impossible d'exécuter la fonction de copie.

Si le volume de données est trop important, il peut s'avérer nécessaire de les copier par segments.

#### **1 Insérez la disquette à copier (disquette source) dans le lecteur de disquettes.**

## **2 Appuyez sur la touche [UTILITY].**

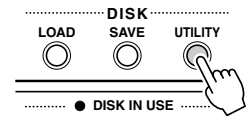

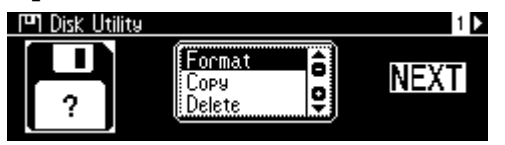

#### **3 Sélectionnez "Copy".**

Utilisez le **cadran de données**, la touche **[+/YES]** ou la touche **[-/NO]**.

**4 Appuyez sur la touche [NEXT] pour afficher l'écran de sélection Disk.**

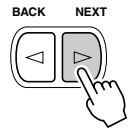

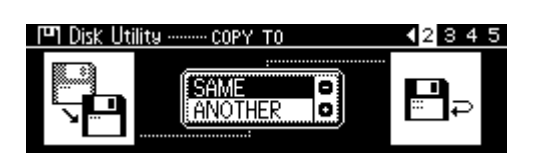

#### **5 Sélectionnez "ANOTHER".**

Utilisez le **cadran de données**, la touche **[+/YES]** ou la touche **[-/NO]**.

**6 Appuyez sur la touche [NEXT] pour afficher l'écran de sélection FILE.**

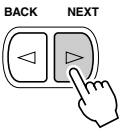

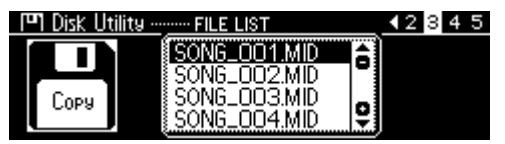
# Opérations réalisées avec une disquette

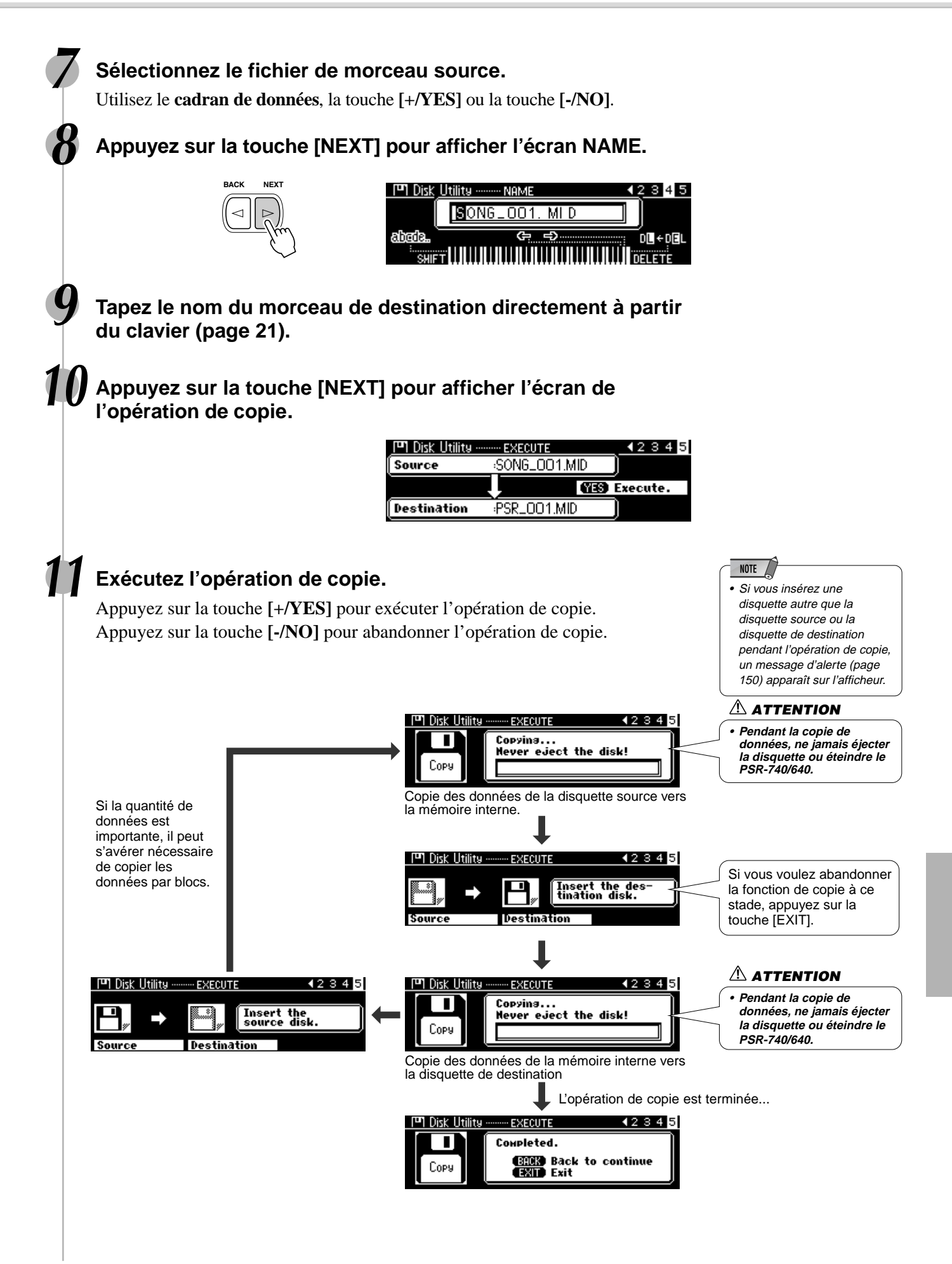

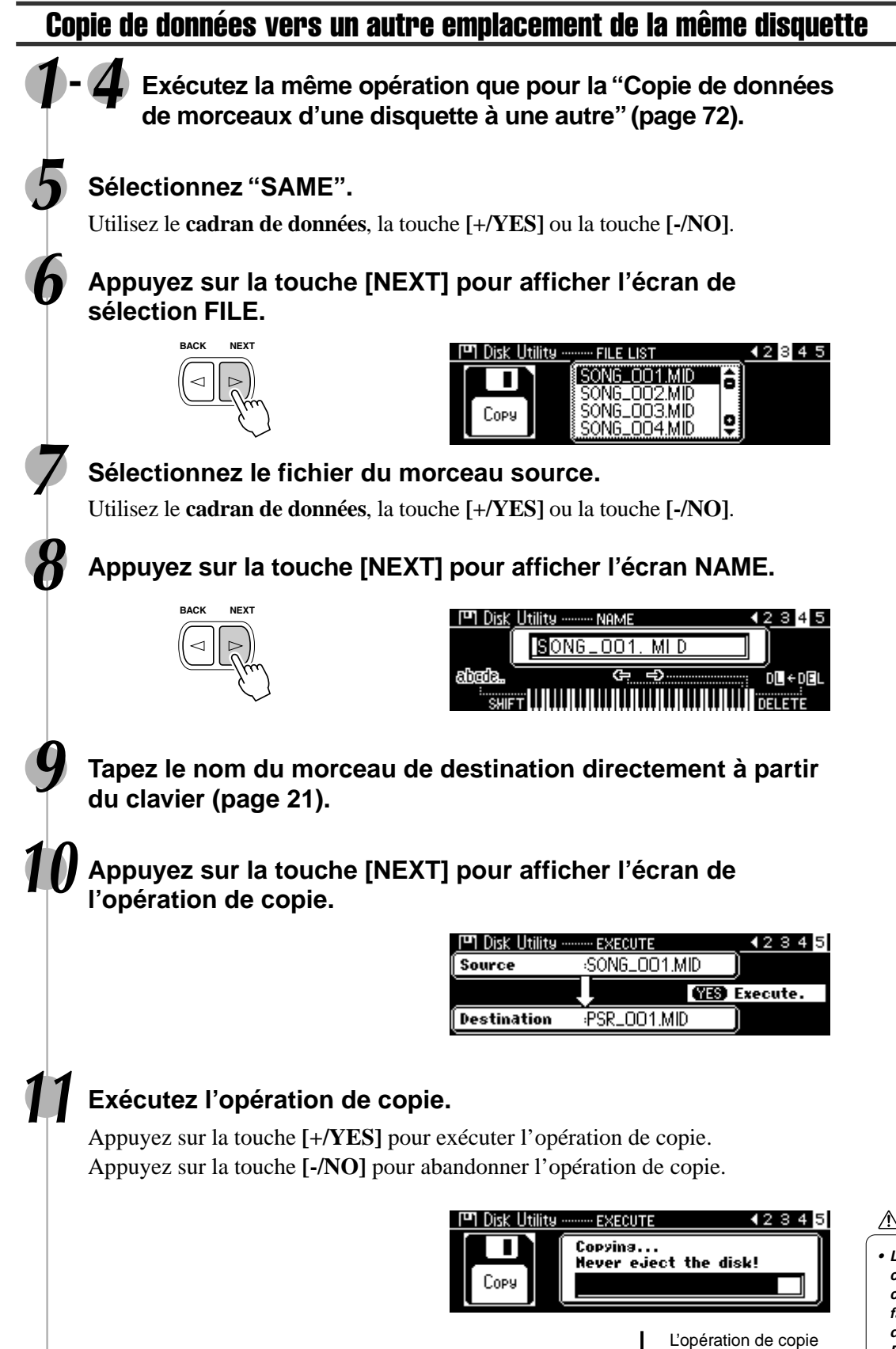

凹 Disk Utility

т

Copy

### $\triangle$  attention

est terminée...

**GRED** Back to continue<br>**GRID** Exit

- EXECUTE

Completed.

42345

**• Lorsque l'opération de copie de données est en cours d'exécution, il ne faut jamais éjecter la disquette ou éteindre le**

# **Suppression**

377

Vous pouvez supprimer des fichiers individuels (morceaux utilisateurs, styles utilisateurs, pads utilisateurs ou mémoire de registration) d'une disquette.

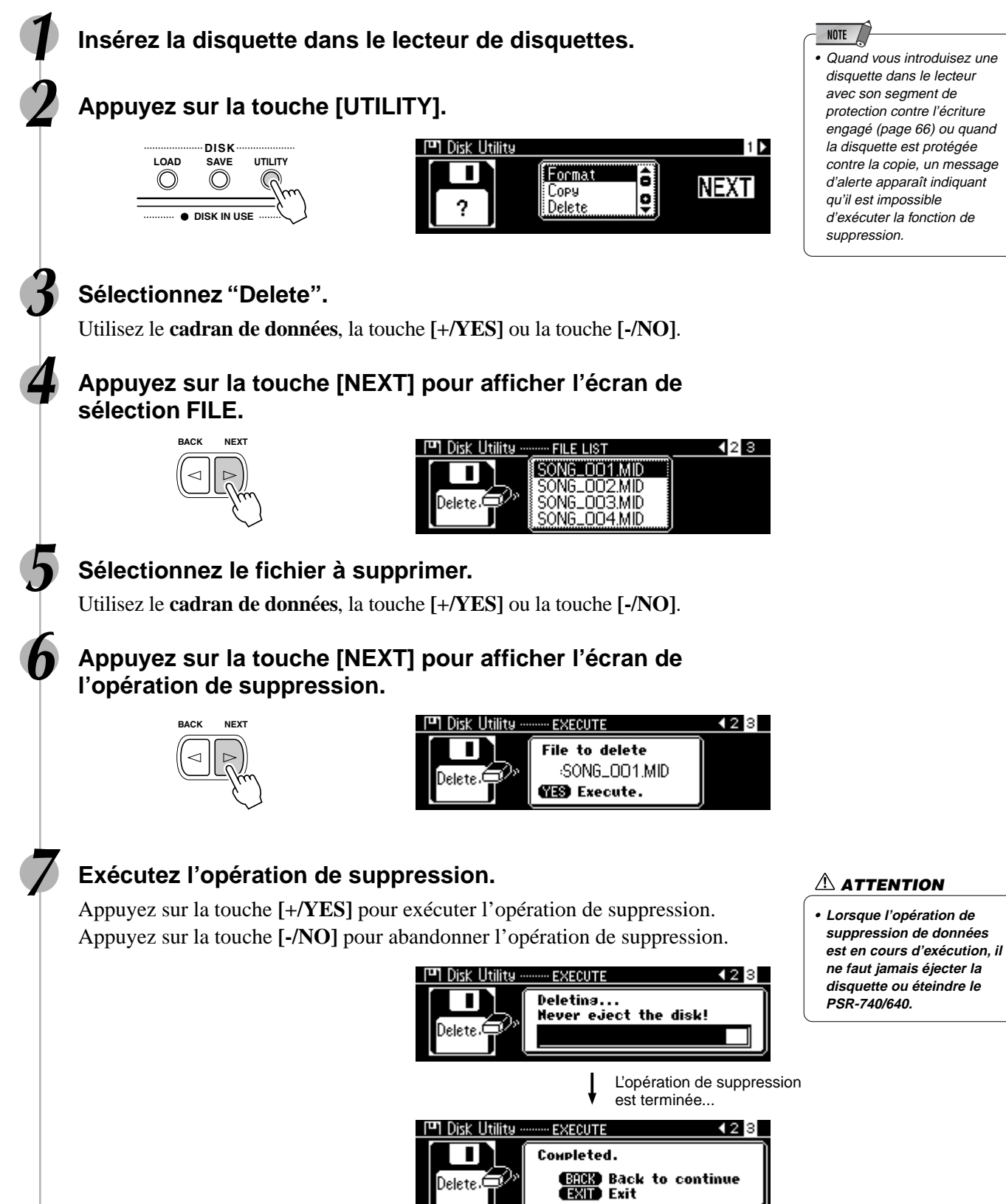

# Reproduction de morceau sur disquette

Vous pouvez reproduire une variété fantastique de morceaux avec le PSR-740/640, y compris les morceaux de démonstration, les morceaux qui se trouvent sur la disquette échantillon, les morceaux utilisateurs que vous avez enregistrés sur une disquette et les morceaux provenant de disquettes d'albums de morceaux XG/ GM disponibles dans le commerce. La reproduction de moceaux ne peut se faire que si la disquette est insérée dans le lecteur de disquettes, exception faite pour les morceaux de démonstration.

> Les disquettes suivantes sont compatibles avec le PSR-740/640 (y compris la disquette échantillon). Reportez-vous à la page 9 pour les détails sur les logos. GENERAL Vous pouvez reproduire les fichiers de morceaux rassemblés sur mial ces disquettes en utilisant les voix définies par le standard GM. Vous pouvez reproduire les morceaux avec le format XG, extension

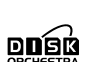

du standard GM qui offre une qualité musicale largement supérieure.

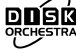

Vous pouvez reproduire les fichiers de morceaux rassemblés sur ces disquettes en utilisant les voix définies par le format DOC de Yamaha.

- Les morceaux sur disquettes peuvent être reproduits selon cinq modes différents : .................................................................... page 77
	- SINGLE • SINGLE REPEAT
	- ALL
	- ALL REPEAT
	- RANDOM
- Fonctions supplémentaires de reproduction de morceaux :
	- Assourdissement de piste de morceau ................................. page 78
	- Tempo/Tap ............................................................................. page 38
	- Commande de volume de morceau ...................................... page 78 • Transposition de morceau ..................................................... page 81
	- Reproduction à partir d'une mesure spécifique .................... page 79
	- Reproduction répétée ............................................................ page 80

# Reproduction de morceau

## **1 Insérez la diquette contenant les données de morceau dans le lecteur de disquettes.**

Le PSR-740/640 se met automatiquement en mode morceau.

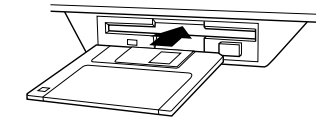

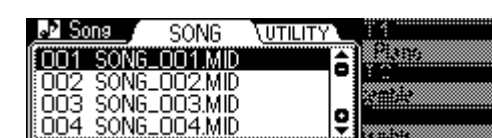

#### NOTE /

• Si la disquette a déjà été insérée dans le lecteur, appuyez sur la touche [SONG] pour appeler l'afficheur de morceau Song.

**• Lisez d'abord la section "Utilisation du lecteur de disquettes (FDD) et des disquettes" page** 66**.**

**IMPORTANT** 

• L'insertion d'une disquette ne contenant pas de données de morceau n'entraîne pas automatiquement la sélection de l'afficheur de morceau.

## **2 Sélectionnez le morceau souhaité.**

Utilisez le **cadran de données**, la touche **[+/YES]**, la touche **[-/NO]** ou les touches numériques **[1]**-**[0]**.

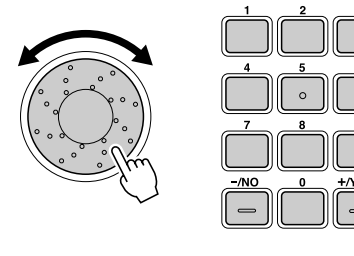

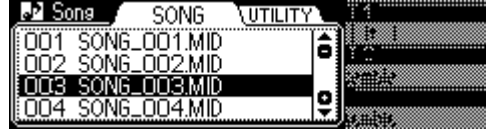

## **3 Appuyez sur la touche [NEXT].**

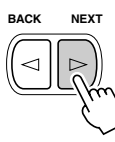

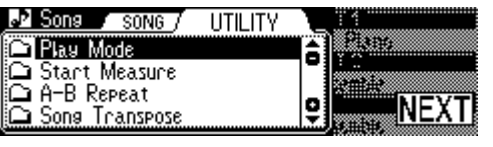

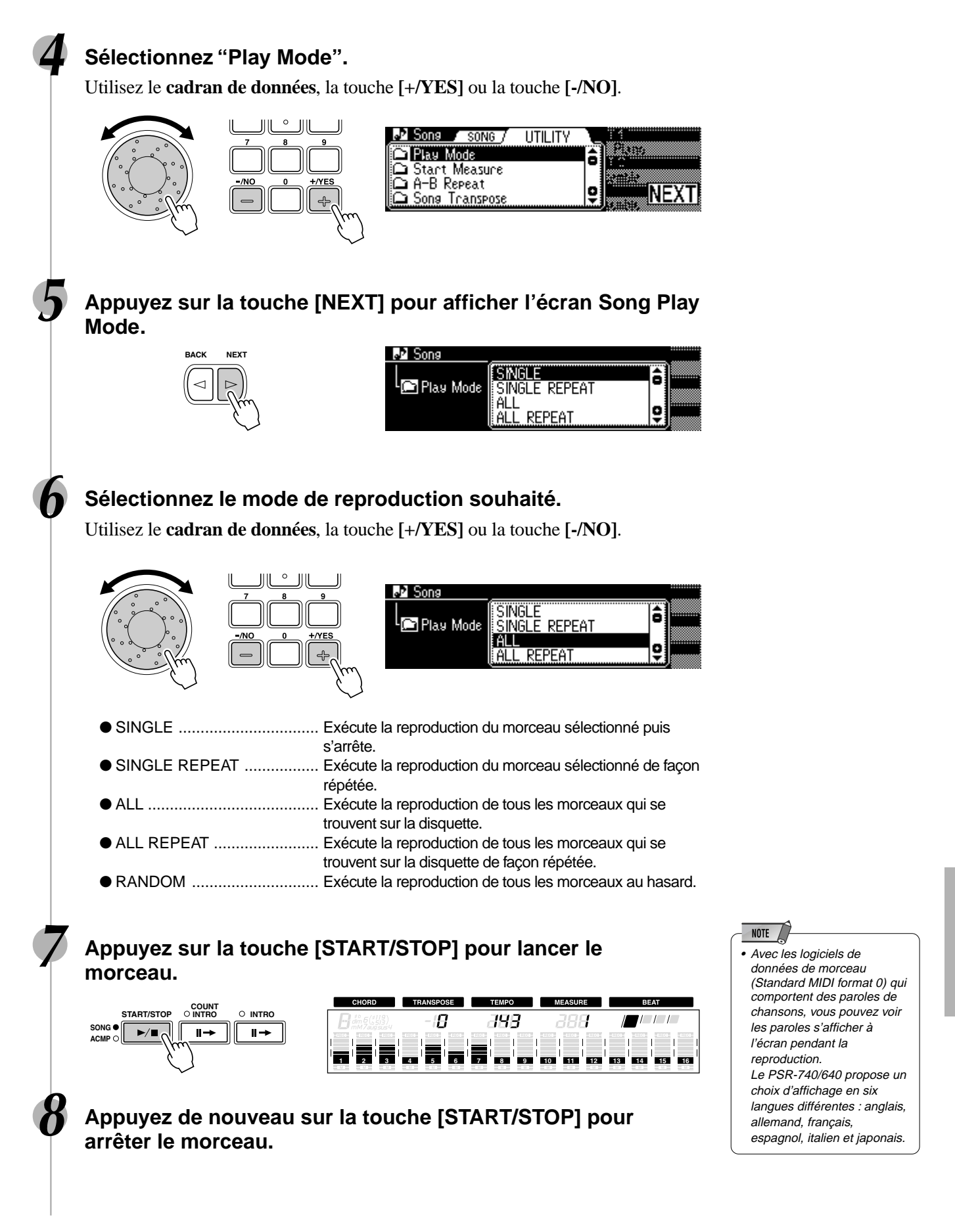

379

# Assourdissement de piste de morceau

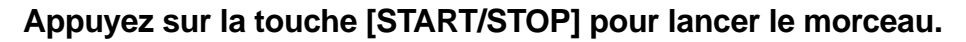

## **2 Appuyez sur l'une des touches TRACK en-dessous de l'afficheur.**

L'icône [M] apparaît à l'écran. La piste sélectionnée est désactivée et la partie concernée assourdie.

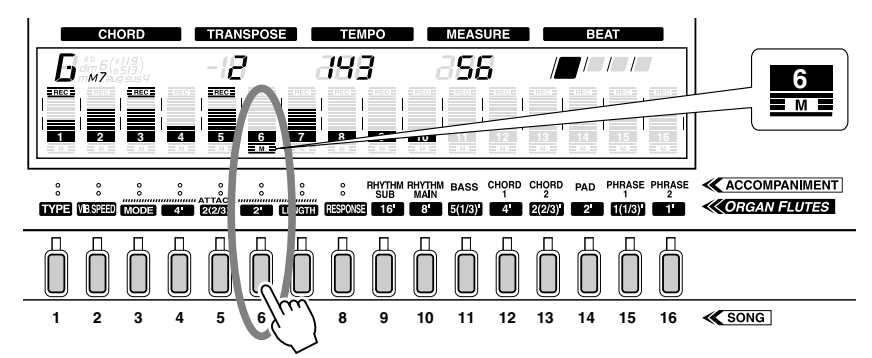

Pour réactiver le son de reproduction, il suffit d'appuyer une nouvelle fois sur la même touche de piste.

## **3 Appuyez de nouveau sur la touche [START/STOP] pour arrêter le morceau.**

# Commande de volume de morceau

**1 Appuyez sur la touche [START/STOP] pour lancer le morceau.**

**2 Appuyez sur la touche [ACMP/SONG VOLUME].**

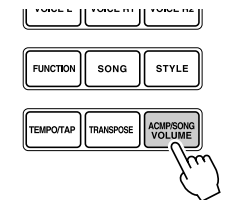

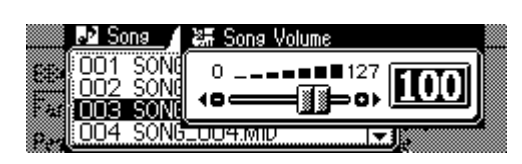

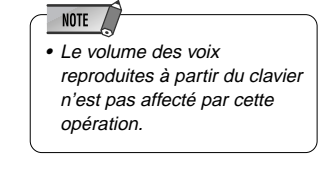

## **3 Réglez le volume de morceau.**

Utilisez le **cadran de données**, la touche **[+/YES]**, la touche **[-/NO]** ou les touches numériques **[1]**-**[0]**.

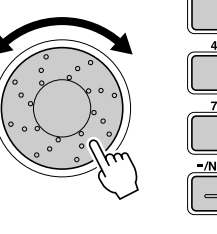

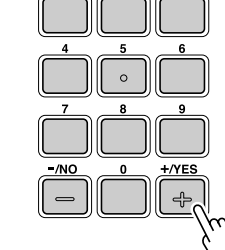

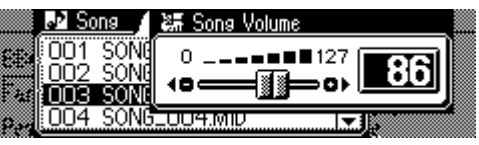

**4 Appuyez de nouveau sur la touche [START/STOP] pour arrêter le morceau.**

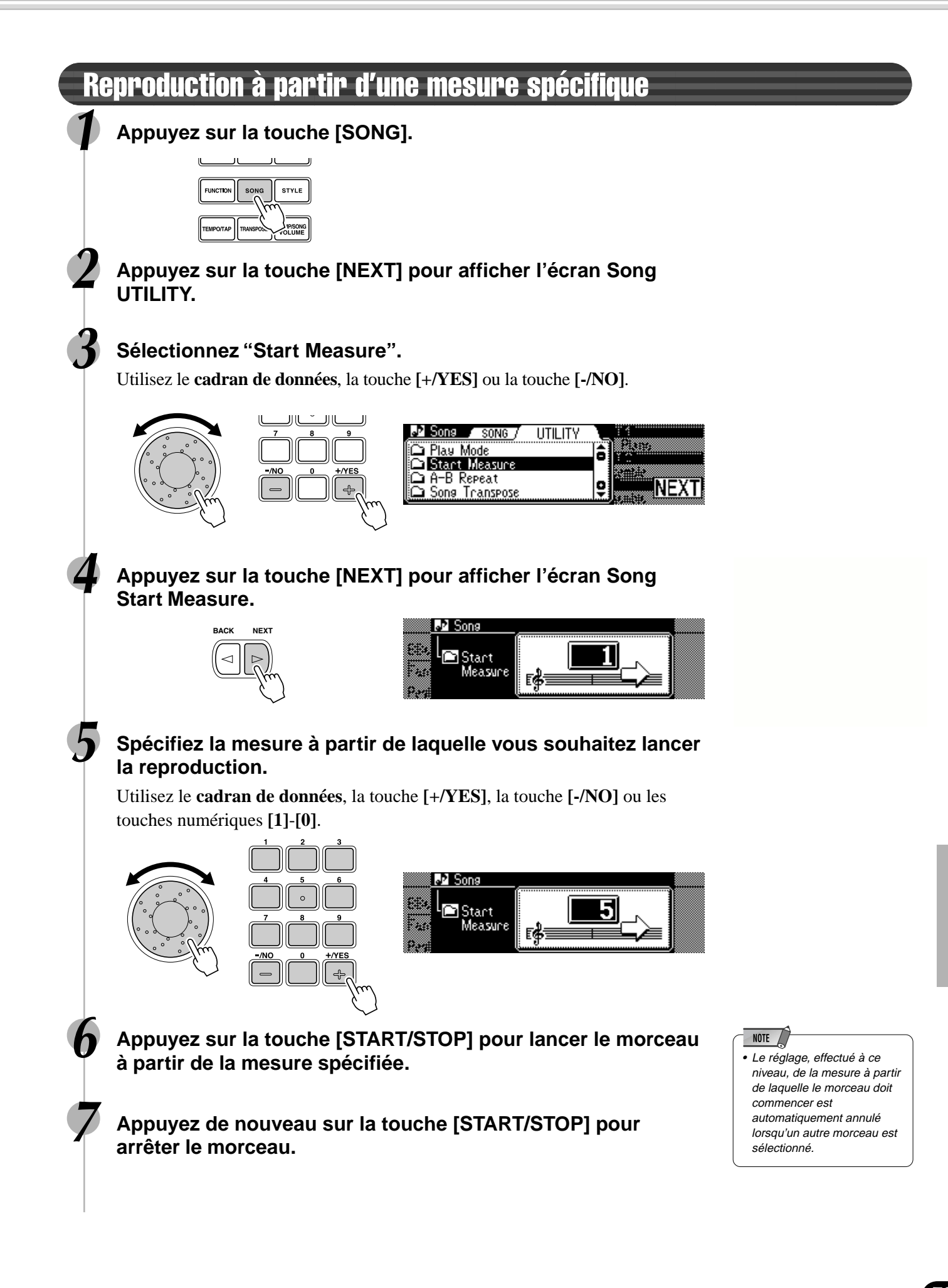

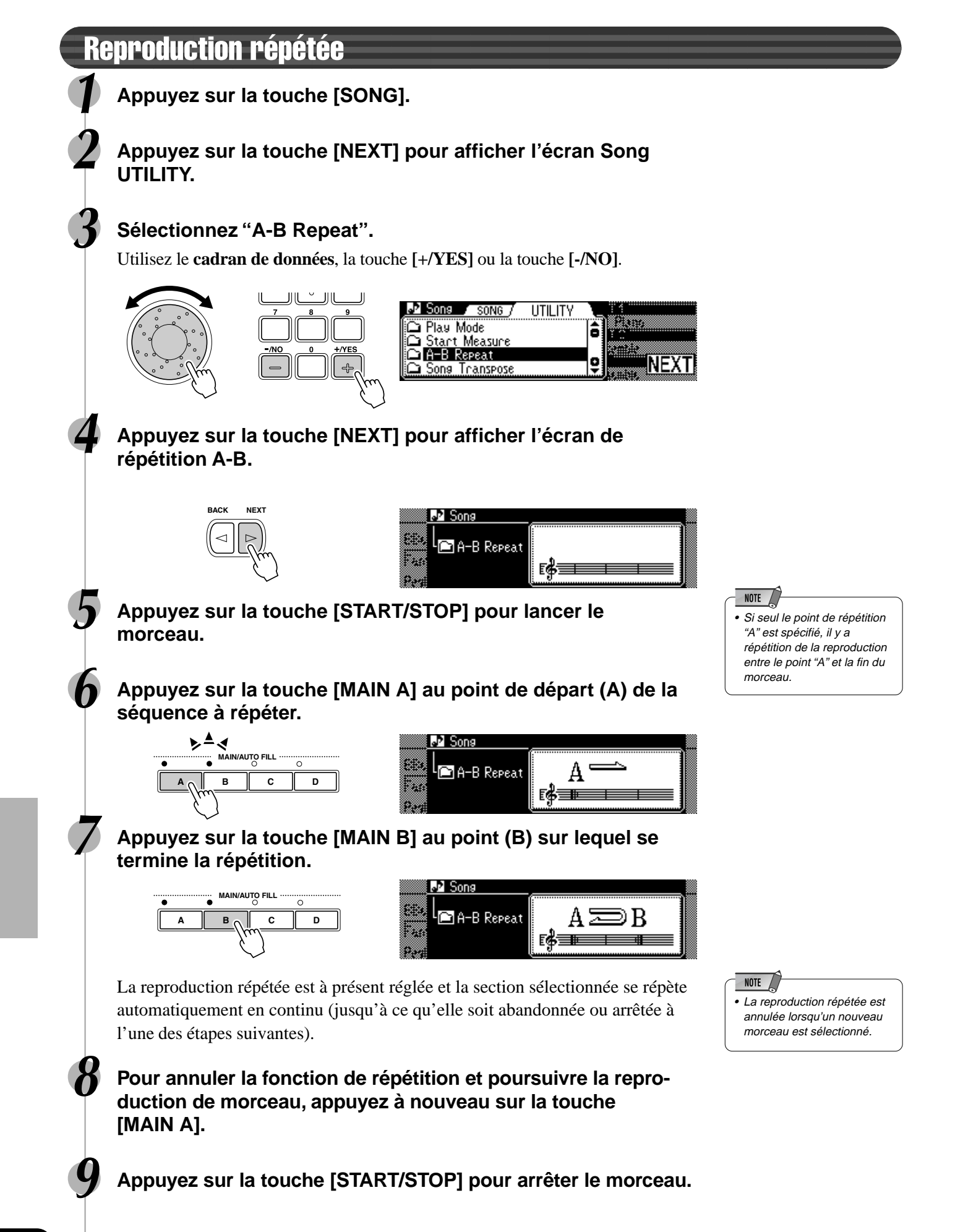

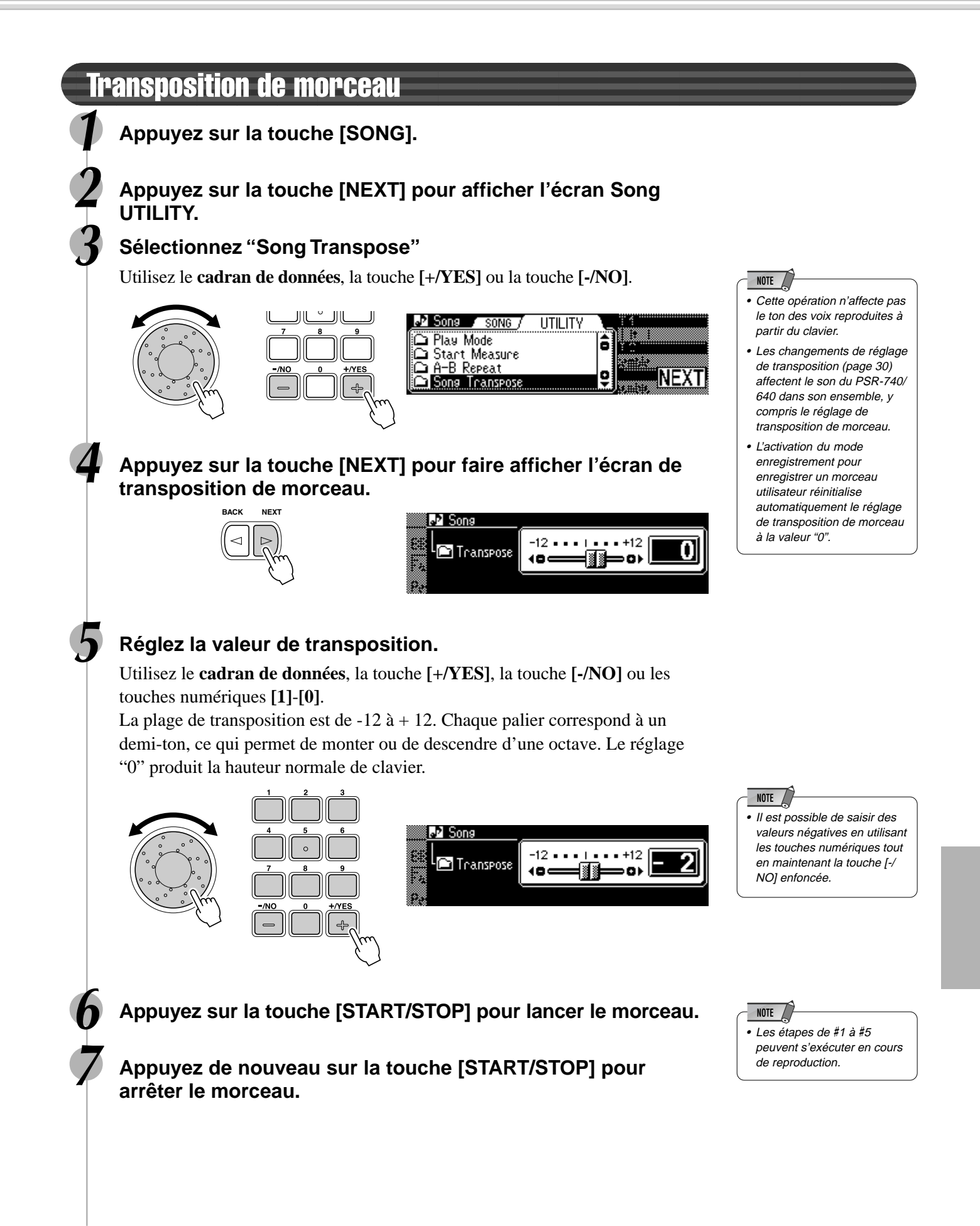

# Harmonie vocale (PSR-740)

Cette fonction très puissante fait appel à une technologie de pointe en matière de traitement de la voix pour produire automatiquement une harmonie vocale basée sur une seule voix principale. L'instrument dispose de quatre modes harmoniques différents et d'une large sélection de types harmoniques préprogrammés. En plus de l'harmonie directe, le PSR-740 vous permet aussi de changer le genre du son de l'harmonie et/ou de la voix principale. Par exemple, si la voix principale est celle d'un homme, l'instrument produit automatiquement deux voix féminines secondaires pour l'accompagner. Vous disposez d'une gamme complète de paramètres qui vous offrent la possibilité de régler avec une grande précision et une souplesse exemplaire le son d'harmonie vocale que vous souhaitez obtenir.

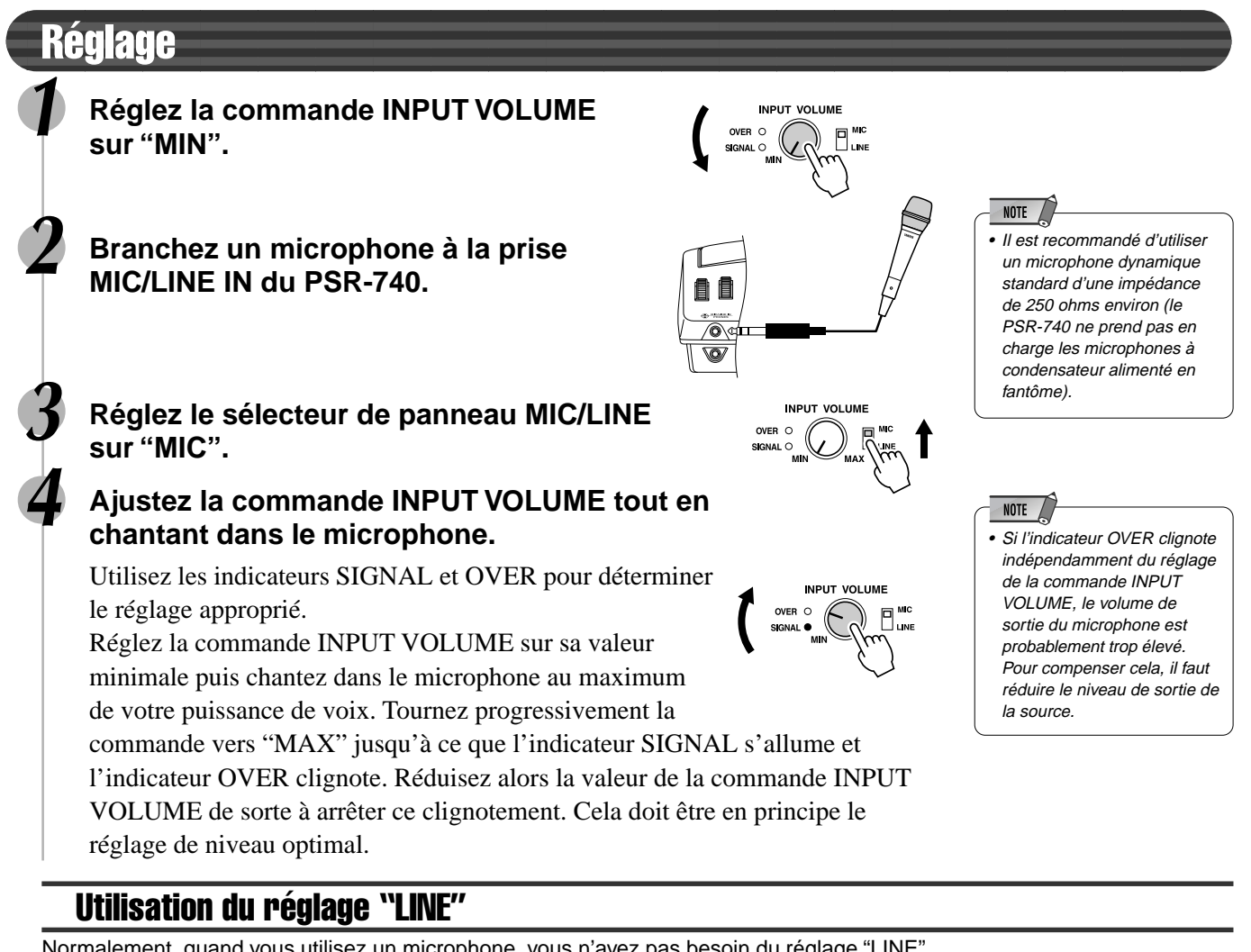

Normalement, quand vous utilisez un microphone, vous n'avez pas besoin du réglage "LINE". Toutefois, ce dernier peut vous être utile lors de l'utilisation d'une source pré-enregistrée (sur CD ou cassette) avec la fonction d'harmonie vocale.(Pour obtenir un résultat optimal, la source doit être constituée d'une seule voix sans accompagnement au mixage de chanteurs ou d'instruments, au risque de produire des résultats imprévus ou indésirables).

#### **Pour effectuer ce réglage :**

- **1** Réglez la commande de volume INPUT VOLUME sur "MIN".
- **2** Branchez la source à la prise MIC/LINE IN. Utilisez un cordon stéréo-mono ou un raccord en Y pour combiner les signaux de sortie des canaux droit et gauche à partir de l'appareil source dans la prise d'entrée monophonique MIC/LINE IN du PSR-740.
- **3** Réglez le sélecteur de panneau MIC/LINE IN sur "LINE".
- **4** Réglez la commande INPUT VOLUME. Reproduisez la source à son volume de son maximal et ajustez la commande INPUT VOLUME de sorte à obtenir le niveau d'entrée optimal (comme indiqué dans les instructions de la section "Réglage" ci-dessus).

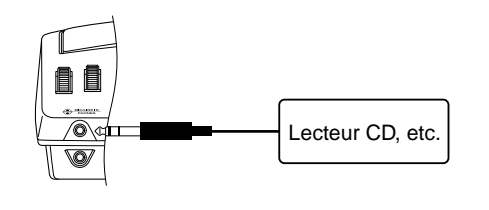

#### $\triangle$  attention

**• Il ne faut jamais utiliser le réglage "MIC" avec un signal de niveau de ligne (lecteur de CD, platine de cassette, etc.), au risque d'endommager le PSR-740 et ses fonctions d'entrée.**

# Utilisation de l'effet d'harmonie vocale

**1 Raccordez un microphone à la prise MIC/LINE IN du PSR-740 (page 13).**

**2 Appuyez sur la touche VOCAL HARMONY [ON/OFF] pour activer l'effet d'harmonie vocale.**

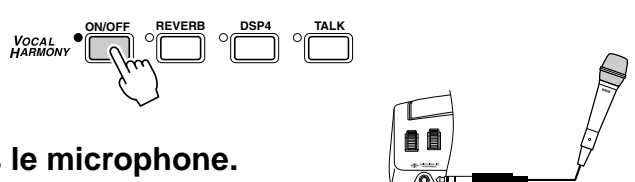

**3 Chantez dans le microphone.**

l'accompagnement automatique.

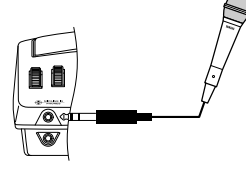

## **4 Jouez au clavier tout en chantant dans le microphone.**

L'effet d'harmonie vocale peut être commandé par les accords que vous interprétez. L'utilisation des accords pour contrôler l'effet dépend des réglages d'harmonie vocale. En voici quelques exemples (reportez-vous à la page 85 pour les détails).

● **Quand le mode d'harmonie est réglé sur VOCODER et la partie d'harmonie sur UPPER :** Jouez des touches avec la main droite tout en chantant. L'effet d'harmonie vocale modifie les accords et les notes selon votre jeu dans la partie située au-dessus du point de partage de

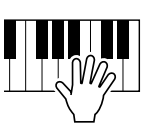

● **Quand le mode d'harmonie est réglé sur CHORDAL :** Tout d'abord, activez l'accompagnement automatique (page 35) pour lancer l'accompagnement. Jouez des touches avec la main gauche tout en chantant. L'effet d'harmonie vocale modifie les accords et les notes selon votre jeu dans la partie située audessous du point de partage de l'accompagnement automatique (dans la partie d'accompagnement automatique du clavier).

L'effet d'harmonie vocale dispose de plusieurs réglages relatifs au type d'harmonie, à la qualité de la voix harmonique et à l'influence des accords sur l'harmonie vocale.

**5 Appuyez sur les touches [REVERB], [DSP4] et [TALK] (pour activer ou désactiver les fonctions respectives correspondantes selon votre choix)**

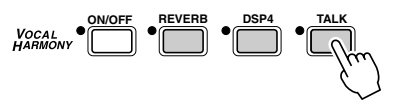

- **REVERB**........ C'est le même effet de réverbération que celui qui est décrit en page 50. Cette touche détermine si l'effet de réverb actuellement sélectionné s'applique au son du microphone ou pas.
- **DSP4** ............. Le PSR-740 dispose d'un effet DSP (DSP4) spécial pour le son du microphone qui est activé ou désactivé par cette touche. L'effet DSP4 se règle aussi depuis l'afficheur d'effets multiples Multi Effect ou à partir de l'afficheur de réglage de prise de parole Talk Setting.
- **TALK** .............. Cette touche appelle les réglages de prise de parole relatifs au son du microphone. Ces réglages comprennent l'équilibre de volume entre le son du microphone et le son d'ensemble du PSR-740, le type d'harmonie vocale et le type de DSP.

### **ATTENTION**

- **Les bruits étrangers captés par le microphone peuvent causer la distorsion du son d'harmonie vocale.**
- **Il faut veiller à éloigner le plus possible le microphone des hauts-parleurs de l'instrument.**

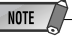

• La distorsion ou le désaccord de sons produit par la fonction d'harmonie vocale peut provenir du fait que votre microphone capte des bruits étrangers (mis à part votre voix), comme par exemple le son de l'accompagnement automatique du PSR-740. Les sonorités de basses peuvent en particulier brouiller la fonction d'harmonie vocale.

Pour parer à ce problème, il faut veiller à ce que votre microphone capte le moins possible de bruits étrangers :

- Tenez le microphone le plus près possible de votre bouche lorsque vous chantez.
- Utilisez un microphone unidirectionnel.
- Baissez au maximum les commandes du volume principal MASTER VOLUME, du volume d'accompagnement ACMP et du volume de morceau SONG.

## **6 Réglez la commande de volume INPUT VOLUME sur sa valeur minimale, puis mettez l'instrument hors tension.**

# Modification des réglages d'harmonie

L'effet d'harmonie vocale dispose d'une variété de réglages permettant de déterminer le timbre de l'harmonie et son contrôle. Pour appeler ces réglages, il suffit d'activer la touche d'harmonie vocale VOCAL HARMONY [ON/OFF].

Pour modifier ces réglages, suivez les instructions présentées ci-dessous.

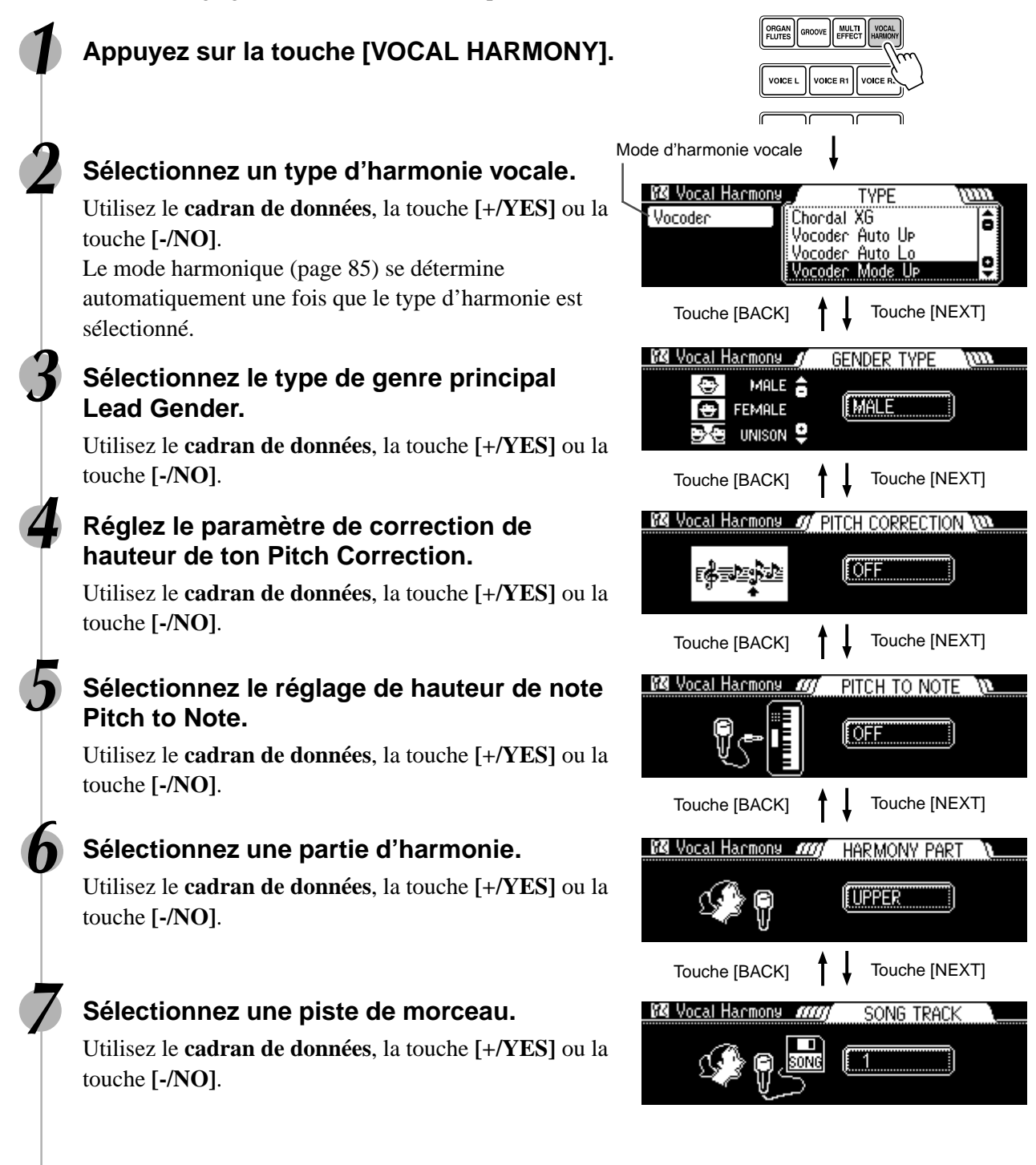

## A propos des paramètres

#### ● **Vocal Harmony Type (type d'harmonie vocale)**

L'instrument dispose de 50 types d'harmonies vocales et vous offre un grand choix d'effets d'harmonie très variés qui peuvent s'appliquer à votre voix. Reportez-vous à la liste des types d'harmonie vocale en page 146.

#### ● **Lead Gender type (type de genre principal)**

Ce paramètre détermine le timbre vocal (ou le genre) de l'effet d'harmonie qui peut être choisi parmi les types suivants :

- OFF ...............La voix d'harmonie ne change pas de genre.
- UNISON.........La voix d'harmonie change de genre pour acquérir un timbre situé à michemin entre une voix d'homme et une voix de femme.
- MALE .............La voix d'harmonie se transforme en voix d'homme.
- FEMALE ........La voix d'harmonie se transforme en voix de femme.

#### ● **Pitch Correction (correction de hauteur de ton)**

Ce paramètre permet de corriger automatiquement la hauteur de votre voix pour qu'elle corresponde aux notes d'harmonie. La correction de ton (Pitch Correction) ne peut être réglée lorsque le type du genre de voix principal (Lead Gender Type) est désactivé ou que la mode d'harmonie vocale est réglé sur Detune.

#### ● **Pitch To Note (hauteur de ton de note)**

Cette fonction met à votre disposition une voix instrumentale de même hauteur que la vôtre. Sélectionnez la partie que vous souhaitez être commandée par votre propre voix.

#### ● **Harmony part (partie d'harmonie)**

L'effet d'harmonie vocale est commandé par les notes que vous jouez. Ce paramètre vous permet de déterminer les notes (position sur le clavier ou données d'accompagnement ou de morceau) qui vont commander l'harmonie. La partie d'harmonie ne peut être spécifiée que lorsque le mode d'harmonie vocale est réglé sur Vocoder.

- OFF ...............Aucune harmonie n'est appliquée.
- UPPER ..........L'harmonie est commandée par les notes jouées dans la partie du clavier située à droite du point de partage.
- LOWER .........L'harmonie est commandée par les notes jouées dans la partie du clavier située à gauche du point de partage.

#### ● **Song Track (piste de morceau)**

Quand vous reproduisez un morceau sur disquette, l'harmonie est commandée par les données de notes enregistrées sur la piste de morceau affectée.

## Modes d'harmonie vocale

Tous les types d'harmonie vocale appartiennent à l'une des quatre catégories de base ou modes qui produisent l'harmonie de différentes façons. Bien que le mode ne puisse pas être réglé directement, du fait qu'il est fixé en fonction de chaque type d'harmonie vocale, le mode approprié est sélectionné automatiquement lorsque le type d'harmonie est sélectionné. L'effet d'harmonie dépend du mode et de la partie d'harmonie sélectionnés. Ce paramètre détermine aussi les modalités d'application de l'harmonie à votre voix. Les quatre modes d'harmonie sont décrits ci-dessous.

#### ● **Chordal**

En mode style, l'harmonie est commandée par les accords joués dans la partie d'accompagnement automatique du clavier. En mode morceau, l'harmonie est commandée par les accords contenus dans les données de morceau.

#### ● **Vocoder**

Les notes d'harmonie sont déterminées par les notes que vous jouez au clavier (VOICE R1, R2, L).

#### ● **Chromatic**

Ce mode produit automatiquement une harmonie à un intervalle fixe, spécifié à partir de la hauteur de votre propre voix. Il s'applique quelque que soit la partie d'harmonie ou les notes que vous jouez au clavier (ou les données de morceau).

#### ● **Detune**

387

Ce mode produit automatiquement une hauteur de ton légèrement désaccordée par rapport à votre voix, ce qui crée un riche effet de chorus. Il s'applique quelque que soit la partie d'harmonie ou les notes que vous jouez au clavier (ou les données de morceau).

#### NOTE  $\angle$

• Lorsque vous sélectionnez et reproduisez un morceau comportant des données d'harmonie vocale, le type d'harmonie vocale est automatiquement sélectionné. Toutefois, si vous changez de type d'harmonie depuis le panneau alors que le morceau est en cours de sélection, le type d'harmonie choisi manuellement a priorité sur celui qui est spécifié dans les données de morceau.

# Réglage de prise de parole

Pour appeler les réglages de prise de parole, activez la touche VOCAL HARMONY [TALK].

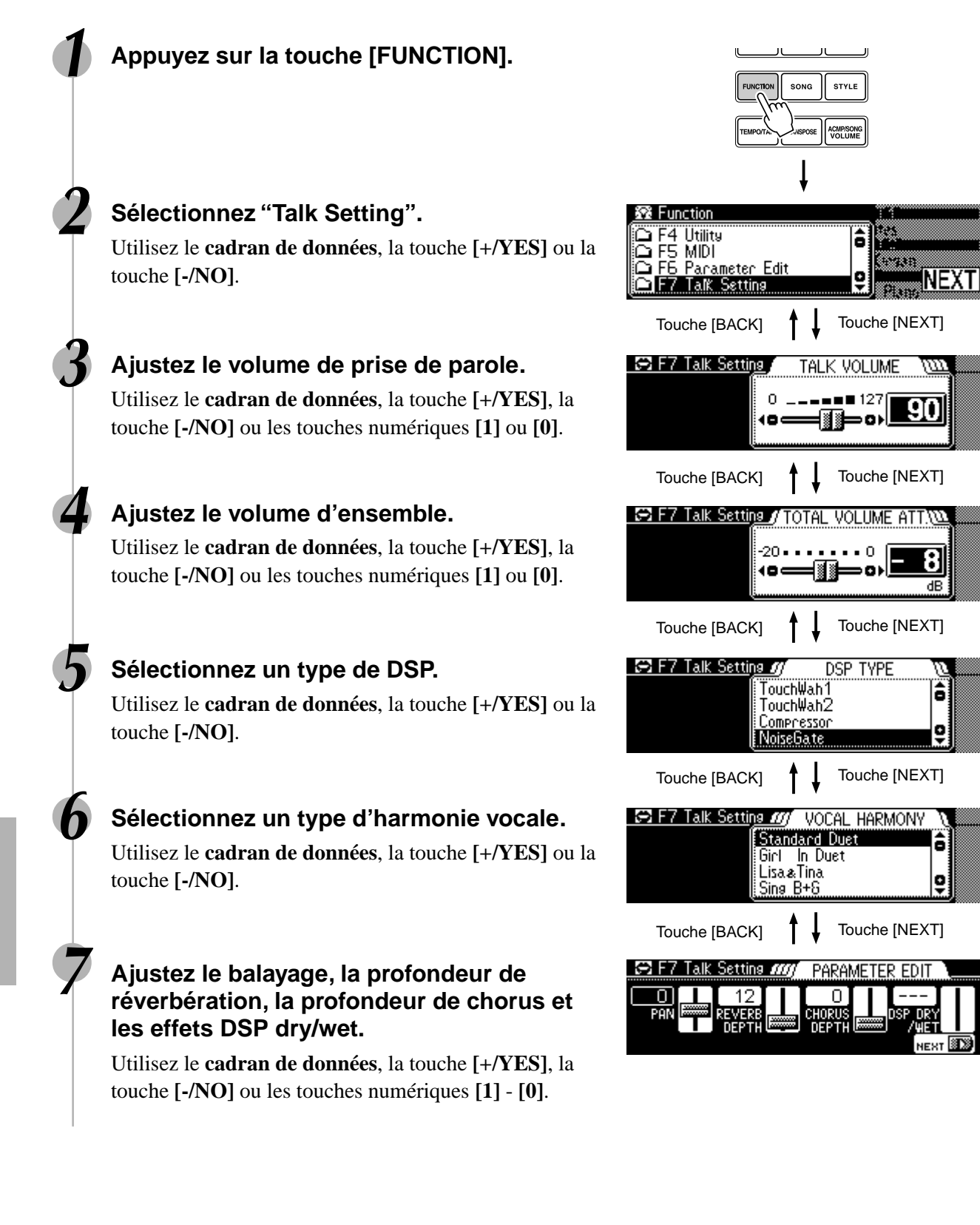

# A propos des paramètres

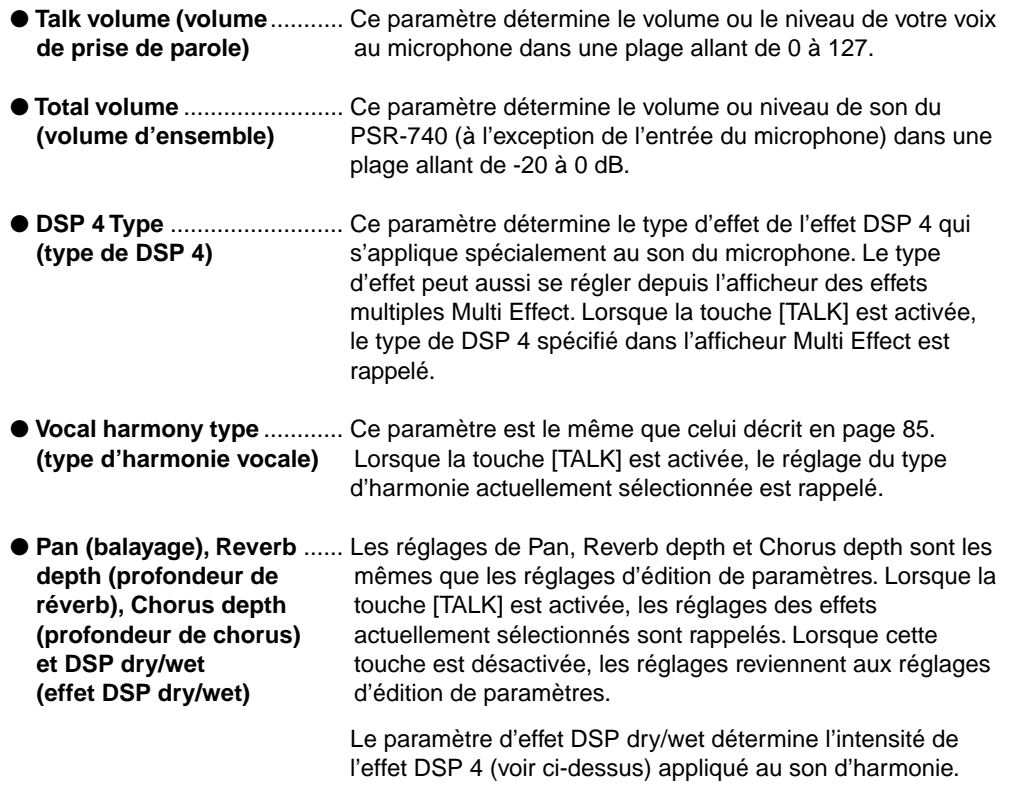

# Réglages d'éléments

Outre les voix jouées par le clavier, le PSR-740/640 gère de nombreux autres "éléments" instrumentaux, y compris celles incluses dans l'accompagnement automatique, la reproduction de morceau et l'harmonie vocale.

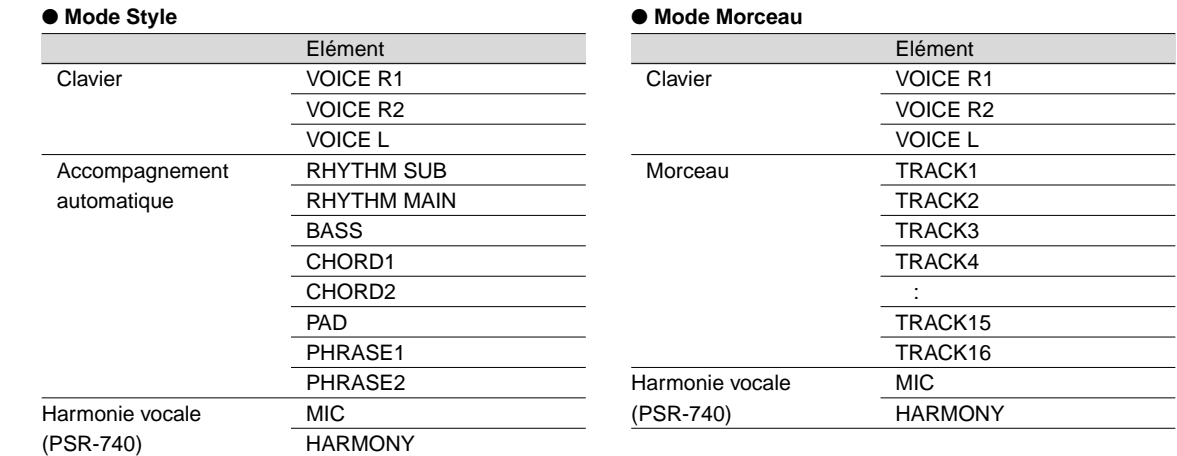

Les fonctions suivantes vous permettent de modifier le réglage de chacun de ces éléments :

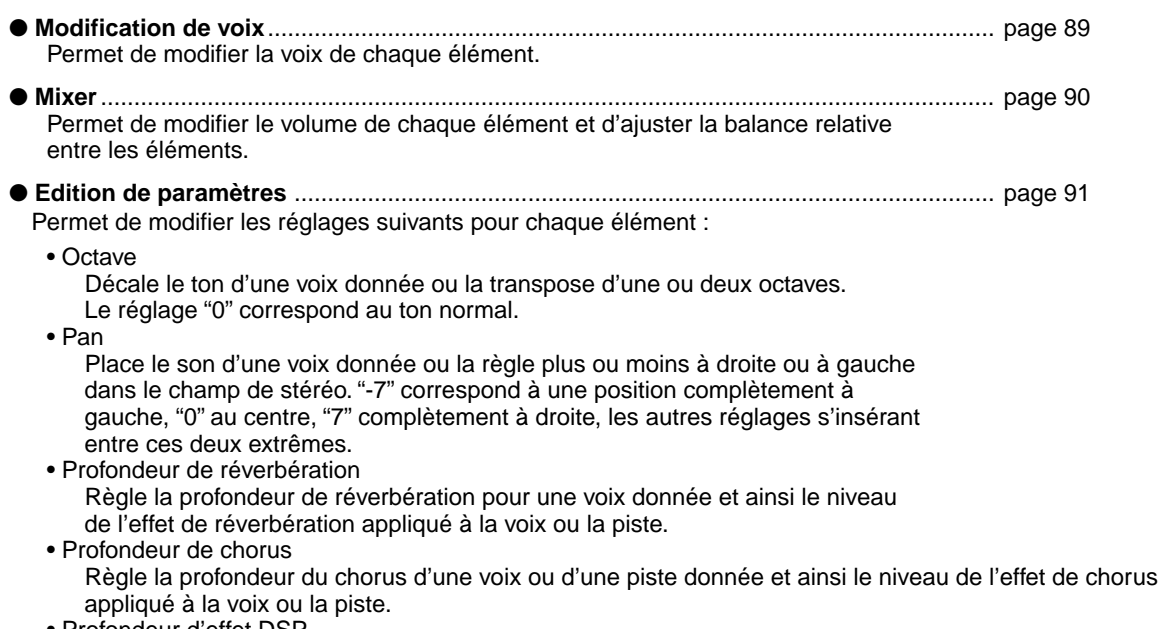

• Profondeur d'effet DSP Règle la profondeur d'effet DSP d'une voix ou d'une piste et ainsi le niveau de l'effet DSP appliqué à une voix ou une piste.

Les paramètres pouvant être réglés pour chaque élément sont répertoriés dans le tableau ci-dessous.

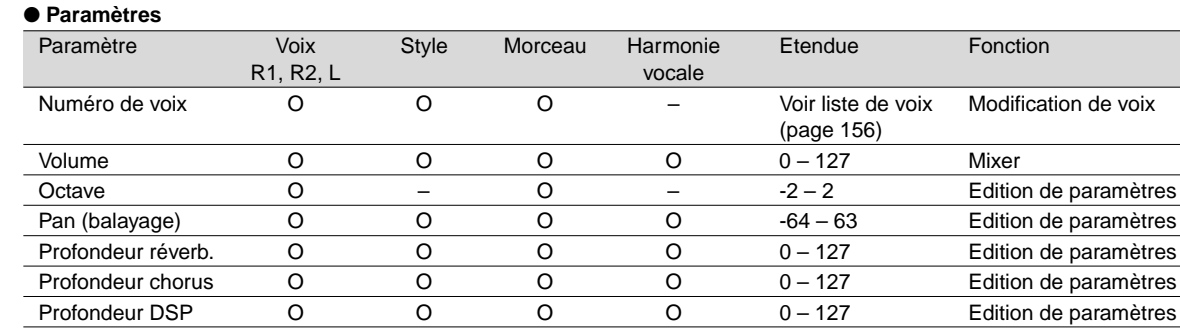

O : disponible

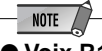

#### ● **Voix R1, R2, L**

- Lorsque vous avez sélectionné un des types DSP contenus dans Effet d'insertion (page 54), l'effet s'applique uniquement à la voix R1 et pas à la voix R2/L. Par conséquent, la profondeur de l'effet DSP pour la voix R2/L ne peut pas être modifiée. Ainsi, la profondeur de l'effet DSP pour la voix R1 ne peut être altérée en fonction du type d'effet d'insertion sélectionné (PSR-640 uniquement).
- Enregistrez tous les réglages que vous voulez conserver dans PSR-740/640 Registration Memory (page 62). Le réglage des éléments de voix est temporaire et s'annule dès la mise hors tension, une autre liste des voix R1 est sélectionnée lorsque la fonction Voice Set (page 136) est active, sinon, la Registration Memory (mémoire de registration) est appelée.
- ● **Morceau**
- Assurez-vous d'avoir d'abord sélectionné le morceau pour lequel vous souhaitez régler un élément avant d'accéder à l'écran concerné.
- Tout réglage d'élément effectué pour le morceau sera perdu si vous mettez l'appareil hors tension, si vous sélectionnez un autre morceau ou si vous passez en mode Style (une fois les réglages terminés). Pour éviter que cela ne se produise, assurez-vous d'avoir sélectionné le mode Recording (enregistrement) et enregistrez le morceau sur disquette (page 92).
- ● **Accompagnement automatique**
- Seuls les kits de percussions (page 31) peuvent être sélectionnés pour la piste RHYTHM MAIN.
- Lorsque vous utilisez les réglages d'éléments d'accompagnement pour la piste RHYTHM SUB, toutes les voix peuvent être sélectionnées mais aucune modification de choeur n'interviendra dans l'accompagnement automatique.
- Assurez-vous d'avoir d'abord sélectionné le style pour lequel vous voulez définir un réglage avant d'appeler l'afficheur concerné.
- Les réglages d'éléments d'accompagnement automatique peuvent être effectués lors de l'exécution d'un accompagnement.
- Les réglages d'éléments d'accompagnement automatique <sup>s</sup>'appliquent à toutes les sections du style sélectionné.
- Enregistrez tous les réglages d'éléments que vous voulez conserver dans la Registration Memory (mémoire de registration) du PSR-740/ 640 (page 62). Les réglages d'éléments d'accompagnement automatique sont temporaires et sont perdus lors de la mise hors tension, un style différent est sélectionné lorsque la fonction Voice Set (page 136) est active, sinon, la Registration Memory est appelée.

# Modification de voix

Outre la possibilité de modifier les voix jouées à partir du clavier (R1, R2, L), vous pouvez également modifier les voix pour chaque piste de l'accompagnement automatique et des morceaux.

## **1 Appuyez sur la touche [VOICE CHANGE].**

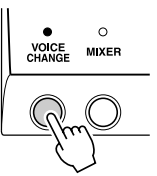

## **2 Sélectionnez l'élément pour lequel vous souhaitez changer la voix.**

Les éléments peuvent être sélectionnés à partir des touches suivantes (en fonction du mode sélectionné : Style ou Song) :

- Voix ..................................... touches PART ON/OFF [VOICE R1], [VOICE R2], [VOICE L]
- Piste d'accompagnement ... touches [TRACK9]-[TRACK16] (mode Style)
- Piste de morceau ...................... touches [TRACK1]-[TRACK16] (mode Song)

## **3 Sélectionnez une voix.**

5<br>391

Utilisez le **cadran de données,** la touche **[+/YES]**, la touche **[-/NO]** ou les touches numériques **[1]**-**[0]**.

Reportez-vous à la liste des voix (page 156).

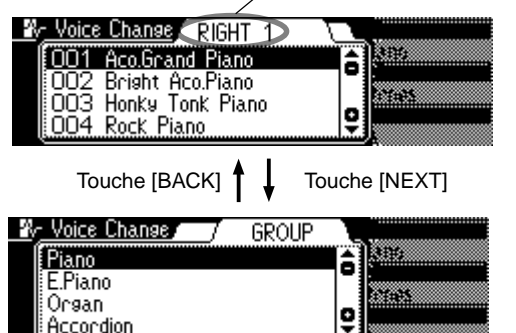

Partie sélectionnée concernant la voix à modifier

**89**

# Mixer

# **1 Appuyez sur la touche [MIXER].**

Le témoin MIXER clignote.

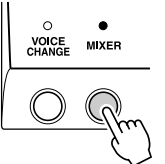

## **2 Réglez le volume à partir de l'écran correspondant.**

Les écrans d'affichage de base pour le mixer sont au nombre de trois : un pour les voix, un pour l'accompagnement ou les pistes de morceaux et un pour l'harmonie vocale. Les illustrations ci-dessous vous indiquent comment les sélectionner.

Pour régler le volume, utilisez le **cadran de données,** la touche **[+/YES]**, la touche **[-/NO]** ou les touches numériques **[1]**-**[0]**.

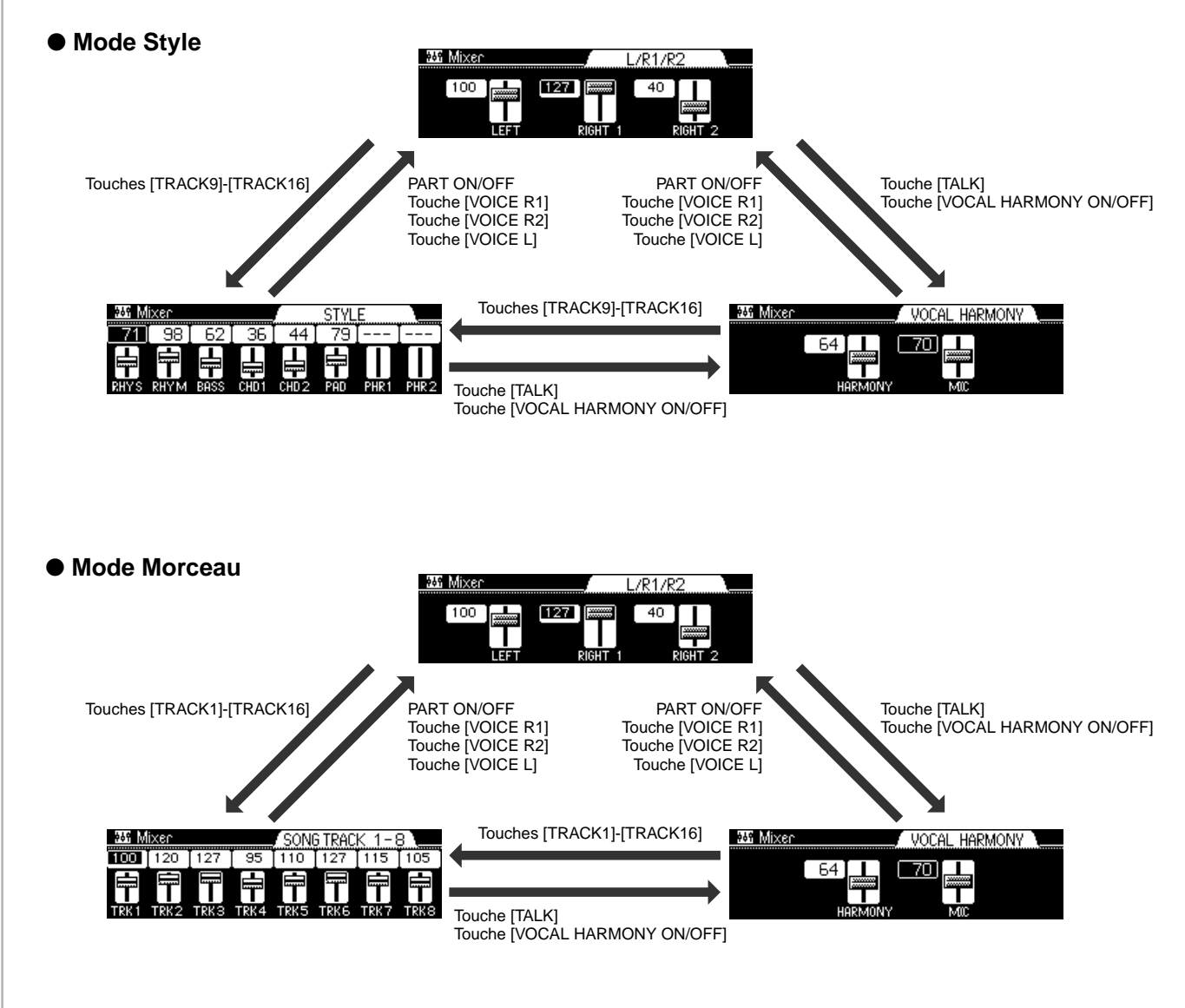

## **3 Appuyez sur la touche [EXIT] une nouvelle fois pour quitter l'écran MIXER.**

# Edition de paramètres

# **1 Appuyez sur la touche [FUNCTION].**

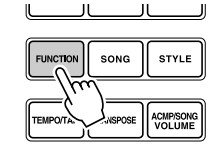

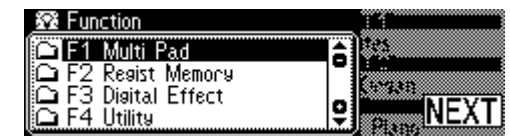

## **2 Sélectionnez "Parameter Edit".**

Utilisez le **cadran de données** ou les touches **[+/YES]** et **[-/NO]**.

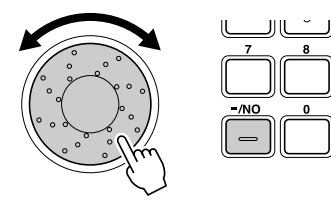

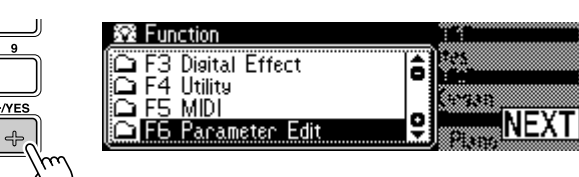

## **3 Appuyez sur la touche [NEXT] pour afficher l'écran Parameter Edit.**

## **4 Ajustez la valeur des paramètres à partir de l'écran correspondant.**

- Utilisez le **cadran de données,** la touche **[+/YES]**, la touche **[-/NO]** ou les touches numériques **[1]**-**[0]**.
- Vous pouvez passer d'un élément à l'autre de la même façon que pour la fonction Mixer décrite ci-dessus.
- Naviguez dans les afficheurs de paramètres à l'aide des touches **[NEXT]** et

**[BACK]**.

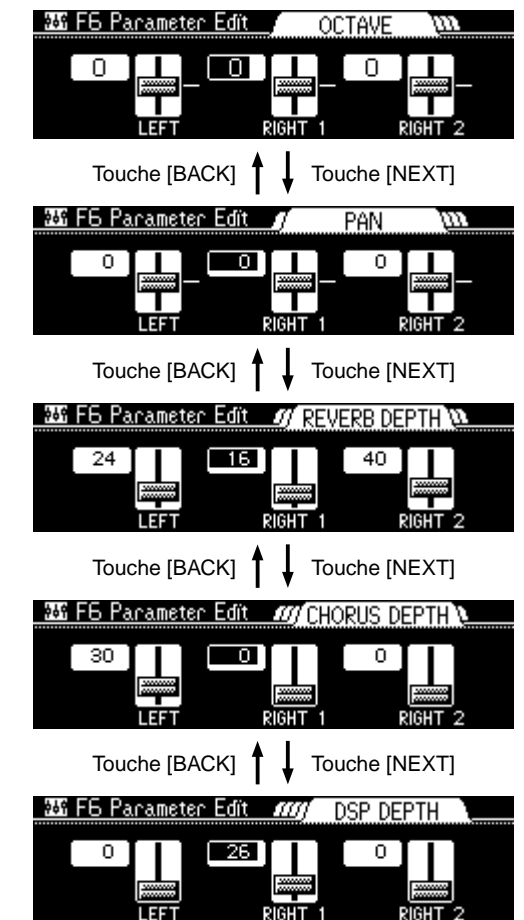

# NOTE

• Les réglages négatifs des paramètres Octave et Pan (balayage) peuvent être entrés directement par pression simultanée de la touche de chiffre correspondante et du bouton [-/NO].

# Enregistrement de morceau

Grâce aux fonctionnalités d'enregistrement puissantes et faciles à utiliser, vous avez la possibilité d'enregistrer vos propres performances au clavier en tant que Morceau utilisateur sur une disquette et ainsi de créer intégralement vos compositions orchestrales.

Pour chaque morceau utilisateur, vous avez la possibilité d'enregistrer jusqu'à seize pistes indépendantes. Cela comprend non seulement les voix exécutées au clavier (R1, R2, L), mais également les éléments de l'accompagnement et les effets d'harmonisation de voix (uniquement sur PSR-740, page 82).

**NOTE** • Les morceaux utilisateurs sont enregistrés sur disquettes. Ils ne peuvent être enregistrés qu'à condition qu'une disquette se trouve dans le lecteur.

Le PSR-740/640 offre deux possibilités d'enregistrement : Enregistrement rapide et Enregistrement multiple. De plus, des fonctions d'édition exhaustives vous permettent de régler avec précision le morceau enregistré.

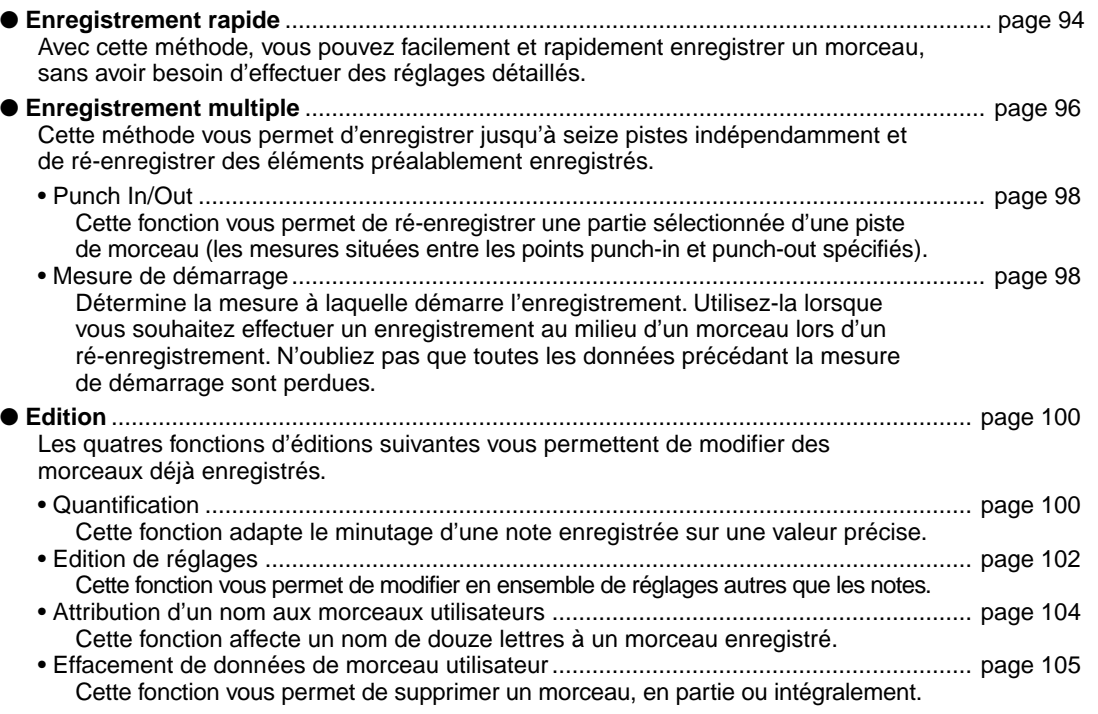

Une fois l'enregistrement d'un morceau utilisateur terminé, vous pouvez le reproduire de la même façon que les morceaux de démonstration.

#### ■ Données pouvant être enregistrées dans un morceau utilisateur

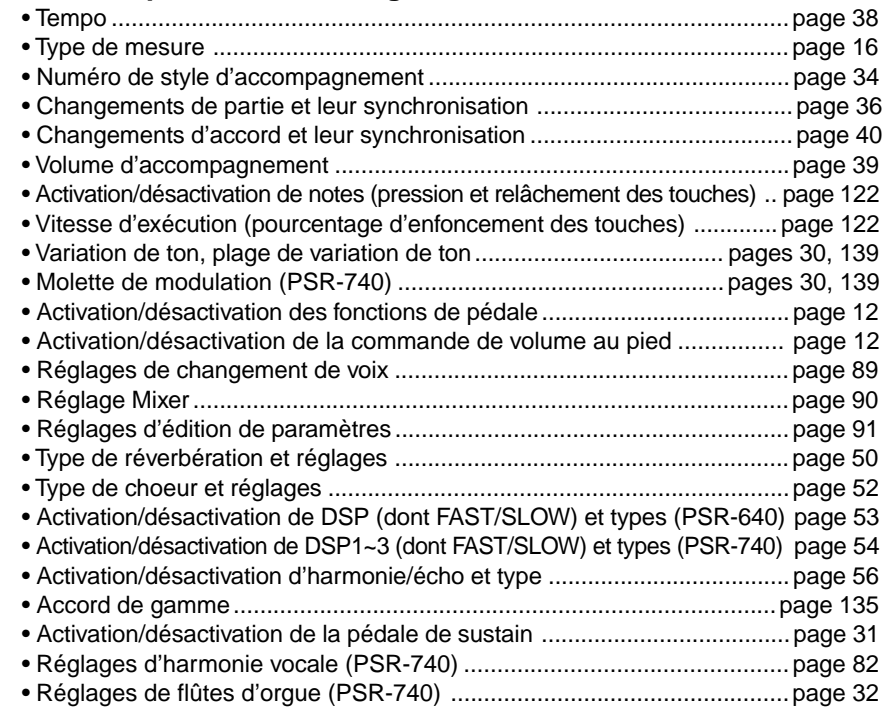

### NOTE • Les morceaux enregistrés par

le PSR-740/640 sont conservés au format fichier SMF (format 0). Voir page 125 pour obtenir des informations sur le format SMF (format 0).

#### NOTE

- La possibilité d'activation/ désactivation d'enregistrement des notes et de choix de la vitesse vous permettent d'enregistrer Forte ou Piano, crescendo ou diminuendo ainsi que toute une séries de subtilités que vous exprimez à partir du clavier. • La pression et le relâchement
- des touches ainsi que la vélocité (puissance d'enfoncement des touches) sont des événements MIDI (renseignements d'exécution) (page 122).

La capacité maximum de la mémoire de morceau est de 65 000 notes avec les disquettes 2DD et de 130 000 notes avec les disquettes 2HD.

# Enregistrement de morceau

## ■ **Pistes de morceau utilisateur**

Les pistes pouvant être enregistrées dans le cadre d'un morceau utilisateur sont réunies dans le tableau ci-dessous. **Les notes et précautions**

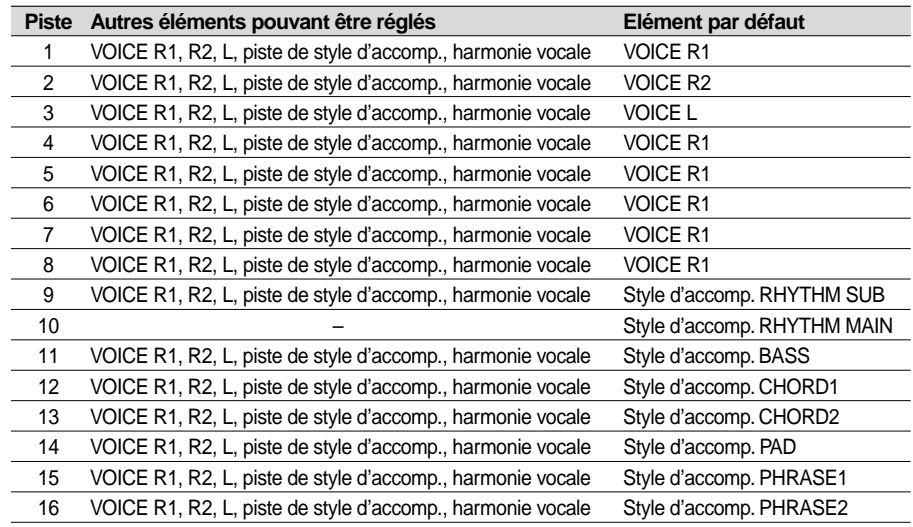

Le PSR-740/640 propose deux types d'enregistrement : Enregistrement rapide et Enregistrement multiple.

#### ● **L'enregistrement multiple**

L'enregistrement multiple vous permet de déterminer les affectations de piste avant de procéder à l'enregistrement (voir ci-dessus). Vous pouvez enregistrer simultanément plusieurs pistes à la fois. En outre, vous avez la possibilité d'enregistrer non seulement sur des pistes vides, mais également d'enregistrer sur des pistes contenant déjà des données que vous écrasez.

#### ● **L'enregistrement rapide**

L'enregistrement rapide vous permet d'enregistrer de façon rapide, sans vous soucier des affectations de piste mentionnées ci-dessus. L'enregistrement rapide attribue les affectations automatiquement, en fonctions des règles élémentaires suivantes :

- Lorsque la méthode d'enregistrement est paramétrée sur "MELODY" Les performances au clavier (VOICE R1, R2, L) sont enregistrées sur les pistes 1 - 3.
- Lorsque la méthode d'enregistrement est paramétrée sur "ACMP" Les éléments d'accompagnement automatique sont enregistrés sur les pistes 9 - 16.
- Lorsque la méthode d'enregistrement est paramétrée sur "MELODY + ACMP" Les performances au clavier (VOICE R1, R2, L) sont enregistrées sur les pistes 1 - 2 et les parties d'accompagnement automatique sont enregistrées sur les pistes 9 - 16.

La méthode d'enregistrement rapide est différente de la méthode d'enregistrement multiple ; toutefois, dans l'une comme dans l'autre, les données sont enregistrées sur les pistes 1–16.

Si vous souhaitez ré-enregistrer un morceau utilisateur précédemment enregistré à l'aide de la méthode d'enregistrement rapide, utilisez l'enregistrement multiple.

**NOTE** 

**suivantes sont des points importants à prendre en compte lors de l'enregistrement.**

- L'utilisation de la fonction métronome (page 134) optimise vos sessions d'enregistrement.
- La mémoire de registration (page 62) vous permet d'optimiser vos sessions d'enregistrement, en retrouvant vos différents réglages (voix, effets, etc.) par simple pression d'une unique touche. En mode enregistrement, la fonction Registration Memory Freeze est activée (elle ne peut être désactivée tant que le mode enregistrement est activé).
- En mode enregistrement, la fonction Synchro Stop est obligatoirement désactivée (elle ne peut être activée tant que le mode enregistrement est activé).
- Lorsque vous effectuez un enregistrement, tous les enregistrements précédents contenus sur la même piste seront écrasés.
- Les fichiers de morceaux vendus sur disquette et non protégés en écriture peuvent être sélectionnés et vous pouvez enregistrer par dessus (les modifier) sur le PSR-740/640. Si le morceau est d'un format différent des morceaux utilisateurs PSR-740/640, l'afficheur vous invite à convertir les données du morceau. La touche [+/YES] vous permet de convertir le morceau au format PSR-740/640 (compatible avec le PSR-740/ 640). Une fois la conversion effectuée, le PSR-740/640 vous permet d'enregistrer.
- Si la disquette est pleine en cours d'enregistrement, un message vous en informe et l'enregistrement est interrompu.
- Prenez garde de ne pas mettre l'appareil hors tension ou de ne pas retirer le transformateur de la prise de sortie secteur au cours de l'enregistrement, vous risqueriez de perdre des données.

# Enregistrement rapide

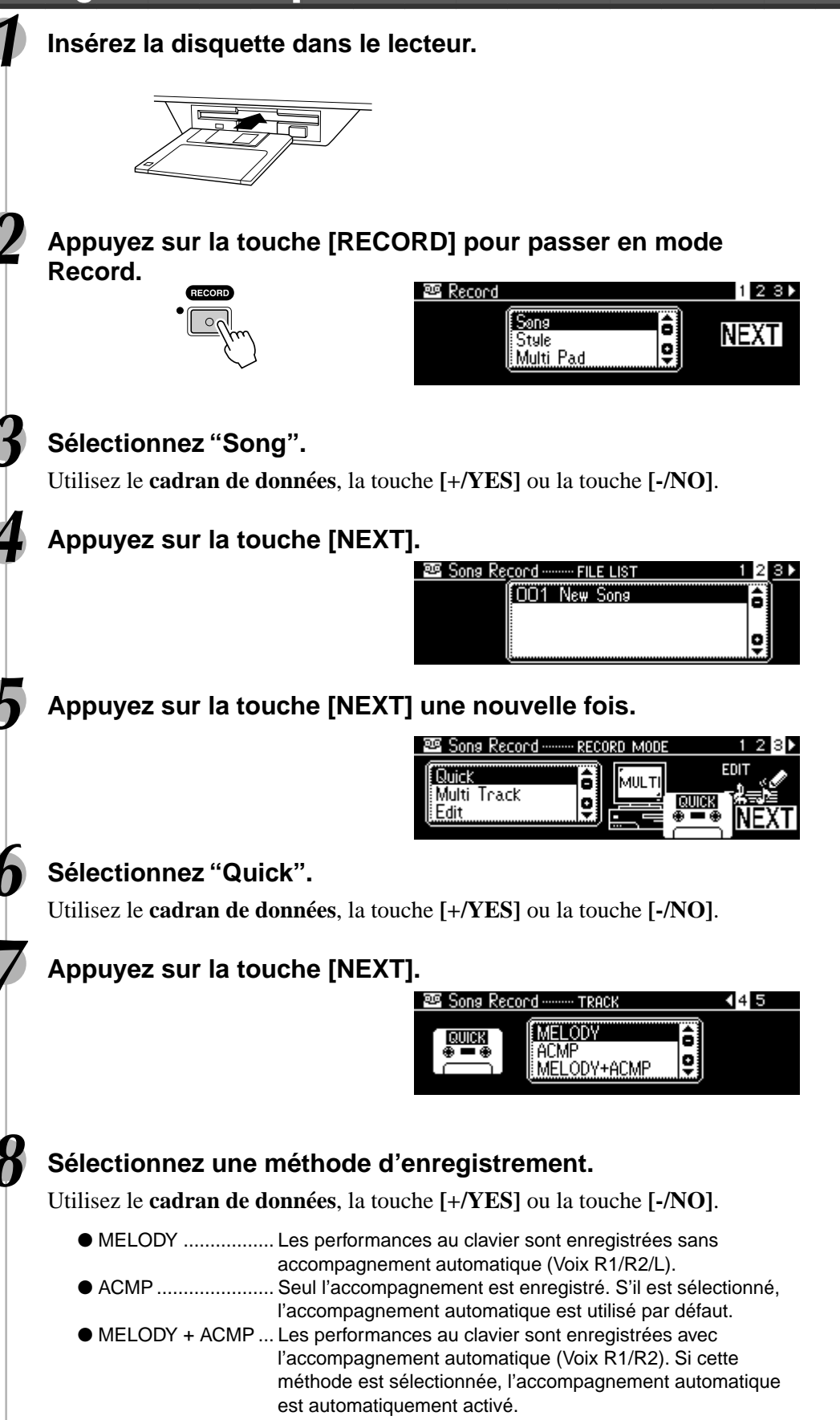

# Enregistrement de morceau

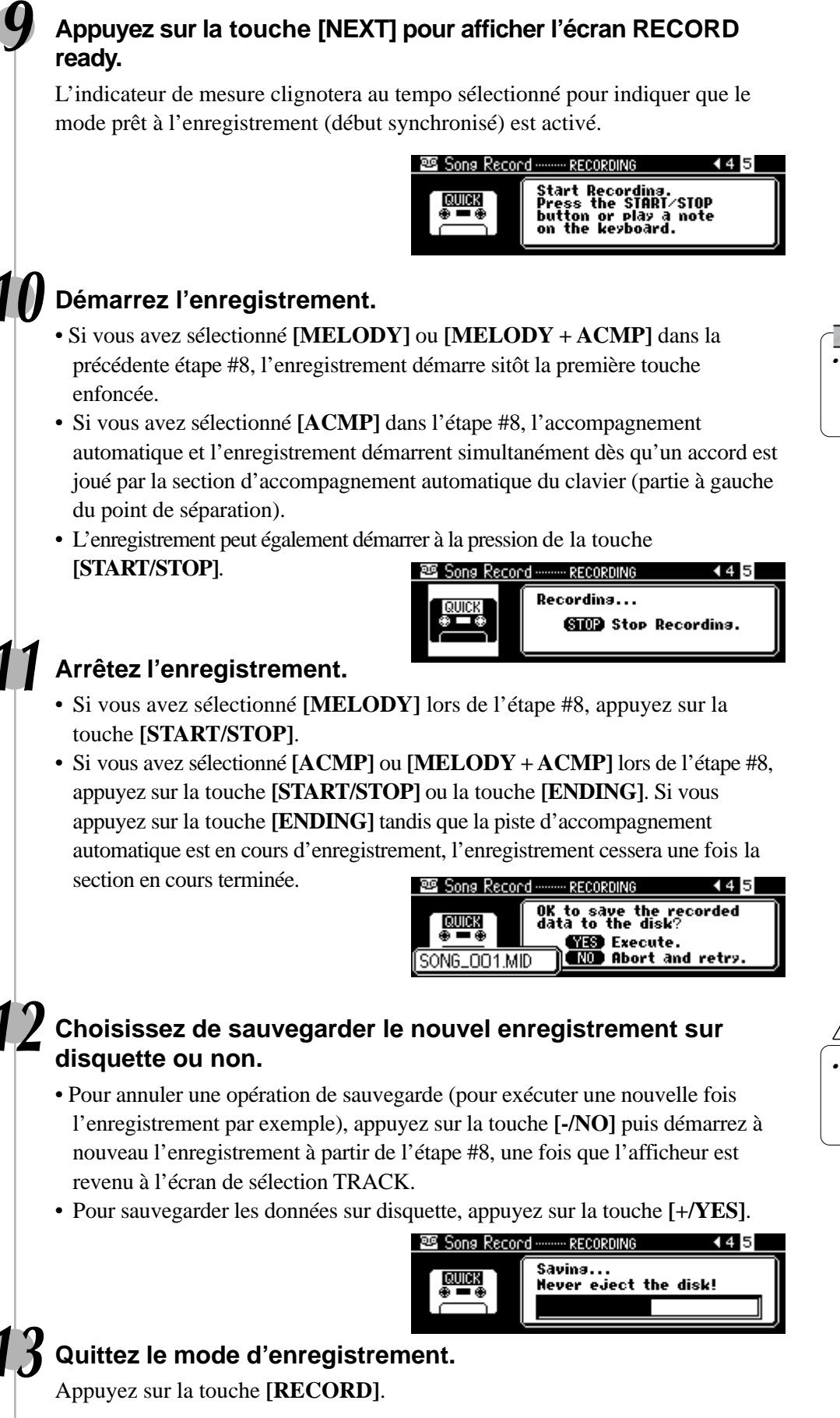

397

- - $\triangle$  attention
	- **• Ne jamais sortir la disquette ou éteindre l'appareil pendant l'enregistrement d'un fichier.**

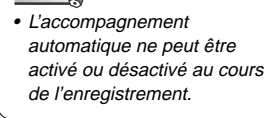

**NOTE** 

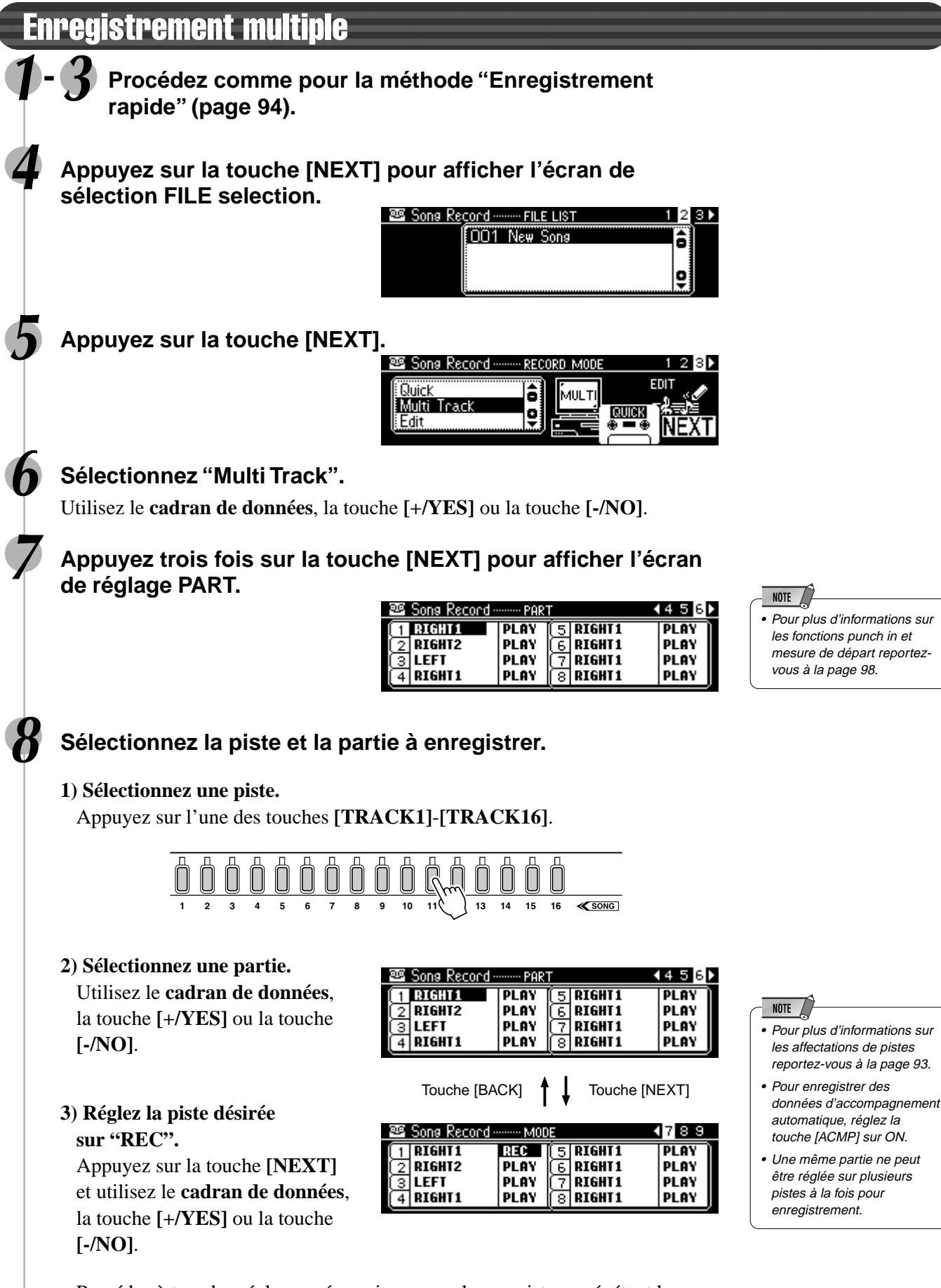

• Procédez à tous les réglages nécessaires pour chaque piste en répétant les étapes 1) à 3) présentées ci-dessus.

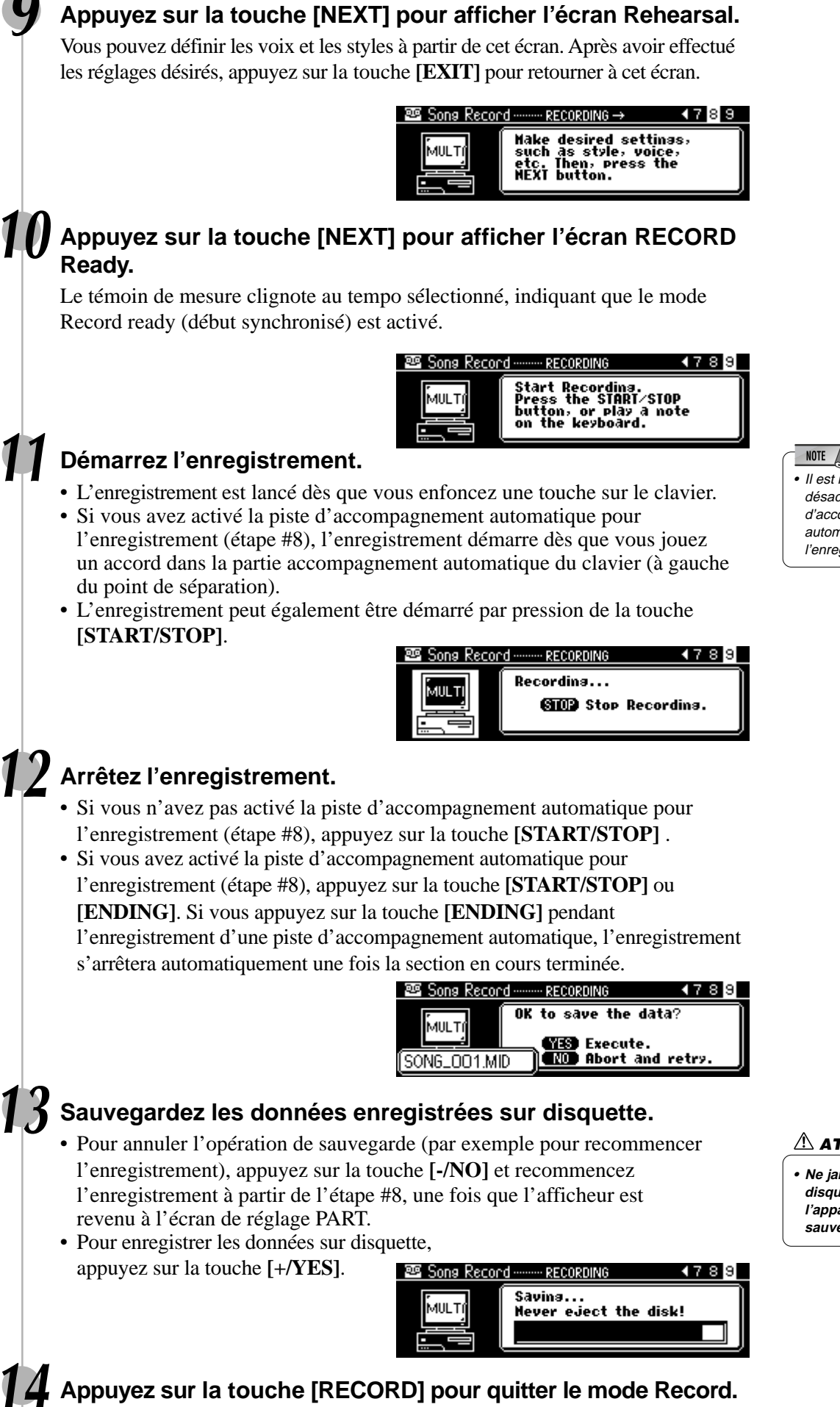

399

# Enregistrement de morceau

• Il est impossible d'activer/ désactiver la fonction d'accompagnement

- automatique au cours de
- l'enregistrement.

- $\triangle$  attention
- **• Ne jamais sortir la disquette ou éteindre l'appareil pendant la sauvegarde d'un fichier.**

# Ré-enregistrement — Punch In/Out et mesure de départ

Cette section vous indique comment ré-enregistrer une section précise d'un morceau précédemment enregistré. Dans les huit mesures données ci-dessous à titre d'exemple, les mesures trois à cinq sont ré-enregistrées.

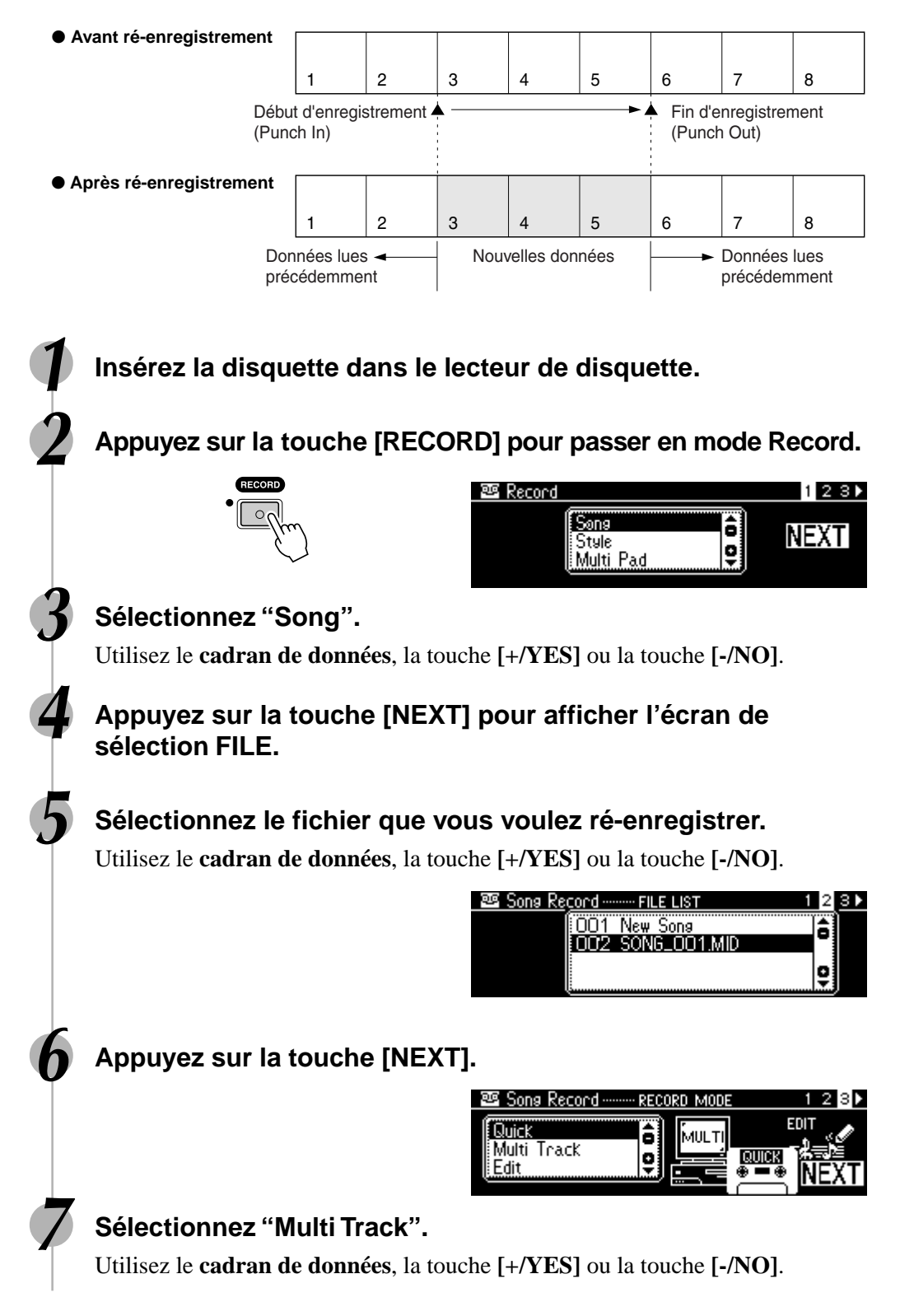

400

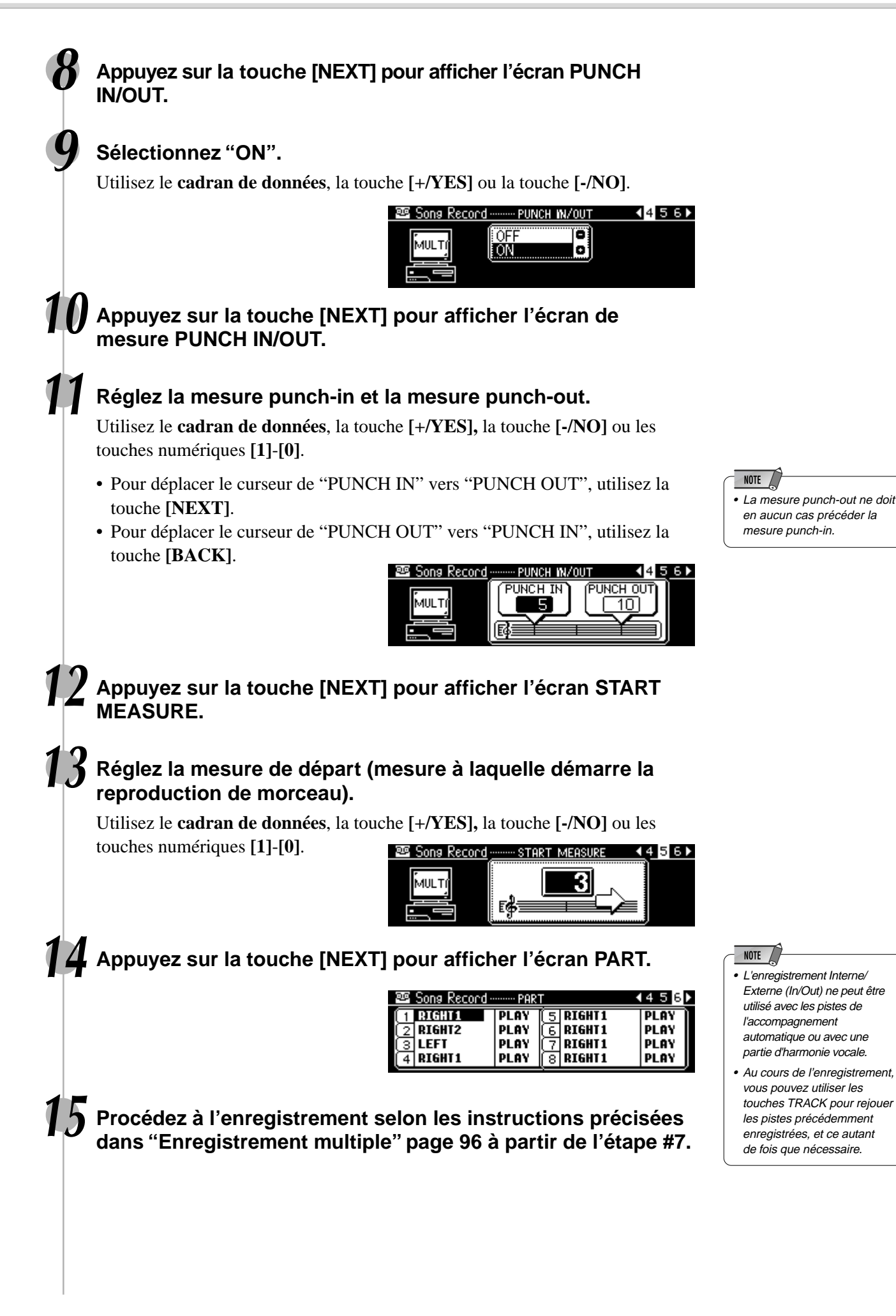

# **Quantification**

La quantification vous permet de régler la synchronisation d'une piste précédemment enregistrée. Par exemple, le passage musical suivant a été écrit avec des valeurs de croches et de noires exactes.

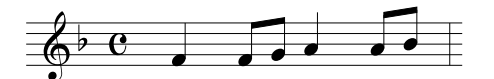

Même si vous estimez avoir enregistré le passage correctement, ce que vous avez réellement joué est peut-être légèrement en avance ou en retard sur la pulsation (ou les deux!). La quantification vous permet d'aligner toutes les notes d'une piste de sorte qu'elles soient synchronisées avec la valeur spécifiée.

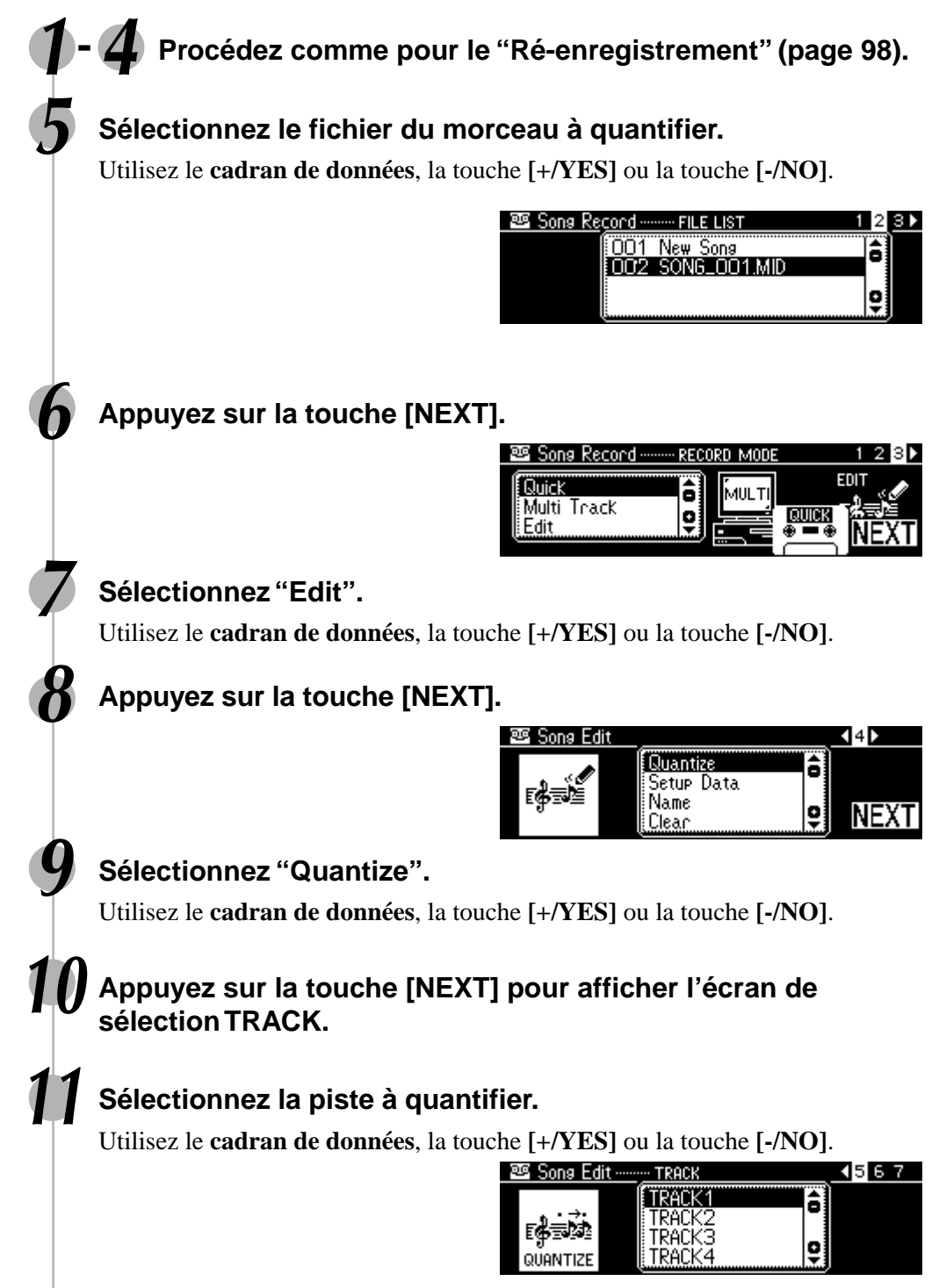

 $40$ 

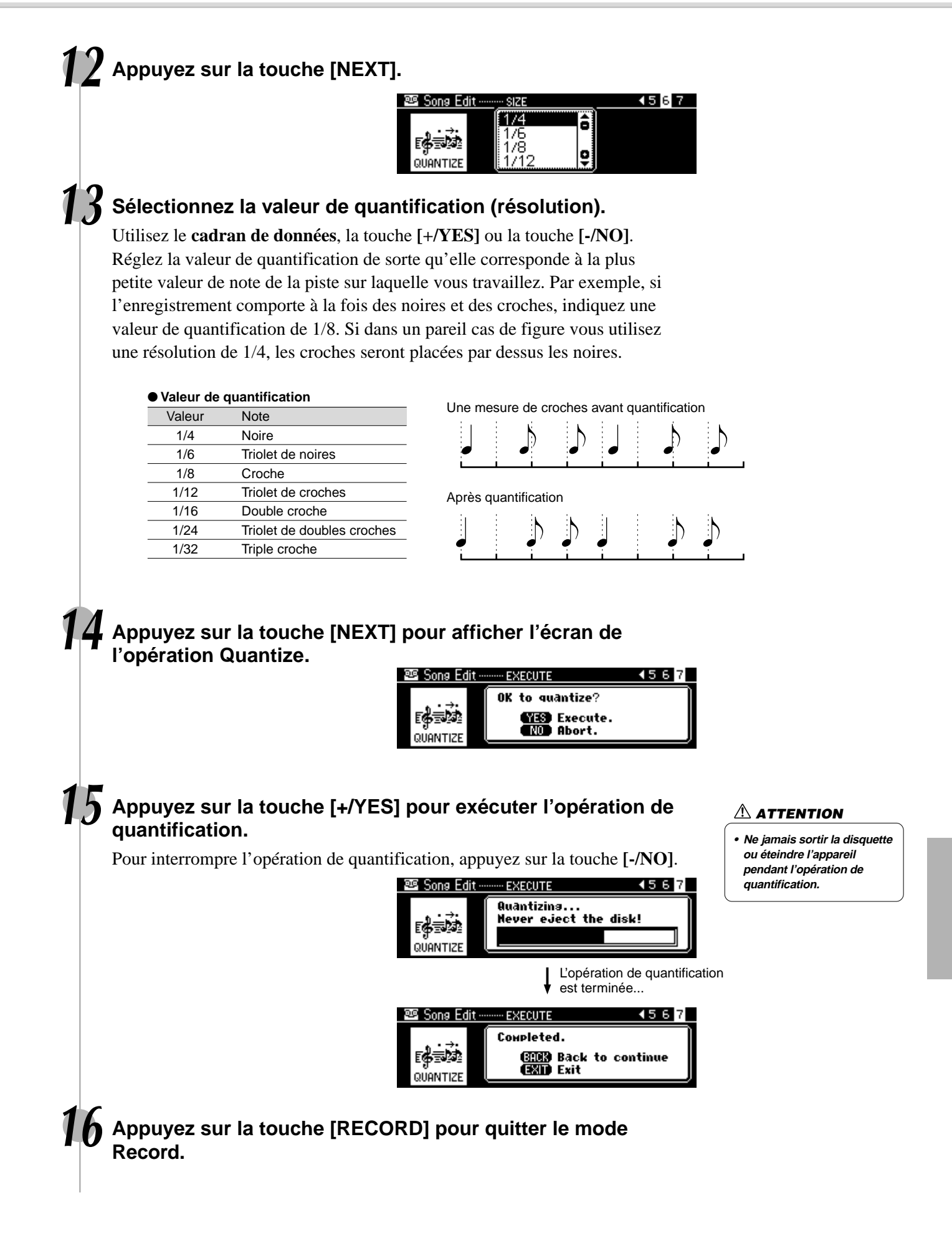

# Edition de réglages

Cette fonction vous permet de modifier les différents paramètres liés à la voix pour chaque piste d'un morceau enregistré. Vous pouvez modifier les paramètres suivants :

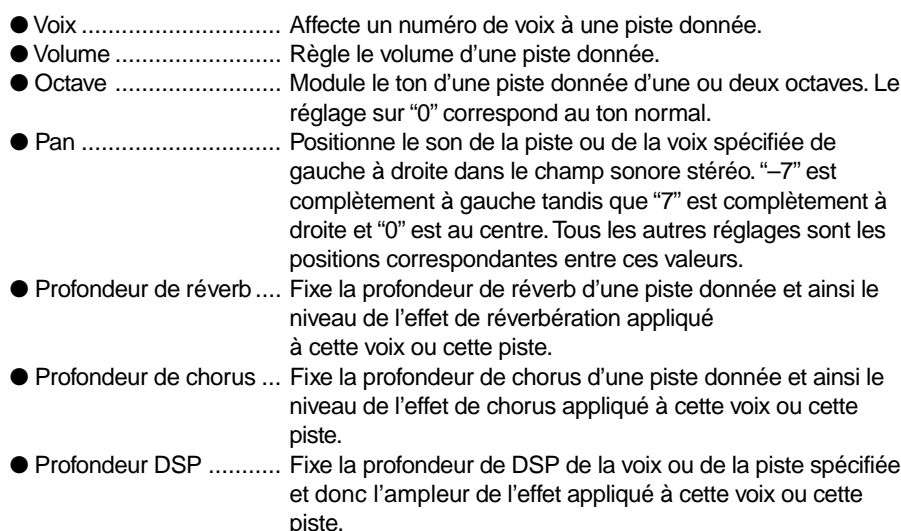

**1-4 Procédez comme pour le "Ré-enregistrement" (page 98).**

## **5 Sélectionnez le fichier (morceau) pour lequel vous voulez modifier des réglages.**

Utilisez le **cadran de données**, la touche **[+/YES]** ou la touche **[-/NO]**.

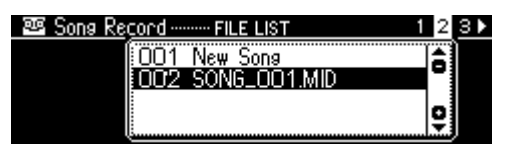

**6 Appuyez sur la touche [NEXT] pour afficher l'écran de sélection MODE.**

## **7 Sélectionnez "Edit".**

Utilisez le **cadran de données**, la touche **[+/YES]** ou la touche **[-/NO]**.

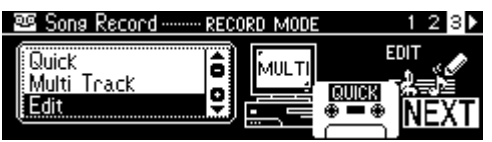

# **8 Appuyez sur la touche [NEXT].**

**9 Sélectionnez "Setup Data".**

Utilisez le **cadran de données**, la touche **[+/YES]** ou la touche **[-/NO]**.

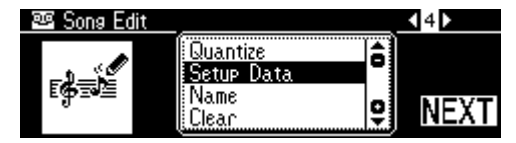

## **10 Appuyez sur la touche [NEXT] pour afficher l'écran SETUP DATA.**

• Il n'est possible d'enregistrer qu'un seul paramètre d'installation par piste et tout changement de paramètre effectué en cours de morceau est annulé. Toutefois, en ce qui concerne le volume des données, tout changement de volume en cours de morceau s'applique en offset au réglage initial des données d'installation.

**NOTE** 

# **11 Editez les données de configuration.**

Appuyez sur les touches **[NEXT]** et **[BACK]** pour passer d'un écran à l'autre

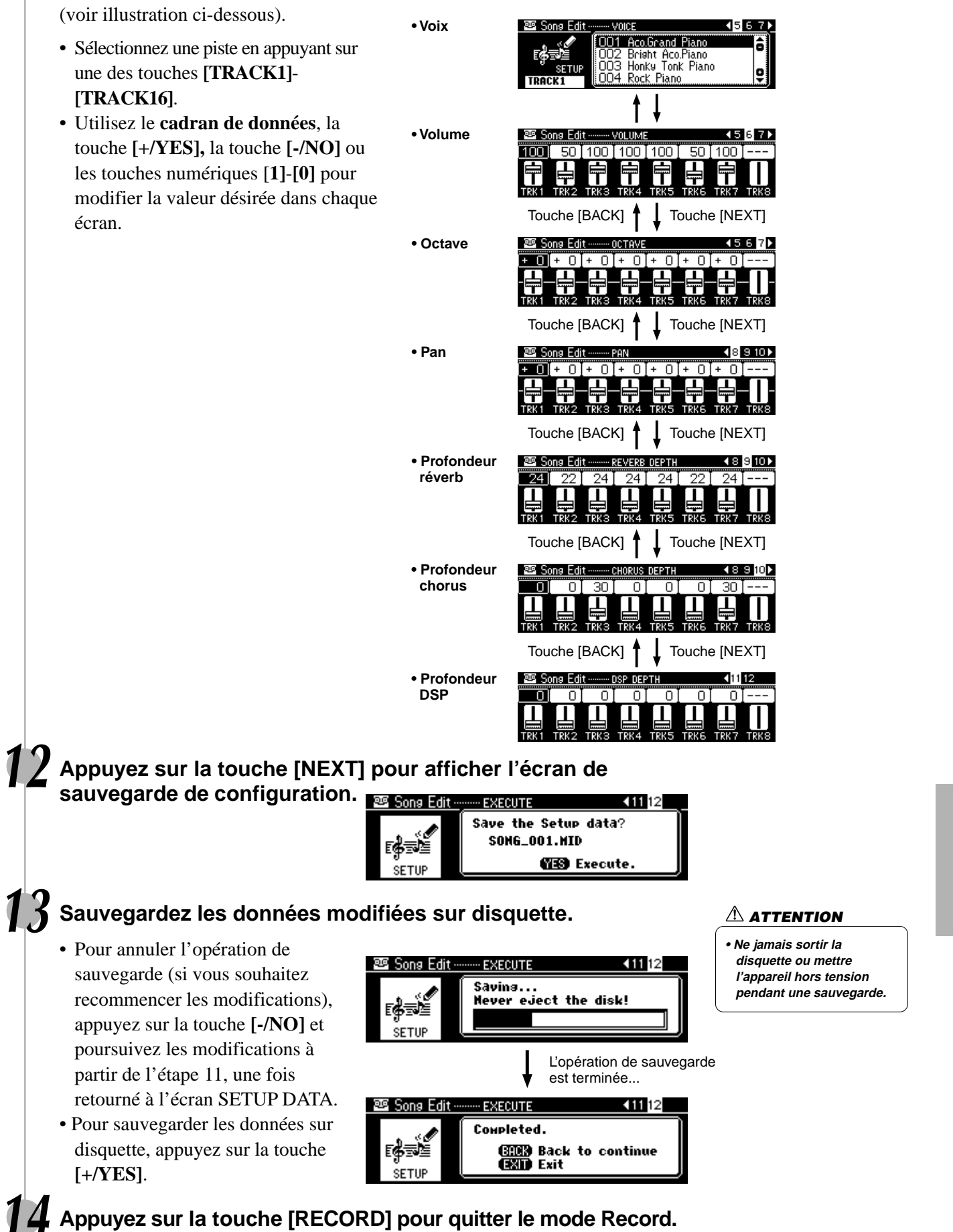

405

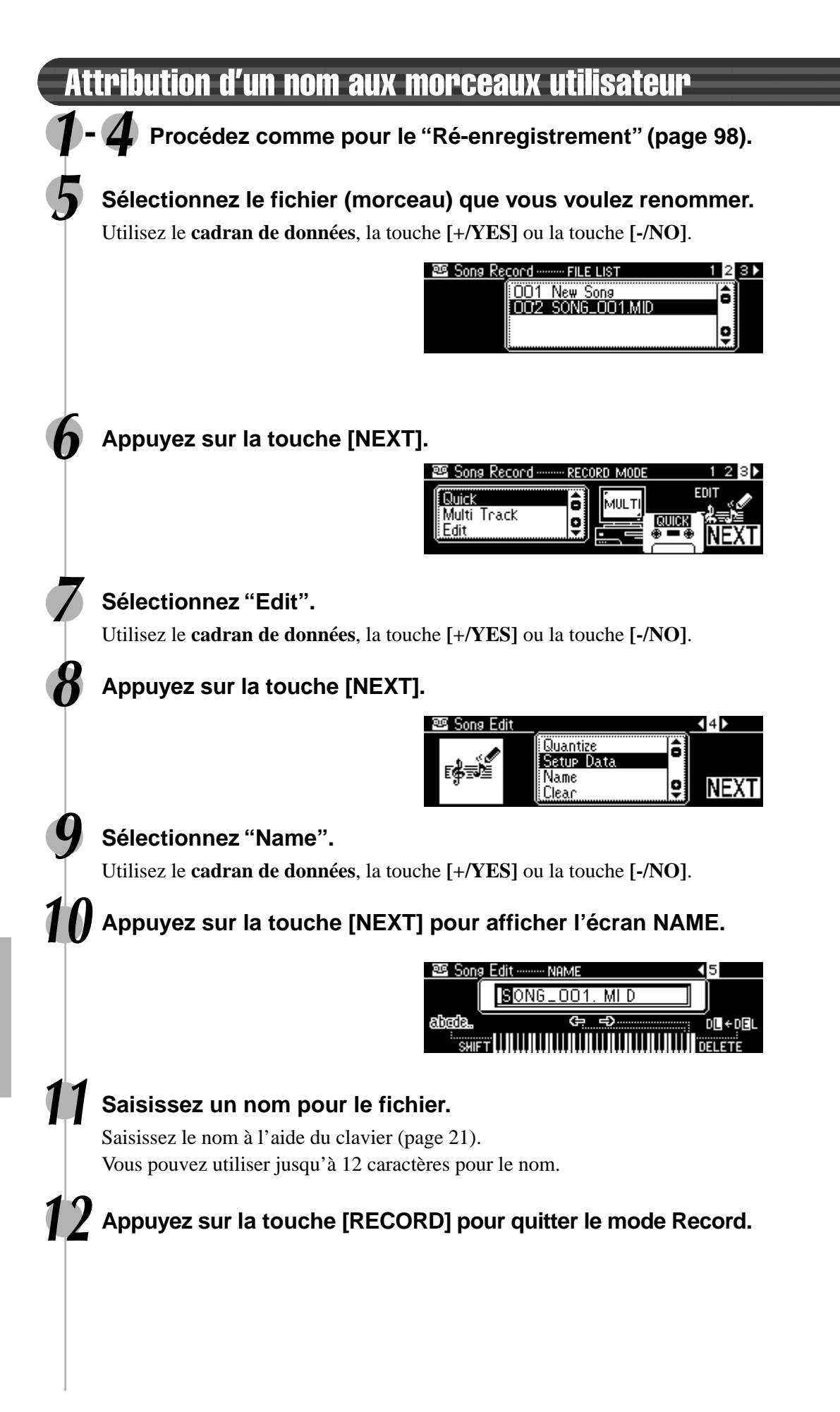

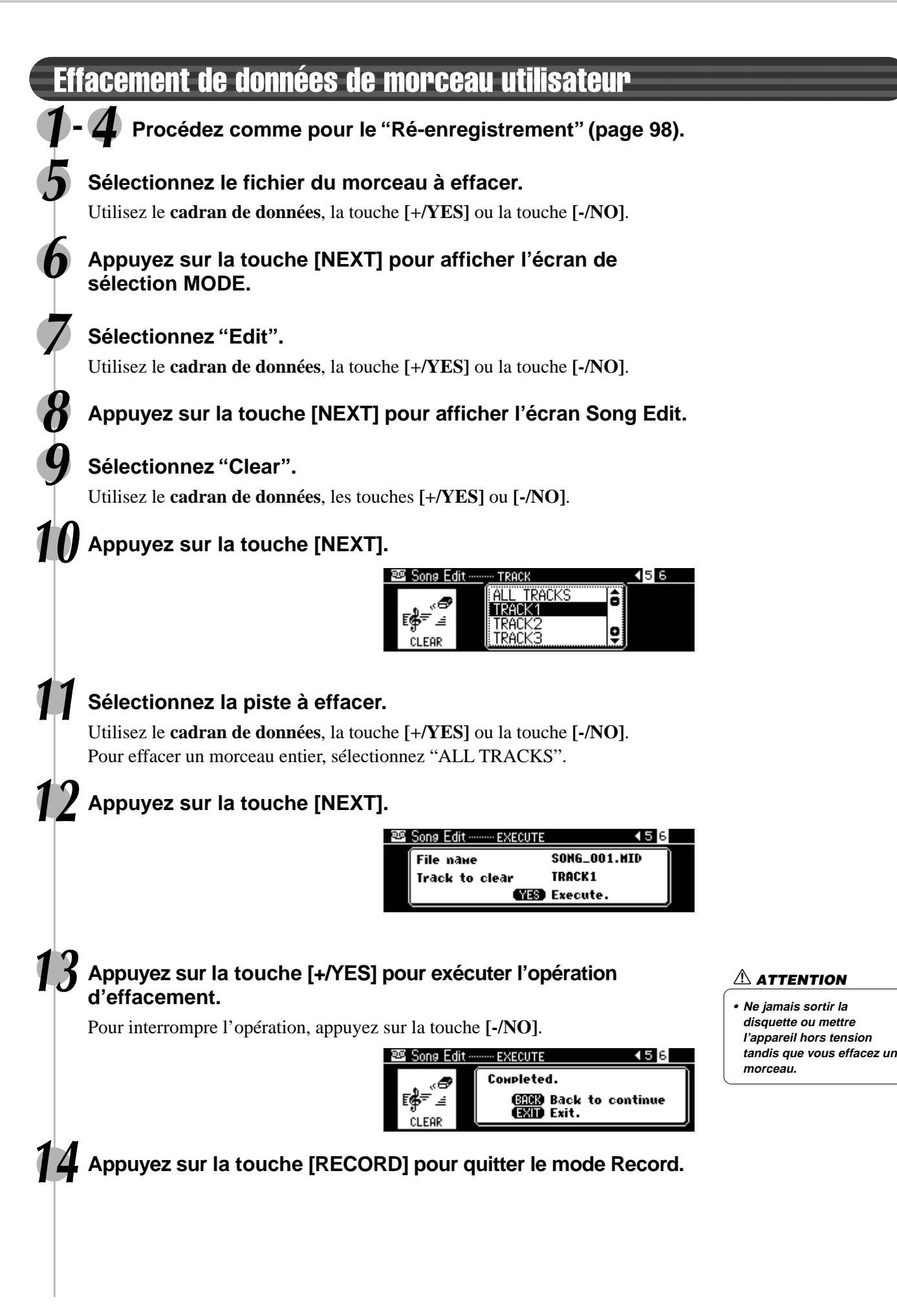

# Enregistrement Multi Pad

En plus des jeux Multi Pad prédéfinis, le PSR-740/640 propose 16 jeux enregistrables par l'utilisateur et que vous pouvez utiliser dans vos propres créations. Ces Multi Pads utilisateurs peuvent être joués et utilisés de la même façon que les jeux prédéfinis. Vous pouvez également les sauvegarder ou les charger à partir d'une disquette.

Vos performances au clavier (voix R1) sont enregistrées sur le pad utilisateur. Vous pouvez également enregistrer les données Chord Match (page 48).

- Enregistrement Multi Pad ...................................................................... page 106
- Correspondance d'accord ..................................................................... page 108
- Attribution d'un nom aux pads utilisateur .............................................. page 108
- Effacement des données de pad utilisateur .......................................... page 109

## ■ Données enregistrables sur des pads utilisateurs

- Activation/désactivation de notes (enfoncement et relâchement de touche)
- Vélocité (force d'enfoncement de touche)
- Variation de ton, plage de variation de ton
- Activation/désactivation de la touche SUSTAIN
- Molette de modulation (PSR-740)
- Activation/désactivation de la pédale (sustain, sostenuto, soft)
- Activation/désactivation de la prise de commande de volume au pied (expression)
- Réglages de modification de voix
- Réglages du Mixer
- Réglages d'édition des paramètres

Vous pouvez enregistrer jusqu'à 2000 notes environ pour chaque pad de MULTI PADs PSR-740/640.

# Enregistrement Multi Pad

**1 Appuyez sur la touche [RECORD] pour passer en mode Record.**

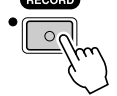

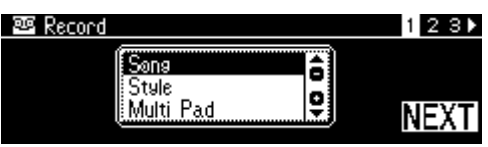

## **2 Sélectionnez "Multi Pad".**

Utilisez le **cadran de données**, la touche **[+/YES]** ou la touche **[-/NO]**.

# **3 Appuyez sur la touche [NEXT].**

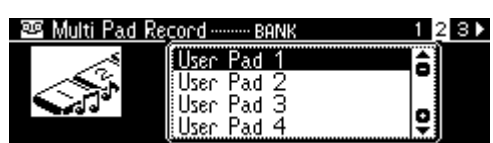

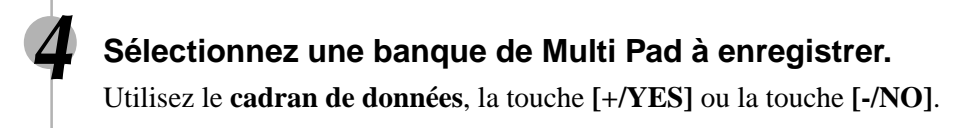

#### **NOTE**

- Les données de Pad utilisateur sont enregistrées à partir de la voix R1 au clavier. Vous ne pouvez pas utiliser la voix R2, la voix L et l'accompagnement automatique.
- Les données de matériel enregistrées sont conservées dans la mémoire même si le sélecteur STANDBY est désactivé lors de la mise en place de nouvelles piles ou lorsqu'un adaptateur secteur est connecté (page 149). Il est toutefois conseillé de sauvegarder les données importantes sur une disquette. vous pourrez ainsi les conserver indéfiniment et construire votre propre bibliothèque de données (page 65).

#### NOTE  $\angle$

**Les notes et précautions suivantes sont des éléments essentiels à prendre en compte lorsque vous enregistrez vos données Multi Pad.**

- L'utilisation de la fonction Metronome (page 134) vous permet d'optimiser vos sessions d'enregistrement.
- La mémoire de registration (page 62) vous permet d'optimiser vos sessions d'enregistrement étant donné qu'elle permet de rappeler les différents réglages (les voix par exemple) par pression d'un seul bouton. En mode Record, la fonction Registration Memory Freeze est activée (elle ne peut pas être désactivée en mode record).
- Lors d'un enregistrement, toutes les données préalablement enregistrées sur cette même piste seront remplacées.
- Si votre mémoire est pleine, un message vous en informe et l'enregistrement <sup>s</sup>'interrompt.
- Si vous mettez l'appareil hors tension ou si vous débranchez l'adaptateur secteur pendant l'enregistrement, les données enregistrées seront perdues.

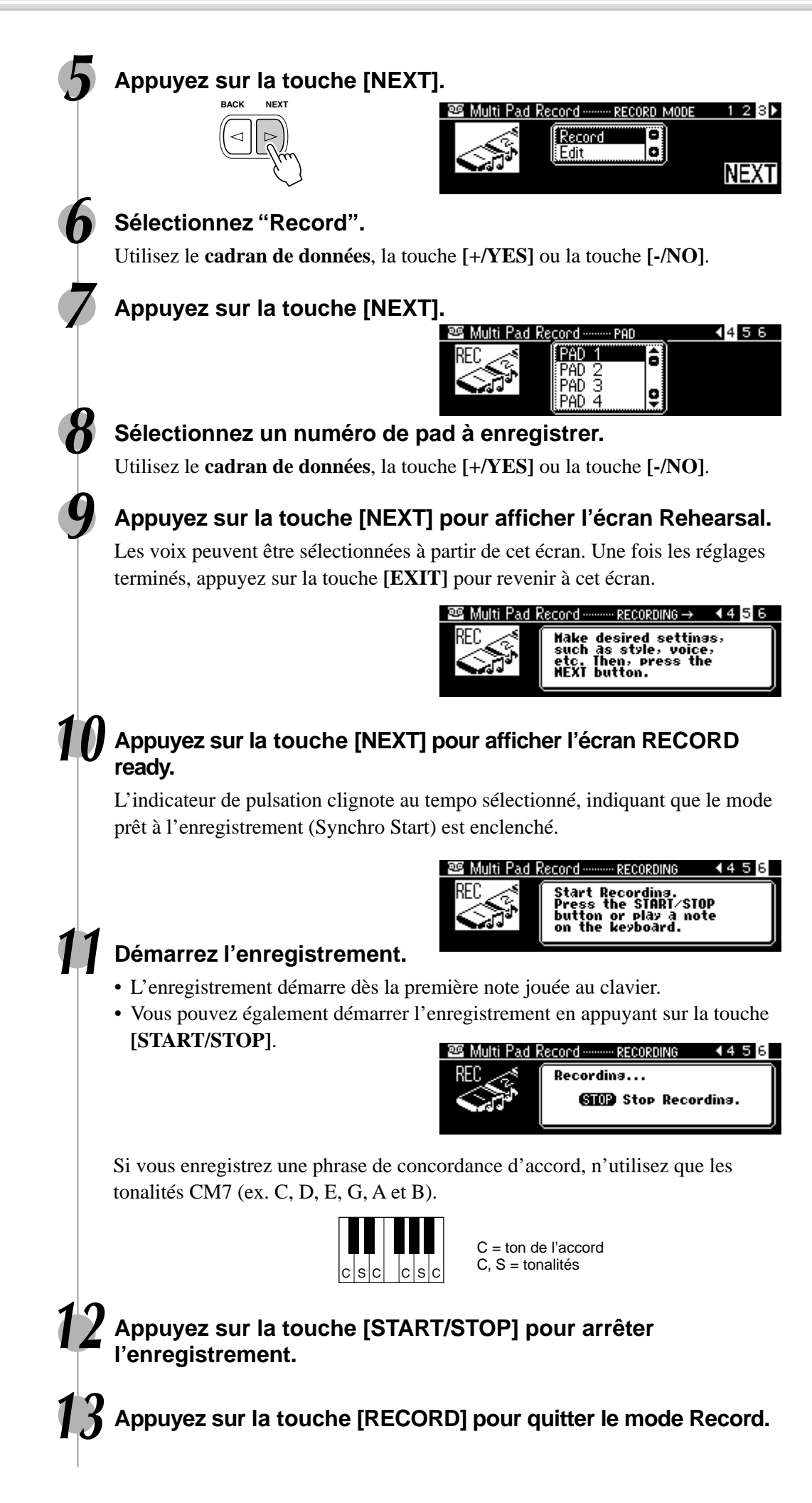

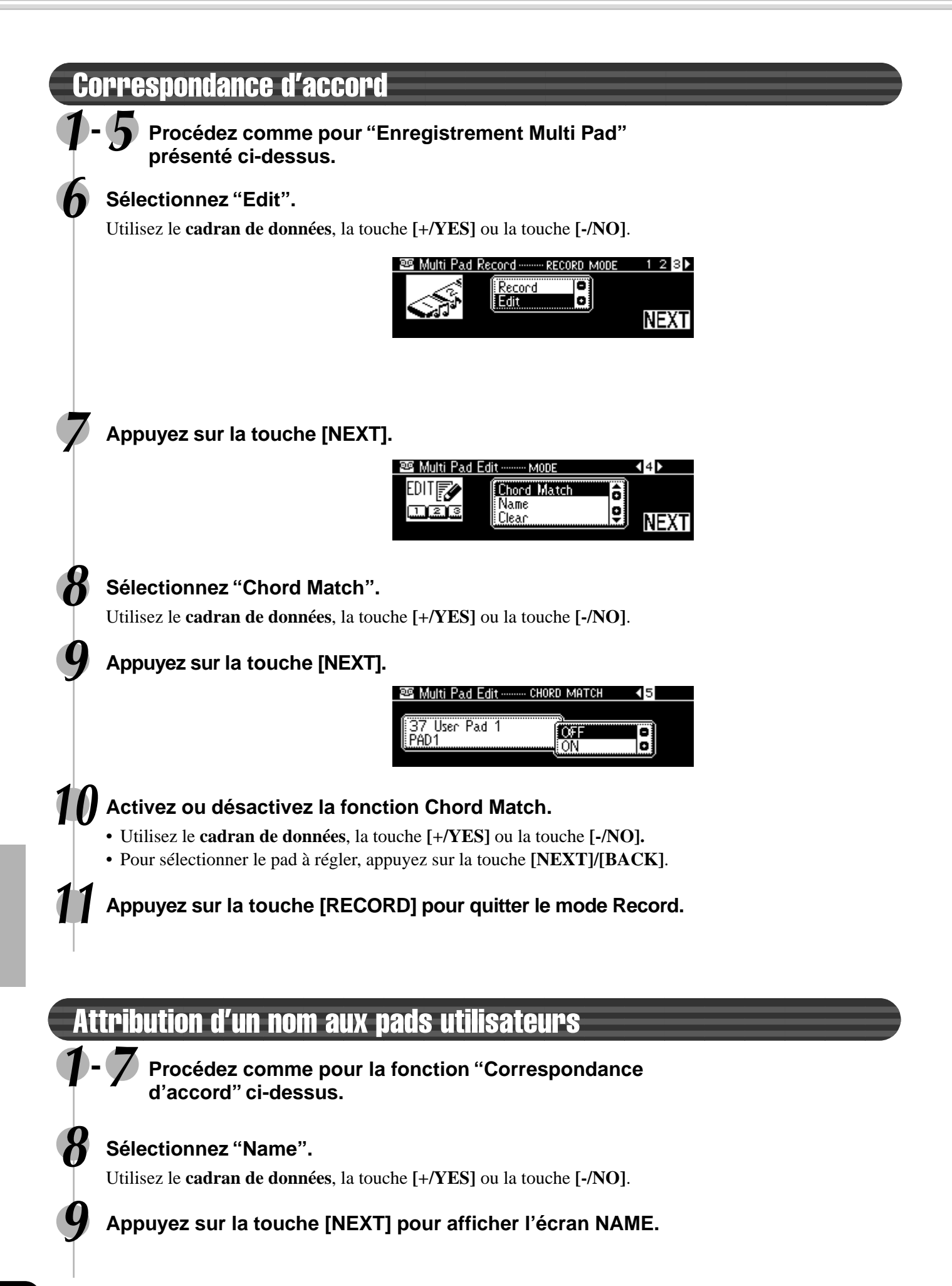
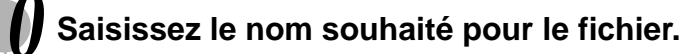

Saisissez le nom à l'aide du clavier (page 21). Vous pouvez utiliser jusqu'à douze caractères.

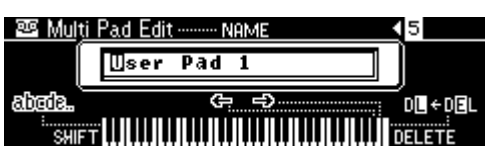

**11 Appuyez sur la touche [RECORD] pour quitter le mode Record.**

# Effacement de données de pad utilisateur **1-7 Procédez comme pour la fonction "Correspondance d'accord" présentée ci-dessus.**

## **8 Sélectionnez "Clear".**

Utilisez le **cadran de données**, la touche **[+/YES]** ou la touche **[-/NO]**.

# **9 Appuyez sur la touche [NEXT].**

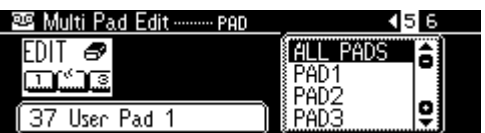

# **10 Sélectionnez le numéro de pad à effacer.**

Utilisez le **cadran de données**, la touche **[+/YES]** ou la touche **[-/NO]**. Pour effacer les données des quatre pads, sélectionnez "ALL PADS".

# **11 Appuyez sur la touche [NEXT].**

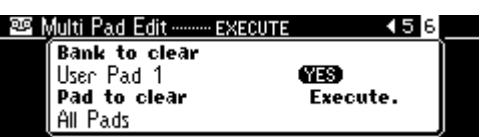

# **12 Procédez à l'opération d'effacement.**

411

Appuyez sur la touche **[+/YES]** pour exécuter l'opération d'effacement. Pour interrompre l'opération d'effacement, appuyez sur la touche **[-/NO]**.

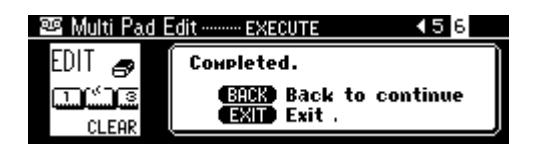

**13 Appuyez sur la touche [RECORD] pour quitter le mode Record.**

# Enregistrement de style

Le PSR-740/640 vous permet d'enregistrer jusqu'à trois styles utilisateur originaux qui peuvent être utilisés ultérieurement comme accompagnement automatique, de la même façon que les styles prédéfinis. Les données de style utilisateur peuvent être enregistrées et chargées à partir d'une disquette (page 65).

Vous pouvez créer un style utilisateur en prenant les données de style interne comme point de départ. Sélectionnez un style prédéfini qui soit le plus proche possible de celui que vous souhaitez créer puis enregistrez des schémas d'accompagnement automatique pour chaque section.

Le PSR-740/640 propose deux méthodes de base pour enregistrer des styles :

- Enregistrement de style Piste Rhythm ........................................................................ page 112
- Enregistrement de style Pistes Bass/Phrase/Pad/Chord ............................................ page 114

Les quatre fonctionnalités d'édition suivantes vous permettent de modifier des données de style déjà enregistrées.

- Quantification ................................................................................................................... page 116 Cette fonction synchronise une note enregistrée avec une valeur donnée. • Attribution d'un nom aux styles utilisateur........................................................................ page 118
- Cette fonction vous permet de nommer votre style original. • Effacement des données de style utilisateur ................................................................... page 118
- Cette fonction a pour but d'effacer un style enregistré, en partie ou en totalité.
- Paramètres CTAB ............................................................................................................ page 119 Ces paramètres déterminent la conversion de la hauteur de ton de l'accompagnement lorsque vous jouez des accords sur la partie d'accompagnement automatique du clavier.

#### ■ Pistes de style utilisateur

Les pistes pouvant être enregistrées en styles utilisateur sont organisées comme suit.

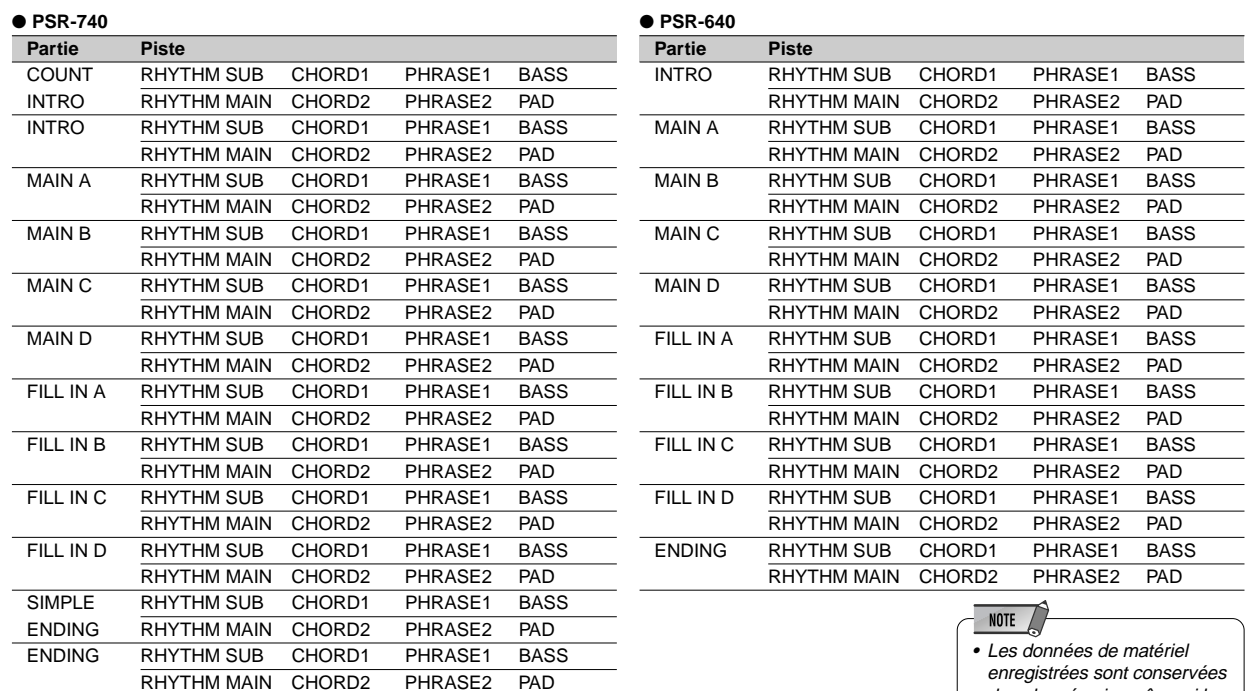

Sur le PSR-740, il est possible d'enregistrer jusqu'à 96 pistes (12 parties x 8 pistes) pour chaque piste ; sur le PSR-640, vous pouvez enregistrer un total de 80 pistes (10 parties x 8 pistes) pour chaque piste.

#### ■ Données pouvant être enregistrées dans les styles utilisateur

- 
- Variation de ton, plage de variation de ton Numéro de voix (numéro de kit de batterie)\*
- 
- 
- 
- Molette de modulation (PSR-740) Activation/désactivation de la prise de
- Note enfoncée, note relâchée Vélocité (puissance d'enfoncement de la touche)
	-
- Réglages du mixer\* en entre la réglages d'édition de paramètres »
- Tempo Type et réglages de réverb
- Type et réglages de chorus Type et réglages de DSP (PSR-740)
	- commande au pied (expression)

Vous pouvez enregistrer jusqu'à 1950 notes pour chaque partie (ce qui fait un total de 7150 notes) sur les pistes de styles du PSR-740/640. Un seul réglage des éléments identifiés par un \* peut être enregistré pour chaque piste des parties.

enregistrées sont conservées dans la mémoire même si le sélecteur STANDBY est désactivé lors de la mise en place de nouvelles piles ou lorsqu'un adaptateur secteur est connecté (page 149). Il est toutefois conseillé de sauvegarder les données importantes sur une disquette, vous pourrez ainsi les conserver indéfiniment et construire votre propre bibliothèque de données (page 65).

#### NOTE  $\sqrt{ }$

• Les données de style utilisateur sont enregistrées en jouant la voix R1 à partir du clavier. Vous ne pouvez utiliser ni la voix R2, ni la voix L, ni l'accompagnement automatique.

### Enregistrement de style

#### ■ A propos de l'enregistrement des styles utilisateur

Lorsqu'il enregistre un morceau utilisateur, le PSR-740/640 enregistre les performances de votre clavier en tant que données MIDI. Toutefois, l'enregistrement de styles utilisateur se fait différemment. Voici certains aspects pour lesquels l'enregistrement de style diffère de l'enregistrement de morceau :

#### **Enregistrement en boucle**

L'accompagnement automatique répète "en boucle" le même schéma d'accompagnement de quelques mesures et l'enregistrement de style se fait également au moyen de boucles. Par exemple, si vous commencez à enregistrer avec une section principale de deux mesures, les deux mesures sont enregistrées de façon répétitive. Les notes que vous enregistrez seront rejouées à partir de la répétition suivante (boucle), ce qui vous permet d'enregistrer en écoutant ce qui a déjà été enregistré.

#### **Enregistrement Overdub**

Cette méthode enregistre de nouvelles données sur une piste contenant déjà des enregistrements sans effacer ces derniers. Dans un enregistrement de style, les données enregistrées ne sont pas supprimées, sauf si vous utilisez des fonctions telles que Clear (page 118) et Drum Cancel (page 113).

Par exemple, si vous commencez à enregistrer avec une section principale de deux mesures, les deux mesures sont enregistrées de façon répétitive. Les notes que vous enregistrez seront rejouées à partir de la répétition suivante (boucle), ce qui vous permet d'enregistrer en écoutant ce qui a déjà été enregistré.

#### **Utilisation de styles prédéfinis**

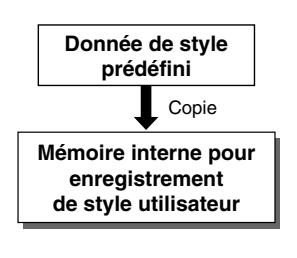

Comme l'illustre le schéma ci-contre, lorsque vous sélectionnez un style interne prédéfini le plus proche possible de celui que vous souhaitez créer, les données de style prédéfini seront copiées dans un emplacement de mémoire spécial pour être enregistrées. Vous créez (enregistrez) votre nouveau style original en ajoutant ou en supprimant des

données à partir de cet emplacement de mémoire. Toutes les pistes (à l'exception de la piste de rythme) doivent être effacées avant d'être

enregistrées (page 115).

#### ■ **Format de fichier de style (accompagnement automatique)**

Le format de fichier de style (SFF) est une compilation de tout le savoir-faire de Yamaha en termes d'accompagnement automatique réuni sous un seul format unifié. En utilisant la fonction style utilisateur, vous pouvez tirer de grands avantages de la puissance du format SFF et crééer ainsi vos propres styles utilisateurs.

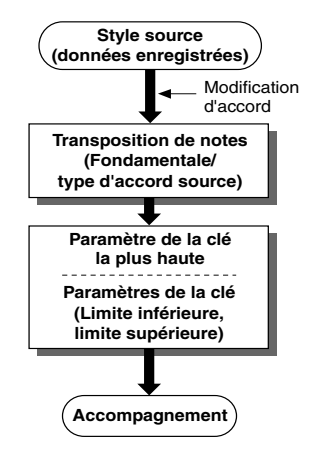

**CTAB** ......................................... page 119 Le graphique à gauche indique le processus selon

lequel l'accompagnement est reproduit. (Cela ne s'applique pas à la piste de rythme.) La configuration de source constitue les données de style d'origine. Selon qu'il est expliqué en page 115, c'est cette configuration de source qui est enregistrée lors de l'enregistrement de style. Le graphique indique que la production actuelle de l'accompagnement est déterminée par plusieurs paramètres et changements d'accords (pour les accords interprétés dans la partie d'accompagnement automatique du clavier) qui s'appliquent à cette configuration de source.

CTAB est un groupe de paramètres qui déterminent la conversion de la hauteur de ton de la configuration de source lorsque vous interprétez des accords dans la partie d'accompagnement automatique du clavier. La fonction de style utilisateur vous permet d'avoir un contrôle global et détaillé des opérations en vous donnant la possibilité d'enregistrer la configuration de source sur chaque piste et de régler les paramètres CTAB pour chaque piste. Le PSR-740/640 vous permet de régler les quatre paramètres CTAB suivants :

- Note fondamentale d'accord de source
- Type d'accord de source
- Note la plus haute
- Limite des notes (limite inférieure, limite supérieure)

Reportez-vous en page 119 pour les détails sur les paramètres CTAB.

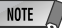

**Les notes et précautions suivantes sont des points importants à prendre en compte au moment d'enregistrer des styles utilisateur.**

- Assurez-vous d'effacer au moins un des trois styles utilisateur avant d'en enregistrer un nouveau. L'enregistrement d'un nouveau style utilisateur ne peut pas démarrer si les trois styles utilisateur sont déjà enregistrés.
- Si vous mettez l'appareil hors tension ou si vous débranchez l'adaptateur secteur pendant l'enregistrement, les données enregistrées seront perdues.
- L'utilisation de la mémoire de registration (page 62) permet d'optimiser vos sessions d'enregistrement étant donné qu'elle permet de rappeler les différents réglages (voix par exemple) par pression d'une simple touche. En mode record, la fonction Registration Memory Freeze est activée (elle ne peut pas

être désactivée en mode record).

- L'utilisation du métronome (page 134) permet d'optimiser vos sessions d'enregistrement .
- En mode Record Ready, vous pouvez échanger ou modifier des données de voix dans les pistes enregistrées à l'aide de Mixer (page 90) ou Parameter Edit (page 91).
- Si la mémoire est pleine au cours de l'enregistrement, un message vous en avertit et l'enregistrement s'interrompt.
- L'enregistrement étant effectué en unités de mesure, vous devez d'abord sélectionner un style comportant le même nombre de mesures que la section que vous voulez enregistrer.
- Si aucun des styles prédéfinis ne convient, sélectionnez-en un qui a le même temps et le même nombre de mesures que celui que vous voulez créer puis utilisez la fonction Clear (page 118) pour effacer toutes les données prédéfinies avant d'entrer .<br>vos données

#### NOTE  $\angle$

• "CTAB" est l'abréviation de "Channel table".

# Enregistrement de style — Piste de rythme

Cette opération vous permet de créer vos propres schémas rythmiques en modifiant les pistes de rythme (percussion) existant déjà dans un style prédéfini.

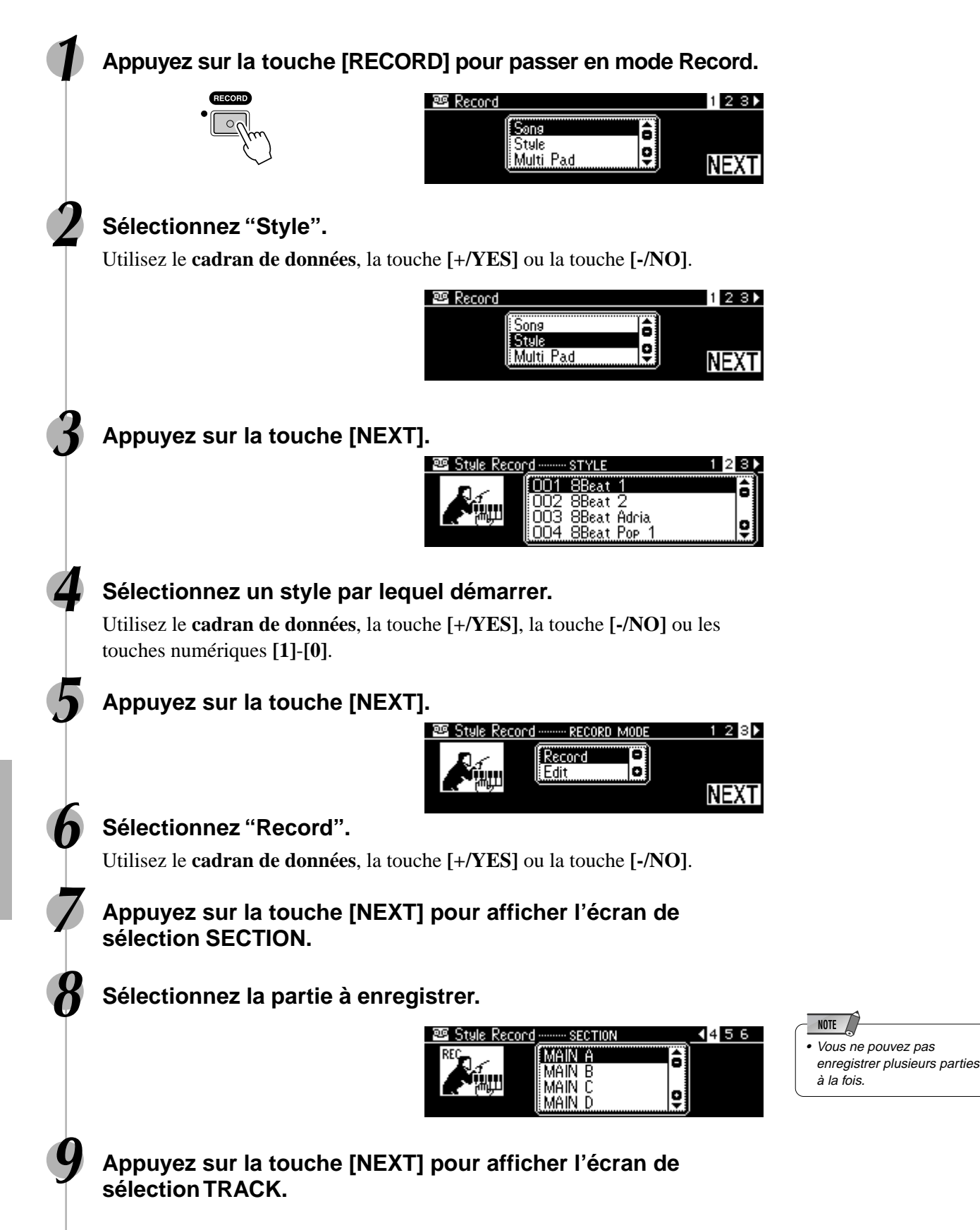

# Enregistrement de style

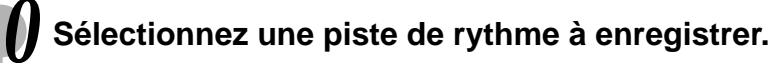

Sélectionnez "RHYTHM MAIN" ou "RHYTHM SUB" à l'aide du **cadran de données**, de la touche **[+/YES]** ou de la touche **[-/NO]**.

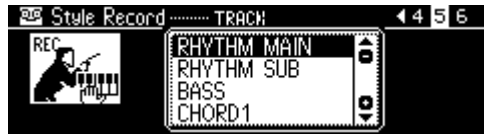

**11 Appuyez sur la touche [NEXT] pour afficher l'écran RECORD ready.**

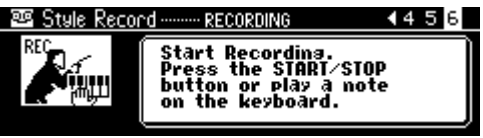

## **12 Sélectionnez un des kits de batterie.**

Sélectionnez le kit désiré en appuyant sur le bouton **[VOICE R1]** (page 26). Pour revenir à l'écran d'origine, appuyez sur la touche **[EXIT]** (page 17).

## **13 Démarrez l'enregistrement.**

Vous pouvez commencer à enregistrer d'une des deux façons suivantes :

- Appuyez sur la touche **[START/STOP]**. Cette méthode correspond à une reproduction du style sélectionné lors de l'étape #4, de la section sélectionnée lors de l'étape #8 et de la piste de rythme sélectionnée à l'étape #10.
- Appuyez sur la touche **[SYNC START]** pour activer la mise en attente synchronisée (page 25), puis jouez une touche du clavier. La reproduction démarre de la même façon que pour la première méthode.

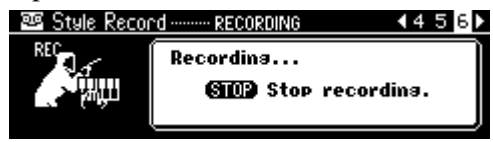

Le schéma rythmique étant joué de façon répétitive, vous pouvez enregistrer avec la méthode overdubbing — en écoutant le schéma et jouant les notes désirées. Observez les icônes imprimés sous les touches, elles indiquent les sons de percussion affectés à chaque touche.

Vous pouvez également supprimer certains sons de percussion comme suit :

**1)** Appuyez sur la touche **[NEXT]**.

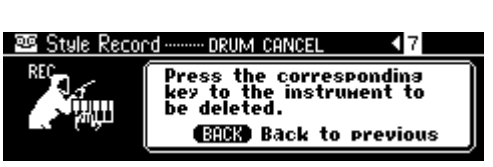

- **2)** Appuyez sur la touche du clavier correspondant à l'instrument que vous voulez supprimer.
- **3)** Pour revenir à l'affichage d'origine, appuyez sur la touche **[BACK]**.

### **14 Appuyez sur la touche [START/STOP] pour arrêter l'enregistrement.**

# **15 Appuyez sur la touche [RECORD] pour quitter le mode Record.**

Vous devez sauvegarder les données enregistrées avant de quitter le mode d'enregistrement. (Reportez-vous à la page 114 pour plus de détails.)

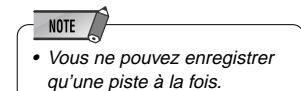

**NOTE** • Pour enregistrer les pistes de rythme, les symboles d'instrument imprimés en haut du panneau vous indiquent les instruments correspondant à chaque touche. Reportezvous à la section "Percussion au clavier" de la page 31 pour jouer chaque son de la batterie/percussion.

# Quitter le mode d'enregistrement de style

Pour quitter le mode d'enregistrement de style, suivez les instructions du tableau ci-dessous.

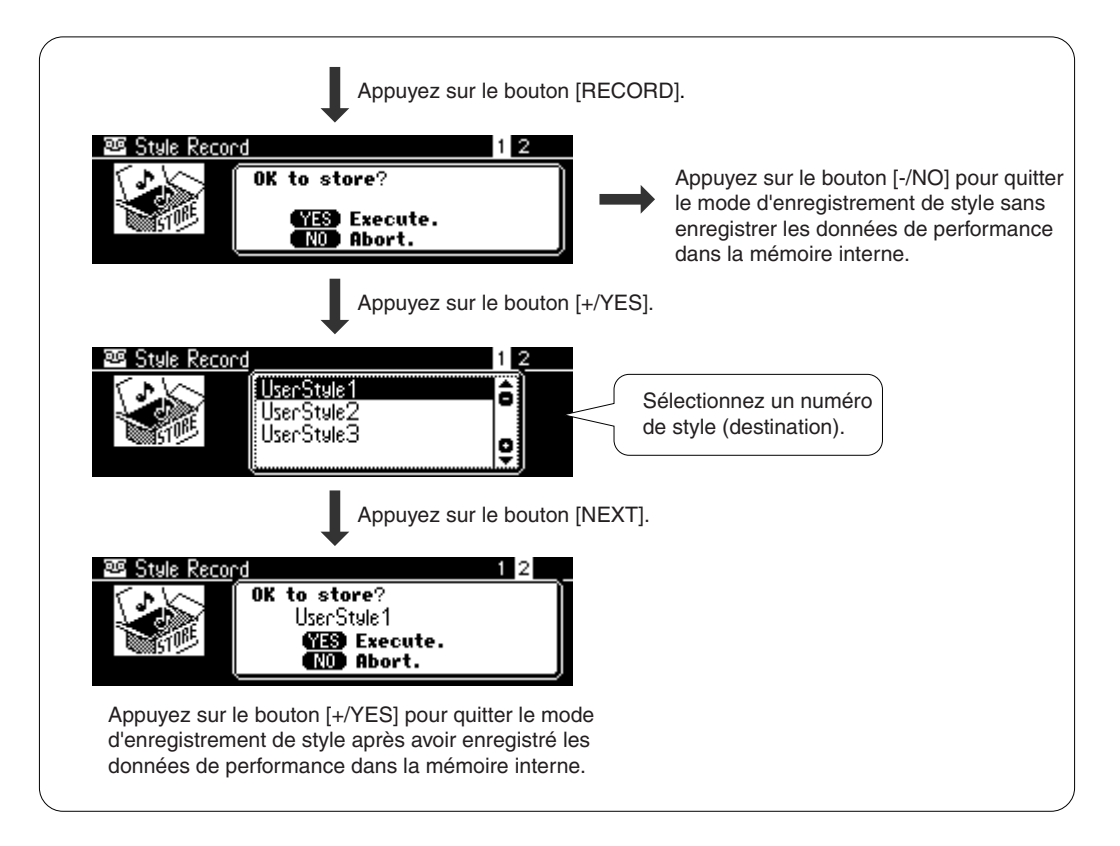

# Enregistrement de style — Pistes Bass/Phrase/Pad/Chord

Cette section explique comment enregistrer toutes les pistes (autres que celle du rythme) à l'aide des styles prédéfinis.

Contrairement à la piste de rythme, dans cette méthode, vous devez effacer les données de la piste avant de pouvoir enregistrer.

### **1-9 Procédez comme dans "Enregistrement de style — Piste de rythme" ci-dessus.**

### **10 Sélectionnez une piste sur laquelle enregistrer.**

Utilisez le **cadran de données**, la touche **[+/YES]** ou la touche **[-/NO]**. Faites votre sélection parmi : "BASS", "CHORD1", "CHORD2", "PAD",

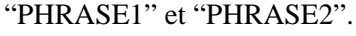

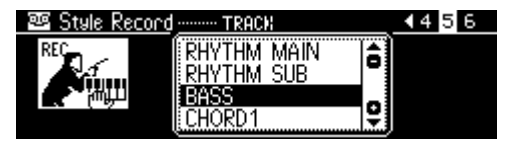

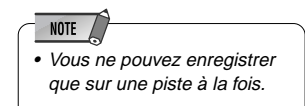

**111** Appuyez sur la touche [NEXT].

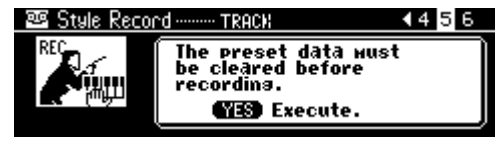

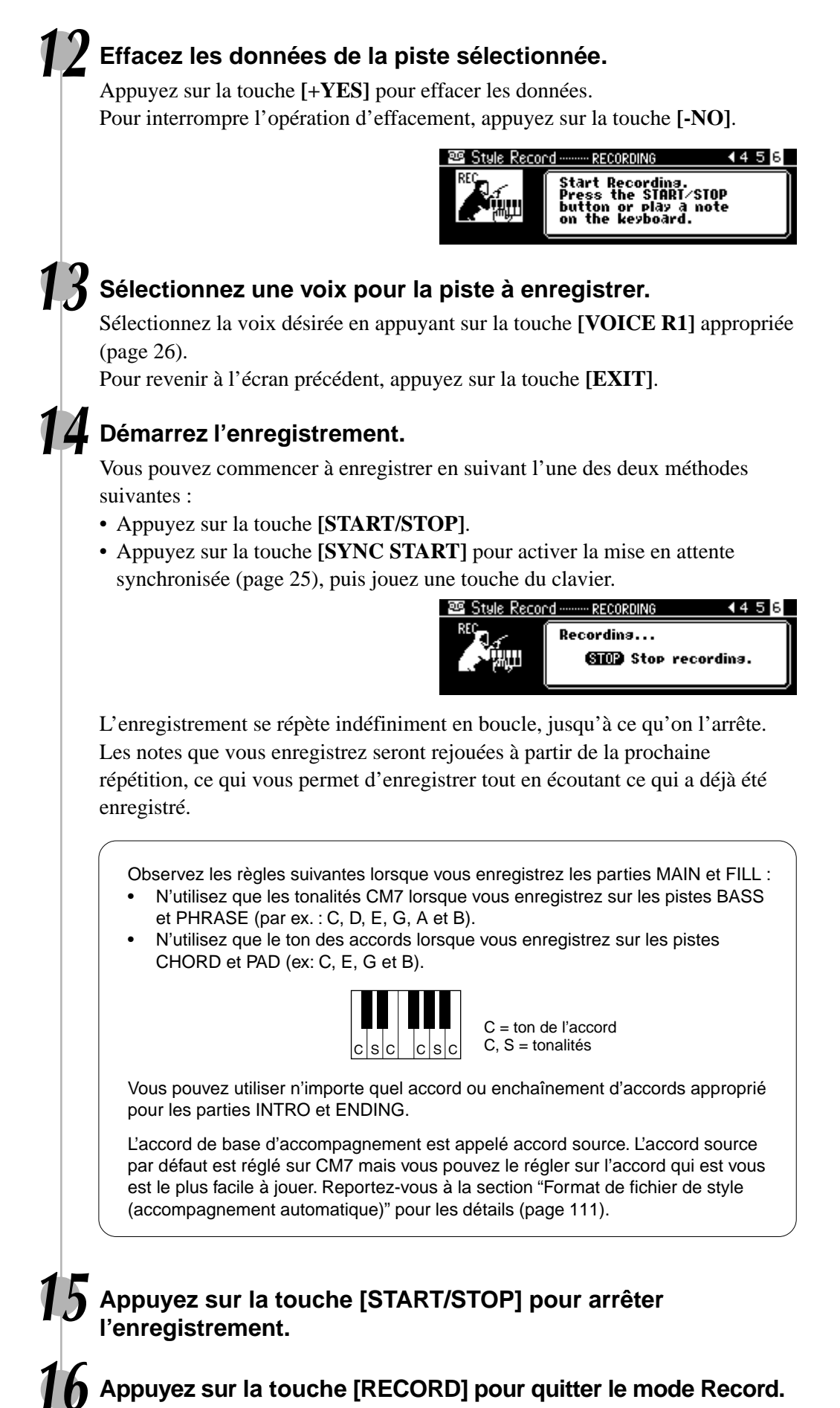

Pour obtenir des informations sur la façon de quitter le mode d'enregistrement, reportez-vous à la page 114.

417

**115**

# **Quantification**

La quantification vous permet de régler la synchronisation des pistes précédemment enregistrées. Par exemple, le passage musical suivant a été écrit avec des noires et des croches.

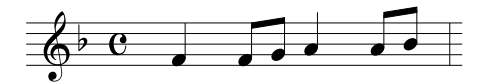

Même lorsque vous pensez avoir enregistré correctement le passage, il se peut que le résultat soit légèrement en avance ou en retard par rapport à la mesure (ou les deux!). La quantification vous permet d'aligner toutes les notes d'une piste de sorte qu'elles soient synchronisées par rapport à la valeur de note spécifiée.

# **1-5 Procédez comme dans "Enregistrement de style — Piste de rythme" (page 112).**

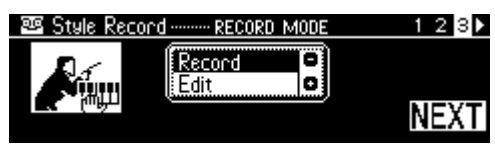

### **6 Sélectionnez "Edit".**

Utilisez le **cadran de données**, la touche **[+/YES]** ou la touche **[-/NO]**.

### **7 Appuyez sur la touche [NEXT].**

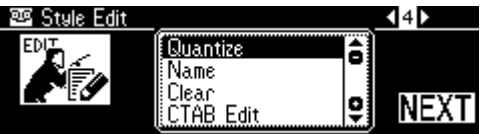

### **8 Sélectionnez "Quantize".**

Utilisez le **cadran de données**, la touche **[+/YES]** ou la touche **[-/NO]**.

### **9 Appuyez sur la touche [NEXT].**

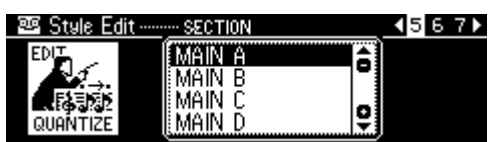

# **10 Sélectionnez la section à quantifier.**

Utilisez le **cadran de données**, la touche **[+/YES]** ou la touche **[-/NO]**.

# **11 Appuyez sur la touche [NEXT].**

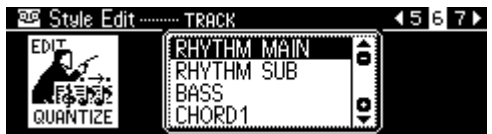

# **12 Sélectionnez la piste à quantifier.**

Utilisez le **cadran de données**, la touche **[+/YES]** ou la touche **[-/NO]**.

# **13 Appuyez sur la touche [NEXT].**

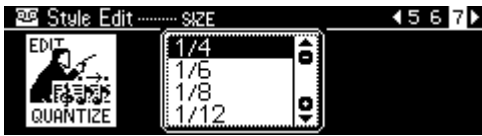

# **14 Sélectionnez la valeur de quantification (résolution).**

Utilisez le **cadran de données**, la touche **[+/YES]** ou la touche **[-/NO]**. Déterminez la valeur de quantification pour qu'elle corresponde aux plus petites notes de la piste avec laquelle vous travaillez. Par exemple, si les données ont été enregistrées avec des noires et des croches, utilisez 1/8 comme valeur de quantification. Si la fonction de quantification est appliquée dans le cas présent avec une valeur de 1/4, les croches viendront se placer sur les noires.

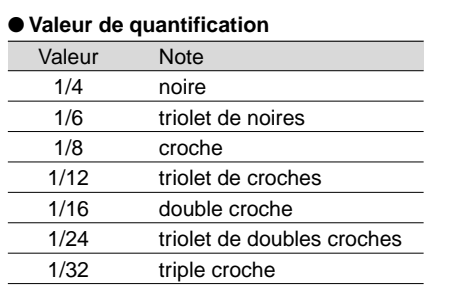

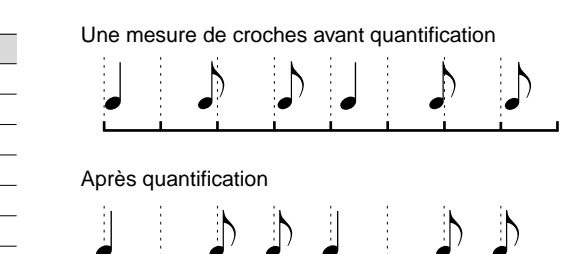

# **15 Appuyez sur la touche [NEXT].**

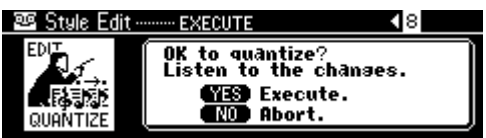

• Vous pouvez écouter le modèle quantifié à cette étape, ce qui vous permet d'entendre le résultat de l'opération avant de valider la modification de données. Pour ce faire, appuyez sur la touche **[START/STOP]**.

# **16 Exécutez l'opération de quantification.**

Appuyez sur la touche **[+/YES]** pour exécuter l'opération de quantification. Pour interrompre l'opération de quantification, appuyez sur la touche **[-/NO]**.

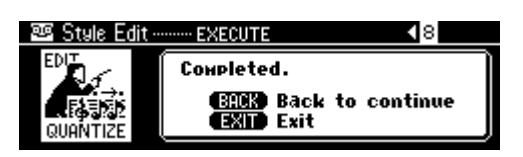

# **17 Appuyez sur la touche [RECORD] pour quitter le mode Record.**

Pour plus d'informations sur la façon de quitter le mode d'enregistrement, reportez-vous à la page 114.

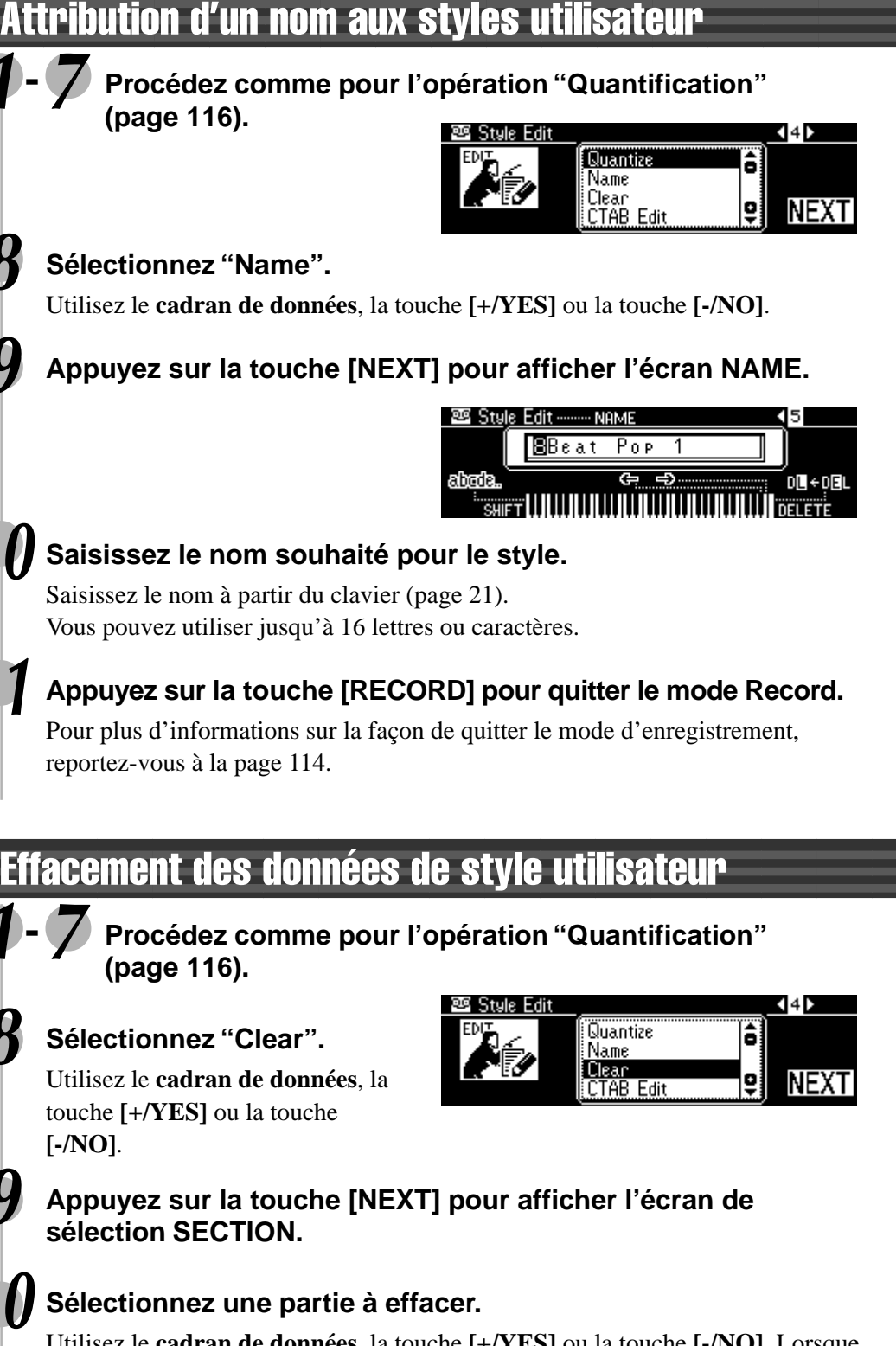

Utilisez le **cadran de données**, la touche **[+/YES]** ou la touche **[-/NO]**. Lorsque "All Sect" est sélectionné comme section à effacer, toutes les données de style (de toutes les sections et toutes les pistes) sont effacées. Dans ce cas, passez directement à l'étape 13 sans prendre en considération les étapes 11 et 12.

**11 Appuyez sur la touche [NEXT] pour afficher l'écran de sélection TRACK.**

# **12 Sélectionnez une piste à effacer.**

Utilisez le **cadran de données**, la touche **[+/YES]** ou la touche **[-/NO]**.

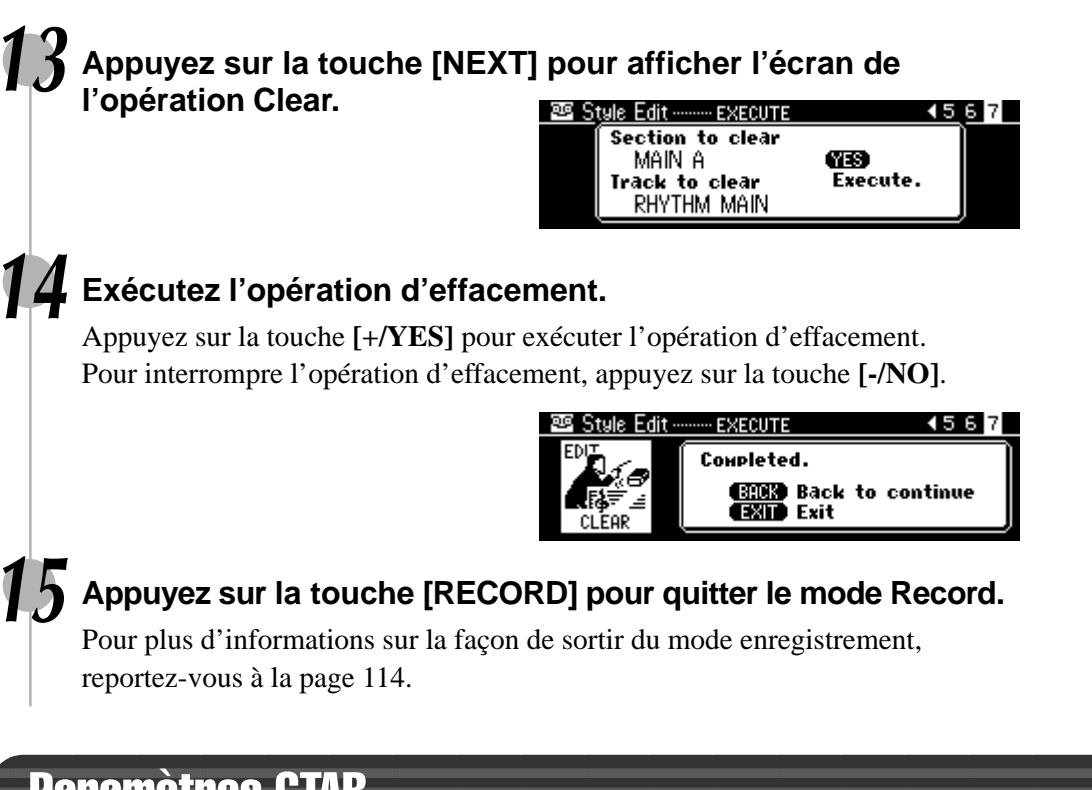

# Paramètres CTAB

# A propos des paramètres CTAB

Les paramètres CTAB déterminent le changement de hauteur de son du style enregistré en réaction aux accords interprétés dans la partie d'accompagnement automatique du clavier (lors de l'utilisation de l'accompagnement automatique).

#### ● **LIMITE DES NOTES ..... Réglage de limite des notes (limite inférieure, limite supérieure)**

Définissez la limite des notes (limites inférieure et supérieure) des voix enregistrées sur les pistes de style utilisateur. En effectuant le réglage de limite des notes, vous pouvez empêcher l'apparition de notes irréelles (telles que les notes aiguës provenant d'une basse de notes graves de piccolo) et pour qu'elles soient ramenées dans une octave normale de la gamme des notes.

**Exemple) Lorsque la limite inférieure est "C3" et la limite supérieure "D4."**

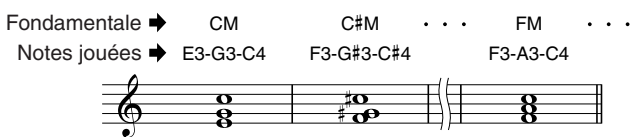

#### ● **NOTE HAUTE ............... Réglage de la plus haute note**

Définissez la plus haute note (limite supérieure des octaves) de la note de transposition pour le réglage Source Chord Root. Les notes qui sont désignées comme étant supérieures à la plus haute note seront en réalité jouées une octave en-dessous de la plus haute note.

**Exemple) Lorsque la clé la plus haute est "F".**

 $\overline{2}$ 

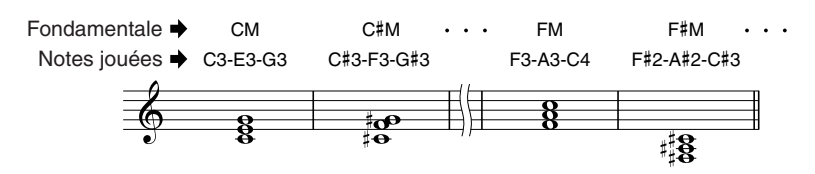

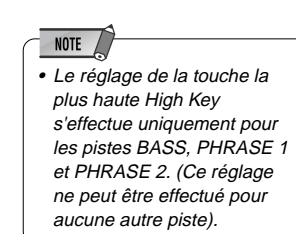

• La différence de ton entre les réglages de limite inférieure Low Limit et de limite supérieure High Limit ne peut être de moins d'une

octave.

**NOTE** 

#### ● ACCORD SOURCE ...... Réglage de la note fondamentale et du type d'accord de source

Définissez l'accord dans lequel la configuration source doit être joué quand un style utilisateur est créé. Le réglage par défaut est CM7. La note fondamentale d'accord est "C" tandis que l'accord source est "M7".

Reportez-vous à la page 121 pour consulter les types d'accords disponibles et les notes de gamme.

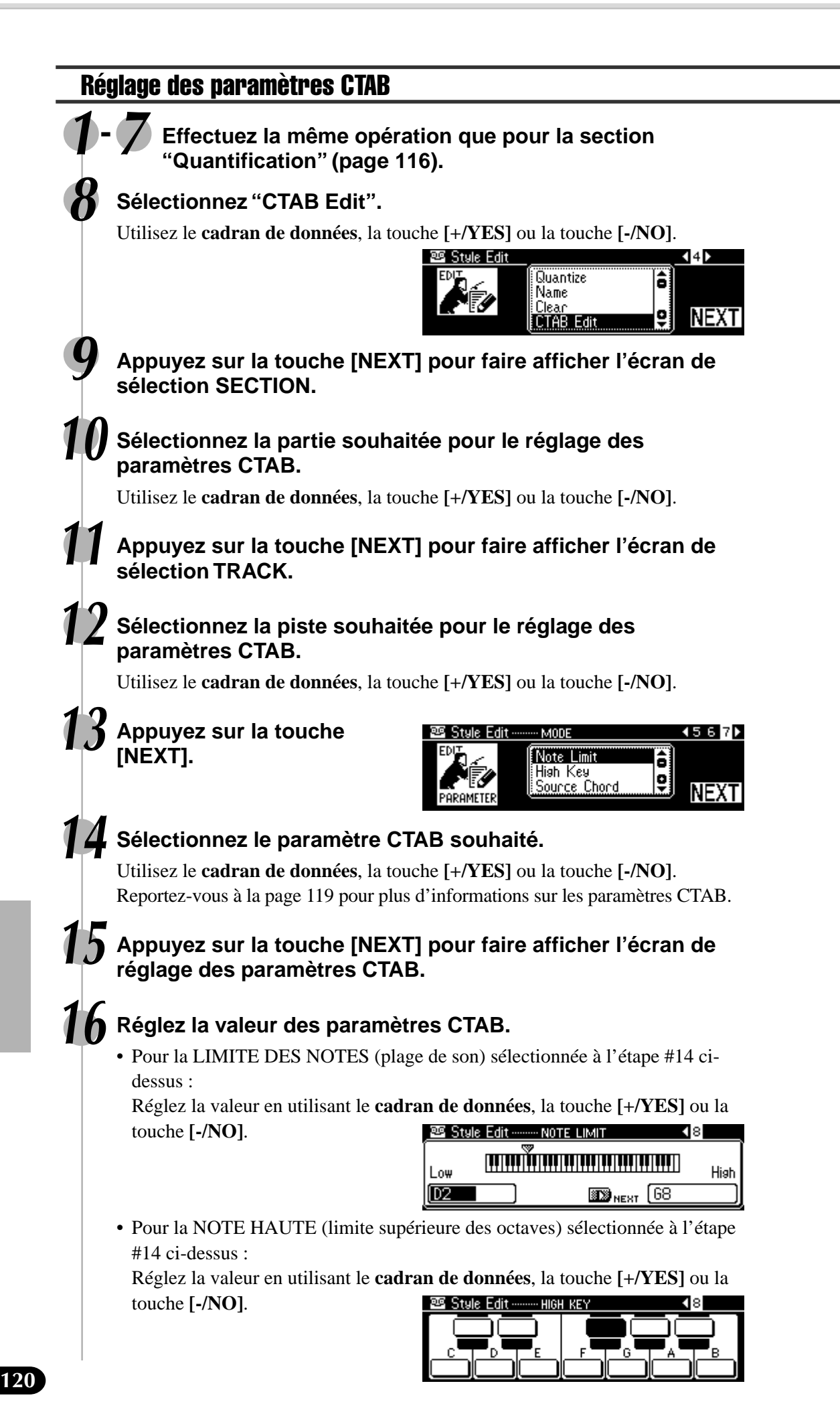

• Pour l'ACCORD SOURCE (type et note fondamentale d'accord source) sélectionné à l'étape #14 ci-dessus : Réglez la valeur en utilisant le **cadran de données**, la touche **[+/YES]** ou la touche **[-/NO]**. **• Réglez la note** 寥 Style Edit <u>-SQURCE CHORD ROOT</u> л  **fondamental** 61 IMZ  **d'accord.** СĦ D  $\overline{9}$ Ēh Touche [BACK] 1 Touche [NEXT] **• Réglez le type** Style Edit .......... SQURCE CHORD TYPE 489  **d'accord.** ίĈ Maj 8 **MY**<br>M7#11 ۰ **17 Répétez les étapes #14-#16 autant de fois qu'il est nécessaire.** Appuyez sur la touche **[BACK]** pour revenir à l'étape #14.

### **18 Appuyez sur la touche [RECORD] pour sortir du mode enregistrement.**

Reportez-vous à la page 114 pour plus de détails.

# Enregistrement par type d'accord source

Lorsque vous changez l'accord de la configuration source en passant de la valeur par défaut CM7 à d'autres valeurs, les notes de l'accord et les notes de la gamme changent en fonction du type d'accord qui est actuellement sélectionné.

Reportez-vous à la page 115 pour plus d'informations sur les notes d'accord et les notes de gamme.

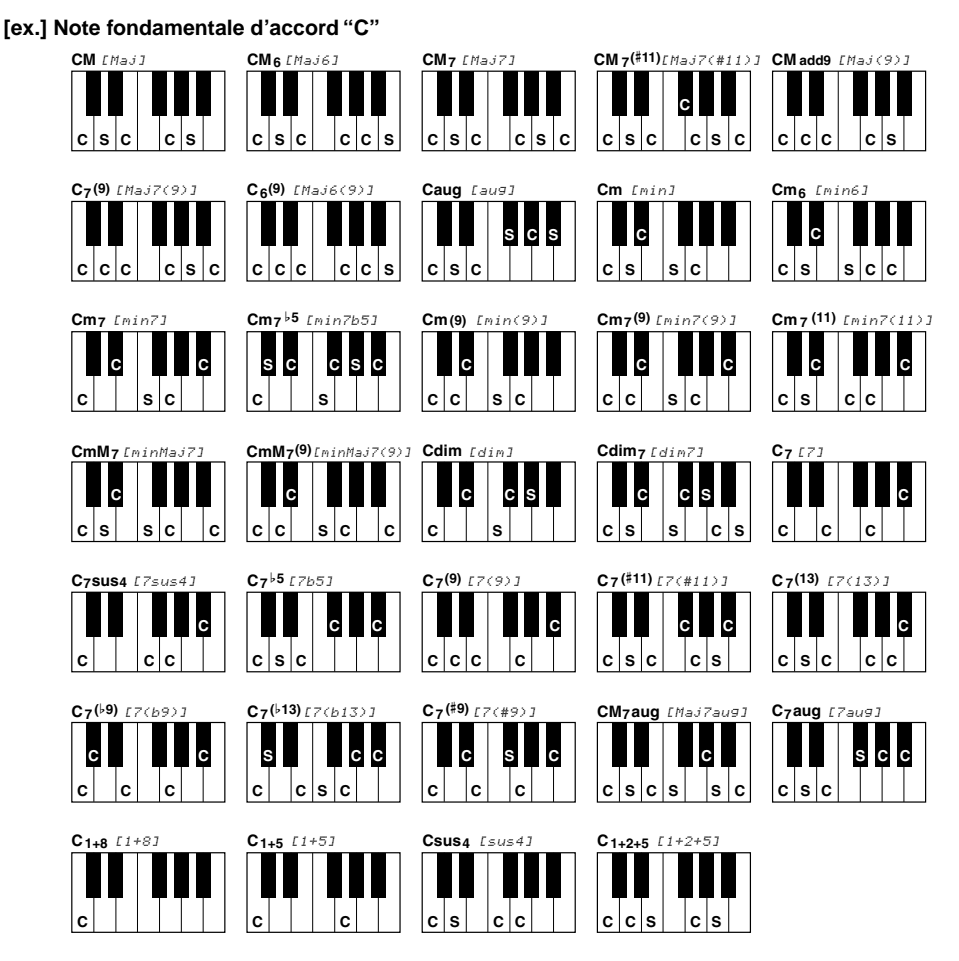

# Fonctions MIDI

Sur le panneau arrière de votre PSR-740/640, vous trouverez les bornes MIDI (MIDI IN, MIDI OUT), une borne TO HOST et un sélecteur HOST SELECT. Les fonctions MIDI vous permettent d'élargir vos possibilités musicales. Cette section explique ce qu'est MIDI et ce que vous pouvez faire, ainsi que la manière d'utiliser MIDI sur votre PSR-740/640.

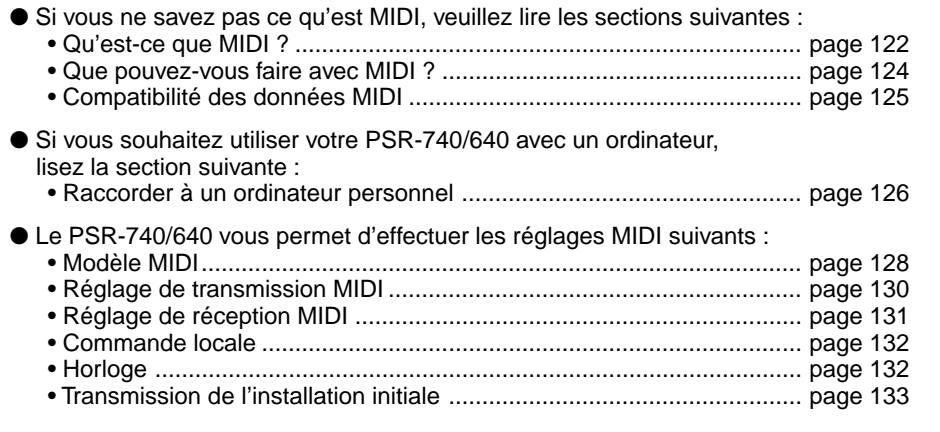

**NOTE** • Les réglages MIDI ne peuvent pas être effectués lorsque le mode enregistrement est activé ou pendant la reproduction d'un morceau ou de l'accompagnement automatique.

# Qu'est-ce que MIDI ?

Il ne fait aucun doute que vous connaissez les termes "instrument acoustique" et "instrument numérique". Ils constituent les deux principales catégories d'instruments utilisés actuellement. Considérons qu'un piano acoustique et une guitare classique sont des instruments acoustiques représentatifs. Pour jouer du piano, vous enfoncez une touche ; dans la table d'harmonie, un marteau vient frapper certaines cordes et produit une note. Avec la guitare, vous pincez directement une corde et la note résonne. Mais qu'en est-il d'un instrument numérique ?

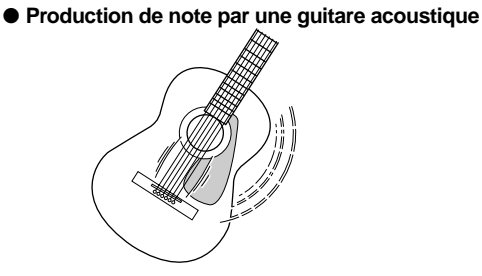

Pincez une corde et la caisse fait résonner le son.

● **Exemple d'informations de clavier**

#### ● **Production de note par un instrument numérique**

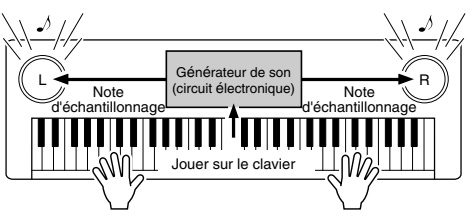

Sur la base des informations jouées à partir du clavier, une note d'échantillonnage sauvegardée dans le générateur de son est reproduite via les haut-parleurs.

Comme illustré ci-dessus, dans un instrument électronique, la note d'échantillonnage (préalablement enregistrée) sauvegardée dans la section générateur de son (circuit électronique) est jouée sur la base des informations reçues à partir du clavier. Mais quelle est la nature de ces informations qui deviennent la base de production d'une note ? Supposons par exemple, que vous jouiez une noire "C" en utilisant le son d'un grand piano sur le clavier du PSR-740/640. Contrairement à un instrument acoustique qui sort une note résonnante, l'instrument électronique sort des informations à partir du clavier telles que "avec quelle voix", "avec quelle note", "avec quelle force", "quand la touche a-t-elle été enfoncée", et "quand a-t-elle été relâchée". Puis chacune des informations est transformée en valeur numérique et envoyée au générateur de son. Le générateur de son joue la note échantillonnée sauvegardée en se basant sur ces valeurs.

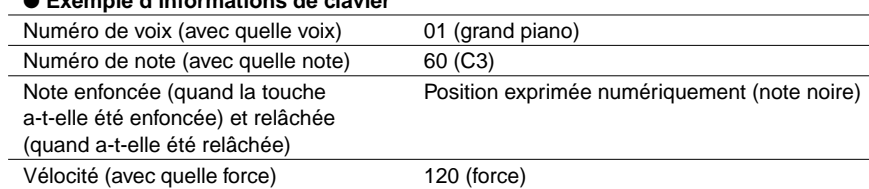

MIDI est l'acronyme de Musical Instrument Digital Interface, qui permet aux instruments de musique électronique de communiquer entre eux, en envoyant et en recevant une note compatible, un changement de contrôle, un changement de programme et divers autres types de données ou messages MIDI.

Le PSR-740/640 peut commander un appareil MIDI en transmettant les données relatives à la note et les différents types de données de contrôle. Il peut être commandé par les messages MIDI entrants qui déterminent automatiquement le mode du générateur de son, sélectionnant les canaux, les voix et les effets MIDI, les changements de valeurs de paramètres et naturellement jouent les voix spécifiées pour les diverses parties.

Les messages MIDI se divisent en deux groupes : les messages de canaux et les messages de système. Voici ci-dessous, une explication des différentes sortes de messages MIDI que le PSR-740/640 peut recevoir et/ou transmettre.

#### ● **Messages de canaux**

Le PSR-740/640 est un instrument électronique qui accepte 16 canaux. Ce qui revient à dire que le PSR-740/640 "peut jouer 16 instruments à la fois." Les messages de canaux transmettent des informations telles que note enfoncée/relâchée, changements de programme pour chacun des 16 canaux.

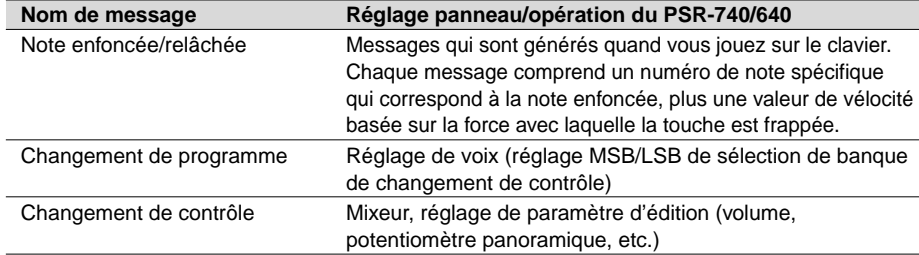

#### ● **Messages de système**

Ce sont les messages utilisés en commun par l'ensemble du système MIDI. Les messages de système comprennent les Messages exclusifs qui transmettent des données propres à chaque fabricant d'instruments et les Messages en temps réel qui commandent l'appareil MIDI.

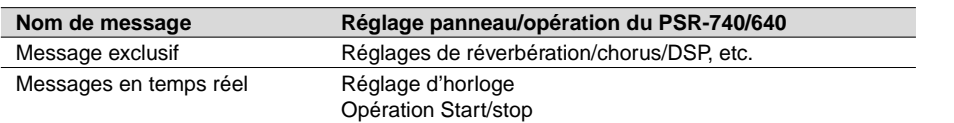

Les messages transmis/reçus par le PSR-740/640 sont indiqués dans le format des données MIDI et dans la feuille d'implantation pages 167 et 182.

### Bornes MIDI et TO HOST

Afin d'échanger les données MIDI entre des appareils multiples, tous les appareils doivent être raccordés par un câble.

Il existe deux types de raccordements : des bornes MIDI du PSR-740/640 aux bornes MIDI d'un appareil externe avec un câble MIDI ou de la borne TO HOST du PSR-740/640 au port série d'un ordinateur personnel à l'aide d'un câble spécial. Si vous effectuez le raccordement à partir de la borne TO HOST du PSR-740/640 vers un ordinateur personnel, le PSR-740/640 sera utilisé comme dispositif d'interface MIDI, ce qui signifie qu'un dispositif d'interface MIDI spécialisé n'est pas nécessaire.

Il y a deux sortes de bornes sur le panneau arrière du PSR-740/640, les bornes MIDI et la borne TO HOST.

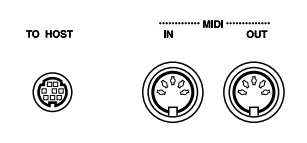

● MIDI IN .........Reçoit les données MIDI en provenance d'un autre appareil MIDI.

● MIDI OUT .....Transmet les informations de clavier du PSR-740/640 en tant qu'informations MIDI sur un autre appareil MIDI.

● TO HOST .....Transmet et reçoit les données MIDI sur et depuis un ordinateur personnel.

### **NOTE**

• Les données de performance de tous les morceaux, styles et de multi pads sont des données MIDI.

- NOTE • Lorsque vous utilisez la borne TO HOST pour raccorder un ordinateur personnel avec Windows, vous devez installer un pilote MIDI Yamaha dans l'ordinateur. La disquette incluse contient le pilote MIDI Yamaha.
- Vous devez utiliser des câbles MIDI spéciaux (vendus séparément) pour vos raccordements aux appareils MIDI. Vous pouvez les acheter dans les magasins spécialisés, etc.
- N'utilisez jamais des câbles MIDI d'une longueur supérieure à environ 15 mètres. Les câbles plus longs peuvent capter des bruits pouvant provoquent des erreurs de données.

Le PSR-740/640 est un instrument de musique électronique comportant seize canaux. Imaginez seize canaux différents dans le câble MIDI raccordé. Lors de la transmission de données MIDI du PSR-740/640 à un appareil externe, les données MIDI sont envoyées via le canal correspondant (ou canal MIDI) et transmises à l'appareil externe.

Par exemple, plusieurs pistes peuvent être transmises simultanément, y compris les données d'accompagnement automatique (comme indiqué ci-dessous).

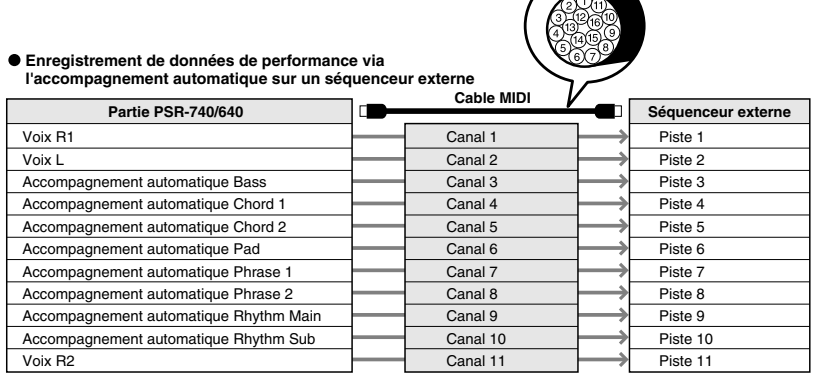

Comme vous pouvez le constater, il est essentiel de déterminer les données à envoyer et le canal MIDI à utiliser lors de la transmission des données MIDI (page 131).

# Que pouvez-vous faire avec MIDI ?

● Utiliser le PSR-740/640 comme générateur multisons (jouant 16 canaux à la fois).

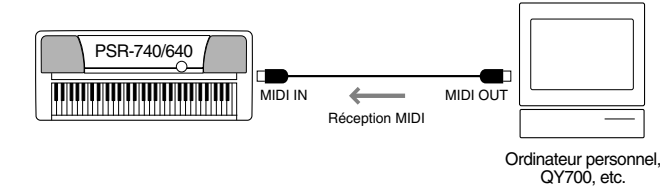

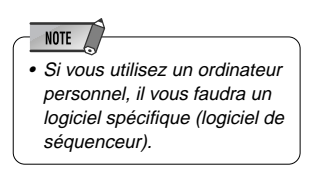

**Réglage :** Le mode de réception de tous les canaux est "XG/GM". Réglages de réception MIDI (page 131).

Jouer de la musique à partir d'un autre clavier (sans générateur de son) en utilisant le générateur de son XG du PSR-740/640.

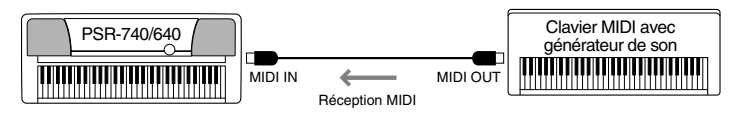

**Réglage :**Réglages de réception MIDI (page 131).

● Enregistrer les données de performance (canaux 1 à 16) en utilisant les fonctions d'accompagnement automatique du PSR-740/640 sur un séquenceur externe (tel qu'un ordinateur personnel). Après l'enregistrement, éditez les données avec le séquenceur, puis rejouez-les sur le PSR-740/640 (reproduction).

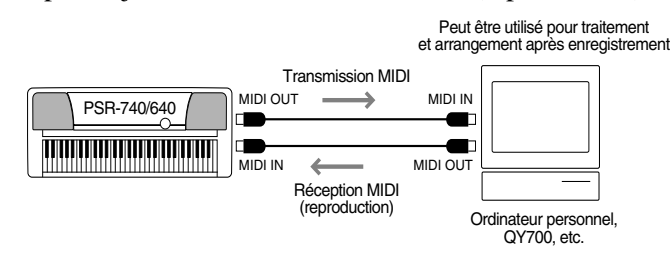

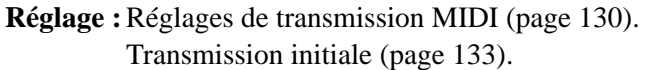

# Compatibilité des données MIDI

Cette section fournit des informations de base sur la compatibilité des données ; indépendamment de la capacité d'autres appareils MIDI à reproduire ou non les données enregistrées par le PSR-740/640, et indépendamment de la capacité du PSR-740/640 à reproduire ou non des données de morceau disponibles dans le commerce ou créées pour d'autres instruments ou sur un ordinateur.

En fonction de l'appareil MIDI ou des caractéristiques de données, vous pouvez reproduire les données sans aucun problème ou bien exécuter des opérations spéciales avant de pouvoir reproduire les données. Si vous rencontrez des problèmes lors de la reproduction de données, reportez-vous aux informations ci-dessous.

### Format de séquence

Le système qui enregistre les données du morceau est appelé "format de séquence."

Le reproduction n'est possible que lorsque le format de séquence du disque correspond à celui de l'appareil MIDI.

#### ● **SMF (Standard MIDI File)**

Il s'agit du format de séquence le plus répandu.

Les fichiers standard MIDI sont généralement disponibles en deux types de formats : Format 0 ou Format 1. De nombreux appareils MIDI sont compatibles avec le Format 0, et la plupart des logiciels disponibles dans le commerce sont enregistrés en Format 0.

- Le PSR-740/640 est compatible avec les formats 0 et 1.
- Les données de morceau enregistrées sur le PSR-740/640 sont enregistrées automatiquement en SMF Format 0.

#### ● **ESEQ**

Ce format de séquence est compatible avec de nombreux appareils MIDI Yamaha, y compris les instruments de la série Clavinova. Il s'agit d'un format commun utilisé avec différents logiciels Yamaha.

• Le PSR-740/640 est compatible avec ESEQ.

#### ● **XF**

Ce format améliore les performances du du fichier MIDI standard en y ajoutant une fonctionalité plus importante et une capacité d'extension future illimitée.

• Le 740/640 est capable d'afficher les paroles d'un fichier XF contenant des données, pendant la lecture d'un morceau.

#### ● **Style File**

Le format Style File — SFF — est le format original de Yamaha qui utilise un système de conversion unique pour fournir des accompagnements automatiques de grande qualité basés sur une large gamme de types d'accords.

• Le PSR-740/640 utilise le SFF en interne, lit les disques de style SFF en option, et crée des styles SFF en utilisant la fonction d'enregistrement Style.

### Format d'affectation de voix

Avec MIDI, les voix sont affectées à des numéros spécifiques appelés "numéros de programmes". Le standard de numérotation (ordre d'affectation de voix) fait référence au "format d'affectation de voix".

Il peut arriver que les voix ne se reproduisent pas comme prévu à moins que le format d'affectation de voix des données de morceau corresponde à celui de l'appareil MIDI compatible utilisé pour la reproduction.

#### ● **GM System Level 1**

Il s'agit du format d'affectation de voix le plus répandu.

De nombreux appareils MIDI sont compatibles avec GM System Level 1, ainsi que la plupart des logiciels disponibles dans le commerce.

• Le PSR-740/640 est compatible avec GM System Level 1.

#### ● **XG**

XG est une amélioration du format GM System Level 1 et a été développé par Yamaha pour fournir plus de voix et de variations ainsi qu'un meilleur contrôle des voix et des effets, et pour assurer la compatibilité des données à l'avenir.

• Le PSR-740/640 est compatible avec XG.

#### ● **DOC**

427

Ce format d'affectation de voix est compatible avec de nombreux appareils MIDI de Yamaha MIDI, y compris les instruments de la série Clavinova.

Il s'agit également d'un format couramment utilisé par certains logiciels Yamaha.

• Le PSR-740/640 est compatible avec DOC.

#### NOTE  $\sqrt{ }$

• Même si les appareils et les données utilisés satisfont toutes les conditions mentionnées ci-dessus, les données peuvent ne pas être totalement compatibles, en fonction des caractéristiques des appareils et des méthodes particulières d'enregistrement des données.

# Connexion à un ordinateur personnel

En raccordant votre borne TO HOST ou les bornes MIDI du PSR-740/640 à un ordinateur personnel.vous pouvez bénéficiez de tous les avantages d'un logiciel de musique. Il existe deux manières d'effectuer les connexions.

- Connexion avec les bornes MIDI du PSR-740/640
- Connexion avec la borne TO HOST

### Connexion avec les bornes MIDI du PSR-740/640

Raccordez les bornes MIDI de l'ordinateur personnel et du PSR-740/640 à l'aide d'une interface MIDI installée dans l'ordinateur personnel.

Pour le câble de connexion, utilisez un câble spécial MIDI.

● Lorsqu'une interface MIDI est installée sur l'ordinateur, raccordez la borne MIDI OUT de l'ordinateur personnel à la borne MIDI IN du PSR-740/640. Positionnez le sélecteur HOST SELECT sur "MIDI".

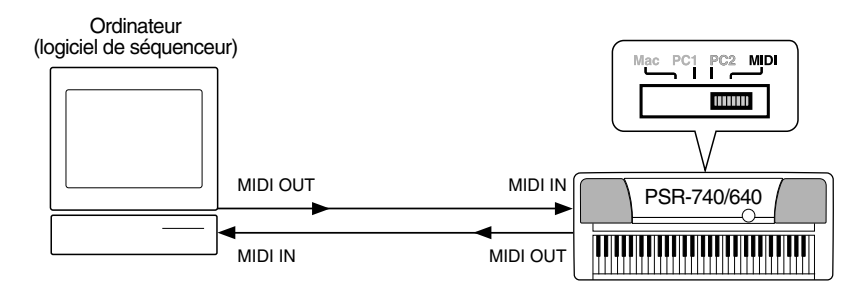

● Lorsque vous utilisez une interface MIDI avec un ordinateur de la série Macintosh, raccordez le port RS-422 de l'ordinateur (modem ou imprimante) à une interface MIDI, puis raccordez la borne MIDI OUT sur l'interface MIDI à la borne MIDI IN du PSR-740/640, comme indiqué sur le diagramme ci-dessous. Positionnez le sélecteur HOST SELECT du PSR-740/640 sur "MIDI".

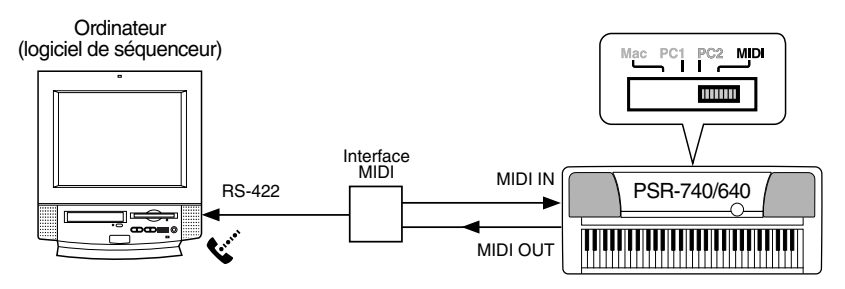

- Lorsque le sélecteur HOST SELECT est sur la position "MIDI", l'entrée et la sortie par le sélecteur TO HOST sont ignorées.
- Lorsque vous utilisez un ordinateur de la série Macintosh, spécifiez le réglage d'horloge d'interface MIDI dans le logiciel d'application pour qu'il concorde avec le réglage de l'interface MIDI que vous utilisez. Pour plus de détails, lisez attentivement le mode d'emploi du logiciel que vous utilisez.

# Connexion avec la borne TO HOST

Raccordez le port série de l'ordinateur personnel (le port RS-232C ou RS-422) à la borne TO HOST du PSR-740/640.

Pour le câble de connexion, utilisez le câble ci-dessous (vendu séparément) qui correspond au type de votre ordinateur personnel.

#### ● Série **IBM-PC/AT**

Raccordez le port RS-232C de l'ordinateur sur la borne TO HOST du PSR-740/ 640 avec un câble série (D-SUB 9 broches  $\rightarrow$  câble torsadé MINI DIN 8 broches). Placez le sélecteur HOST SELECT du PSR-740/640 sur la position "PC-2".

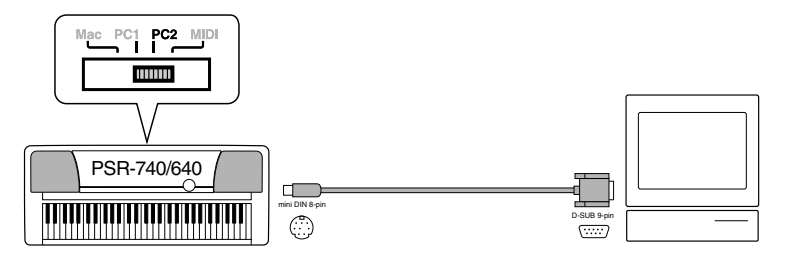

Lorsque vous utilisez un câble croisé D-SUB 25 broches → MINI DIN 8 broches, raccordez en utilisant un adaptateur de prise D-SUB 9 broches sur le côté ordinateur du câble.

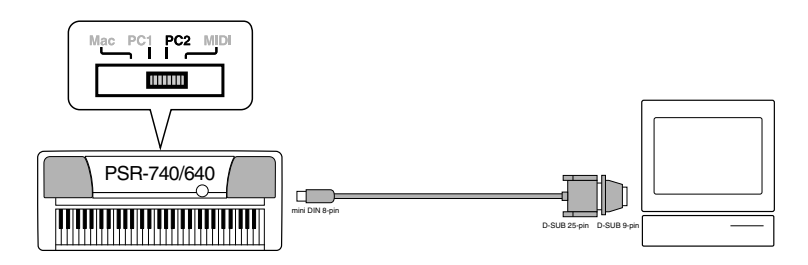

#### ● **Série Macintosh**

Raccordez le port RS-422 (modem ou imprimante) de l'ordinateur à la borne TO HOST du PSR-740/640 avec un câble série (câble périphérique de système, 8 bits). Placez le sélecteur HOST SELECT du PSR-740/640 sur la position "Mac".

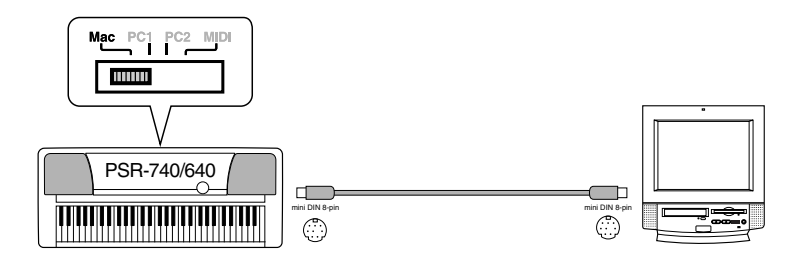

Réglez l'horloge de l'interface MIDI dans le logiciel de séquenceur sur 1 MHz. Pour plus de détails, lisez attentivement le mode d'emploi du logiciel que vous utilisez.

Pour les détails sur les réglages MIDI nécessaires pour l'ordinateur et le logiciel de séquenceur que vous utilisez, reportez-vous au mode d'emploi de chacun d'eux.

• Les autres noms de sociétés et de produits, etc., utilisés dans ce mode d'emploi sont des marques déposées ou des marques de fabrique de ces sociétés.

<sup>•</sup> Macintosh est une marque déposée de Apple Computer, Inc.

<sup>•</sup> IBM PC/AT est une marque de fabrique de International Business Machines Corp.

# Modèle MIDI

Le PSR-740/640 peut transmettre et recevoir des données MIDI sur seize canaux indépendants. Pour un bon fonctionnement MIDI, il est nécessaire de déterminer quelles données sont affectées à quel canal.

La fonction Modèle MIDI vous permet de configurer instantanément tous les réglages de transmission/réception en appuyant sur une touche.

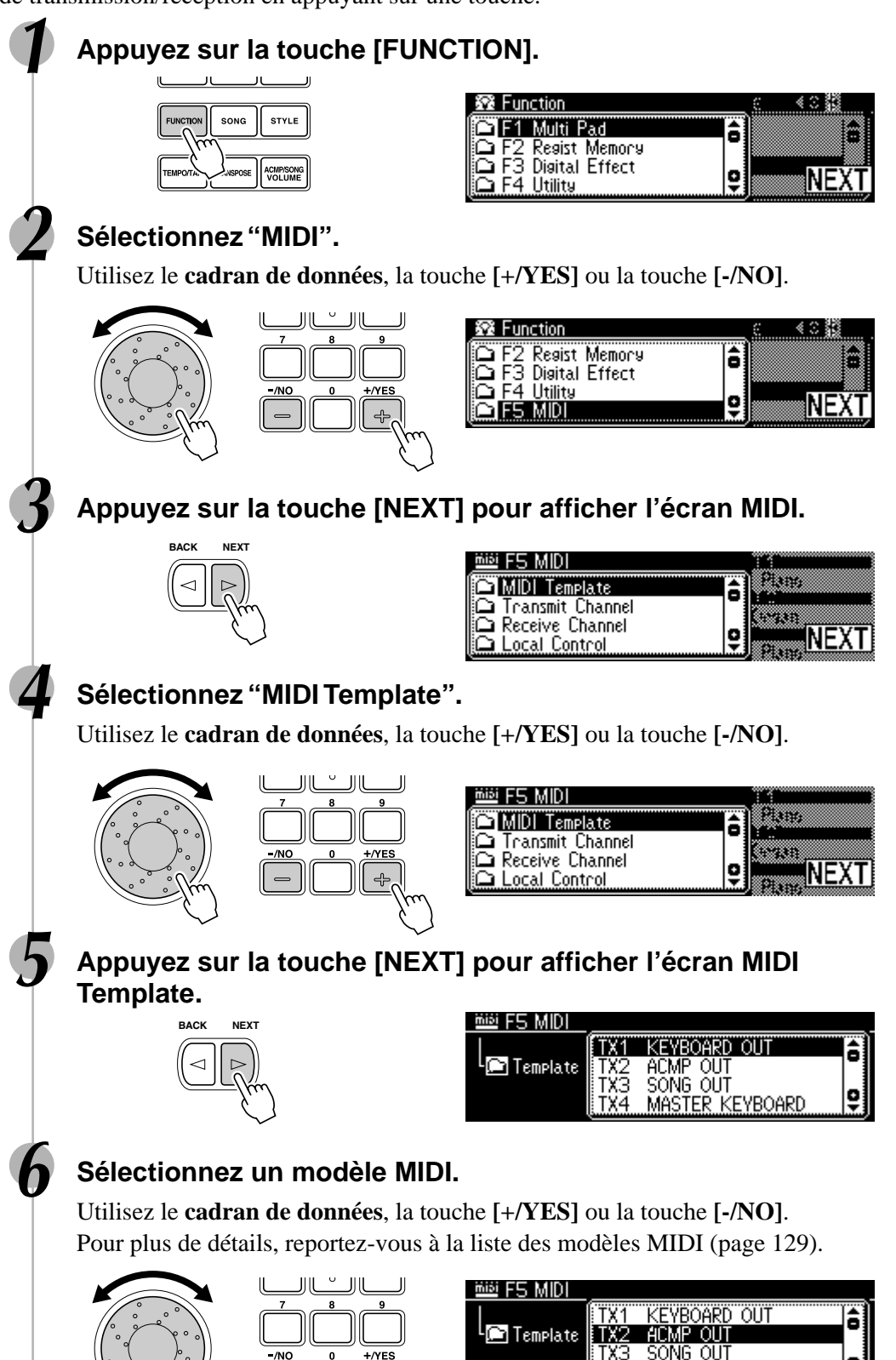

ē

TX4

MASTER KEYBOARD

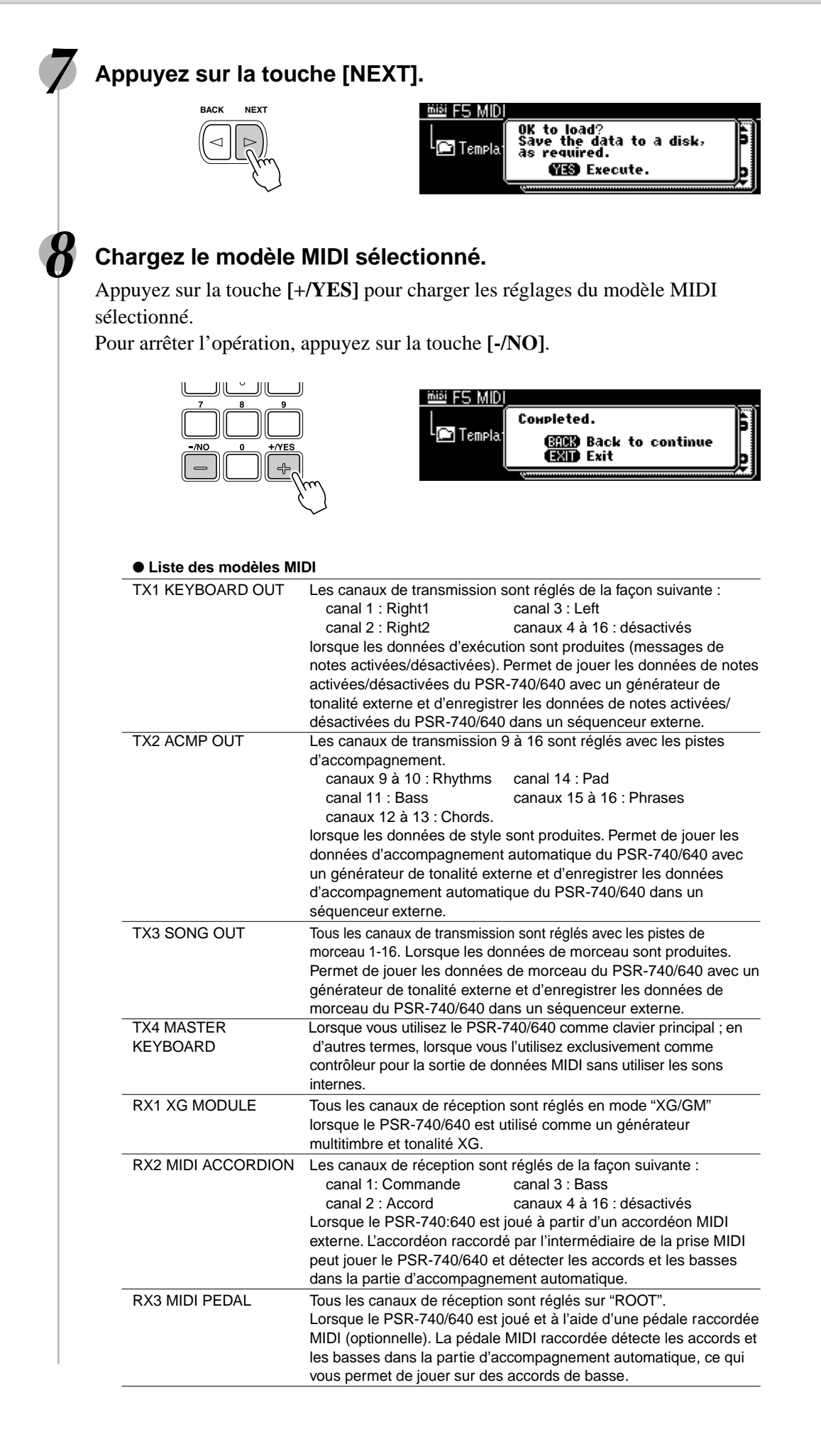

431

**129**

# Réglage de transmission MIDI

Le PSR-740/640 peut simultanément transmettre des données aux 16 canaux MIDI. Les fonctions canal de transmission et piste de transmission déterminent les données du PSR-740/640 à transmettre et les canaux MIDI sur lesquels la transmission se produit.

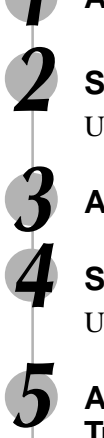

# **1 Appuyez sur la touche [FUNCTION].**

# **2 Sélectionnez "MIDI".**

Utilisez le **cadran de données**, la touche **[+/YES]** ou la touche **[-/NO]**.

# **3 Appuyez sur la touche [NEXT] pour afficher l'écran MIDI.**

# **4 Sélectionnez "Transmit Channel".**

Utilisez le **cadran de données**, la touche **[+/YES]** ou la touche **[-/NO]**.

### **5 Appuyez sur la touche [NEXT] pour afficher l'écran MIDI Transmit.**

### **6 Sélectionnez un canal de transmission et une piste de transmission MIDI.**

● Appuyez sur une des touches **[TRACK1]-[TRACK16]** pour sélectionner un canal MIDI.

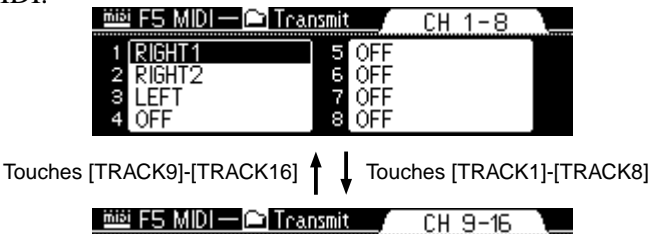

13  $14$ PAD

 $15$ 

**RHYTHM SUB** 

**BASS** 

CHORD<sub>1</sub>

rhythm main

● Sélectionnez une piste en utilisant le **cadran de données**, la touche **[+/YES]** ou la touche **[-/NO]**.

CHORD<sub>2</sub>

PHRASE1

PHRASE:

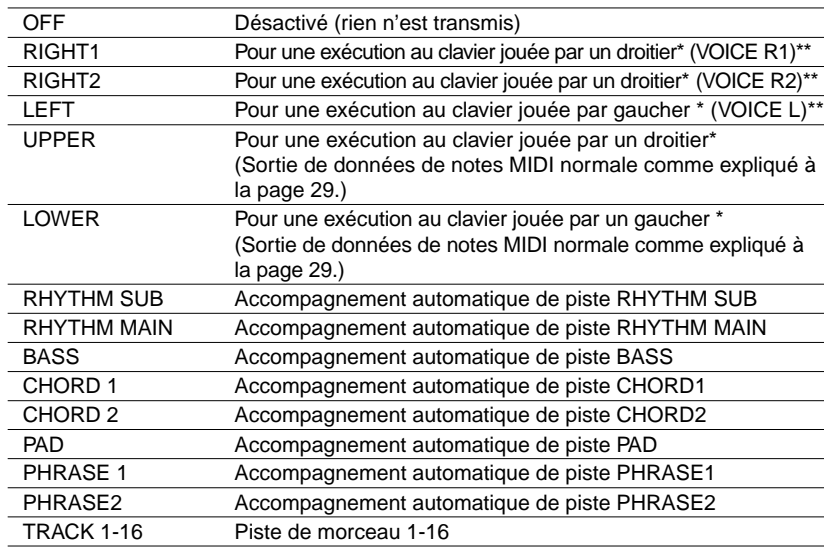

\* Indique les exécutions jouées respectivement à droite ou à gauche du point de partage du clavier.

Sort les données de note MIDI en fonction des réglages d'octave respectifs des voix R1, R2 etc.

- NOTE
- Lorsque vous assignez une piste à plusieurs canaux MIDI, les données de cette piste sont transmises via le canal dont le numéro est le plus petit.
- Les réglages de transmission MIDI restent mémorisés même après la mise hors tension. Reportez-vous à la page 149 pour plus de détails.
- Les réglages de canal/piste par défaut initial sont :
	- $\bullet$  Canal 1 = Voix RIGHT1
	- Canal 2 = Voix RIGHT2
	- Canal 3 = Voix LEFT • Canal 4 = Désactivé
	- Canal 5 = Désactivé
	- Canal 6 = Désactivé
	- Canal 7 = Désactivé
	- Canal 8 = Désactivé
	- $\bullet$  Canal 9 = RHYTHM SUB • Canal 10 = RHYTHM MAIN
	- Canal 11 = BASS
	- Canal 12 = CHORD 1
	- Canal 13 = CHORD 2
	- $\bullet$  Canal 14 = PAD
	- $\bullet$  Canal 15 = PHRASE1 • Canal 16 = PHRASE2
	-
- Pour éviter les boucles MIDI qui peuvent provoquer des erreurs de fonctionnement, vérifiez les réglages de commande locale du PSR-740/640 (page 132), et les réglages MIDI THRU de tous les dispositifs externes.

# Réception MIDI

Le PSR-740/640 peut recevoir des données émises simultanément par les 16 canaux MIDI, lui permettant de fonctionner comme un générateur de sons à timbre multiple. Les fonctions canal de réception et mode de réception déterminent la manière dont chaque canal répond aux données MIDI reçues.

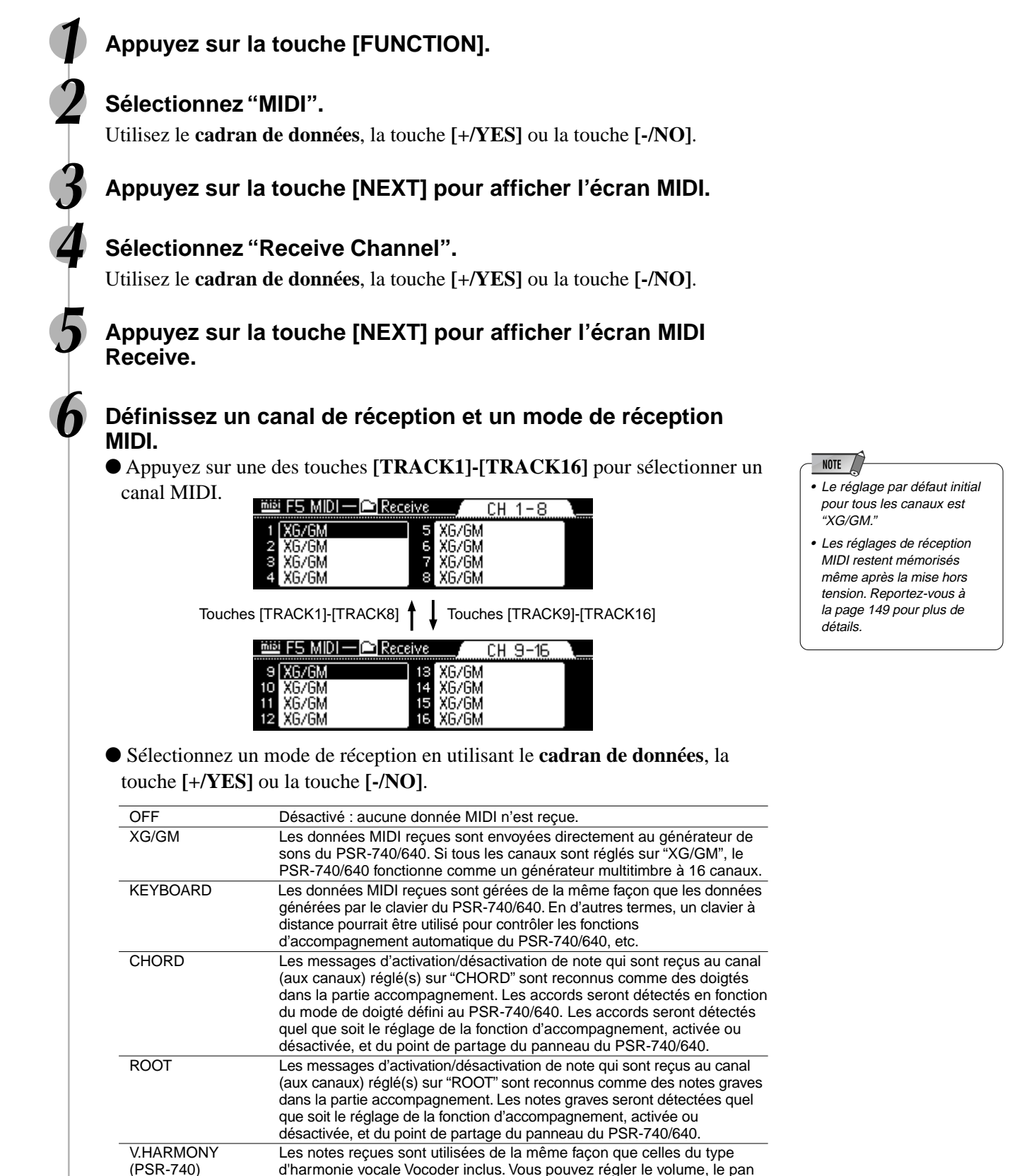

d'harmonie vocale Vocoder inclus. Vous pouvez régler le volume, le pan (balayage), le désaccord, la modulation et la variation de ton des notes d'harmonie vocale (tous types) en modifiant les commandes ou en

utilisant les données de variation de ton.

# Fonctions MIDI

# Commande locale

Le terme "Commande locale" fait référence au fait que le clavier du PSR-740/640 commande normalement le générateur de sons interne, ce qui permet de jouer directement les voix internes à partir du clavier. Cela correspond au mode "commande locale activée" puisque le générateur de sons interne est commandé localement par son propre clavier. Cependant, la commande locale peut être désactivée pour empêcher le clavier de jouer les voix internes ; toutefois les informations MIDI appropriées sont malgré tout transmises via le connecteur MIDI OUT, lorsque vous jouez les notes sur le clavier. Le générateur de sons interne répond simultanément aux données MIDI reçues sur les canaux réglés sur "XG/GM" via le connecteur MIDI IN. C'est-à-dire que vous pouvez jouer les voix internes du PSR-740/640 à partir d'un séquenceur MIDI externe, et commander dans le même temps le générateur de sons à partir du clavier du PSR-740/640.

## **1 Appuyez sur la touche [FUNCTION].**

#### **2 Sélectionnez "MIDI".**

Utilisez le **cadran de données**, la touche **[+/YES]** ou la touche **[-/NO]**.

**3 Appuyez sur la touche [NEXT] pour afficher l'écran MIDI.**

### **4 Sélectionnez "Local Control".**

Utilisez le **cadran de données**, la touche **[+/YES]** ou la touche **[-/NO]**.

**5 Appuyez sur la touche [NEXT] pour afficher l'écran Local Control.**

### **6 Activez ou désactivez la commande locale.**

Utilisez le **cadran de données**, la touche **[+/YES]** ou la touche **[-/NO]**.

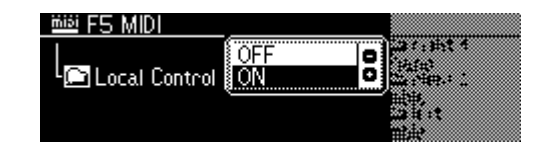

# Horloge externe

La réception des signaux d'horloge MIDI externe peut être activée ou désactivée. Lorsqu'elle est désactivée ("INTERNAL"), toutes les fonctions temporelles (accompagnement automatique, enregistrement et reproduction SONG, etc.) sont contrôlées par l'horloge interne. Cependant, lorsque la réception d'horloge MIDI externe est activée ("EXTERNAL"), l'ensemble de la synchronisation est contrôlé par un signal d'horloge MIDI externe reçu via la borne MIDI IN (dans ce cas, le réglage TEMPO du PSR-740/640 n'a aucun effet). Le réglage par défaut est "INTERNAL".

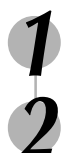

### **1 Appuyez sur la touche [FUNCTION].**

### **2 Sélectionnez "MIDI".**

Utilisez le **cadran de données**, la touche **[+/YES]** ou la touche **[-/NO]**.

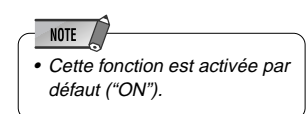

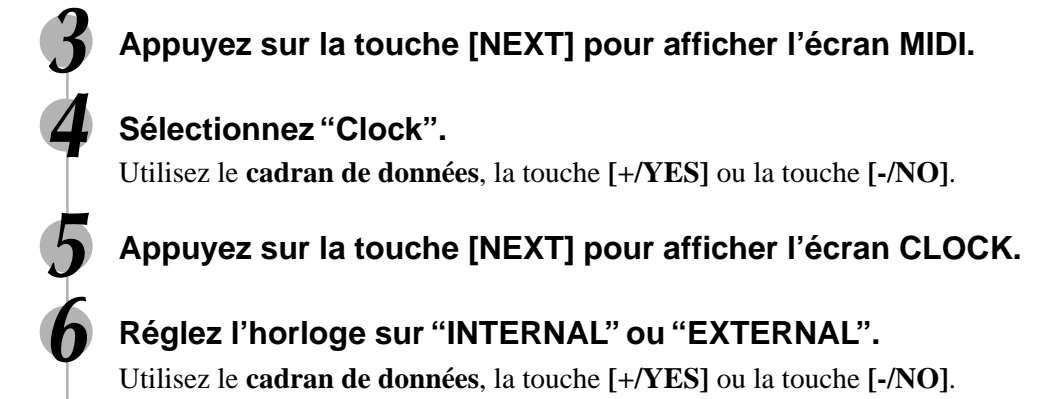

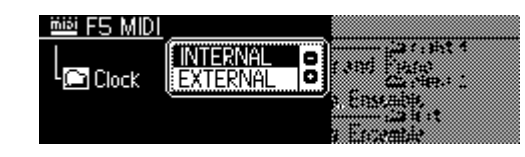

#### **NOTE**

- L'horloge est réglée par défaut sur "INTERNAL".
- Quand l'horloge est sur "EXTERNAL", vous ne pouvez pas débuter la reproduction AUTO ACCOMPANIMENT via le bouton [START/STOP] du panneau. De plus, la reproduction MULTI PAD ne peut être initiée en appuyant
- Lorsque l'horloge est réglée sur "EXTERNAL", "EC" apparaît sur l'afficheur TEMPO et le tempo ne peut pas être modifié avec le bouton de panneau.

sur les MULTI PADs.

# Transmission de l'installation initiale

Cette fonction transmet tous les réglages de panneau sur un second PSR-740/640 ou un dispositif de sauvegarde de données MIDI.

Si vous voulez reproduire le morceau avec les réglages de panneau utilisés pour l'enregistrement, exécutez la fonction de transmission des données initiales avant d'enregistrer le morceau exécuté sur le PSR-740/640 sur un séquenceur externe.

# **1 Appuyez sur la touche [FUNCTION].**

### **2 Sélectionnez "MIDI".**

Utilisez le **cadran de données**, la touche **[+/YES]** ou la touche **[-/NO]**.

# **3 Appuyez sur la touche [NEXT] pour afficher l'écran MIDI.**

### **4 Sélectionnez "Initial Setup Send".**

Utilisez le **cadran de données**, la touche **[+/YES]** ou la touche **[-/NO]**.

### **5 Appuyez sur la touche [NEXT] pour afficher l'écran Initial Setup Send.**

### **6 Exécutez l'opération Initial Setup Send.**

Appuyez sur la touche **[+/YES]** pour exécuter l'opération de transmission de l'installation initiale.

Pour arrêter l'opération, appuyez sur la touche **[-/NO]**.

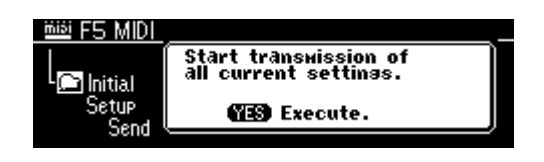

# Autres fonctions (Utility)

Cette section du manuel décrit certaines fonctions importantes du PSR-740/640 qui n'ont pas encore été décrites dans les sections précédentes. Elles apparaissent toutes dans le menu Utility de la section "Fonction".

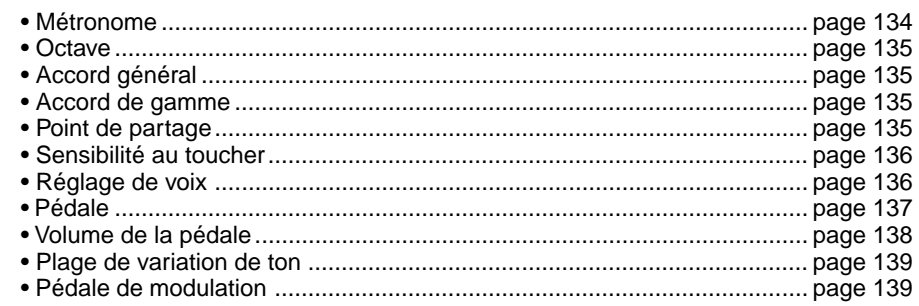

Chaque fonction peut être réglée comme décrit ci-dessous.

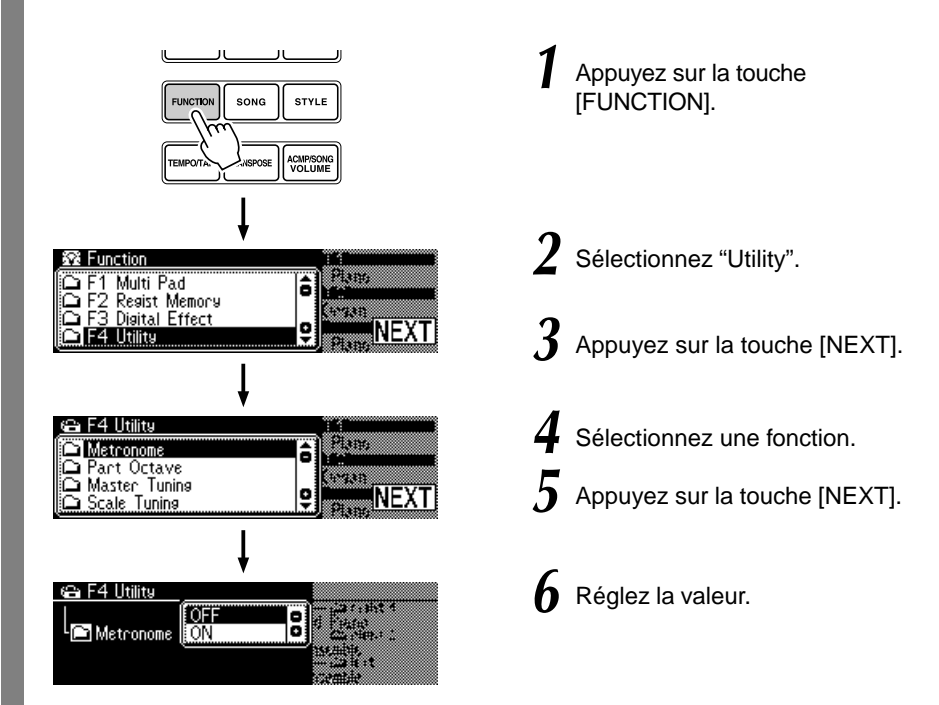

Les opérations pour chaque fonction correspondant à l'étape 6 sont décrites ci-dessous.

# Métronome

Lorsqu'il est activé, le son du métronome est audible au tempo défini dans les conditions suivantes.

- Reproduction d'accompagnement
- Reproduction du morceau
- Début synchronisé veille
- Enregistrement veille
- Enregistrement

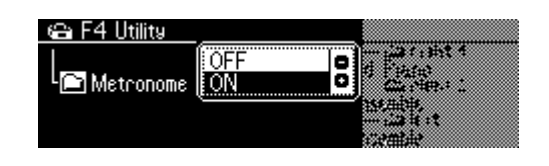

• Activez ou désactivez le métronome en utilisant le **cadran de données**, la touche **[+/YES]** ou la touche **[-/NO]**.

NOTE • Le métronome ne peut pas être activé lorsque les données de morceau en tempo libre sont sélectionnées en mode Song. Le réglage du tempo de

certains morceaux disponibles commercialement est fixe. Ces morceaux sont appelés "logiciel à tempo libre". Lors de la reproduction de données de morceau en tempo libre sur le PSR-740/640, le Tempo affiche "- - -" et l'affichage de la mesure ne s'allume pas. En outre, le nombre de mesures ne correspond pas le nombre réel de mesures de reproduction et ne vous donne qu'une indication de la partie du morceau ayant été reproduite.

# Octave de la partie

Détermine les réglages d'octave pour les voix R1, R2 et L jouées sur le clavier.

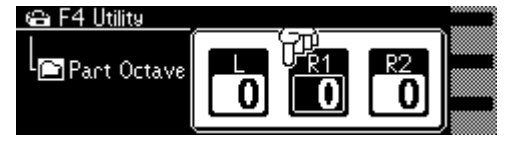

- Sélectionnez R1, R2, L en appuyant sur une des touches PART ON/OFF (VOICE R1, VOICE R2, VOICE L).
- Définissez la valeur en utilisant le **cadran de données**, la touche **[+/YES]** ou la touche **[-/NO]**.

Accord général

La fonction d'accord général permet d'accorder les notes du PSR-740/640.

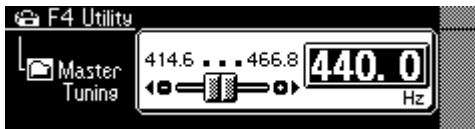

• Réglez la valeur en utilisant le **cadran de données**, la touche **[+/YES]** ou la touche **[-/NO]**.

# Accord de gamme

L'accord de gamme vous permet d'accorder chaque note individuelle d'une octave sur une plage de -64 à +63 centièmes par incréments d'un centième (1 centième = le centième d'un demi-ton). Vous pouvez donc produire des variations d'accord subtiles ou accorder l'instrument sur des gammes complètement différentes (gamme classique ou gamme arabe).

Le son des Multi Pad et de l'accompagnement est affecté par l'accord de gamme.

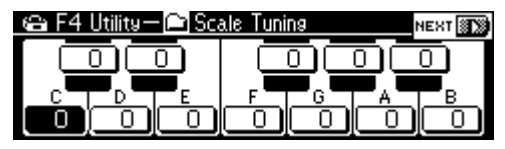

- NOTE /
- Les réglages d'accord de gamme sont communs à chaque octave sur le clavier.
- Vous pouvez introduire les valeurs négatives en utilisant les touches numériques tout en maintenant la touche [-/NO] enfoncée.
- Sélectionnez la note à accorder en appuyant sur la touche **[NEXT]/[BACK]**.
- Accordez la note sélectionnée en utilisant le **cadran de données**, la touche **[+/YES]**, la touche **[-/NO]** ou les touches numériques **[1]-[0]**.

# Point de partage

Le point sur le clavier qui sépare la partie d'accompagnement automatique de la partie droite du clavier est appelé le "point de partage."(page 28).

- Lorsque l'accompagnement automatique est activé, les touches jouées à la gauche du point de partage sont utilisées pour contrôler l'accompagnement automatique (page 35).
- Lorsque l'accompagnement automatique est désactivé, les touches jouées à gauche du point de partage sont utilisées pour jouer la voix L (page 28).

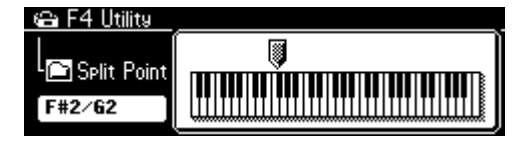

• Pour définir les réglages, utilisez le **cadran de données**, la touche **[+/YES]** ou la touche **[-/NO]**.

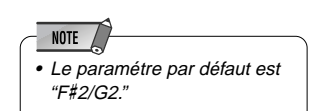

# Sensibilité au toucher

Le clavier du PSR-740/640 est équipé d'une fonction de sensibilité au toucher vous permettant de régler le niveau des voix en fonction de la force avec laquelle vous jouez sur les touches — comme sur un instrument acoustique. Le paramètre de sensibilité au toucher vous permet de régler la sensibilité au toucher du clavier.

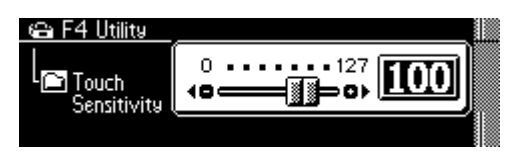

• Définissez la valeur en utilisant le **cadran de données**, la touche **[+/YES]**, la touche **[-/NO]** ou les touches numériques **[1]-[0]**.

Plus la valeur est élevée, plus la sensibilité du clavier à la force avec laquelle vous jouez est grande.

Quand la valeur de la sensibilité au toucher est réglée sur "0", le même volume est produit, quelle que soit la force avec laquelle vous jouez. (Ce réglage est utile pour les sons des instruments tels que les les orgues ou les clavecins qui n'ont pas de sensibilité au toucher normalement.) Vous pouvez obtenir le même résultat en désactivant la fonction de sensibilité au toucher avec la touche **[TOUCH]** du panneau (le voyant s'éteint).

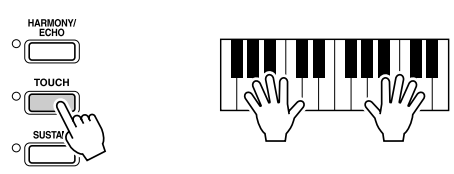

# Réglage de voix

La fonction de réglage de voix (VOICE SET) permet de tirer le meilleur parti de chaque voix en réglant automatiquement une plage de paramètres importants chaque fois qu'une voix du panneau R1 est sélectionnée. La liste des paramètres réglés par la fonction VOICE SET est mentionnée ci-dessous. Vous pouvez activer ou désactiver la fonction VOICE SET à votre choix.

#### ● **Liste des paramètres de réglage de voix**

- Voix R1 (Volume, octave, balayage, profondeur de réverbération, profondeur de chorus, profondeur de DSP)
- Voix R2 (Numéro de voix, volume, octave, balayage, profondeur de réverbération, profondeur de chorus, profondeur de DSP)
- DSP activé/désactivé, type, niveau de retour et FAST/SLOW
- Type d'harmonie, volume, élément
- DSP 1-3 dry/wet (PSR-740)
- Connexion multi effets (PSR-740)
- \* PSR-640 uniquement

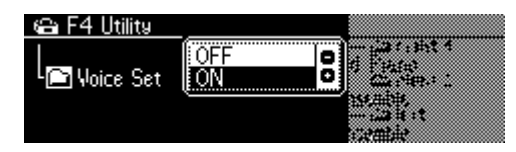

• Activez ou désactivez la fonction de réglage de voix (Voice Set) en utilisant le **cadran de données**, la touche **[+/YES]** ou la touche **[-/NO]**.

# Pédale

De nombreuses fonctions peuvent être affectées à la pédale raccordée à la prise SUSTAIN. Vous pouvez aussi changer la polarité de la pédale.

> FOOT SWITCH  $^{\circledR}$

• Sélectionnez les fonctions qui doivent être commandées par la pédale.

| <b>NDE</b> |  | Utilisez le cadran de<br>données, la touche [+/YES]<br>ou la touche [-/NO]. |
|------------|--|-----------------------------------------------------------------------------|
|            |  |                                                                             |

Appuyez sur la touche [NEXT].

• Réglez la polarité de la pédale sur NORMAL ou REVERSE.

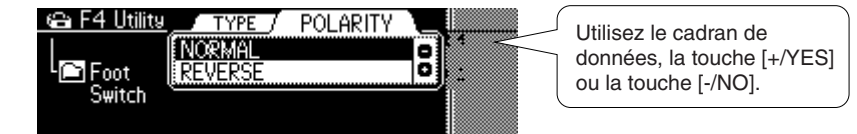

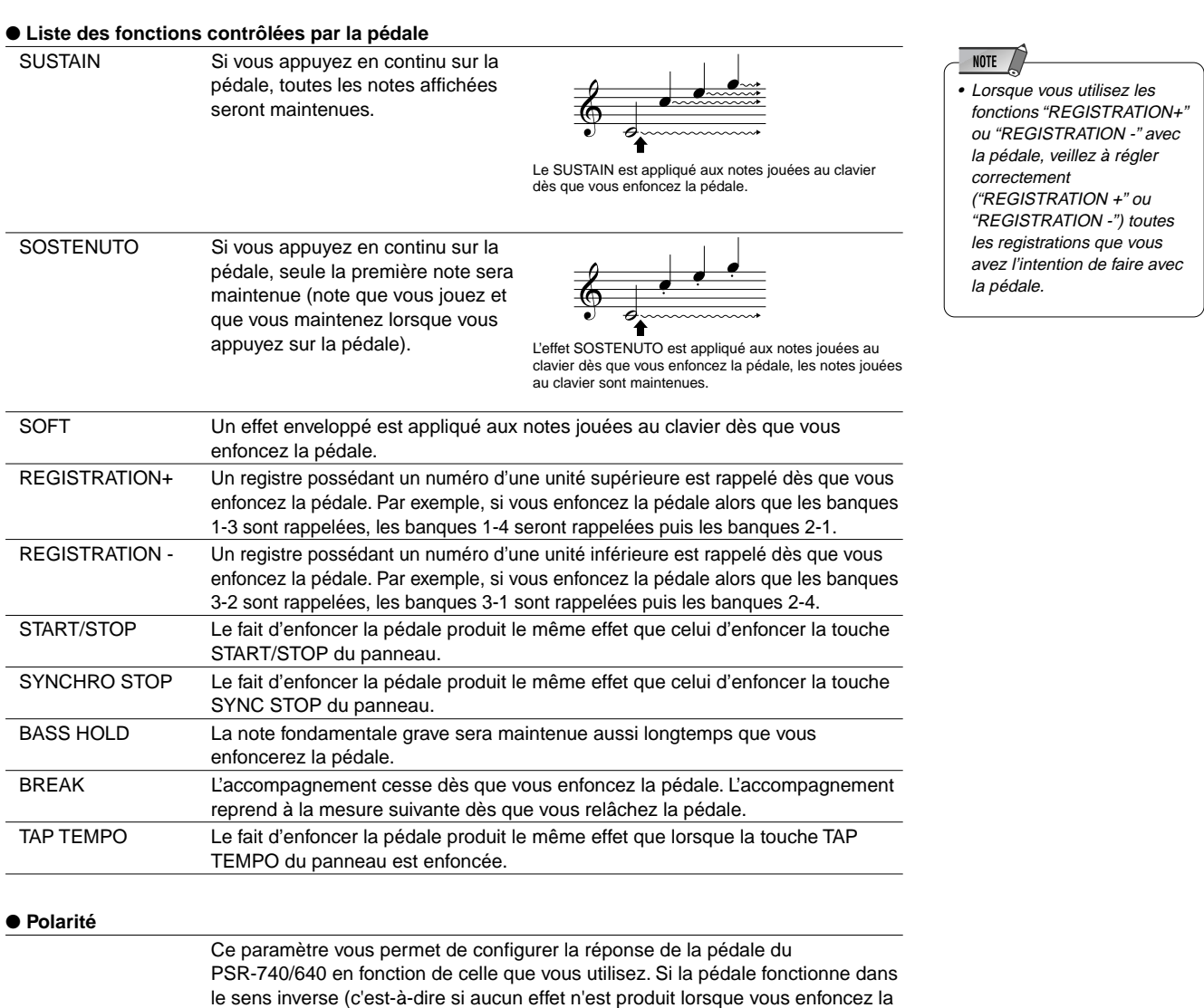

pédale mais qu'un effet se produit si vous la relâchez), essayez de changer ce

paramètre. Le réglage par défaut est "NORMAL".

# Volume de la pédale

De nombreuses fonctions peuvent être affectées à la pédale raccordée à la prise FOOT VOL. Vous pouvez aussi changer la polarité de la pédale.

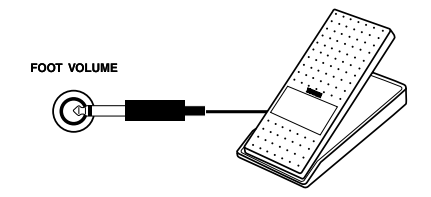

• Sélectionnez les fonctions commandées par le volume de la pédale.

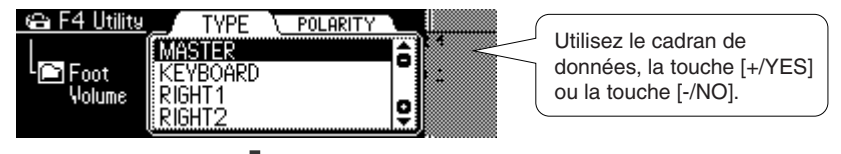

Appuyez sur la touche [NEXT].

• Réglez la polarité du volume de la pédale sur "NORMAL" ou "REVERSE".

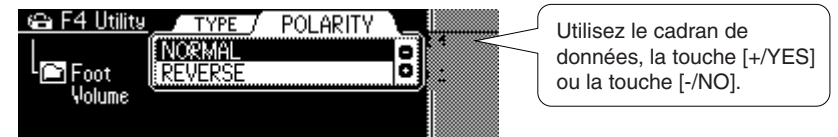

#### ● **Liste des fonctions commandées par le volume de la pédale**

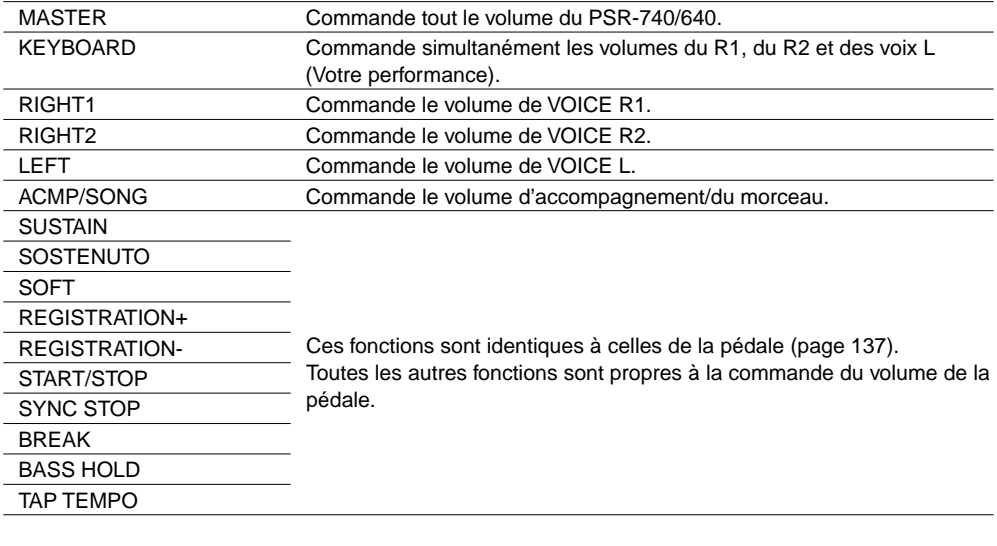

#### ● **Polarité**

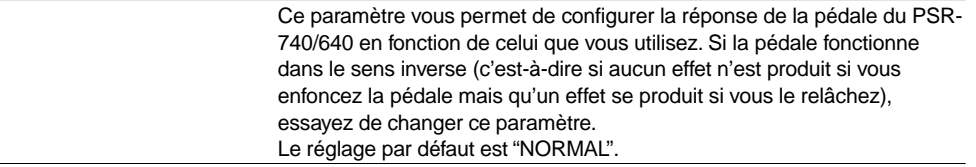

# Plage de variation de ton

Ce paramétre détermine la plage de variation de ton maximum pour la molette **PITCH BEND**.

La plage de variation de ton est de "0" à "12". Chaque incrément correspond à un demi-ton.

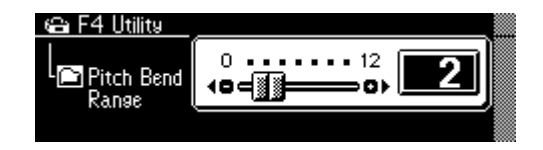

• Réglez la plage de variation de ton en utilisant le cadran de données, la touche **[+/YES]**, la touche **[-/NO]** ou les touches numériques **[1]-[0]**.

# Pédale de modulation (PSR-740)

Elle vous permet d'affecter d'autres fonctions à la pédale **MODULATION**.

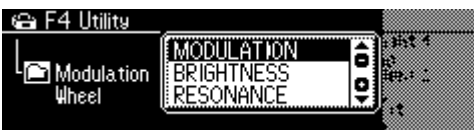

• Sélectionnez une fonction à l'aide du **cadran de données**, du bouton **[+/YES]** ou du bouton **[-/NO]**.

#### ● **Liste des fonctions de la pédale de modulation**

441

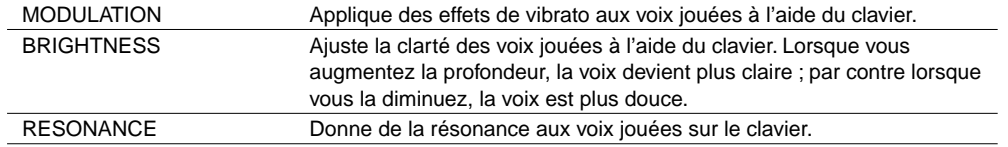

# Annexe A propos des effets numériques (Reverb/Chorus/DSP)

### ■**PSR-740**

#### ● **Reverb (Effet système)**

La profondeur et le type de l'effet de réverbération peuvent être réglés à partir du panneau. Lorsque vous sélectionnez un style différent, le type de réverbération sera sélectionné en conséquence.

#### ● **Chorus (Effet système)**

La profondeur et le type de l'effet Chorus peuvent être réglés à partir du panneau. Lorsque vous sélectionnez un style différent, le type de chorus approprié sera sélectionné en conséquence.

#### ● **DSP (Effet système/insertion)**

Le type et la profondeur de l'effet DSP peuvent être réglés à partir du panneau et dans le mode d'enregistrement Style.

Lorsque vous sélectionnez un style différent, le style de chorus approprié sera sélectionné en conséquence.

#### ● **DSP1 - 3 (Effet d'insertion)**

Le PSR-740 possède un système d'effets multiples composé de trois blocs d'effets DPS distincts.

Le statut d'activation et de désactivation, le type et la profondeur des effets multiples peuvent être réglés à partir du pannneau.

#### ● **DSP4**

DSP4 est l'effet relatif au son du microphone.

Le statut d'activation et de désactivation, le type et la profondeur de l'effet DSP4 peuvent être réglés à partir du panneau.

#### ● **EQ principal**

Le statut d'activation et de désactivation, le type et la profondeur du EQ principal peuvent être réglés à partir du panneau.

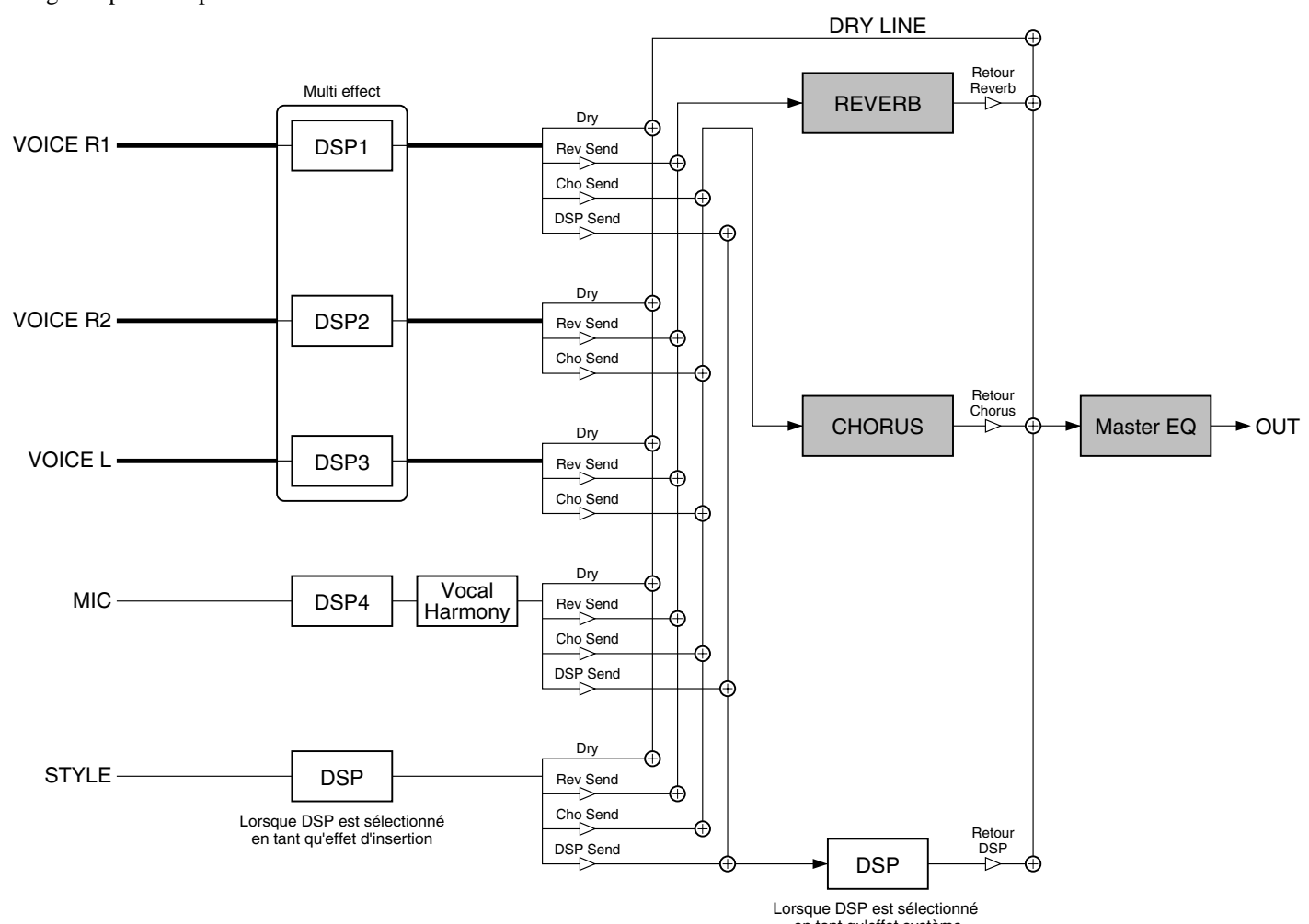

Lorsque DSP est sélectionné en tant qu'effet système

• Bien que tous les réglages d'effets ne puissent être réalisés en actionnant le panneau du PSR-740 manuellement, certains d'entre eux peuvent être accessibles via MIDI.

**NOTE** 

Reportez-vous au format de données MIDI pour plus de détails.

### ■**PSR-640**

#### ● **Reverb (Effet système)**

La profondeur et le type de l'effet de réverbération peuvent être réglés à partir du panneau. Lorsque vous sélectionnez un style différent, le type de réverbération approprié sera sélectionné en conséquence.

#### ● **Chorus (Effet système)**

La profondeur et le type de l'effet Chorus peuvent être réglés à partir du panneau. Lorsque vous sélectionnez un style différent, le type de chorus approprié sera sélectionné en conséquence.

#### ● **DSP (Effet système/insertion)**

La profondeur et le type de l'effet DSP peuvent être réglés à partir du panneau. DSP agit comme un effet système ou un effet d'insertion. L'effet du DSP dépend du type sélectionné. La configuration de l'effet varie de l'effet système à l'effet d'insertion comme décrit ci-dessous :

- **NOTE**
- Bien que tous les réglages d'effets ne puissent être réalisés en actionnant le panneau du PSR-640 manuellement, certains d'entre eux peuvent être accessibles via MIDI. Reportez-vous au format de données MIDI pour plus de détails.

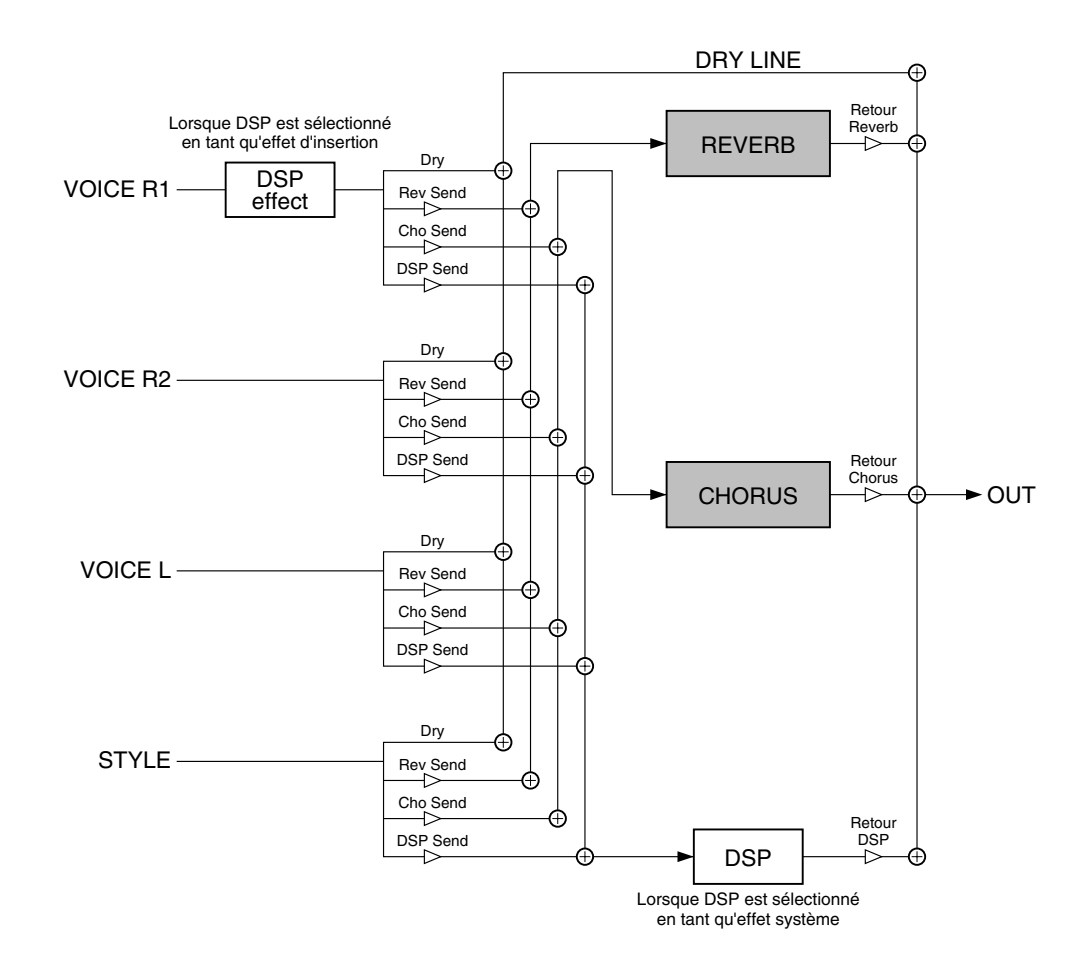

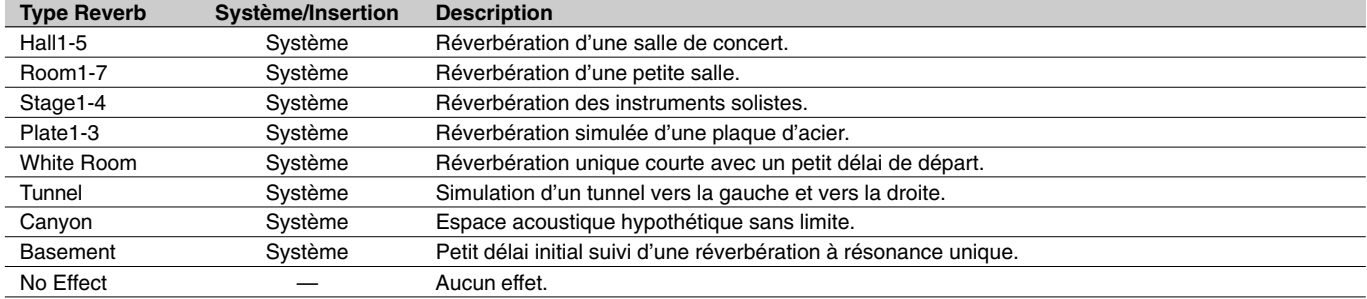

### ● **Liste des types de réverbération (PSR-740/640)**

### ● **Liste des types de chorus (PSR-740/640)**

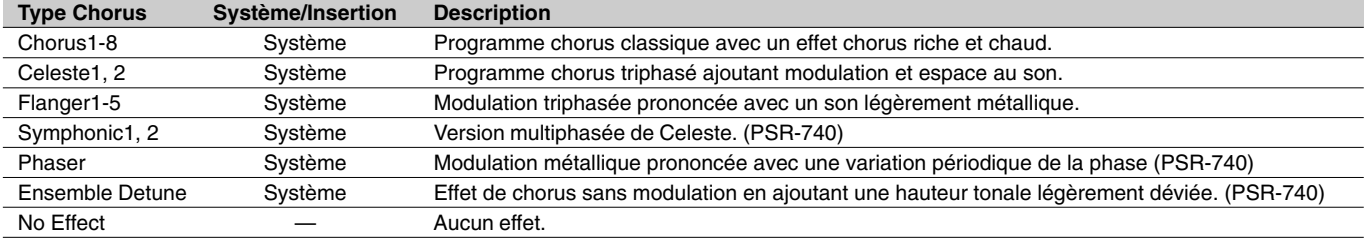

### ● **Liste des types DSP (PSR-640)**

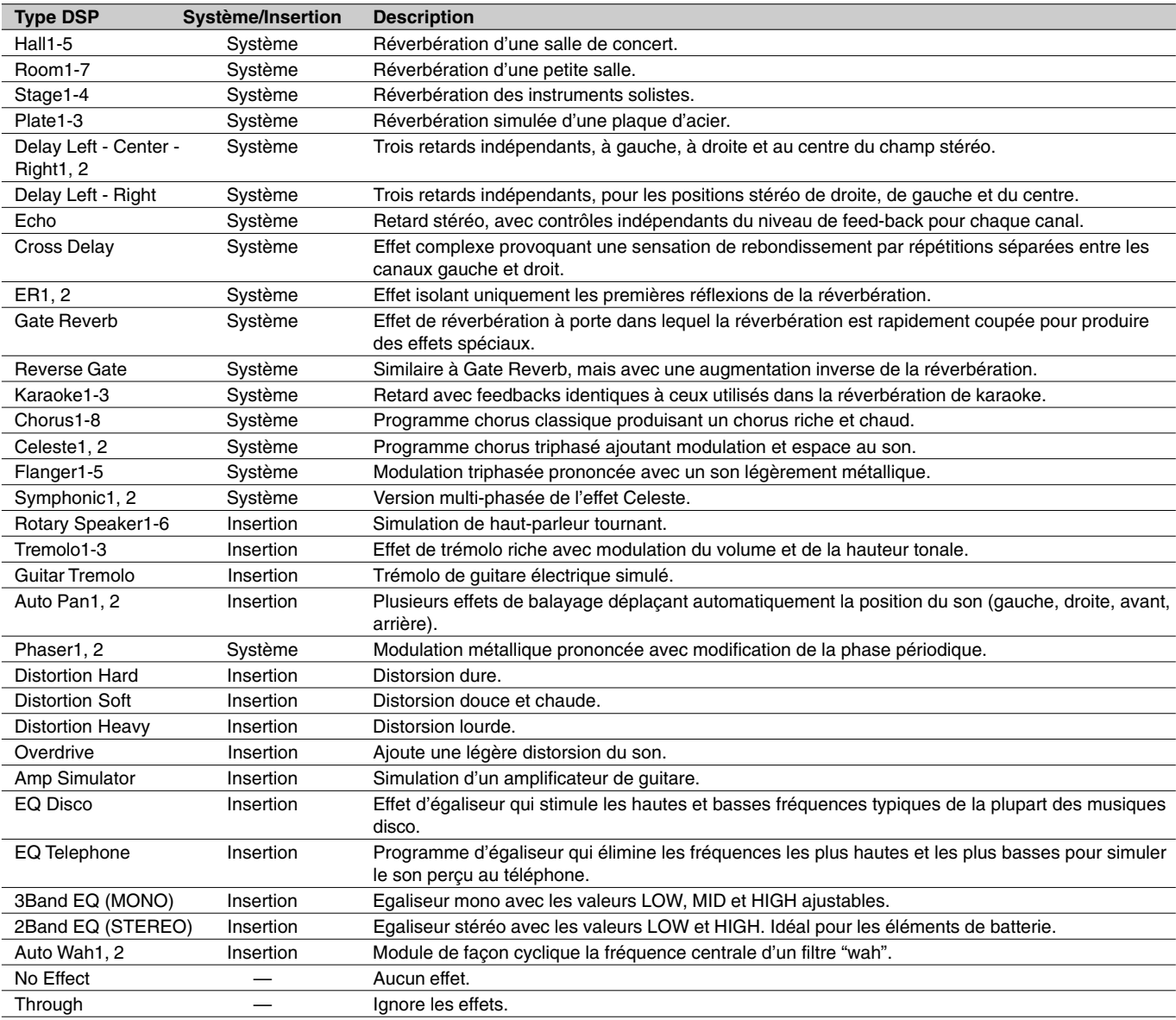

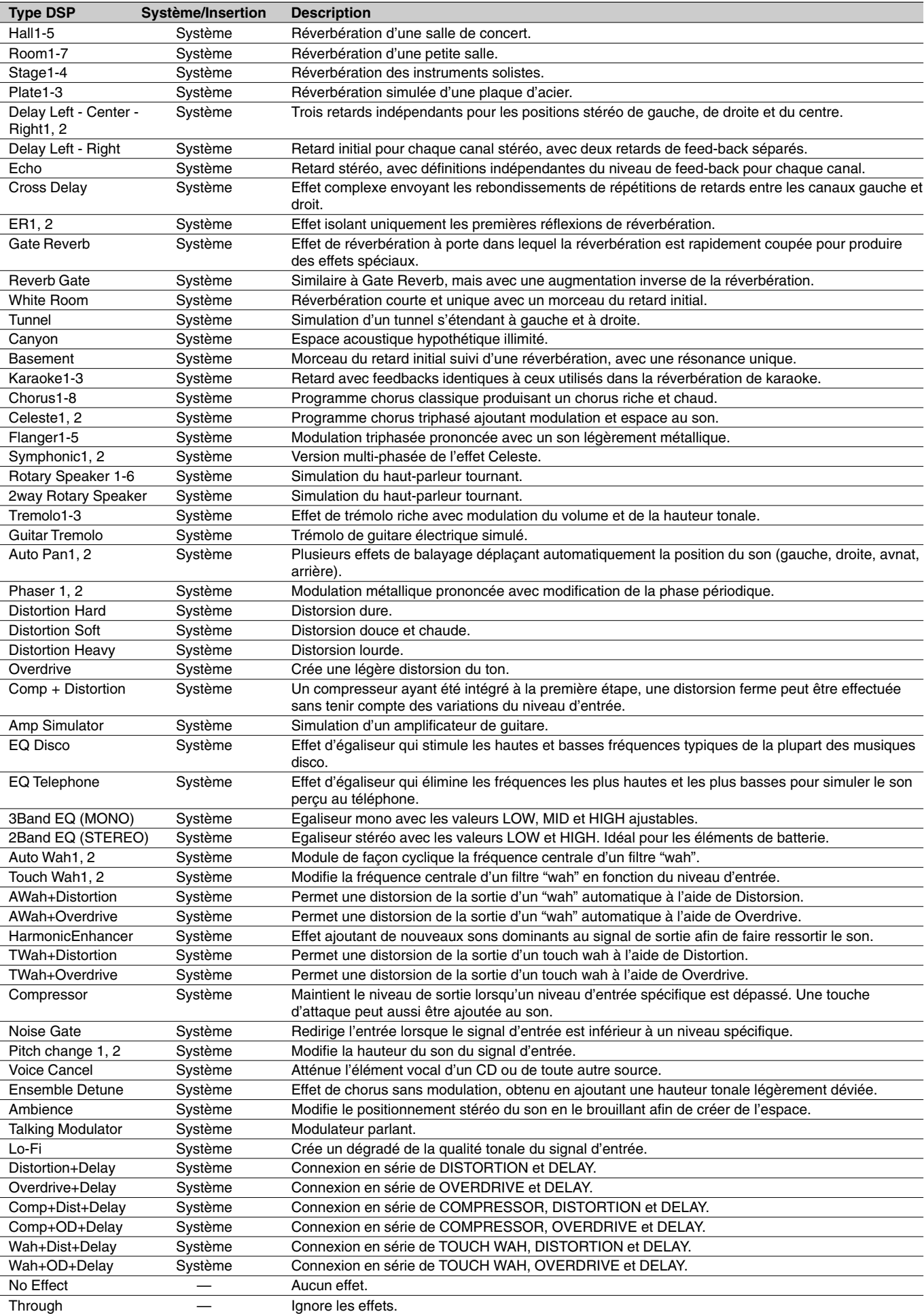

# ● **Liste des types DSP (PSR-740)**

# ● **Liste des types DSP 1-4 (PSR-740)**

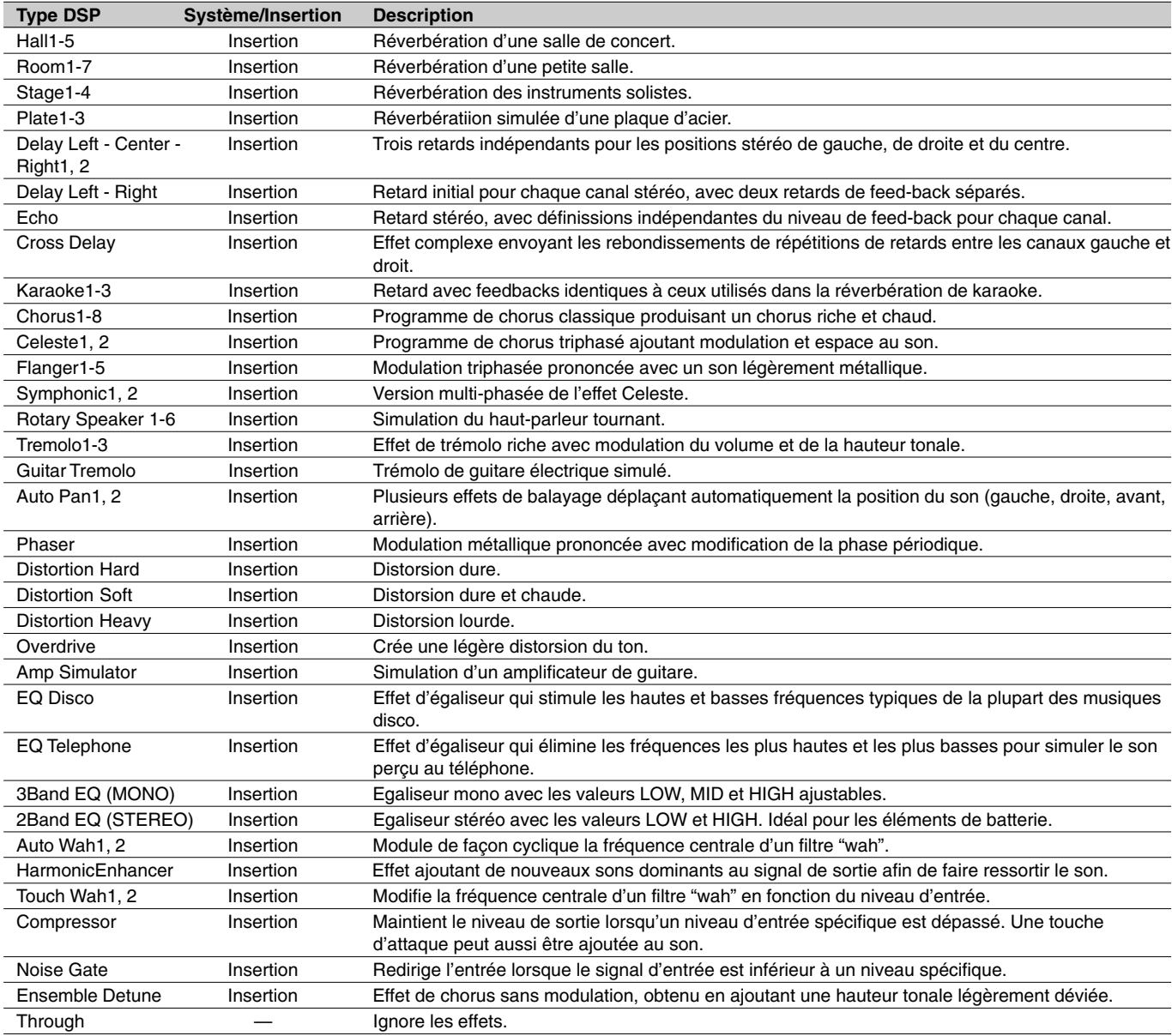

446
# Liste des types d'harmonie/écho

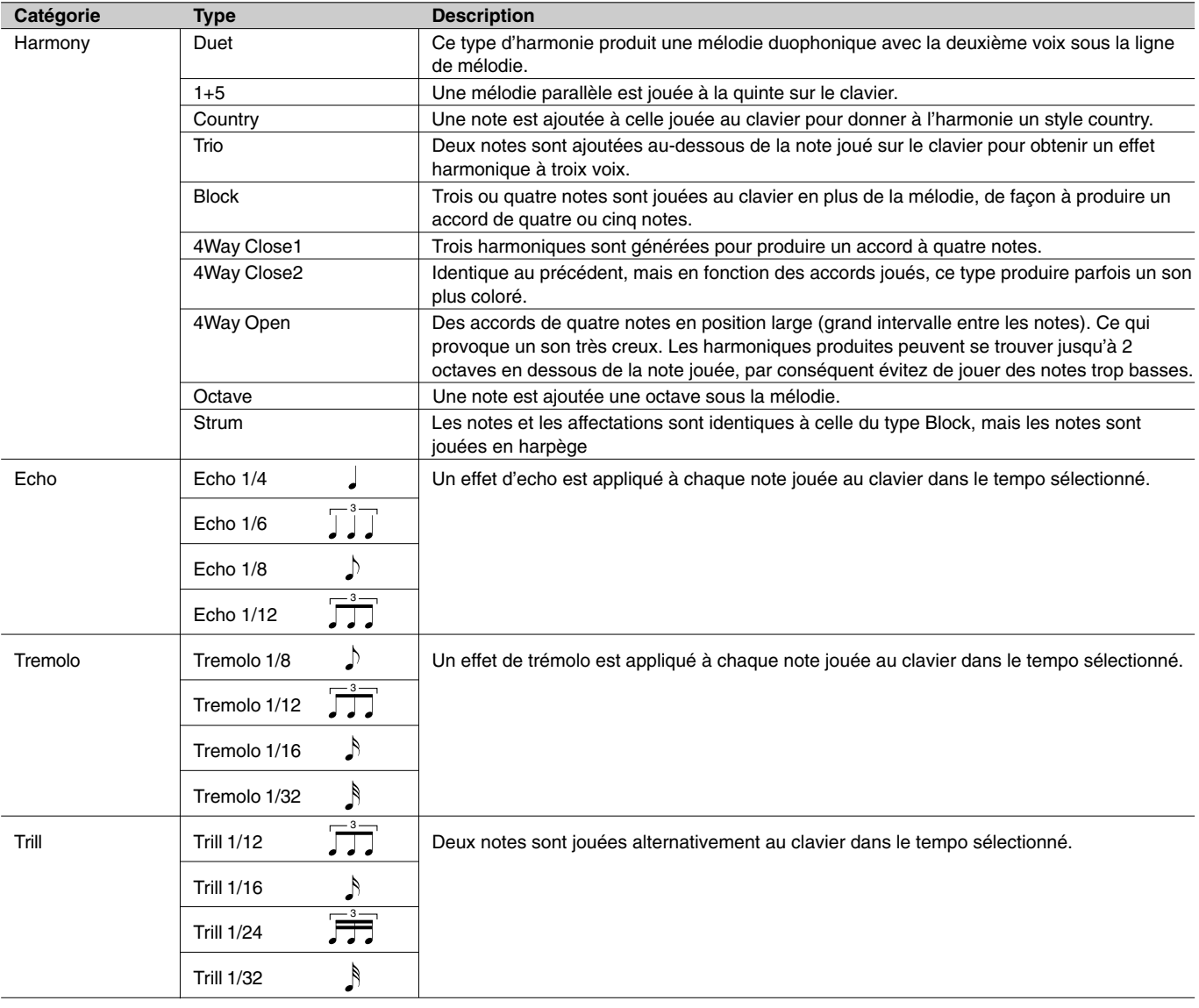

# Liste des types d'harmonie vocale (PSR-740)

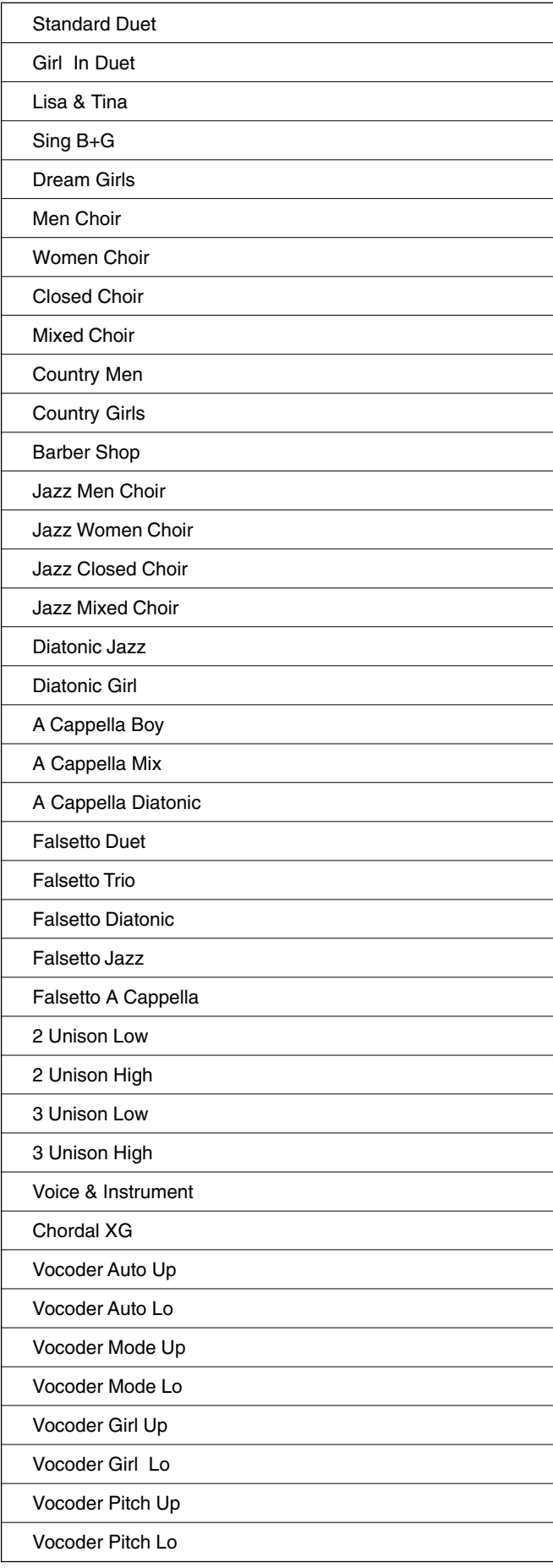

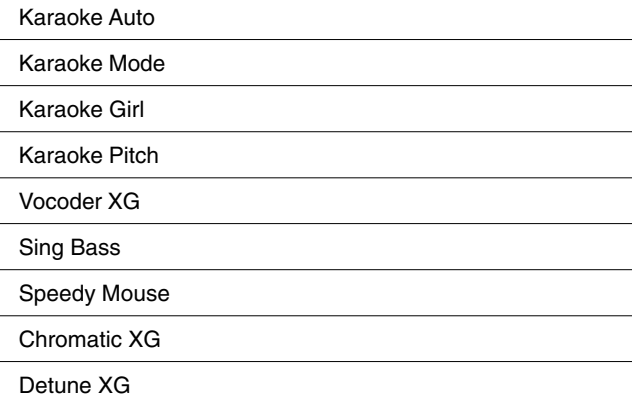

Thru

# Liste des banques multi pad

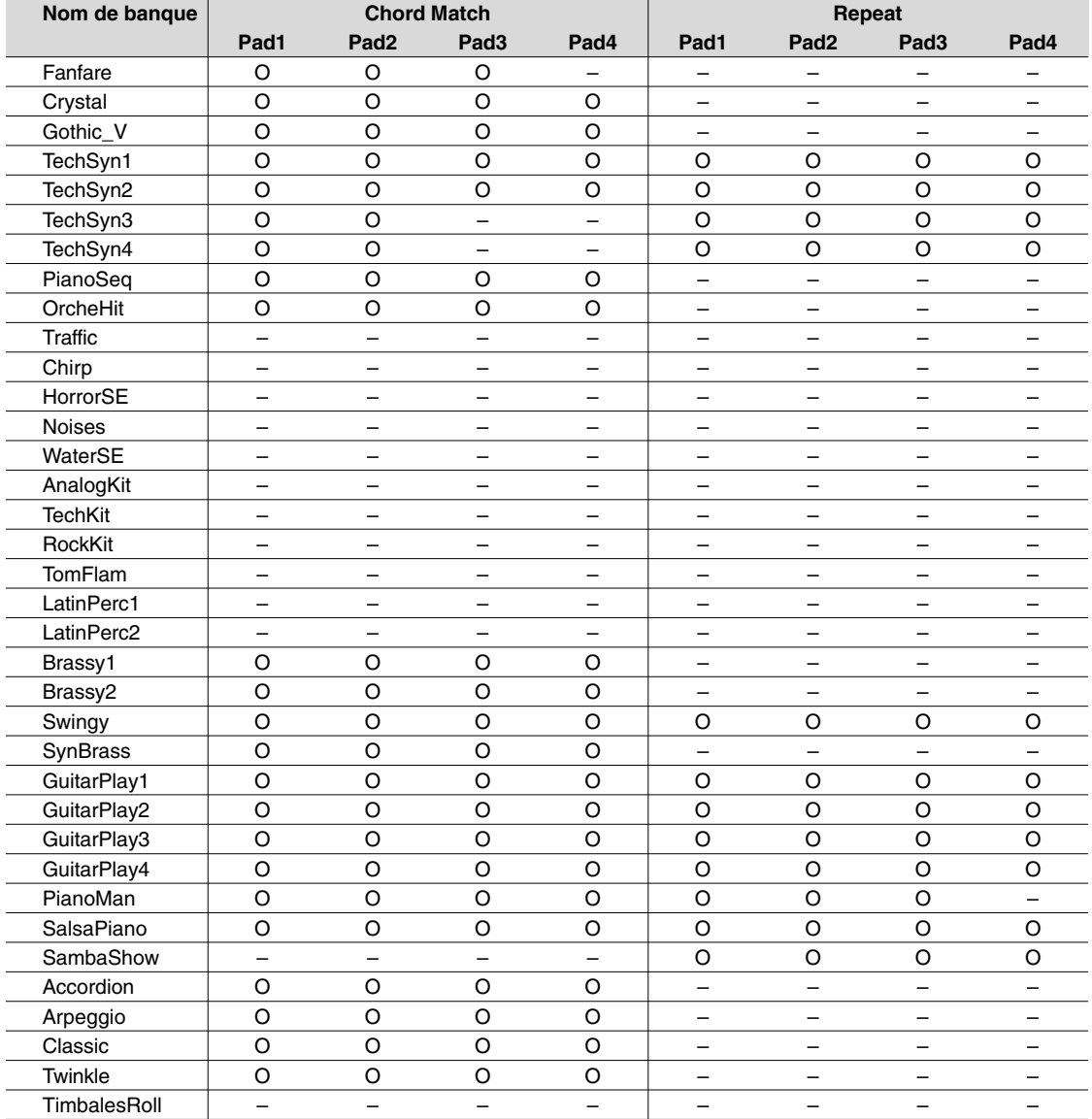

O : disponible

Deux types de données multi pad sont disponibles : certaines données sont reproduites une fois et s'arrêtent à la fin du morceau. D'autres sont reproduites en boucle tant que vous n'appuyez sur la touche [STOP].

# Dépistage des pannes

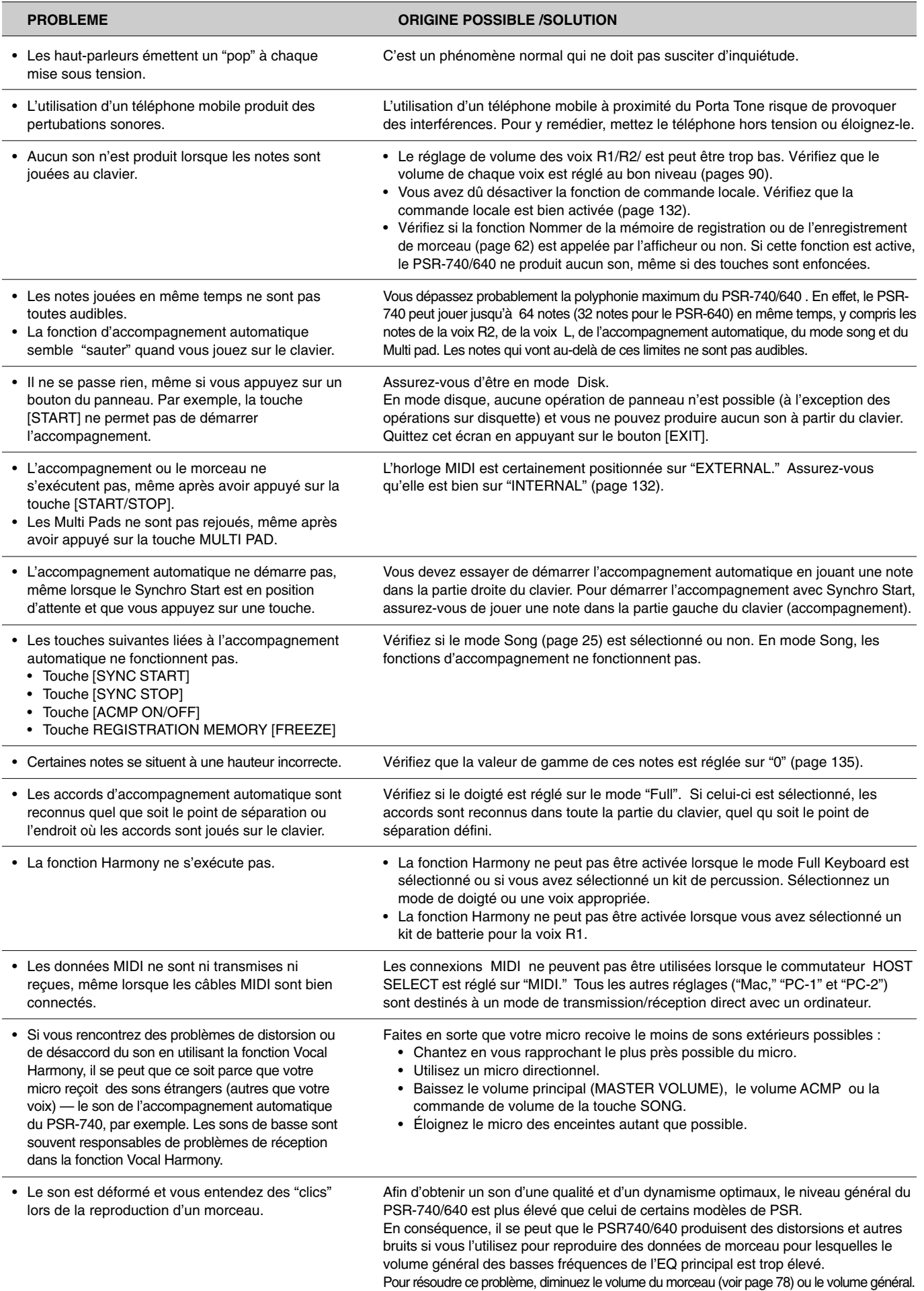

## ■ Sauvegarde des données

A l'exception des données listées ci-dessous, tous les réglages du panneau PSR-740/640 sont réinitialisés à leur réglage par défaut à chaque mise sous tension. Les données suivantes sont sauvegardées (c'est-à-dire gardées en mémoire) tant que le transformateur est connecté.

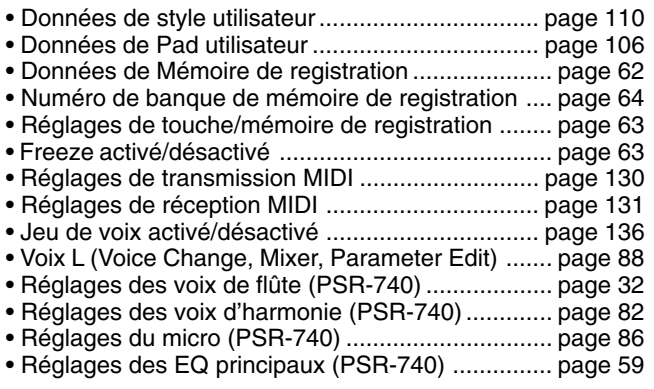

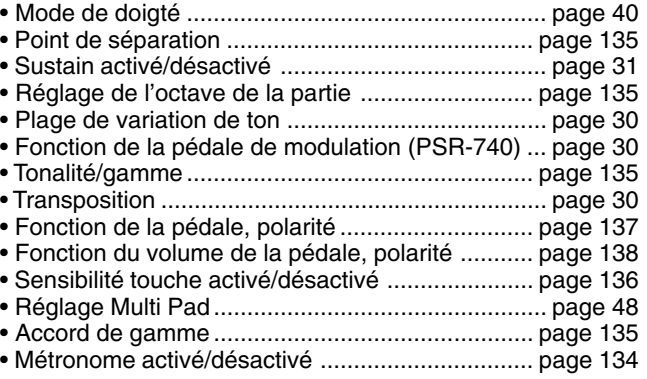

L'ensemble des données sera réinitialisé si l'appareil est hors tension pendant une durée supérieure ou égale à environ une semaine. Pour garantir que vos données seront conservées, connectez l'adaptateur d'alimentation secteur et mettez l'appareil hors tension pendant quelques minutes. Répétez cette opération au moins une fois par semaine.

Pour conserver vos données, la meilleure solution est toutefois d'enregistrer vos données sur une disquette en sélectionnant "All" comme type de fichier (page 69).

## ■ **Initialisation des données**

Toutes les données peuvent être initialisées et restaurées au paramétrage prédéfini en mettant l'instrument sous tension tout en maintenant enfoncée la touche blanche la plus haute (extrême droite) du clavier. "Now initializing the internal memory..." apparaît brièvement sur l'affichage.

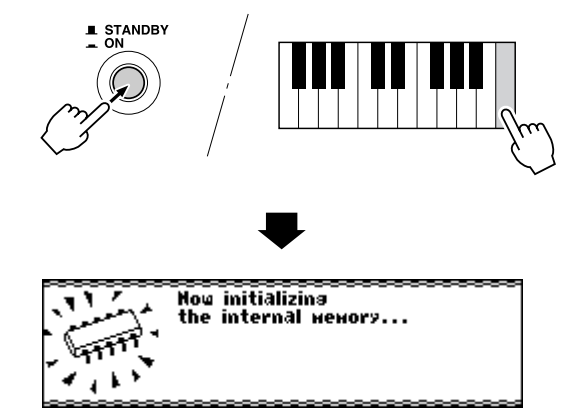

## **PRECAUTION**

- **• A l'affichage, toutes les données de registration et de style utilisateur/ mémoire de Pad ainsi que d'autres réglages tels qu'ils sont mentionnés plus haut, seront effacés et/ou modifiés dès que la procédure d'initialisation sera effectuée.**
- **• La réalisation de la procédure d'initialisation des données restaure habituellement le fonctionnement normal du PSR-740/640 quand il est bloqué ou quand il se comporte curieusement pour une raison quelconque.**

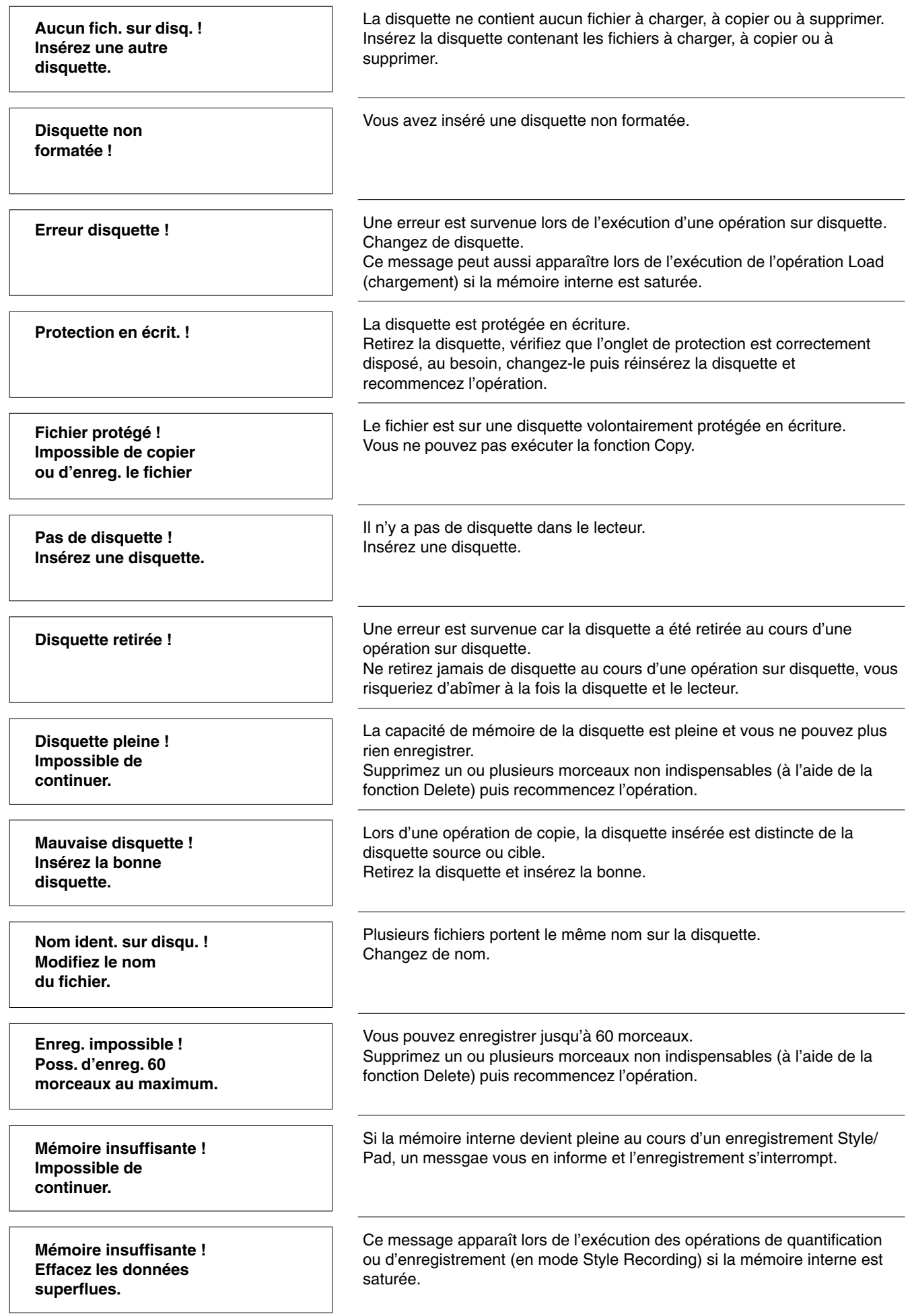

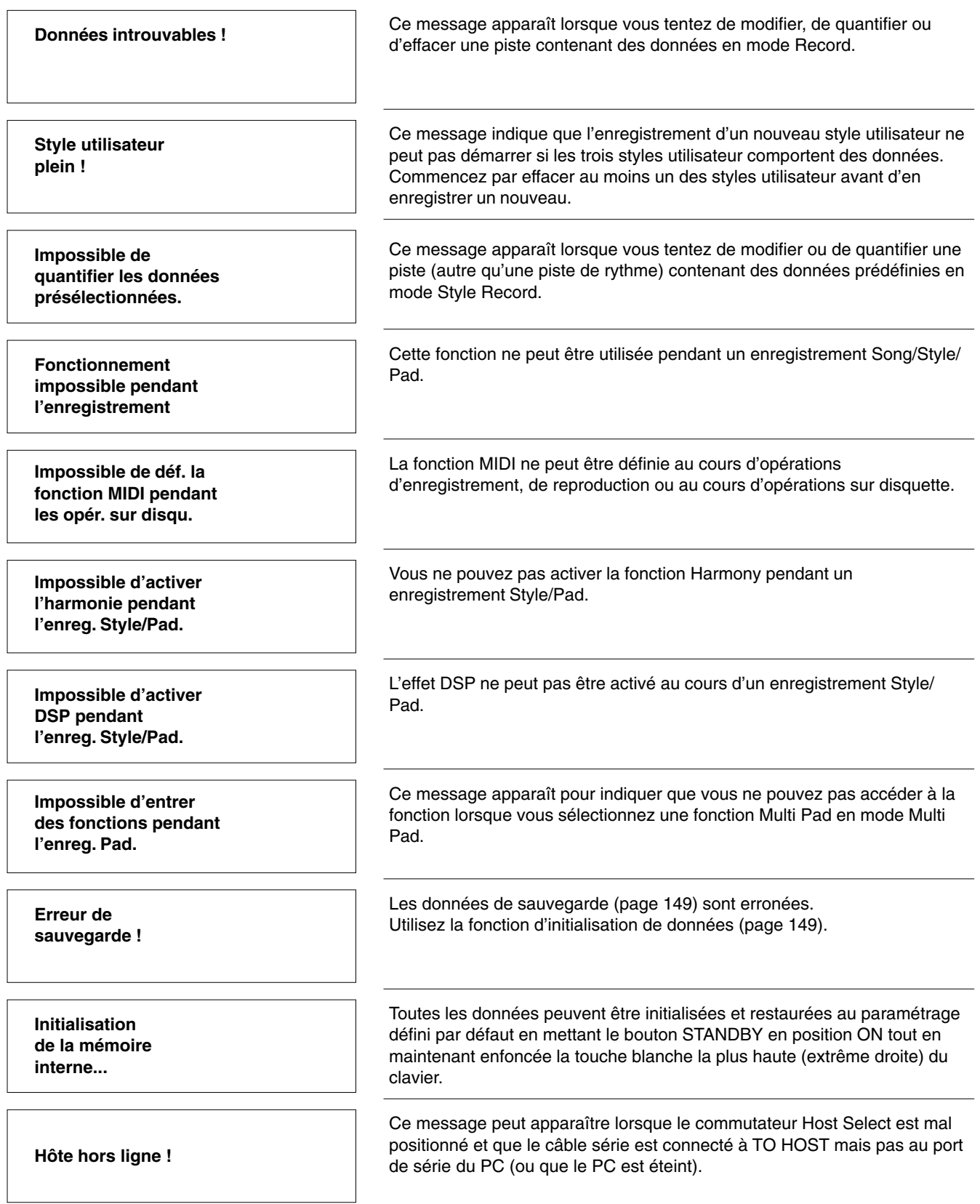

# $\mathbf{A}$

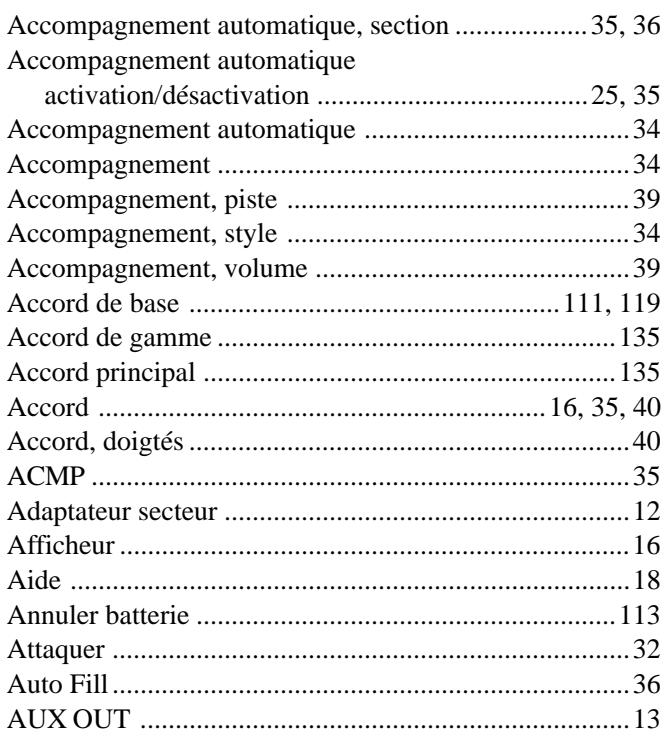

# $\mathbf{B}$

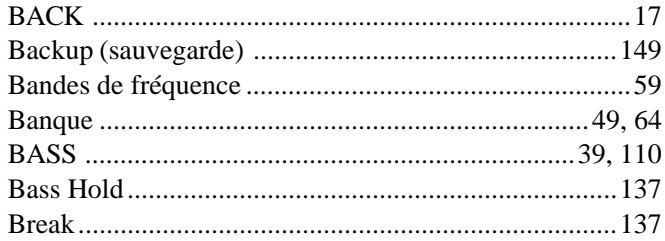

# $\mathbf{c}$

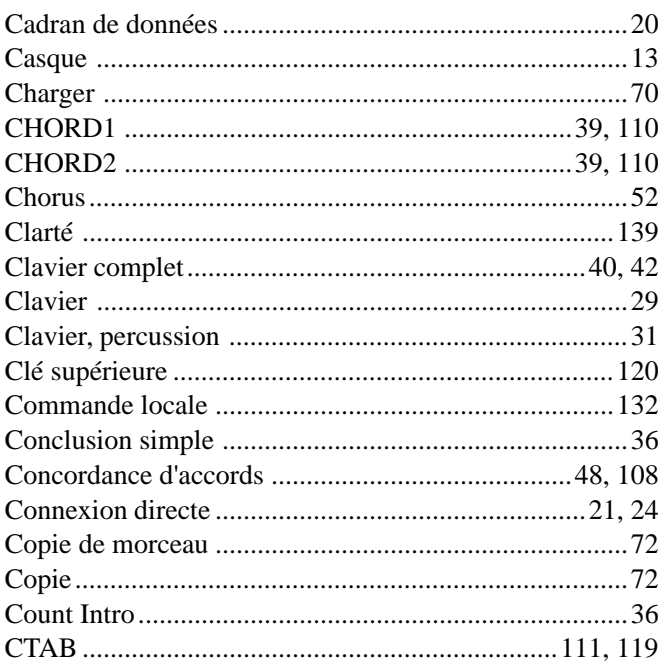

# $\begin{matrix} \n\end{matrix}$

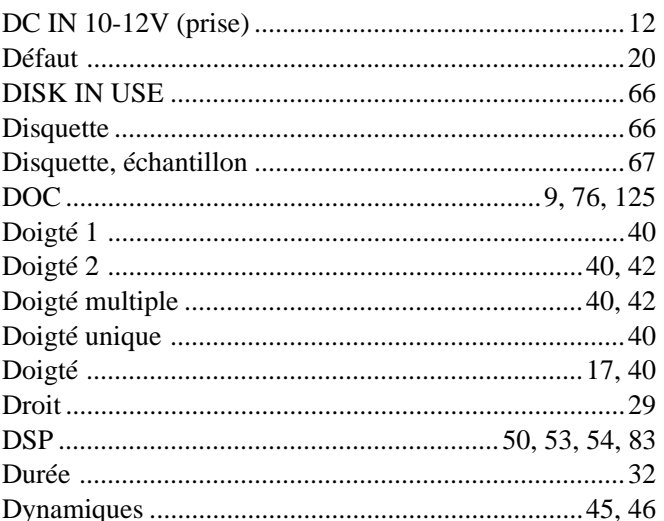

## $\overline{\mathbf{E}}$

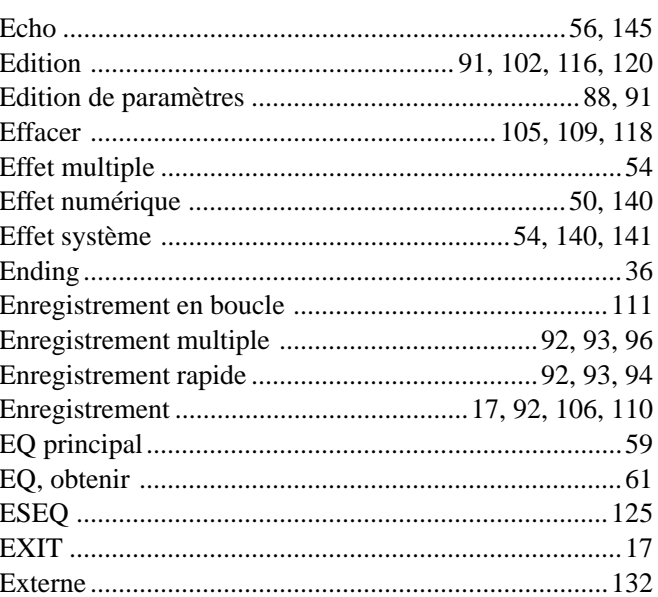

## $\overline{F}$

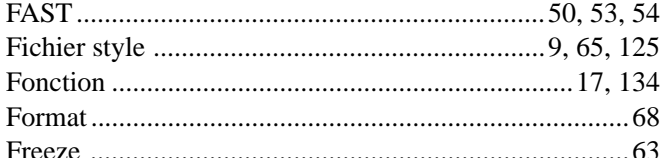

## $\mathbf{G}$

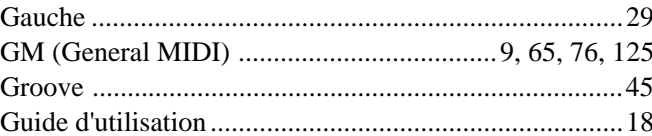

## $\mathbf H$

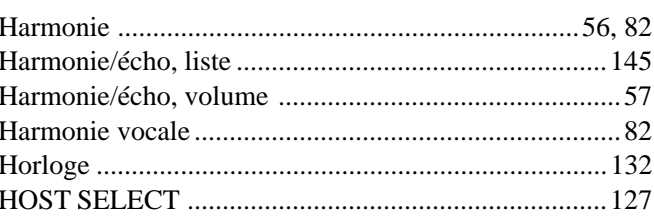

# $\overline{1}$

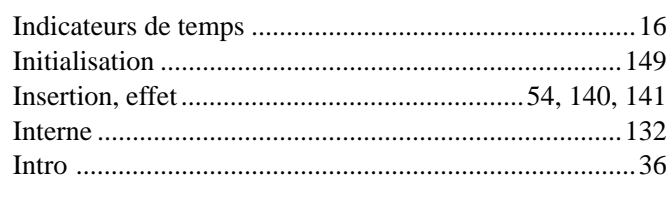

# $\mathbf{J}$

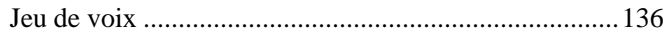

# $\mathbf{K}$

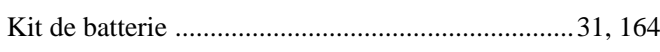

# $\mathbf{L}$

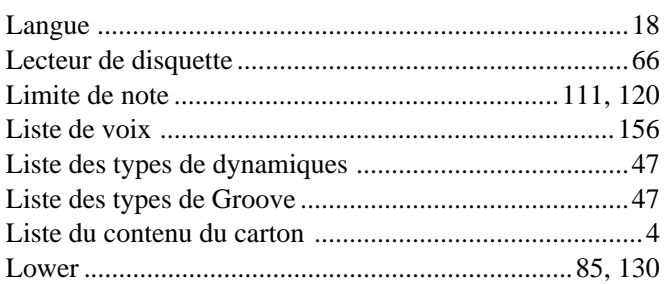

## $\mathbf M$

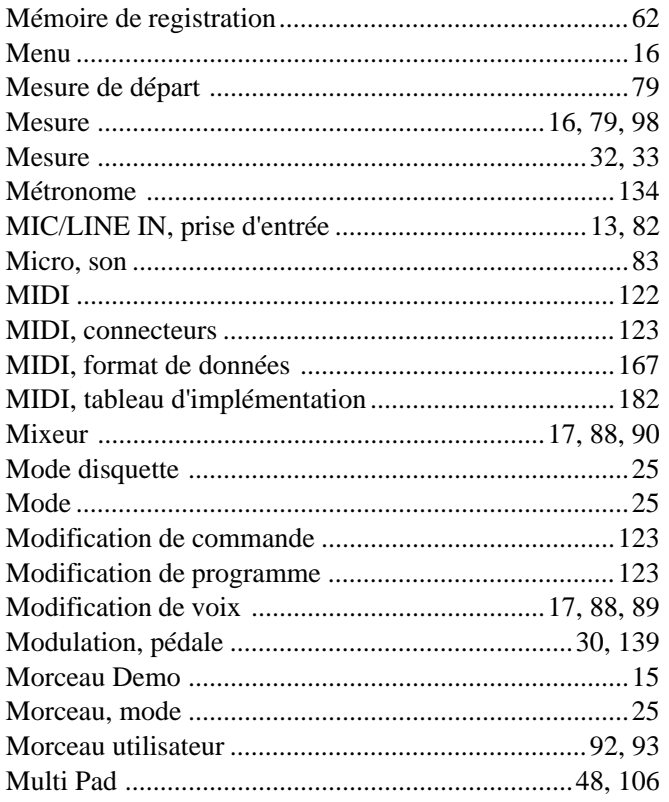

# $\mathbf N$

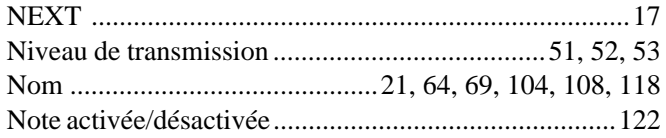

# $\mathbf{0}$

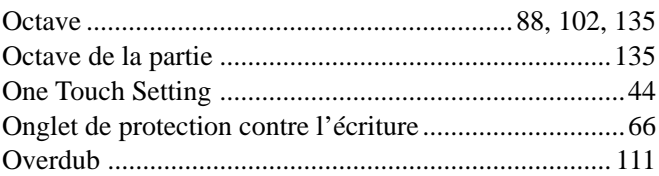

## $\mathbf{P}$

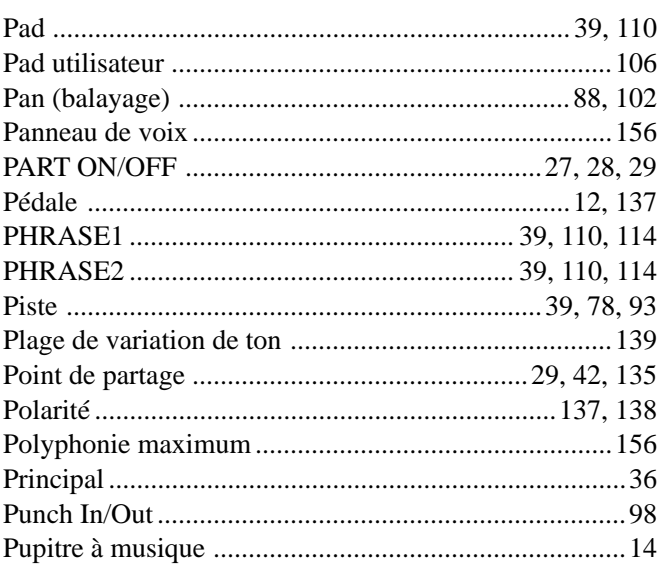

# $\mathbf 0$

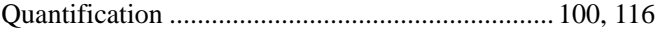

## $\overline{\mathbf{R}}$

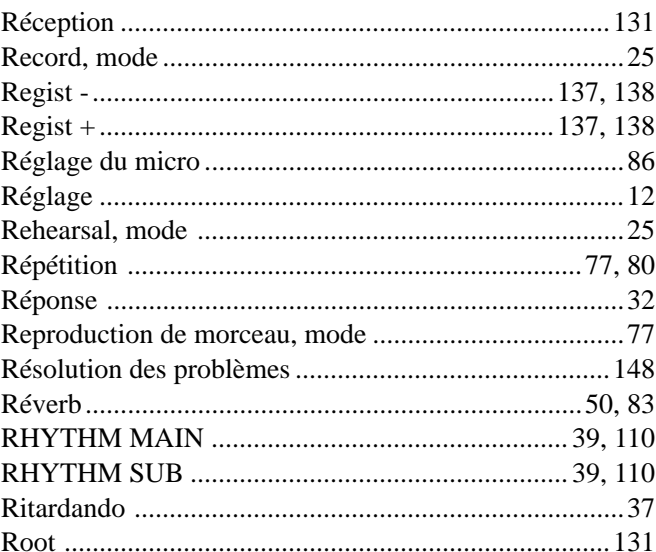

## $\boldsymbol{s}$

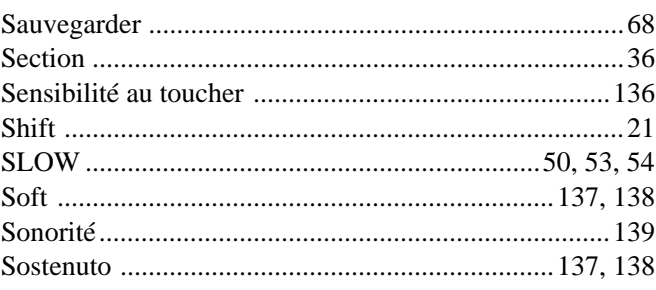

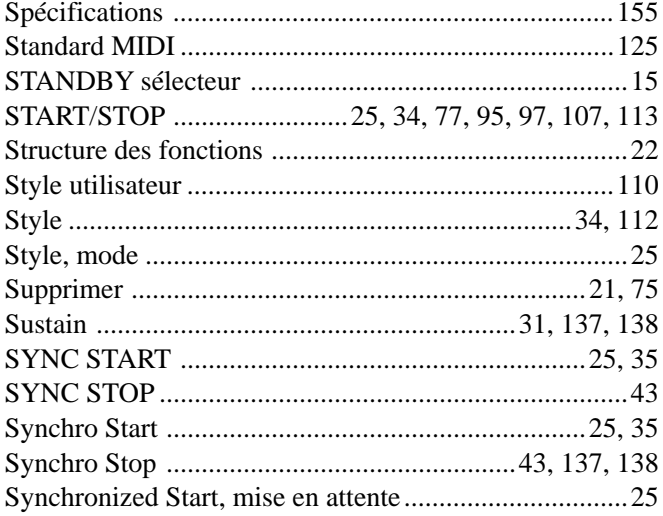

## T

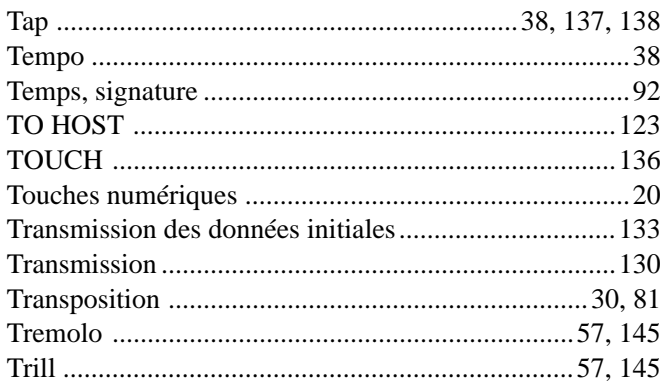

# $\mathbf U$

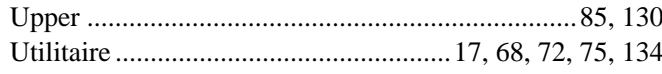

## $\mathbf{V}$

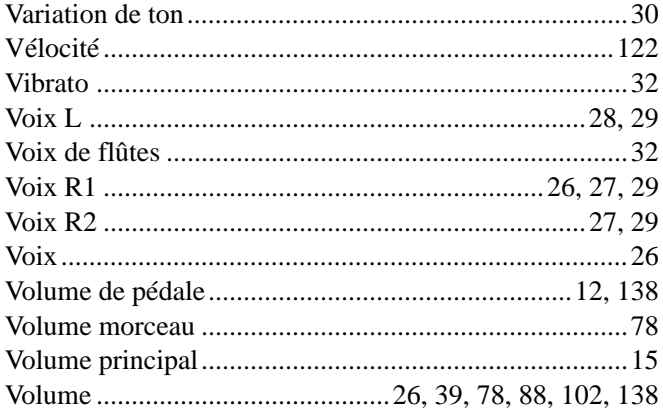

# $\boldsymbol{\mathsf{X}}$

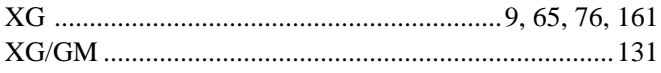

## Specifications/Technische Daten/Spécifications/Especificaciones

### **Keyboards**

• 61 standard-size keys (C1 — C6) with touch response.

### **Display**

• Large multi-function LCD display

#### **Setup**

- STANDBY/ON
- Master Volume : MIN MAX
- Input Volume : MIC/LINE (PSR-740)

#### **Demo**

- PSR-740 : 10 Songs
- PSR-640 : 8 Songs

#### **Language**

• English, German, French, Spanish, Italian, Japanese

### **Realtime Controls**

- Pitch Bend wheel
- Modulation wheel (PSR-740)

### **Control & Number Buttons**

- VOICE L
- VOICE R1
- VOICE R2 • FUNCTION
- SONG
- STYLE
- TEMPO/TAP
- TRANSPOSE
- ACMP/SONG VOLUME
- VOICE CHANGE
- MIXER
- ORGAN FLUTE (PSR-740)<br>• GROOVE (PSR-740)
- GROOVE (PSR-740)<br>• MULTI EFFECT (PSR-740)
- MULTI EFFECT (PSR-740)<br>• VOCAL HARMONY (PSR-740) • VOCAL HARMONY
- DIRECT ACCESS
- NEXT/BACK
- EXIT
- Data dial, [1] [0], [+/YES], [–/NO]

### **Voice**

- **PSR-740**
- 267 Panel Voices +13 Drum Kits + 480 XG Voices + 1 Organ Voice
- Polyphony : 64
- **PSR-640**
- 223 Panel Voices +12 Drum Kits + 480 XG Voices
- Polyphony : 32
- Voice Set
- R1/R2/L Voices
- Part on/off  $(R1/R2/L)$
- Voice Change : Voice number • Mixer : Volume
- 
- Parameter Edit : Octave, Pan, Reverb Depth, Chorus Depth, DSP Depth

### **Organ Flutes (PSR-740)**

- Organ type : 8 types
- Vibrato Speed
- Attack Mode
- Attack Footage
- Length • Response
- Footage

### **Auto Accompaniment**

- 160 Styles
- Accompaniment Track : RHYTHM1/2, BASS, CHORD 1/2, PAD, PHRASE1/2
- Accompaniment Track Settings : ON/OFF • Accompaniment Control : ACMP ON/OFF,
- SYNC START, SYNC STOP, START/ STOP,COUNT INTRO (PSR-740), INTRO, MAIN/AUTO FILL, SIMPLE ENDING/rit. (PSR-740), ENDING/rit.
- Beat Indicator
- Accompaniment Volume
- Voice Change : Voice number
- Mixer : Volume

609

• Parameter Edit : Pan, Reverb depth, Chorus depth, DSP depth (PSR-640) • Scale Tuning • Split Point • Touch Sensitivity • Voice Set • Footswitch function • Foot Volume function • Pitch Bend Range

**Auxiliary Jacks** • DC IN 10-12V • PHONES • FOOT SWITCH • FOOT VOLUME • AUX OUT (R, L+R/L) • MIDI IN/OUT, TO HOST

**Amplifiers** • 6W + 6W **Speakers**

 $\cdot$  24W

**Weight**

**Power Supply**

• Modulation Wheel function (PSR-740)

• MIC/LINE IN (PSR-740)

• Adaptor : Yamaha PA-6 power adaptor

Rated Voltage DC 10-12V Rated Current 2A

• 12 cm (4-3/4") x 2 + 5cm x 2

**Power Consumption**

**Dimensions (W x D x H)** • 973 x 399 x 161 (mm) (38-5/16" x 15-11/16" x 6-5/16")

• PSR-740 : 10.2kg • PSR-640 : 10kg **Supplied Accessories** • Sample Disk • Music Stand • Owner's Manual **Optional Accessories**

• Keyboard Stand

with your Yamaha dealer.

Händler in Verbindung.

Yamaha.

\*

\*

• Headphones : HPE-150<br>• AC Power Adaptor : PA-6 • AC Power Adaptor : PA-6<br>• Foot Switch : FC4, FC5 • Foot Switch : FC4, FC<br>• Keyboard Stand : L-6, L-7

 Specifications and descriptions in this owner's manual are for information purposes only. Yamaha Corp. reserves the right to change or modify products or specifications at any time without prior notice. Since specifications, equipment or options may not be the same in every locale, please check

 Die technischen Daten und Beschreibungen in dieser Bedienungsanleitung dienen nur der Information. Yamaha Corp. behält sich das Recht vor, Produkte oder deren technische Daten jederzeit ohne vorherige Ankündigung zu verändern oder zu modifizieren. Da die technischen Daten, das Gerät selbst oder Sonderzubehör nicht in jedem Land gleich sind, setzen Sie sich im Zweifel bitte mit Ihrem Yamaha-

\* Les caractéristiques techniques et les descriptions du mode d'emploi ne sont données que pour information. Yamaha Corp. se réserve le droit de changer ou modifier les produits et leurs caractéristiques techniques à tout moment sans aucun avis. Du fait que les caractéristiques techniques, les équipements et les options peuvent différer d'un pays à l'autre, adressez-vous

au distributeur Yamaha le plus proche. \* Las especificaciones y descripciones de este manual del propietario tienen sólo el propósito de servir como información. Yamaha Corp. se reserva el derecho a efectuar cambios o modificaciones en los productos o especificaciones en cualquier momento sin previo aviso. Puesto que las especificaciones, equipos u opciones pueden no ser las mismas en todos los mercados, solicite información a su distribuidor

- One Touch Setting • Fingering Mode : Multi Finger/Single
- Finger/Fingered 1/Fingered 2/Full Keyboard

## **Groove (PSR-740)**

- Groove type : 11 types
- Dynamics type : 18 types

#### **Multi Pads**

- 36 Multi Pad Banks
- 4 Pads + STOP
- Chord Match
- Naming

### **Digital Effects**

### **PSR-740**

- Reverb : 24 types
- Chorus : 20 types
- DSP (system/insertion) : 102 types
- DSP1 3 (Multi Effect) : 74 types
- DSP4 (microphone sound) : 74 types
- Harmony/Echo : 22 types • Master EQ : 5types

### **PSR-640**

- Reverb : 24 types
- Chorus : 16 types
- DSP (system/insertion) : 74 types
- Harmony/Echo : 22 types

#### **Registration Memory**

- 32 Registration Banks : 1 4
- Naming
- Accompaniment Freeze

### **Disk Operations**

• Song Transpose **Song Recording**

**Multi Pad Recording** • User Pad Bank : 4 (37 — 40)

• User Styles : 3 (161 — 163) • Recording Tracks

PSR-740 : 12 Sections x 8 tracks PSR-640 : 10 Sections x 8 tracks

• Quantize • Naming • Clear

• Naming • Clear • Chord Match **Style Recording**

• Drum Cancel • Quantize • Naming • Clear • Ctab : **MIDI**

> • Transmit settings • Receive settings • Local Control • Clock

• Initial Data Send • MIDI template **Other functions** • Metronome • Part Octave • Master Tuning

- Song playback/recording
- Load
- Save
- Utility : Format, Song Copy, Delete File

**155**

## **Song**

- Song Volume
- Song Track Settings : ON/OFF • Repeat Play

• Quick Record, Multi Record • Recording Tracks: 1 — 16 • Punch In/Punch Out

• Setup Data : Volume, Octave, Pan, Reverb depth, Chorus depth, DSP depth

### **PSR-740/640 Voices**

The PSR-740/640 actually includes two voice sets: the "panel" voices and percussion kits, and the XG voices. The panel voices include 267 "pitched" voices (223 "pitched" voices for PSR-640) and 13 drum kits (12 drum kits for PSR-640), while the XG voice set includes 480 voices.

The panel voices are specially recorded and programmed voices exclusive to the PSR-740/640 and other PortaTone instruments. The XG voices conform to Yamaha's XG format; they also conform to the GM (General MIDI) standard. This allows you to accurately play back any GM- or XG-compatible song data directly on the PSR-740/640 itself, without having to change voices or make special settings. It also allows you to record songs for other GM- or XG-compatible instruments, and have them play back on those instruments as intended.

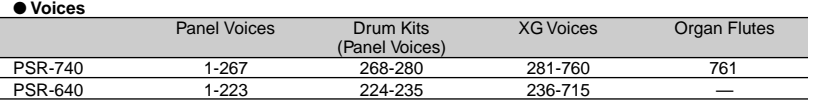

### ● **Maximum Polyphony**

The PSR-740 has 64-note maximum polyphony and the PSR-640 has 32. Auto Accompaniment uses a number of the available notes, so when Auto Accompaniment is used the total number of notes that can be played on the keyboard is correspondingly reduced. The same applies to the Voice R2, Voice L, Multi Pad, and Song functions. When the maximum polyphony is exceeded, notes are played using last-note priority.

### **PSR-740/640 Stimmen**

Das PSR-740/640 enthält tatsächlich zwei Stimmensets: die "Bedienfeld"-Stimmen mit den Drum Kits und die XG-Stimmen. Die Bedienfeld-Stimmen umfassen 267 "tonhöhenskalierte" Instrumentstimmen (223 "tonhöhenskalierte" Instrumentstimmen für das PSR-640) und 13 Drum Kits (12 Drum Kits für das PSR-640), während das XG-Stimmenset aus 480 Stimmen besteht.

Die Bedienfeld-Stimmen sind speziell aufgenommene und programmierte Stimmen, die allein das PSR-740/640 und andere PortaTone-Instrumente besitzen. Die XG-Stimmen entsprechen Yamahas XG-Format sowie dem GM-Standard (General MIDI). Damit können Sie alle GM- oder XG-kompatiblen Songdaten direkt auf dem PSR-740/640 abspielen, ohne Stimmen ändern oder spezielle Einstellungen vornehmen zu müssen. Sie können dadurch ebenfalls die Songs für andere GM- oder XG-kompatible Instrumente aufnehmen und sie auf diesen Instrumenten abspielen.

#### ● **Stimmen**

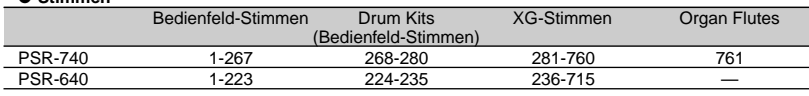

### ● **Maximale Polyphonie**

 $\overline{\phantom{a}}$ 

Das PSR-740 hat eine Polyphonie-Kapazität von 64 Noten und das PSR-640 hat eine Kapazität von 32 Noten. Die automatische Begleitung benutzt eine Reihe der verfügbaren Noten. Bei eingeschalteter automatischer Begleitung verringert sich damit die Gesamtanzahl von Noten, die gespielt werden können, entsprechend. Das gleiche gilt für Stimme R2, Stimme L, Multi Pad und Song-Funktionen. Wenn die maximale Polyphonie überschritten ist, hat beim Spielen die letzte Note Priorität.

### **Les voix du PSR-740/640**

Le PSR-740/640 comprend deux réglages de voix : les voix dites de «panneau» et les kits de percussion d'une part et les voix XG d'autre part. Les voix de panneau comptent 267 voix «accordées» (223 pour le PSR-640) et 13 kits de batterie (12 pour le PSR-640) alors que le réglage des voix XG inclut 480 voix.

Les voix de panneau sont des voix exclusives, spécialement enregistrées et programmées pour le PSR-740/640 et d'autres instruments PortaTone Les voix XG sont conformes au format XG de Yamaha ainsi qu'au standard GM (General MIDI) Cela vous permet de reproduire avec un grand degré de précision toutes les données de morceau compatibles avec les formats GM ou XG directement sur le PSR-740/640 sans devoir opérer des changements de voix ou des réglages particuliers. Cela vous donne aussi la possibilité d'enregistrer des morceaux pour d'autres instruments compatibles GM ou XG et de les faire reproduire tels quels sur les instruments concernés.

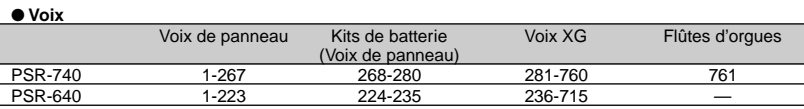

#### ● **Polyphonie maximale**

Le PSR-740 possède une polyphonie maximale de 64 notes, alors que le PSR-640 en possède une de 32 notes. Etant donné que l'accompagnement automatique mobilise un certain nombre de notes disponibles, lorsque ce mode est activé, le nombre total de notes susceptibles d'être jouées à partir du clavier est réduit en conséquence. Le même principe s'applique à l'usage des voix R2 et L, des multi pads et des fonctions de morceaux. Lorsque la polyphonie maximale est dépassée, les notes sont jouées avec une priorité accordée à la dernière note.

### **Voces del PSR-740/640**

El PSR-740/640 incluye en realidad dos juegos de voces: las voces del "panel" y los juegos de percusión, y las voces XG. Las voces del panel incluyen 267 voces de "tono ajustado" (223 voces de "tono ajustado" para el PSR-640) y 13 juegos de batería (12 juegos de batería para el PSR-640), mientras que el juego de las voces XG incluye 480 voces.

Las voces del panel son voces especialmente grabadas y programadas exclusivas del PSR-740/640 y de otros instrumentos PortaTone. Las voces XG son compatibles con el formato XG de Yamaha y también con la norma GM (General MIDI). Esto le permite reproducir con precisión los datos de canciones compatibles con GM o XG directamente en el propio PSR-740/640, sin tener que cambiar de voces ni realizar ajustes especiales. También le permite grabar canciones para otros instrumentos compatibles con GM o XG y reproducirlas en esos instrumentos de la manera prevista inicialmente.

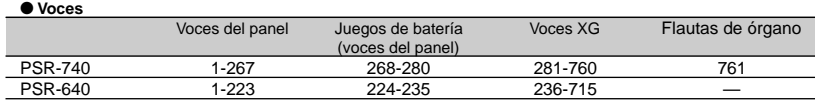

#### ● **Polifonía máxima**

El PSR-740 tiene una polifonía máxima de 64 notas y el PSR-640 de 32. El acompañamiento automático utiliza cierto número de las notas disponibles y, por ello, cuando se utiliza el acompañamiento automático el número total de notas que pueden tocarse en el teclado se reduce en consecuencia. Lo mismo cabe decir de las funciones de voz R2 y L, de pulsadores y de canción. Cuando se supera la polifonía máxima, las notas se reproducen utilizando la prioridad en la última nota.

## NOTE

- •The Voice List includes MIDI program change numbers for each voice. Use these program change numbers when playing the PSR-740/640 via MIDI from an external device.
- When the sustain or sostenuto pedal functions are being used (page 137), some voices may sound continuously or have a long decay after the notes have been released while the pedal is held.

### **HINWEIS**

- Die Stimmenliste enthält MIDI-Programmwechselnummern für jede Stimme. Verwenden Sie diese Programmwechselnummern, wenn Sie das PSR-740/640 über MIDI auf einem externen Gerät spielen.
- Bei Gebrauch der Sustainbzw. Sostenuto-Pedalfunktionen (Seite 137) klingen gewisse Stimmen unter Umständen kontinuierlich oder haben eine lange Ausklingzeit, wenn Tasten bei betätigtem Pedal freigegeben werden.

## NOTE

- La liste de voix regroupe les numéros de changement de programme MIDI pour chaque voix. Utilisez ces numéros lorsque vous jouez sur le PSR-740/640 via MIDI à partir d'un appareil .<br>extérieur
- Lorsque les fonctions de pédales de sustain ou de sostenuto sont activées (page 137), les sonorités de certaines voix peuvent se prolonger et <sup>s</sup>'interrompre au bout d'un

long déclin, après que les notes aient été relâchées, pendant tout le temps de maintien de la pédale.

## **NOTA**

- La lista de voces incluye los números de cambio de programa MIDI para cada voz. Utilice estos números de cambio de programa cuando reproduzca el PSR-740/640 a través de MIDI desde un dispositivo externo.
- • Cuando se están utilizando las funciones del pedal de sostenido o sostenuto (página 137), ciertas voces podrán sonar continuamente o tener una disminución larga después de haber soltado las notas mientras se mantiene pisado el pedal.

## **[PSR-740] Panel Voice List/Liste der Bedienfeld-Stimmen/Liste de voix de panneau/Lista de voces del panel**

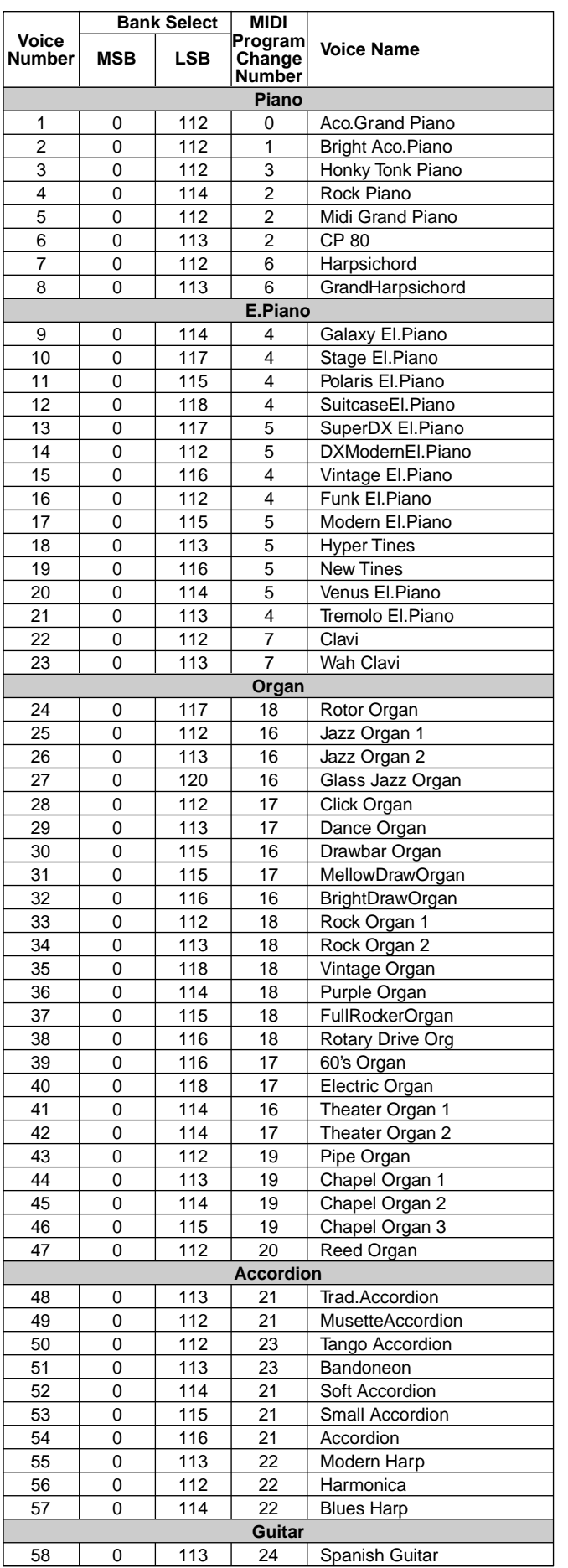

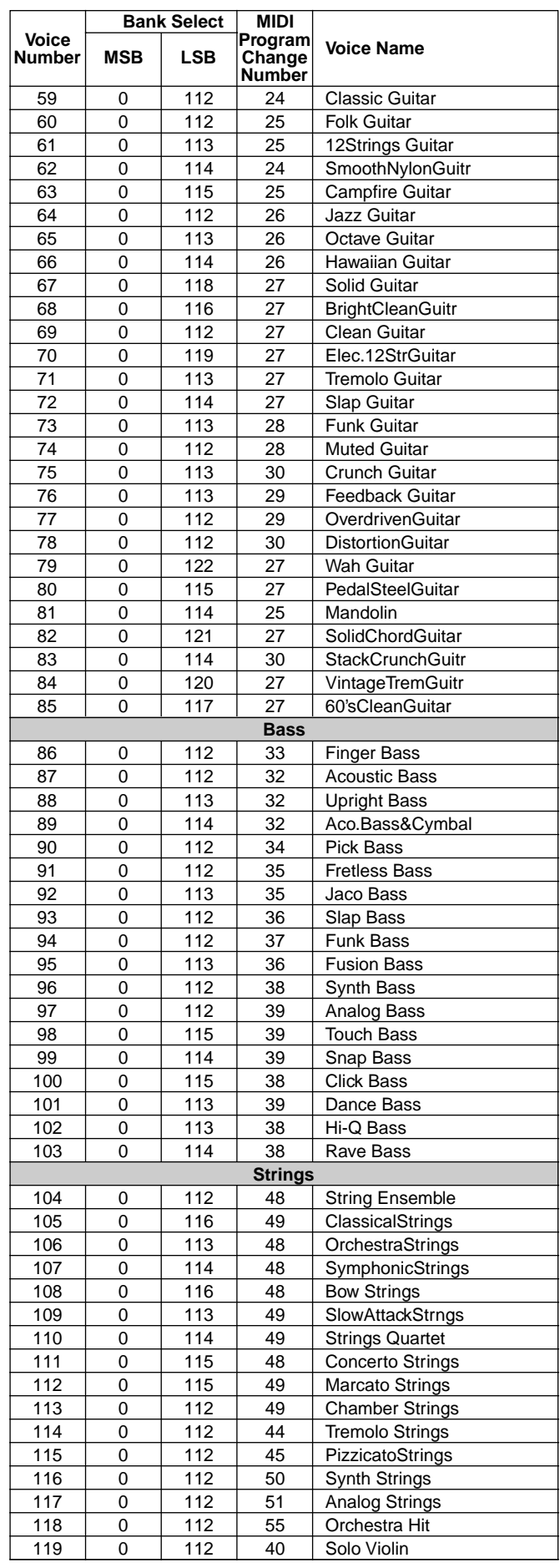

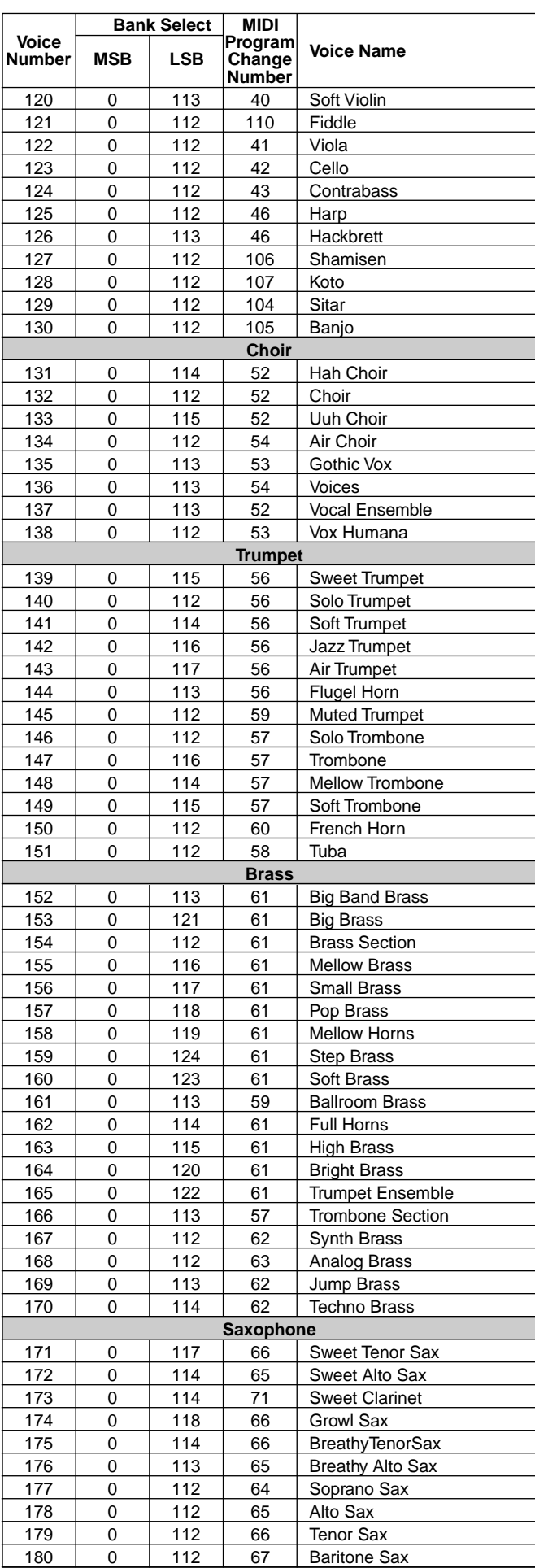

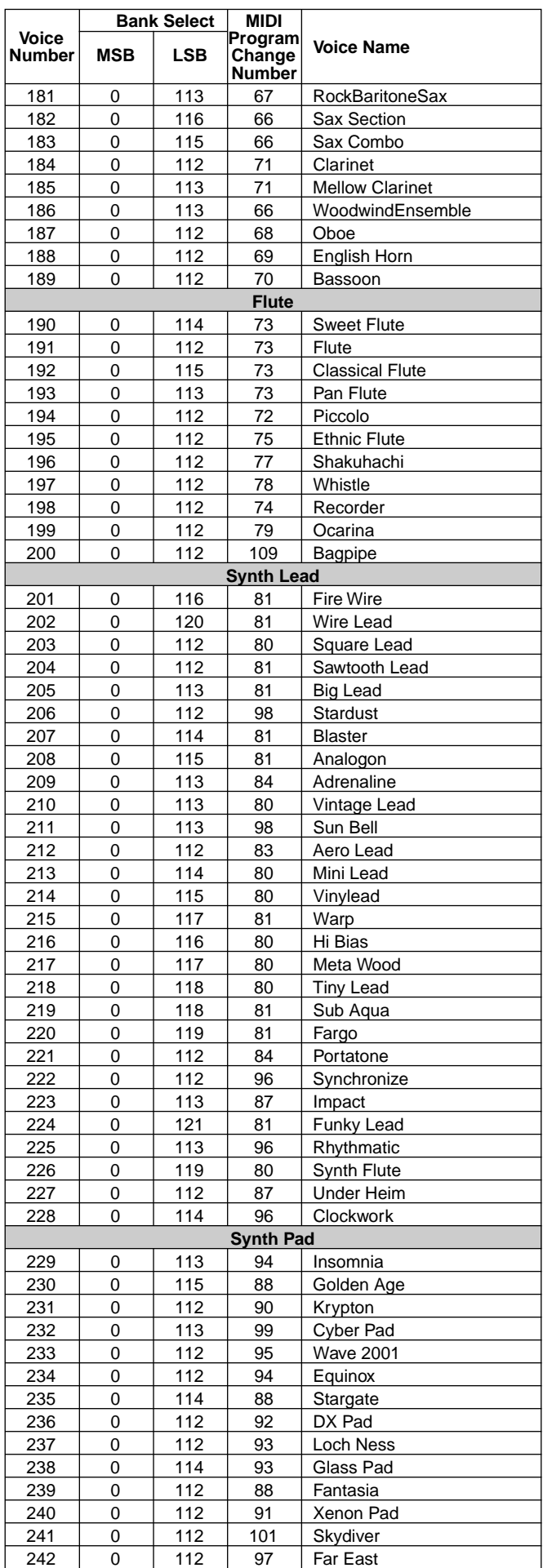

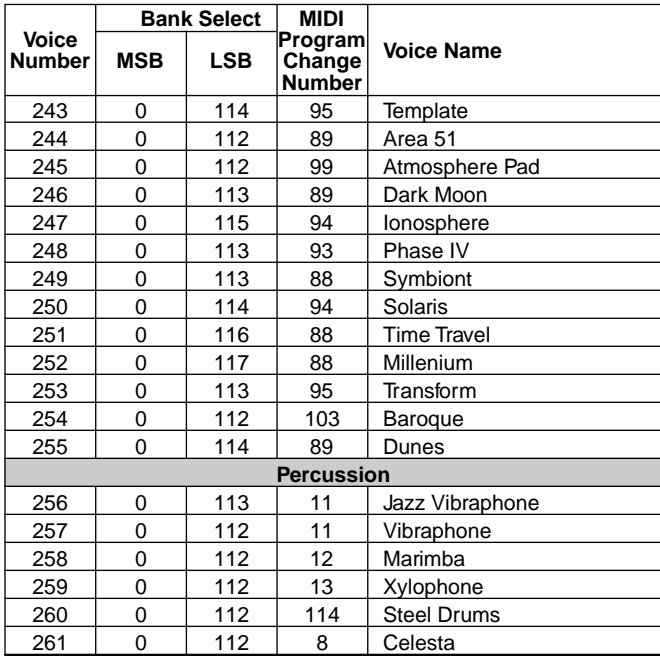

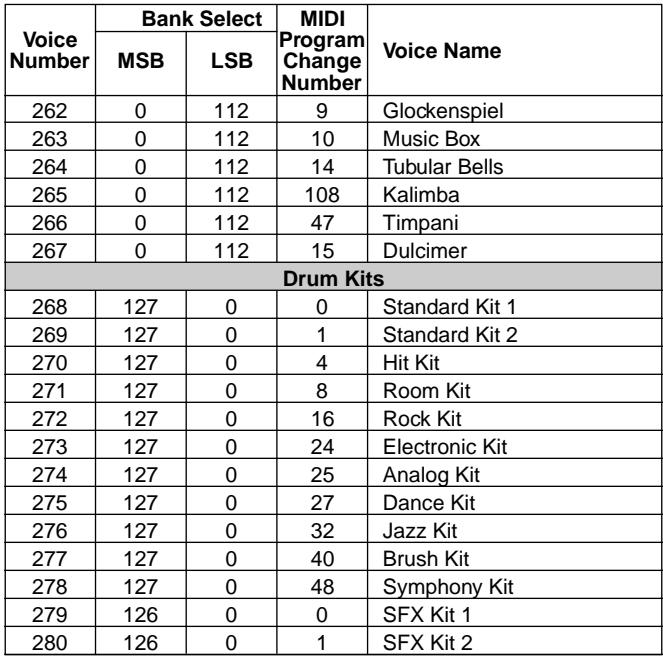

## **[PSR-640] Panel Voice List/Liste der Bedienfeld-Stimmen/Liste de voix de panneau/Lista de voces del panel**

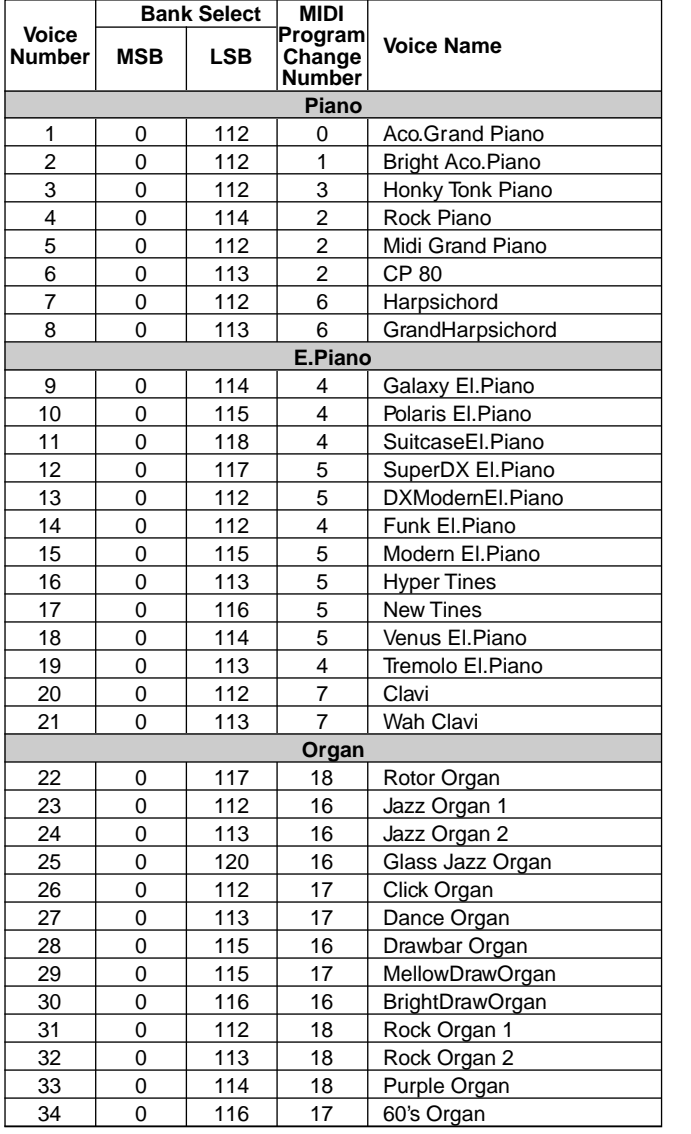

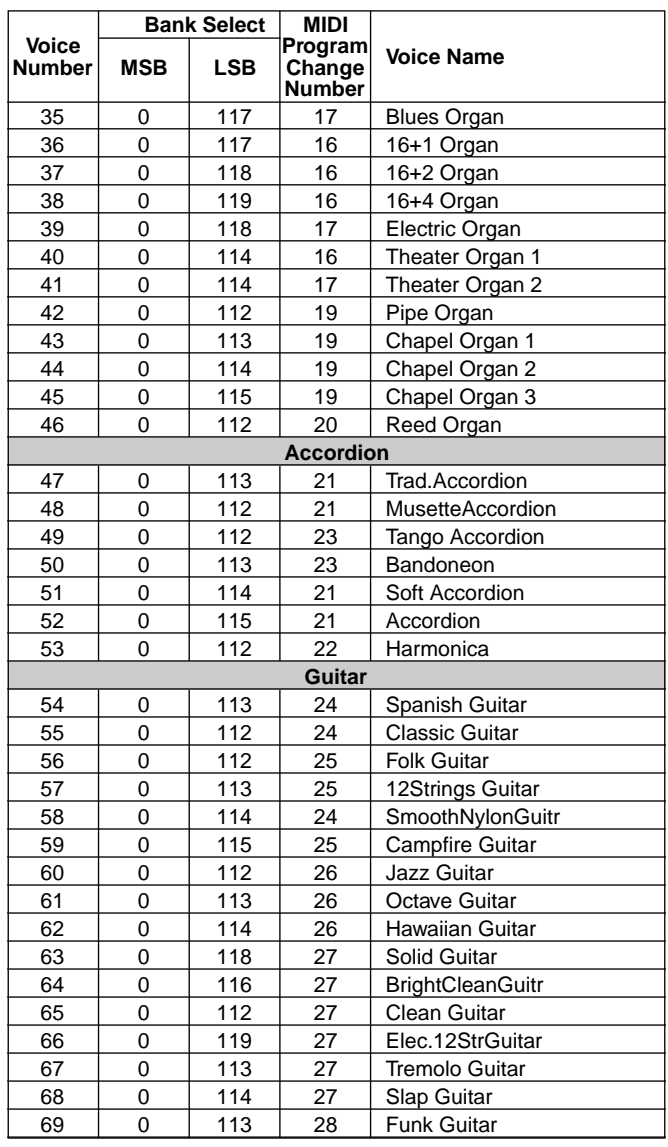

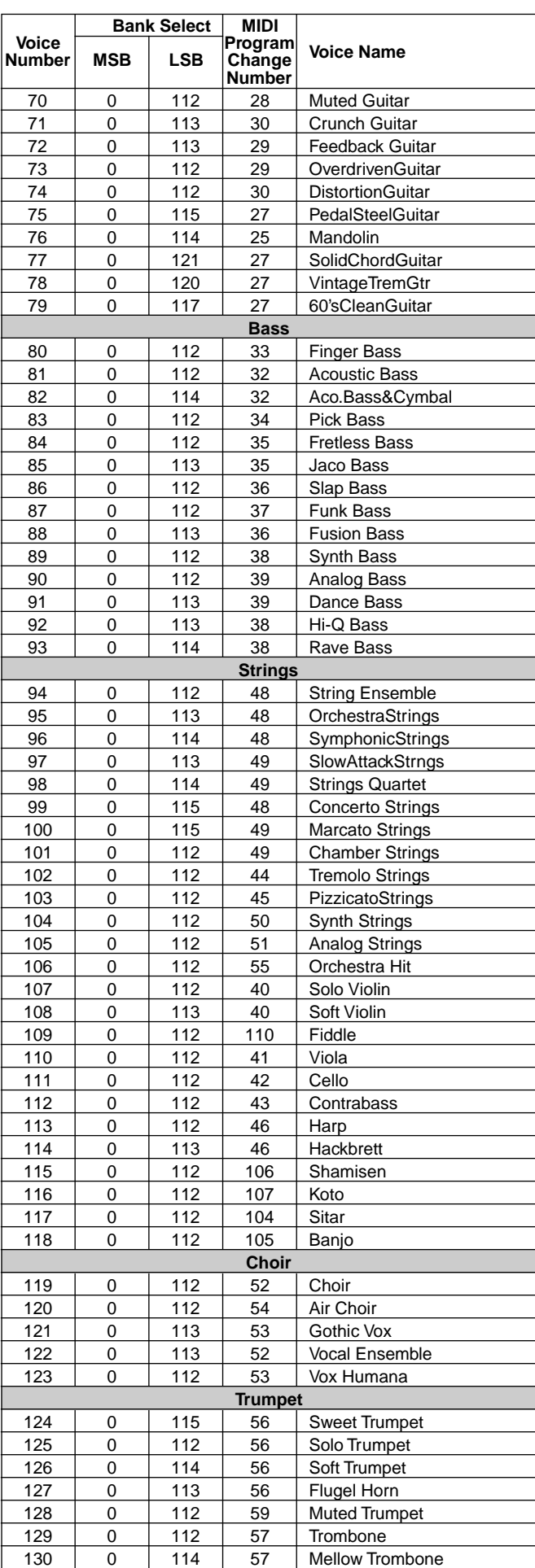

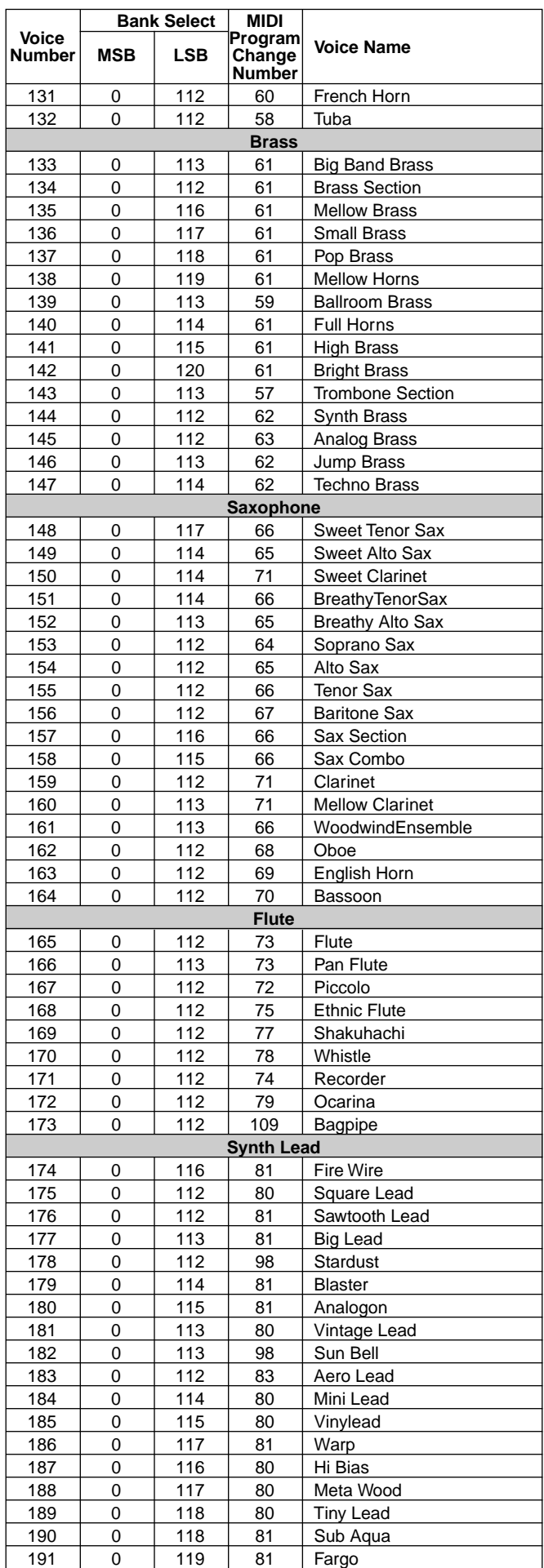

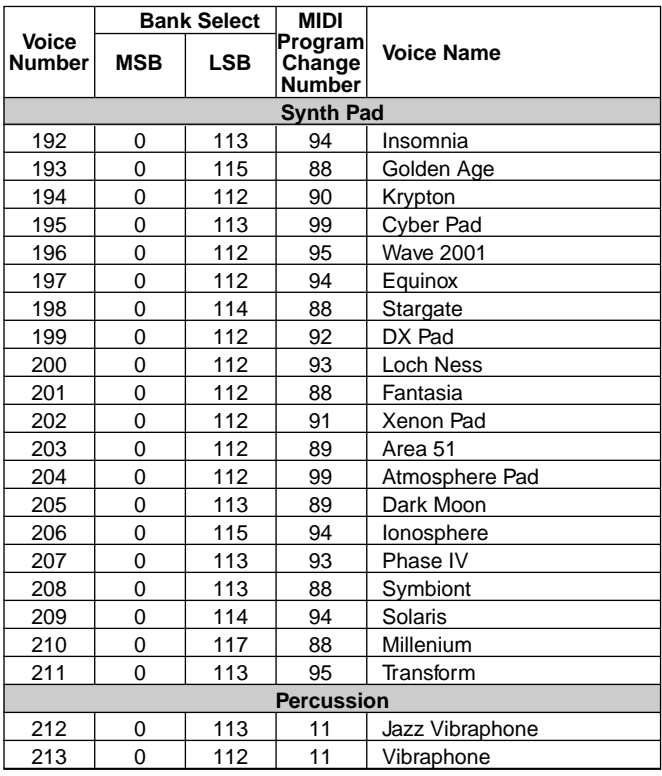

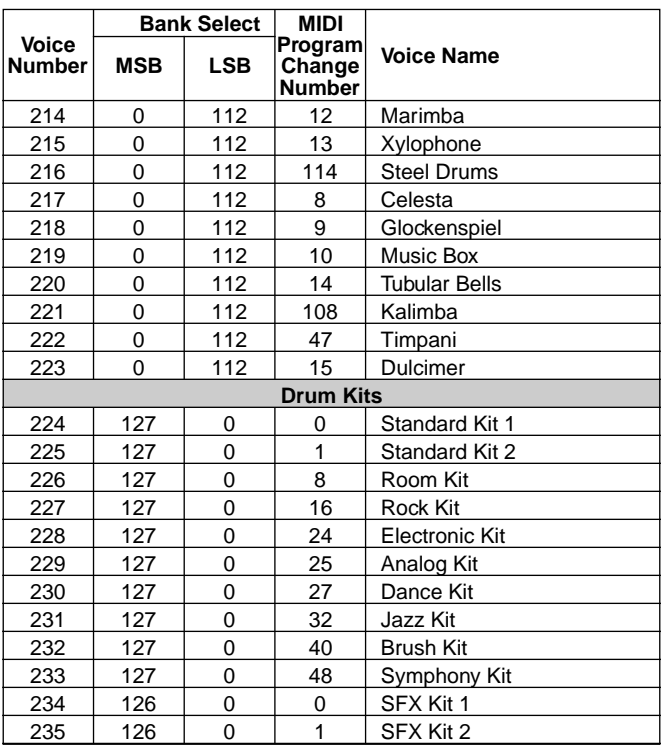

## **[PSR-740/640] XG Voice List/XG-Stimmenliste/Liste de voix XG/Lista de voces XG**

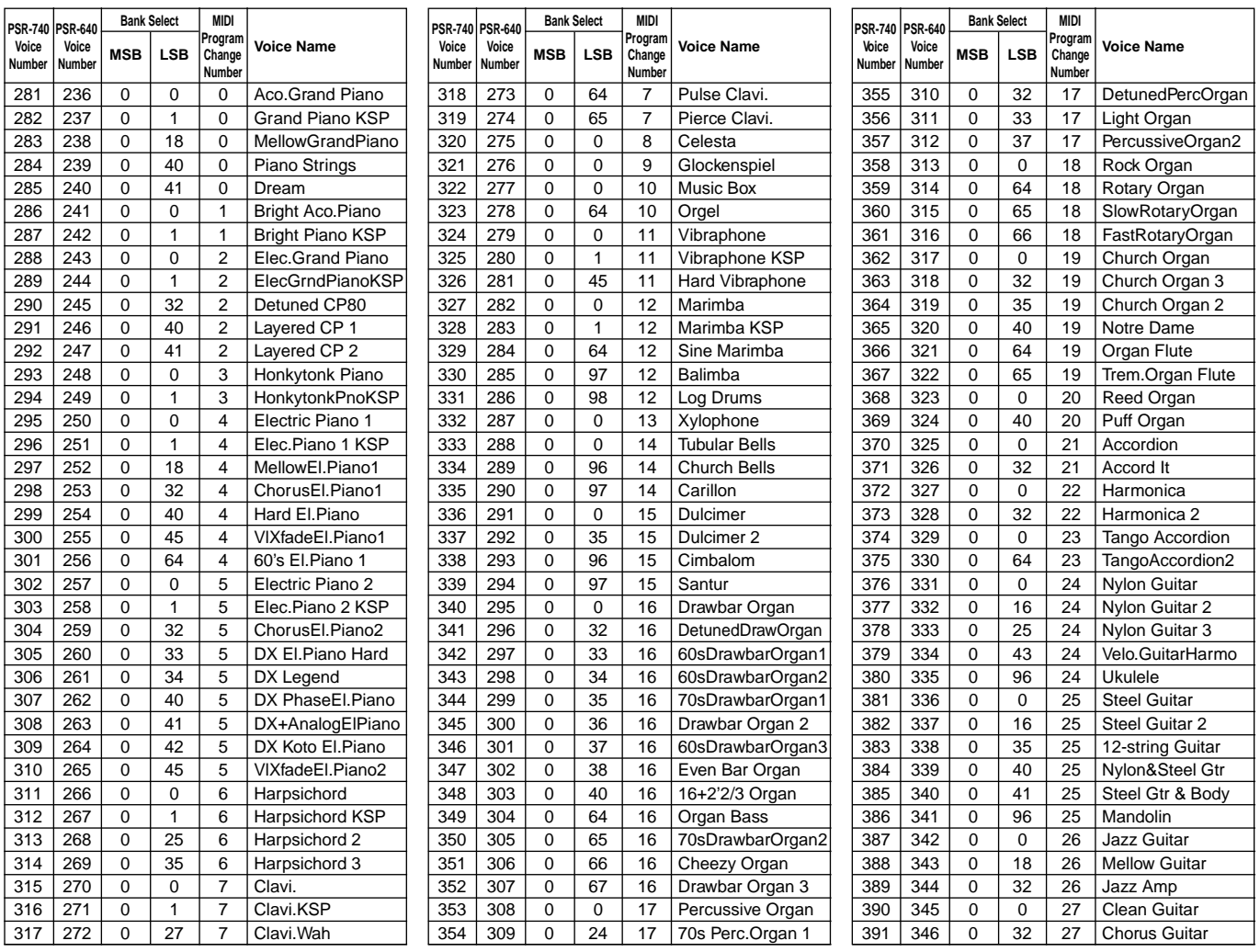

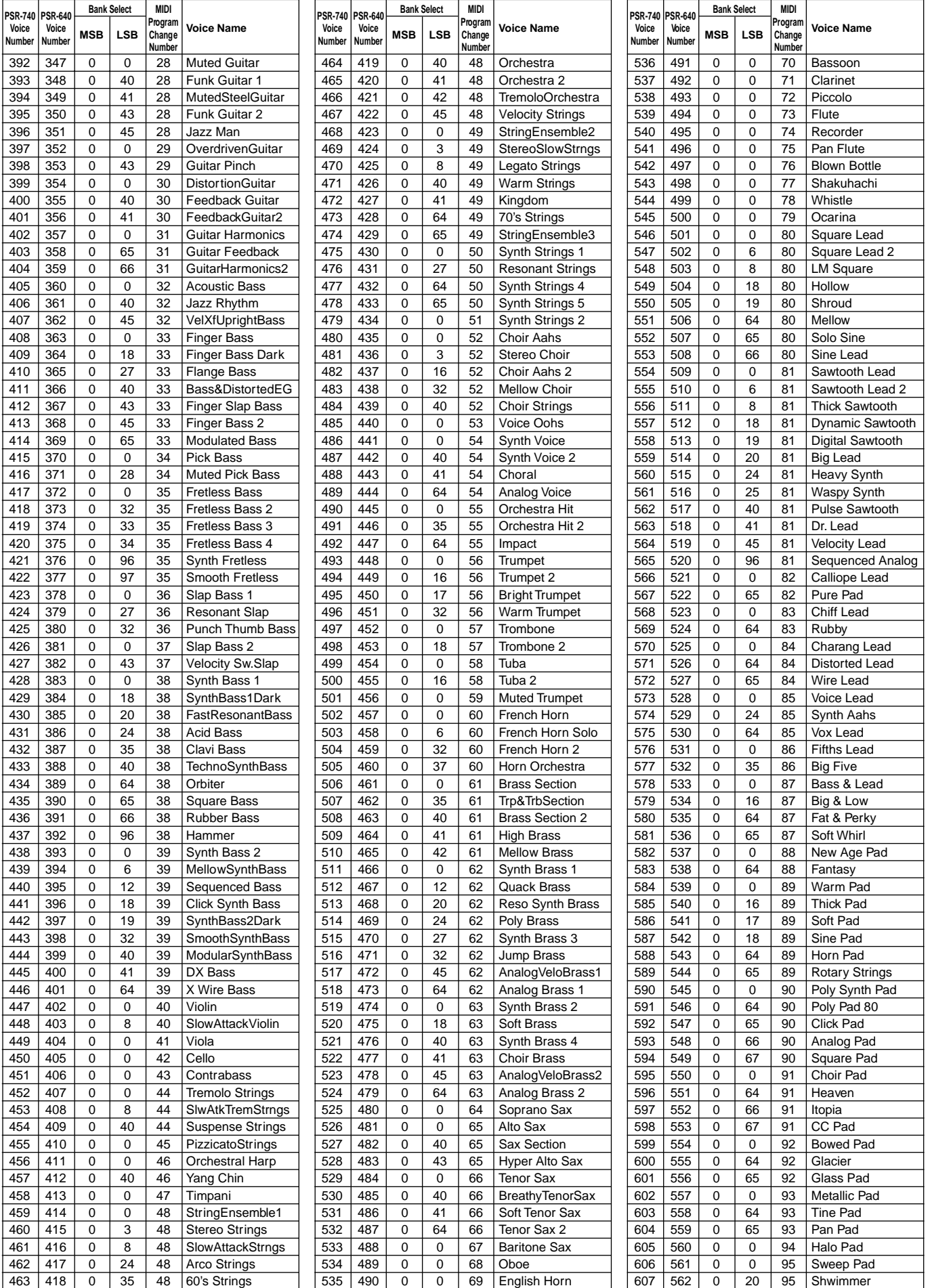

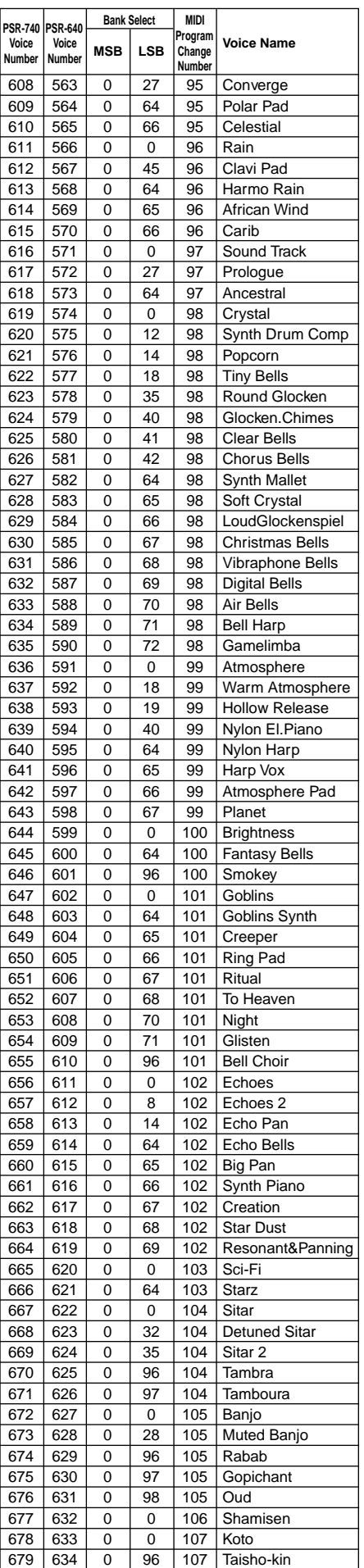

617

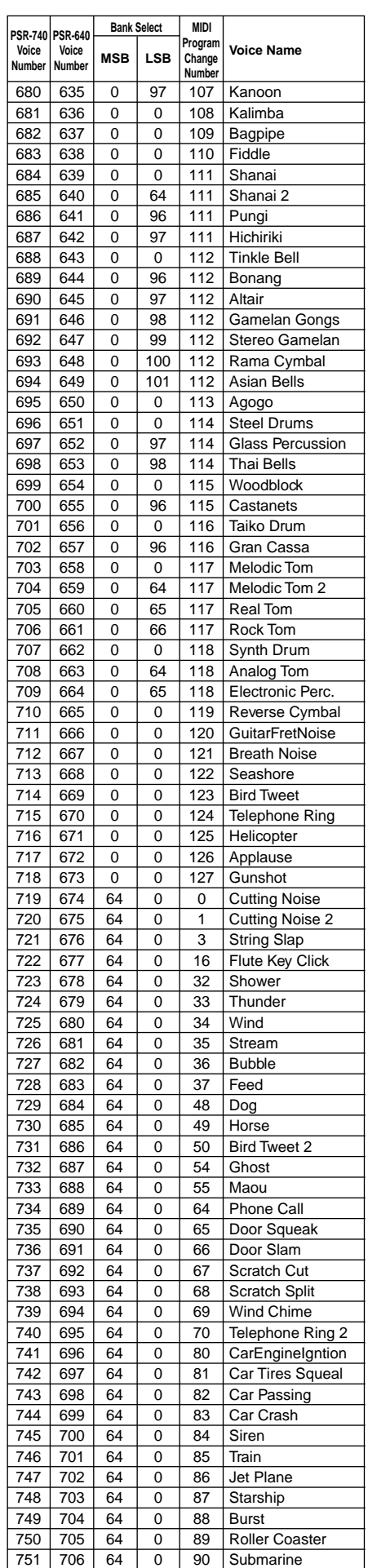

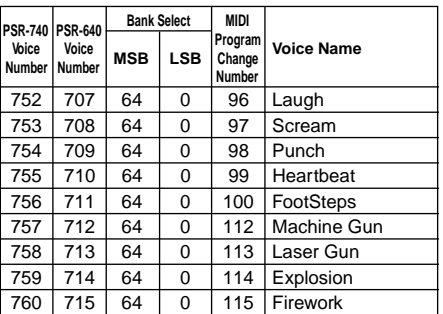

## Drum Kit List/Drum Kit-Liste/Liste de kits de batterie/Lista de juegos de

- "<——" indicates that the drum kit is the same as "Standard Kit1".
- Each percussion voice uses one note.
- The note numbers and note names printed on the keyboard are one octave higher than the MIDI note numbers and note names shown in the list. For example, the note number and note name, #36 and C1, on the keyboard correspond to the MIDI note number and note name, #24 and C0, shown in the list.
- "<——" gibt an, daß das Drum Kit das gleiche wie "Standard Kit1" ist.
- Jede Percussion-Stimme verwendet eine Note.
- Die Notennummern und Notennamen auf der Tastatur liegen eine Oktave höher als die MIDI-Notennummern und MIDI-Notennamen, die in der Liste aufgeführt sind. Notennummer und Notenname #36 und C1 auf der Tastatur entsprechen zum Beispiel, wie in der Liste gezeigt, MIDI-Notennummer und -name #24 und C0.

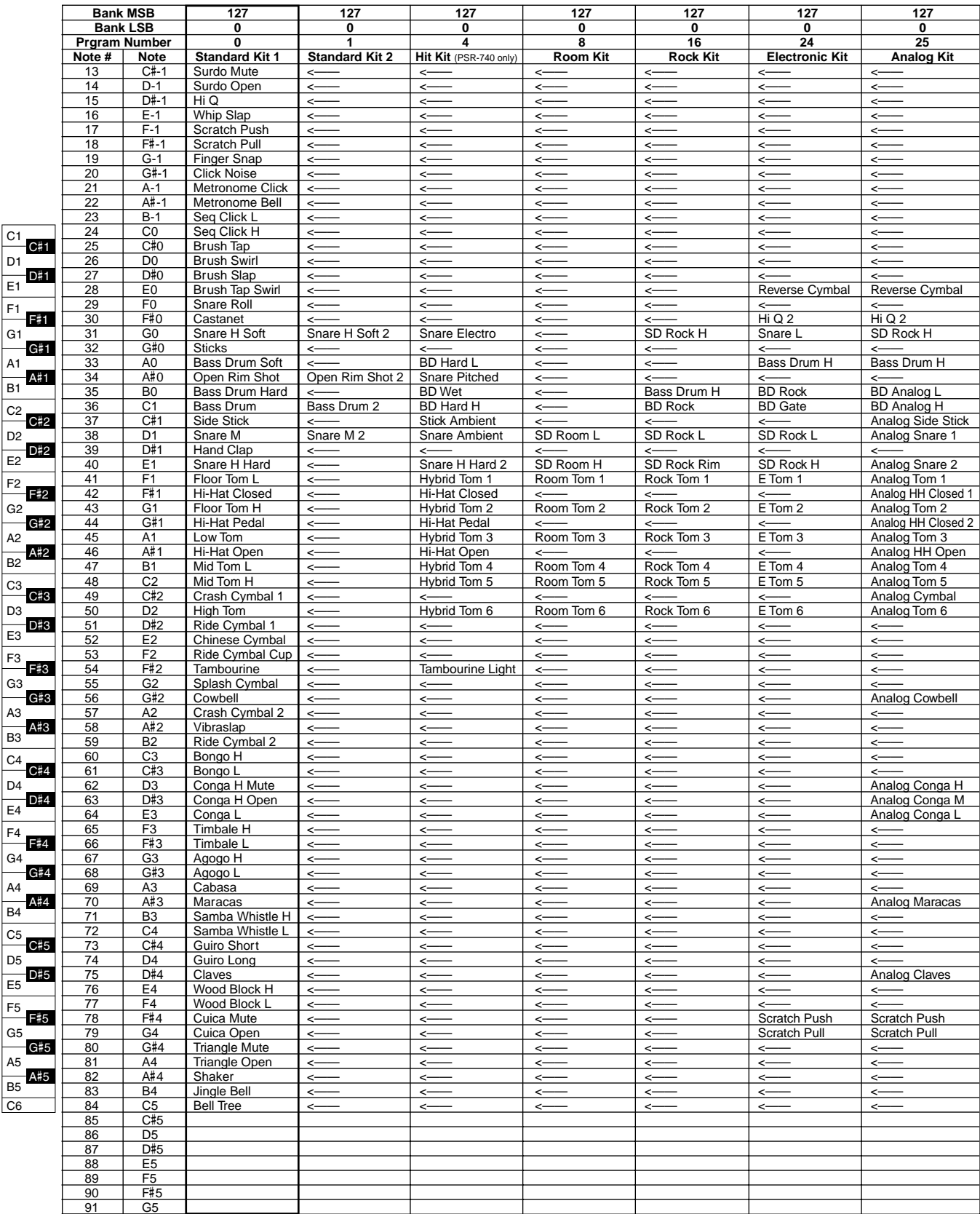

## batería

- "<——" indique que le kit de batterie est le même que le kit standard 1 "Standard Kit1".
- Chaque voix de percussion utilise une seule note.
- Les numéros et les noms de notes imprimés sur le clavier sont un octave au-dessus des numéros et noms de notes MIDI figurant sur la liste. Par exemple, la note numéro 36 portant le nom C1 sur le clavier correspond à la note numéro 24 portant le nom C0 dans la liste.
- "<——" indica que el juego de batería es el mismo que "Standard Kit1".
- Cada voz de percusión utiliza una nota.
- Los números de notas y los nombres de notas impresos en el teclado son en realidad una octava más altos que los números de notas y los nombres de notas MIDI mostrados en la lista. Por ejemplo, el número de nota y nombre de nota #36 y C1 mostrados en el teclado corresponden al número de nota y nombre de nota MIDI #24 y C0 indicados en la lista.

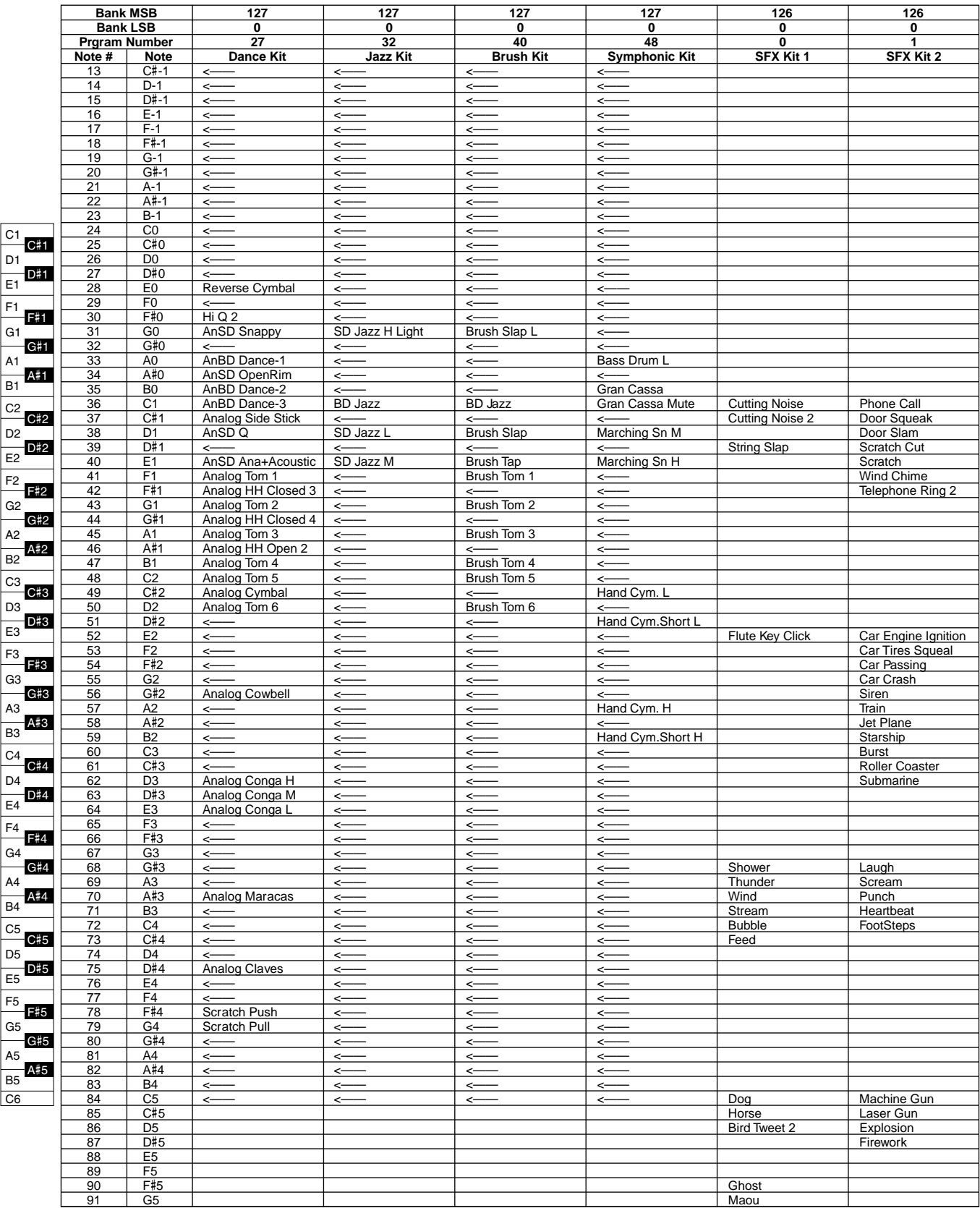

# Style List/Style-Liste/Liste de styles/Lista de estilos

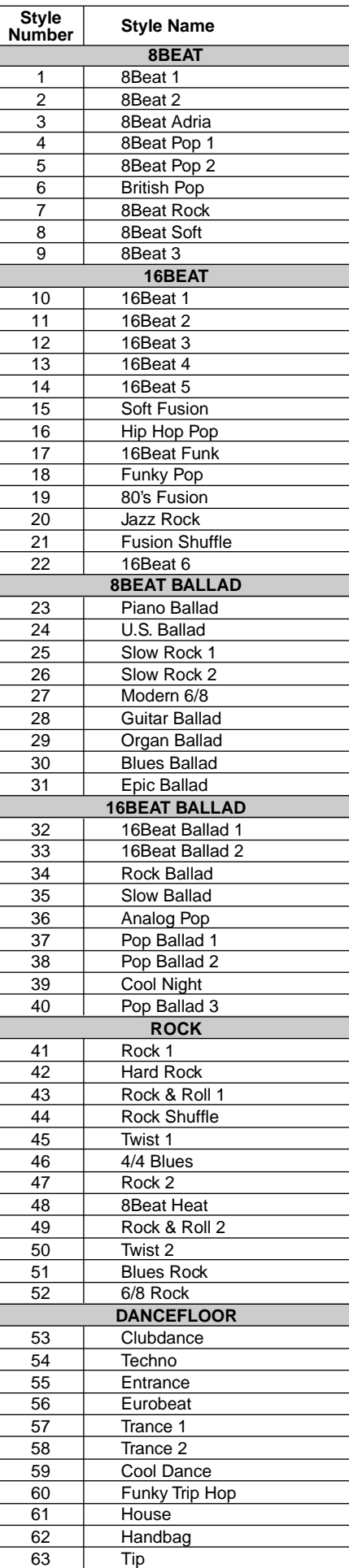

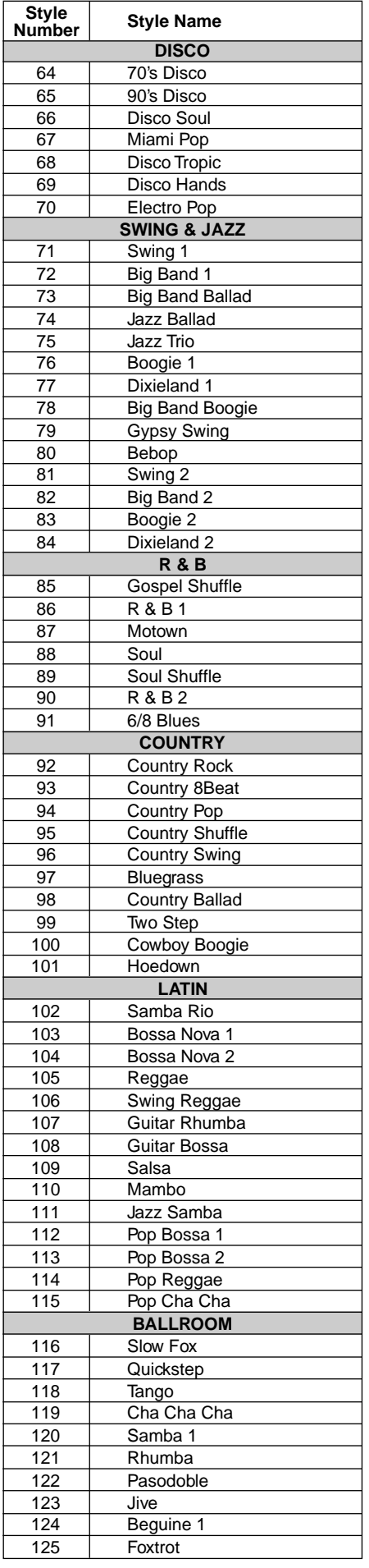

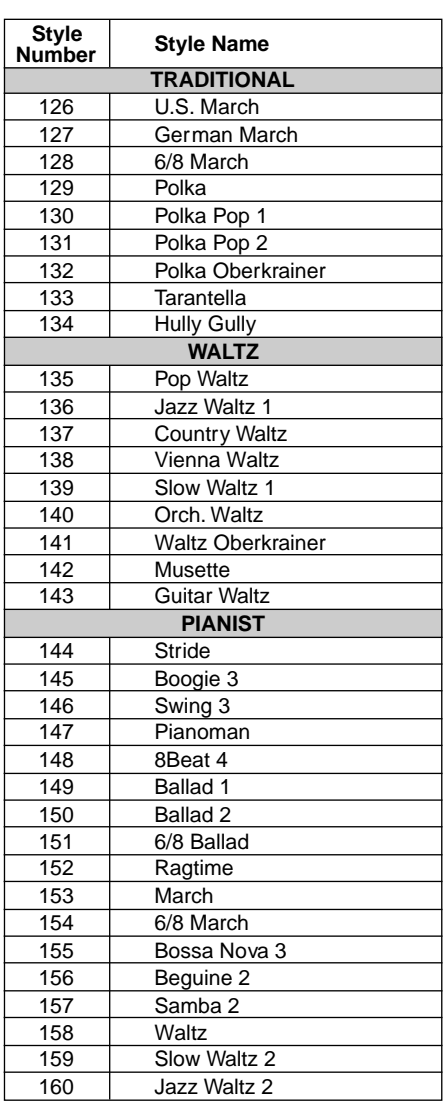

Many MIDI messages listed in the MIDI Data Format are expressed in decimal numbers, binary numbers and hexadecimal numbers.

Hexadecimal numbers may include the letter "H" as a suffix. Also, "n" can freely be defined as any whole number.

To enter data/values, refer to the table below.

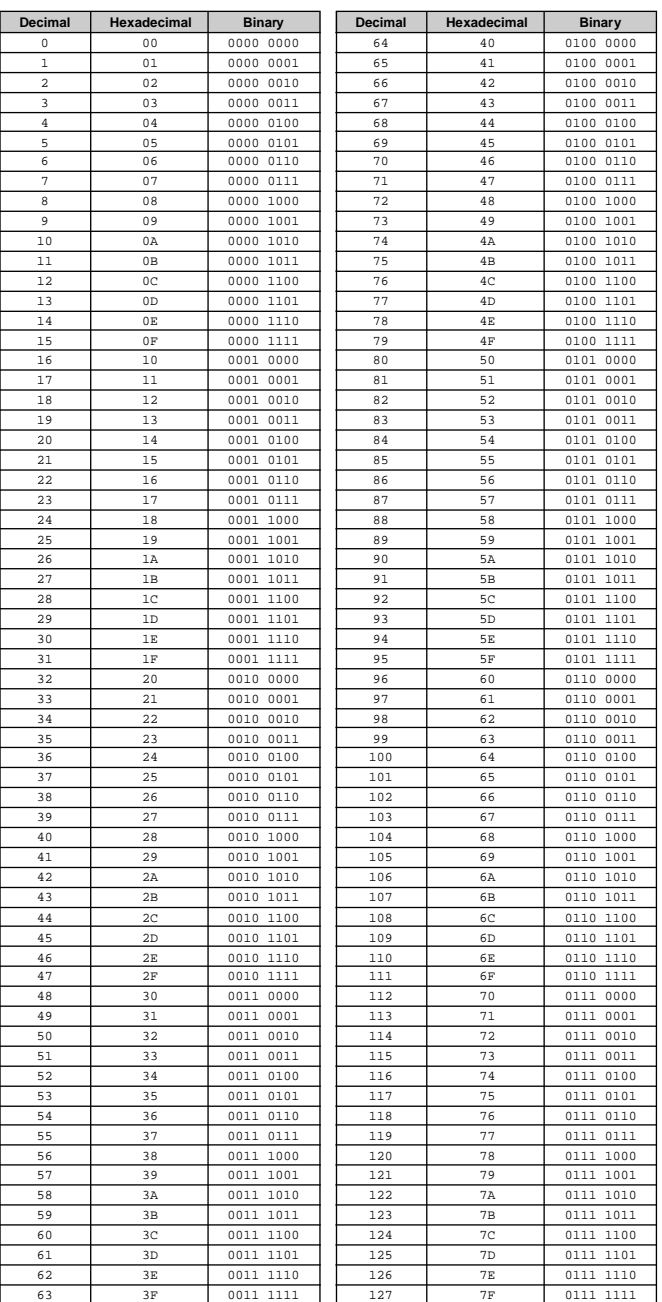

• Except the table above, for example 144-159(decimal)/9nH/1001 0000-1001 1111(binary) displays the Note On Message for each channel (1-16). 176-191/BnH/1011 0000-1011 1111 displays the Control Change Message for each

channel (1-16).

192-207/CnH/1100 0000-1100 1111 displays the Program Change Message for each channel (1-16). 240/FOH/1111 0000 denotes the start of a System Exclusive Message.

247/F7H/1111 0111 denotes the end of a System Exclusive Message.

- aaH (hexidecimal)/0aaaaaaa (binary) denotes the data address. The address contains High, Mid, and Low.
- aaH (hexidecimal)/0aaaaaaa (binary) denotes the data address. The address contains High, Mid, and Low.
- bbH/0bbbbbbb denotes the byte count.
- ccH/0ccccccc denotes the check sum.
- ddH/0ddddddd denotes the data/value.

621

### **(1) TRANSMIT FLOW**

## MIDI ← NOTE ON/OFF 9nH

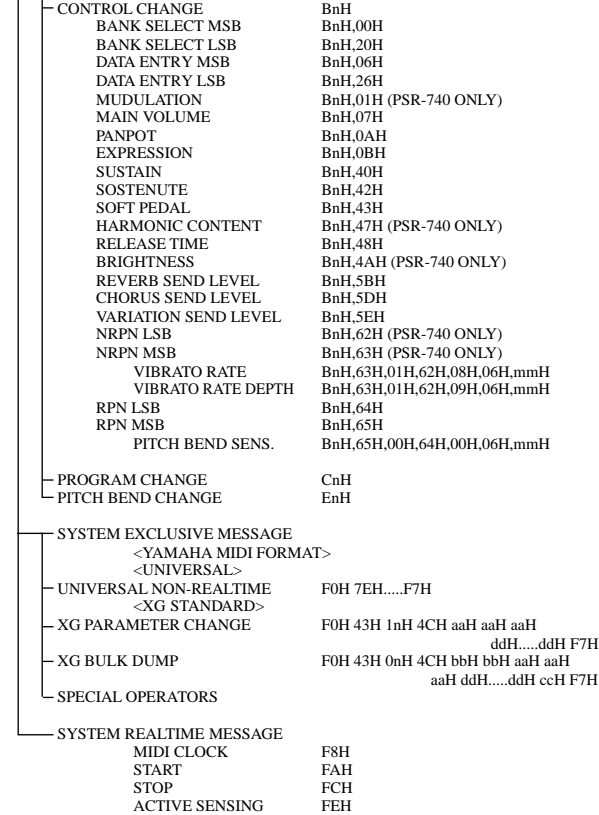

### **(2) RECEIVE FLOW**

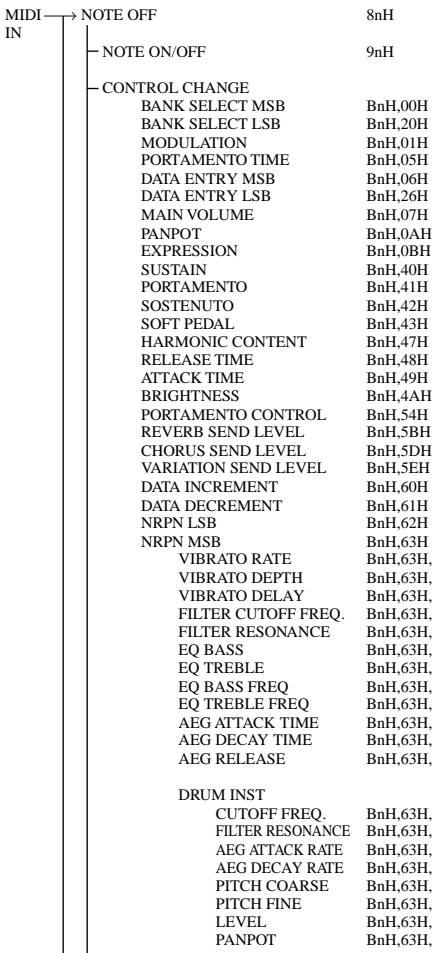

40 ONLY) 40 ONLY) 740 ONLY) 40 ONLY)  $(40 \text{ ONLY})$  $H.08H.06Hmm$ H VIBRATO RATE DEPTH BnH,63H,01H,62H,09H,06H,mmH PITCH BEND SENS. BnH,65H,00H,64H,00H,06H,mmH

aH ddH.....ddH ccH F7H

,,,<br>}H,01H,62H,08H,06H,mmH VIBRATO DEPTH BnH,63H,01H,62H,09H,06H,mmH VIBRATO DELAY BnH,63H,01H,62H,0AH,06H,mmH  $H \cap H$   $\sim$  H $\sim$  H $\sim$  H $\sim$  H $\sim$ FILTER RESONANCE BnH,63H,01H,62H,21H,06H,mmH EQ BASS BnH,63H,01H,62H,30H,06H,mmH (PSR-740 ONLY) EQ TREBLE BnH,63H,01H,62H,31H,06H,mmH (PSR-740 ONLY) EQ BASS FREQ BnH,63H,01H,62H,34H,06H,mmH (PSR-740 ONLY) EQ TREBLE FREQ BnH,63H,01H,62H,35H,06H,mmH (PSR-740 ONLY) AEG ATTACK TIME BnH,63H,01H,62H,63H,06H,mmH  $\overline{AB}$   $\overline{OB}$   $\overline{AB}$   $\overline{OB}$   $\overline{AB}$   $\overline{OB}$   $\overline{DB}$   $\overline{DB}$ AEG RELEASE BnH,63H,01H,62H,66H,06H,mmH

.<br>H.14H,62H,rrH,06H,mmH FILTER RESONANCE BnH,63H,15H,62H,rrH,06H,mmH AEG ATTACK RATE BnH,63H,16H,62H,rrH,06H,mmH AEG DECAY RATE BnH,63H,17H,62H,rrH,06H,mmH PITCH COARSE BnH,63H,18H,62H,rrH,06H,mmH  $BH$  19H 62H  $r$ rH 06H mmH LEVEL BnH,63H,1AH,62H,rrH,06H,mmH PANPOT BnH,63H,1CH,62H,rrH,06H,mmH<br>REVERB SEND BnH,63H,1DH,62H,rrH,06H,mmH REVERB SEND BnH,63H,1DH,62H,rrH,06H,mmH CHORUS SEND BnH,63H,1EH,62H,rrH,06H,mmH VARIATION SEND BnH,63H,1FH,62H,rrH,06H,mmH

**167**

(3-1-6) CONTROL CHANGE<br>
STATUS
1011nnnn(BnH)

STATUS 1011nnnn<br>CONTROL NUMBER 0ccccccc<br>CONTROL VALUE 0vvvvvvv

CONTROL VALUE

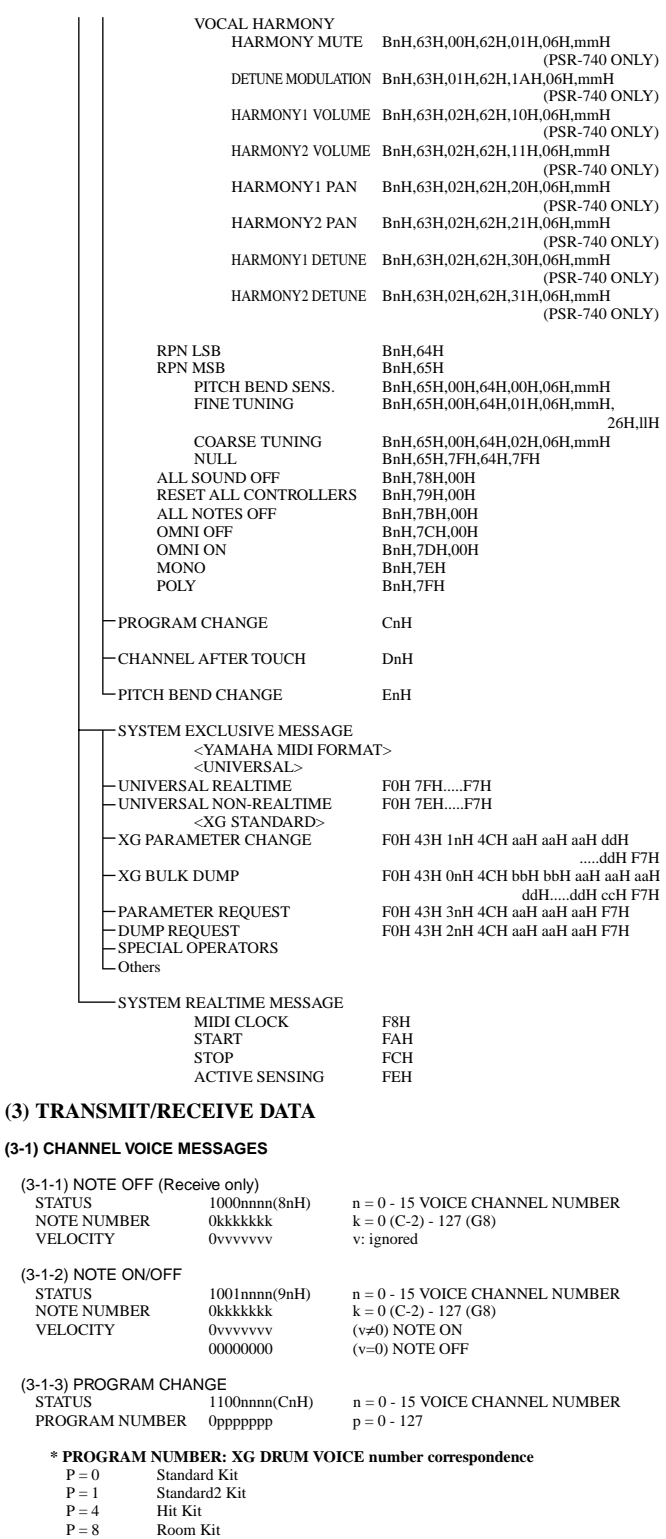

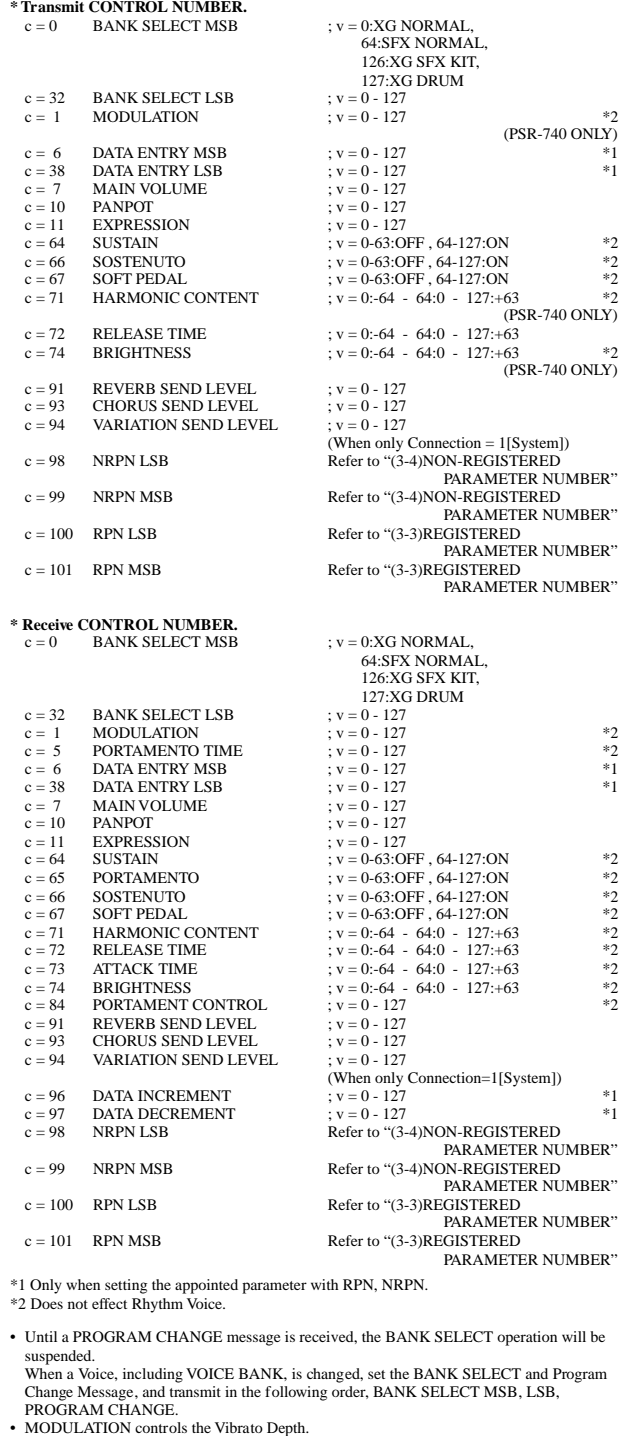

 $1011$ nnnn(BnH) n = 0 - 15 VOICE CHANNEL NUMBER

- 
- PORTAMENTO TIME controls the Pitch Change Speed when the Portamento Switch = ON. 0 being the shortest time, and 127 being the longest.
- PANPOT changes the value for the melody voice and rhythm voice in relation to the preset value. Portamento time is fixed to 0 when the PORTAMENTO CONTROL is used.
- HARMONIC CONTENT applies adjustment to the resonance value that is set by the voice.<br>This parameter specifies relative change with the value of 64 producing 0 adjustment.<br>As values get higher the sound becomes increasing
- Note that for some voices the effective parameter range is narrower than the legal parameter range. RELEASE TIME applies adjustment to the envelope release time set by the voice.
- This parameter specifies relative change with the value of 64 producing 0 adjustment. ATTACK TIME applies adjustment to the envelope attack time set by the voice.
- 
- This parameter specifies relative change with the value of 64 producing 0 adjustment.<br>
 BRIGHTNESS applies adjustment to the cut-off frequency set by the voice.<br>
This parameter specifies relative change with the value of For some voices the effective parameter range is narrower than the legal parameter range.
- 

#### **(3-2) CHANNEL MODE MESSAGES**

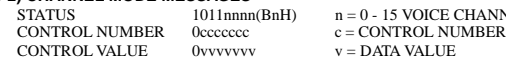

- $nH$ )  $n = 0 15$  VOICE CHANNEL NUMBER
- (3-2-1) ALL SOUND OFF (Receive only) (CONTROL NUMBER = 78H , DATA VALUE = 0) Switches off all sound from the channel.

 $P = 16$ <br>  $P = 24$ <br>  $P = 25$ <br>
Rock Kit<br>  $P = 25$ <br>
Analog K P = 24 Elctrnic Kit P = 25 Analog Kit  $P = 27$  Dance Kit<br>  $P = 32$  Jazz Kit<br>  $P = 40$  Brush Kit P = 32 Jazz Kit  $P = 40$  Brush Kit

P = 0 SFX1 Kit P = 1 SFX2 Kit

Symphony Kit

(3-1-4) CHANNEL AFTER TOUCH (Receive only)<br>
STATUS<br>
VALUE 0vvvvvvvv v = v =

(3-1-5) PITCH BEND CHANGE<br>STATUS 1110nnn(EnH)

**\* PROGRAM NUMBER: XG SFX KIT number correspondence**

When DRUM VOICE is selected and program change data for a different DRUM VOICE is received, the currently selected DRUM VOICE will be replaced with the new DRUM VOICE.

STATUS 1101nnnn(DnH) n = 0 - 15 VOICE CHANNEL NUMBER VALUE 0vvvvvvv v = 0 - 127 AFTER TOUCH VALUE

STATUS 1110nnnn(EnH) n = 0 - 15 VOICE CHANNEL NUMBER<br>
LSB 0vvvvvvv<br>
MSB 0vvvvvvv PITCH BEND CHANGE LSB<br>
MSB 0vvvvvvv LSB 0vvvvvvv PITCH BEND CHANGE LSB MSB 0vvvvvvv PITCH BEND CHANGE MSB

## (3-2-2) RESET ALL CONTROLLERS (Receive only) (CONTROL NUMBER = 79H , DATA VALUE = 0)

Resets controllers as follows.

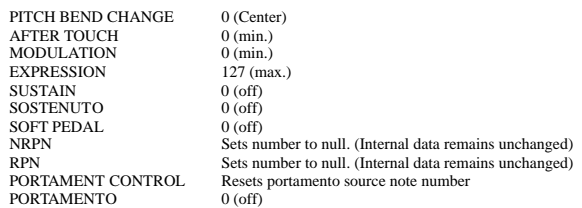

## (3-2-3) ALL NOTES OFF (Receive only)

(CONTROL NUMBER = 7BH , DATA VALUE = 0) Switches off all of the channel's "on" notes. However, any notes being held by SUSTAIN or SOSTENUTO continue to sound until SUSTAIN/SOSTENUTO goes off.

(3-2-4) OMNI OFF (Receive only) (CONTROL NUMBER = 7CH , DATA VALUE = 0) Same processing as for All Notes Off.

(3-2-5) OMNI ON (Receive only) (CONTROL NUMBER = 7DH , DATA VALUE = 0) Same processing as for All Notes Off. Omni On is not executed.

(3-2-6) MONO (Receive only) (CONTROL NUMBER = 7EH , DATA VALUE = 0) Same processing as for All Notes Off. If the 3rd byte is in a range of 0-16 the corresponding channel will be changed to Mode 4  $(m=1)$ 

#### (3-2-7) POLY (Receive only) (CONTROL NUMBER = 7FH , DATA VALUE = 0) Same processing as for All Sounds Off and the corresponding channel will be changed to Mode 3.

#### **(3-3) REGISTERED PARAMETER NUMBER (RPN)**

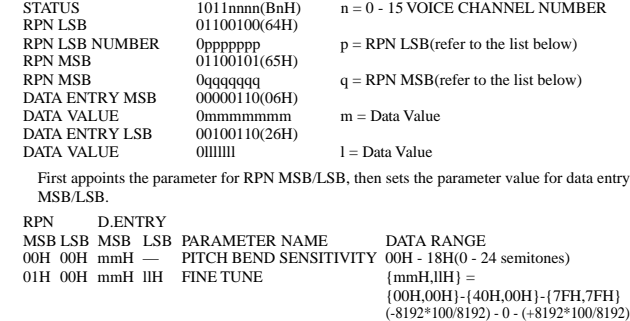

#### 02H 00H mmH  $-$  COARSE TUNE<br>  $7FH$   $-$  NIII.  $2611 - 4011$   $2011$   $2011$   $2011$   $2011$   $2011$   $2011$   $2011$   $2011$   $2011$   $2011$ Does not change the internal parameter settings.

## **(3-4) NON-REGISTERED PARAMETER NUMBER (NRPN) (PSR-640 Receive only)**<br>STATUS 1011nnnn(BnH) n = 0 - 15 VOICE CHANNEL NUMBER

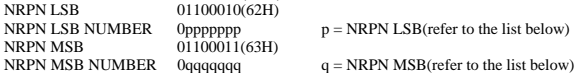

DATA ENTRY MSB 00000110(06H)<br>DATA VALUE 0mmmmmmm  $m =$  Data Value

First appoints the parameter for NRPN MSB/LSB, then sets the parameter value for data entry MSB/LSB.

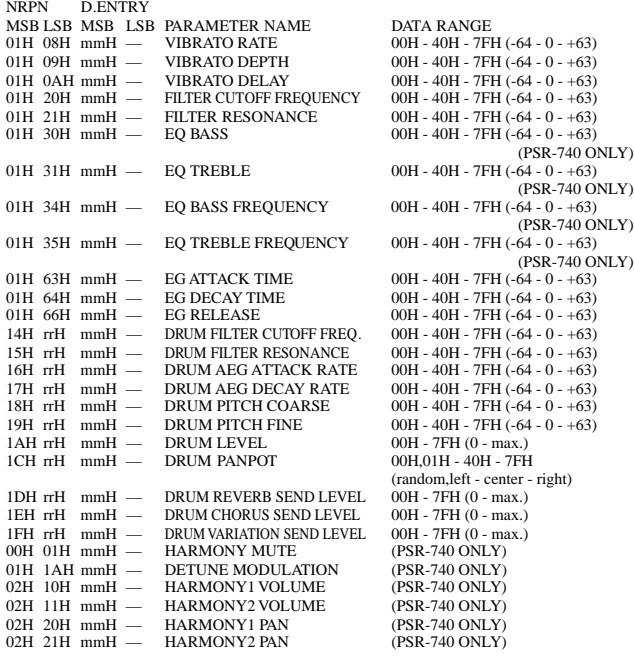

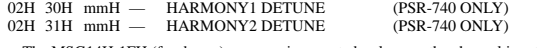

The MSG14H-1FH (for drums) message is accepted as long as the channel is set with a drum voice. rrH : drum instrument note number

### **(3-5) SYSTEM REALTIME MESSAGES**

(3-5-1) MIDI CLOCK STATUS 11111000 (F8H)

**Transmission:** 96 clocks per measure are transmitted. **Reception:** If the instrument's clock is set to external, after FAH is received from the external device the instrument's clock will sync with the 96 beats per measure received from the external device.

Decides whether the internal clock, or Timing Clocks received via the MIDI IN will be used.

#### (3-5-2) START

STATUS 11111010 (FAH) **Transmission:** Transmitted when instrument's Rhythm or Song playback is started. **Reception:** Depending upon the condition, Rhythm, Song Playback, or Song Rec will start.

## (3-5-3) STOP

11111100 (FCH) **Transmission:** Transmitted when instrument's Rhythm or Song playback is stopped. **Reception:** Depending upon the condition, Rhythm, Song Playback, or Song Rec will stop.

## (3-5-4) ACTIVE SENSING

STATUS 11111110 (FEH) **Transmission:** Transmitted approximately once every 200msec. **Reception:** Depending upon the condition, Rhythm, Song Playback, or Song Rec will stop.

#### **(3-6) SYSTEM EXCLUSIVE MESSAGE**

(3-6-1) YAMAHA MIDI FORMAT

(3-6-1-1) SECTION CONTROL

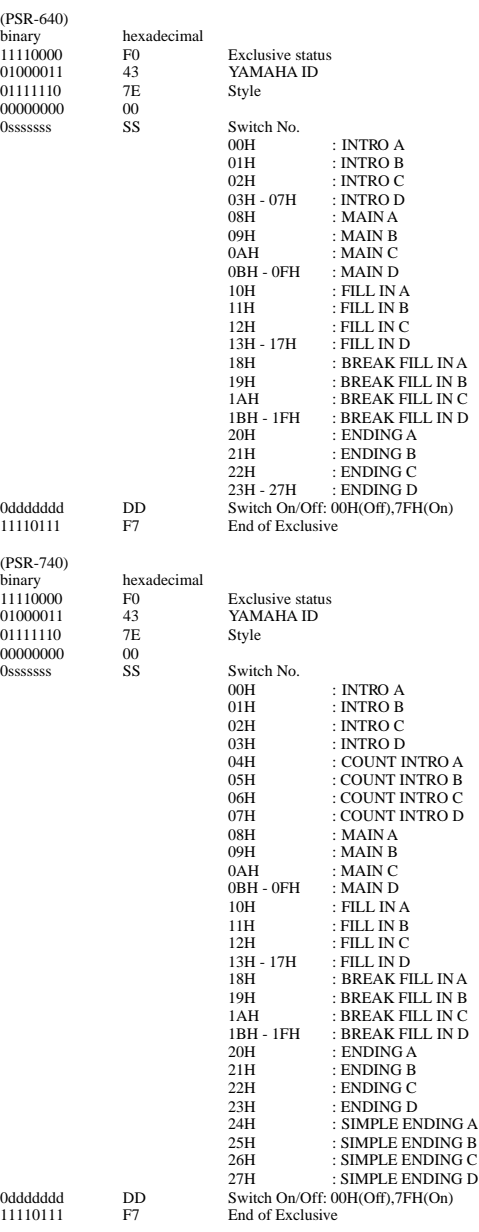

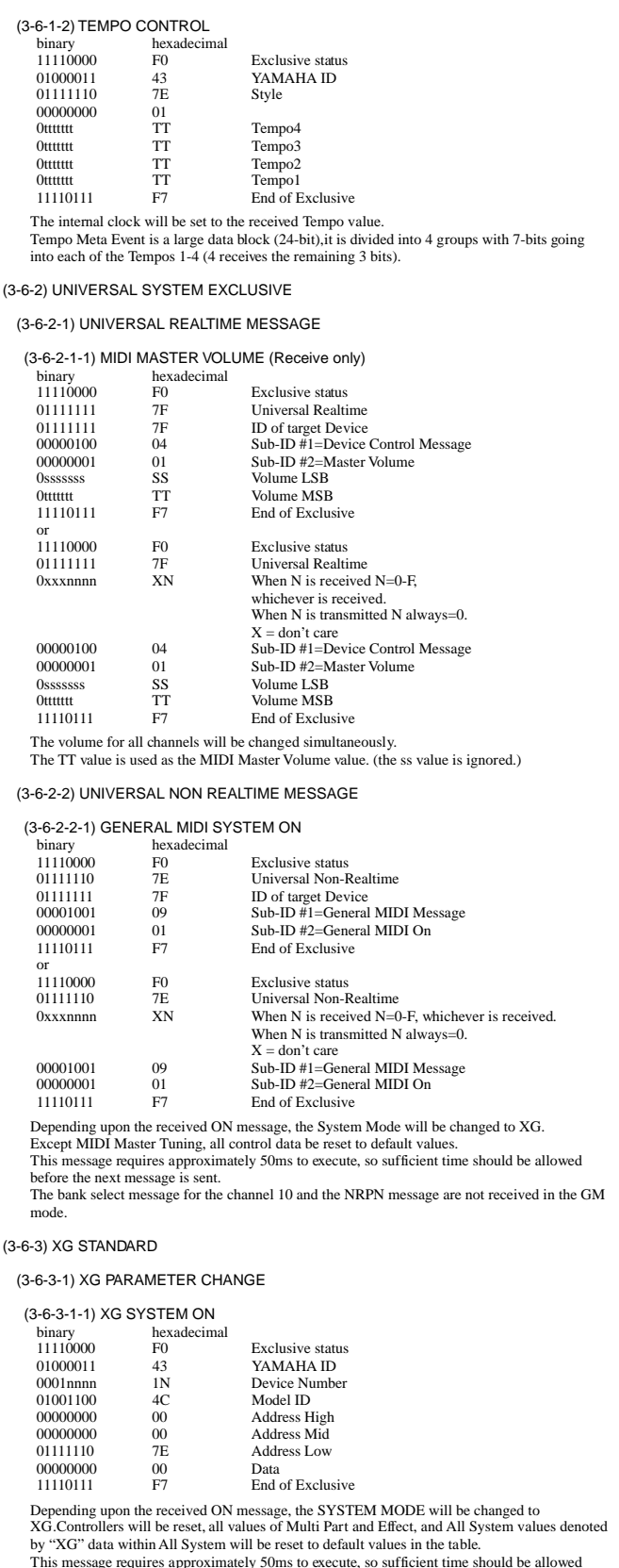

(3-6-3-1-2) XG PARMETER CHANGE

before the next message is sent.

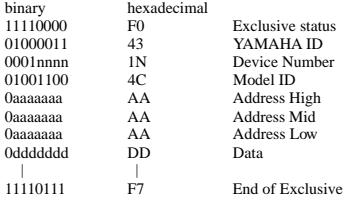

For parameters with data size of 2 or 4, transmit the appropriate number of data bytes. For more information on Address and Parameters, refer to < Table 1-2 > - < Table 1-8 >.

The data types listed below are transmitted and received.

System Data Multi Effect1 Data Multi EQ Data (PSR-740 ONLY) Multi Effect2 Data (PSR-740 ONLY) Special Effect Data (PSR-740 ONLY) Multi Part Data A/D Part Data (PSR-740 ONLY) Drums Setup Data

(3-6-3-2) XG BULK DUMP

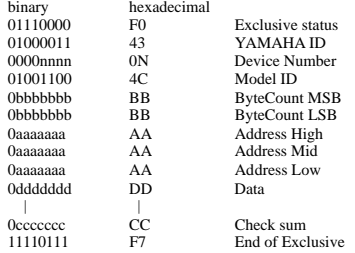

For more information on Address and Byte Count, refer to < Table 1-2 > - < Table 1-8 >. The Check Sum value is set such that the sum of Byte Count, Address, Data, and Check Sum has value zero in its seven least significant bits. If the top of the block is appointed to the Address the XG Bulk Dump, Bulk Request will be received.

The Block is a unit that consists of the data, arranged in the list, as the Total Size.

The data types listed below are transmitted and received.(These are transmitted only after a Bulk Dump request is received.)

System Data System Information (Transmit ONLY) Multi Effect1 Data Multi EQ Data (PSR-740 ONLY) Multi Effect2 Data (PSR-740 ONLY) Special Effect Data (PSR-740 ONLY) Multi Part Data A/D Part Data (PSR-740 ONLY) Drums Setup Data

#### (3-6-3-3) XG PARAMETER REQUEST (Receive only)

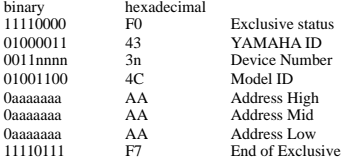

For more information on Address and Byte Count refer to < Table 1-2 > - < Table1-8 >.

The data types listed below are received.

System Data Multi Effect1 Data Multi EQ Data (PSR-740 ONLY) Multi Effect2 Data (PSR-740 ONLY) Special Effect Data (PSR-740 ONLY) Multi Part Data A/D Part Data (PSR-740 ONLY) Drums Setup Data

(3-6-3-4) XG DUMP REQUEST (Receive only)

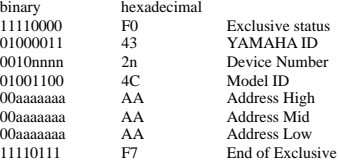

For more information on Address and Byte Count refer to < Table 1-2 > - < Table1-8 >.

The data types listed below are received.

System Data System Information Multi Effect1 Data Multi EQ Data (PSR-740 ONLY) Multi Effect2 Data (PSR-740 ONLY) Special Effect Data (PSR-740 ONLY) Multi Part Data A/D Part Data (PSR-740 ONLY) Drums Setup Data

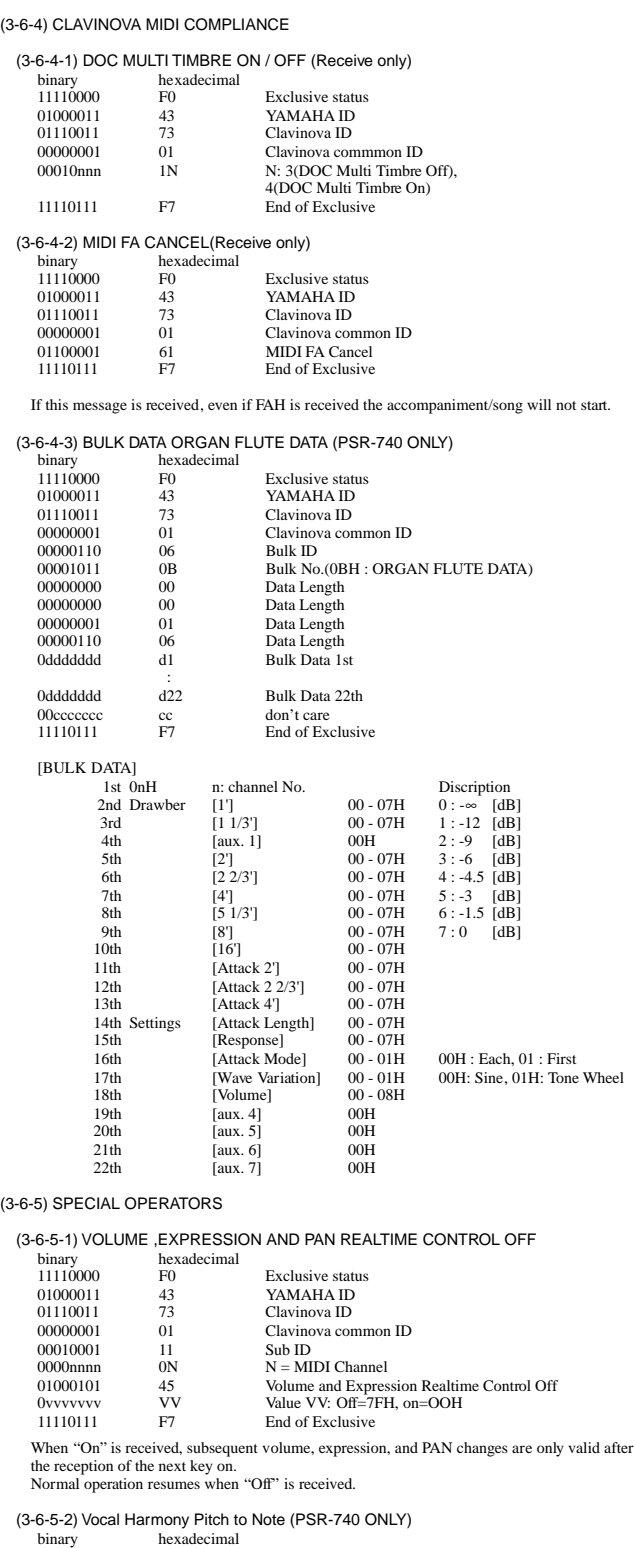

11110000 F0 Exclusive status 01000011 43 YAMAHA ID 01110011 73 Clavinova ID 00000001 01 Clavinova common ID

00000000 00 Channel No. (always 00 )<br>
010100000 50 Vocal Harmony Additional Parameter Control No.<br>
00000000 00 Pitch to Note Parameter No.<br>
SS Pitch To Note switch<br>
00H : Off<br>
01H : On<br>
11110111 F7 End of Exclusive

00010001 11 Sub ID

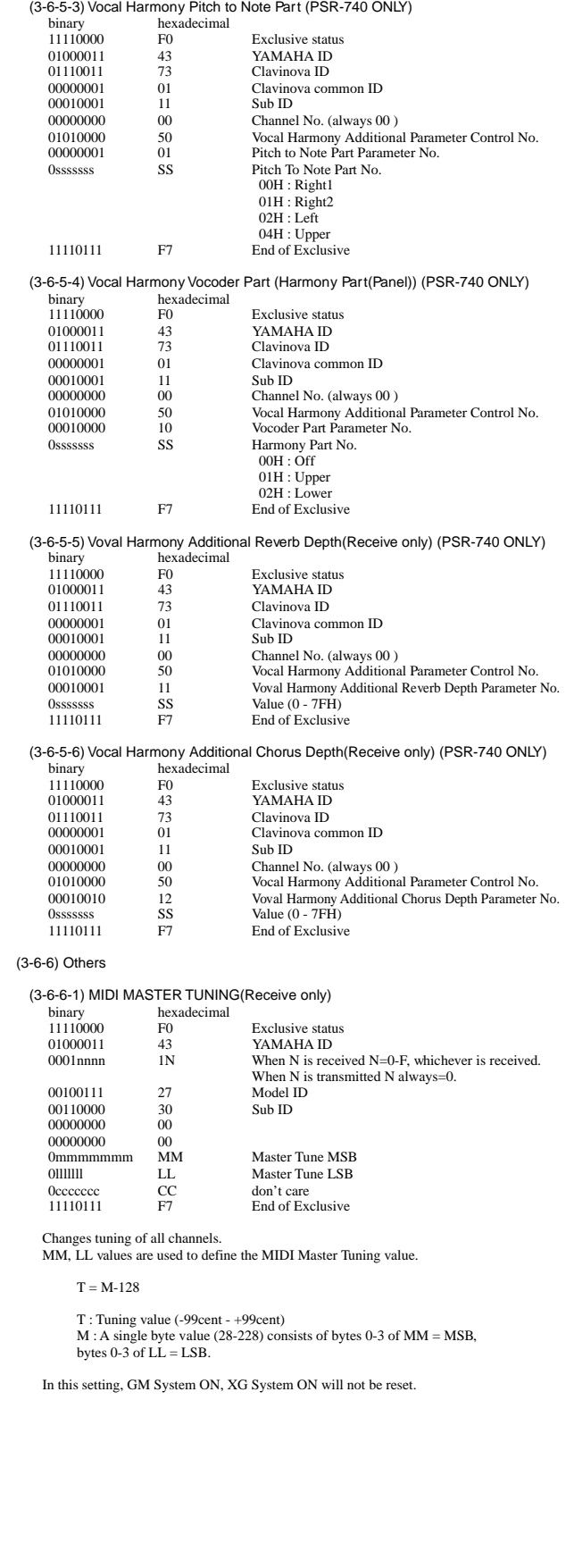

625

## **< Table 1-1> Parmeter Basic Address**

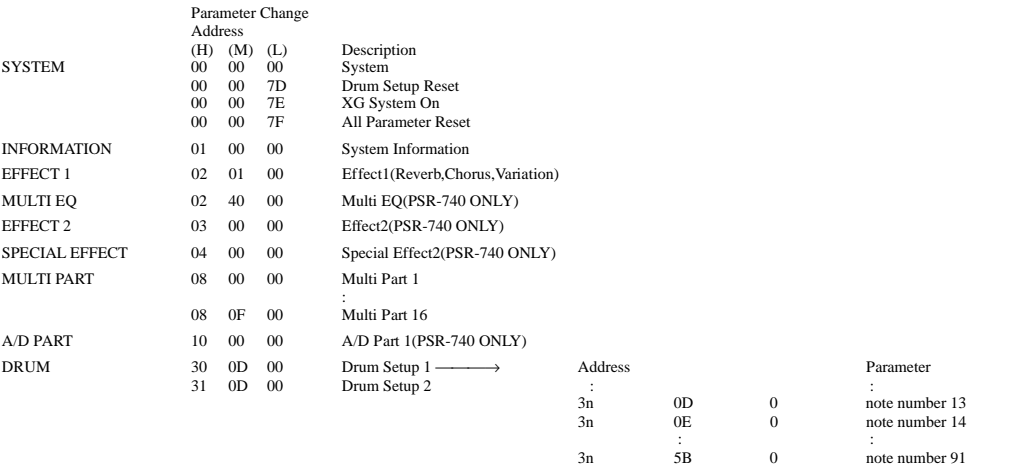

## **<Table 1-2> MIDI Parameter Change table (SYSTEM)**

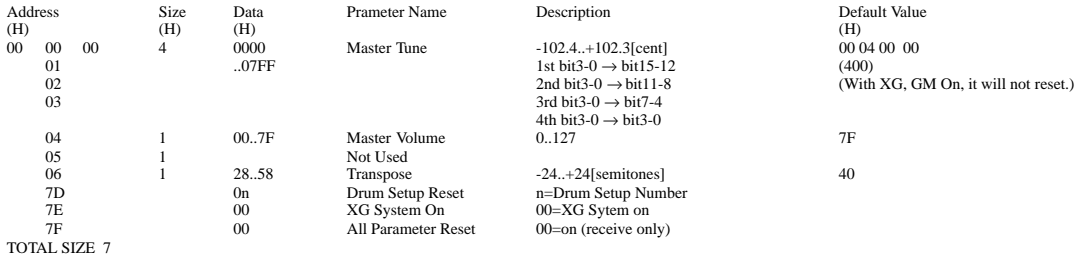

### **<Table 1-3> MIDI Parameter table (System information)**

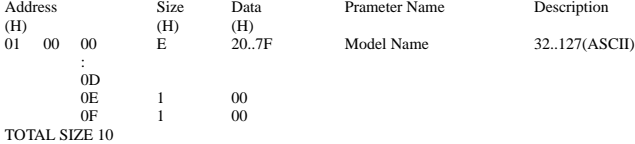

(Transmitted by Dump Request. Not received. Bulk Dump Only)

## **<Table 1-4> MIDI Parameter Change table (EFFECT 1)**

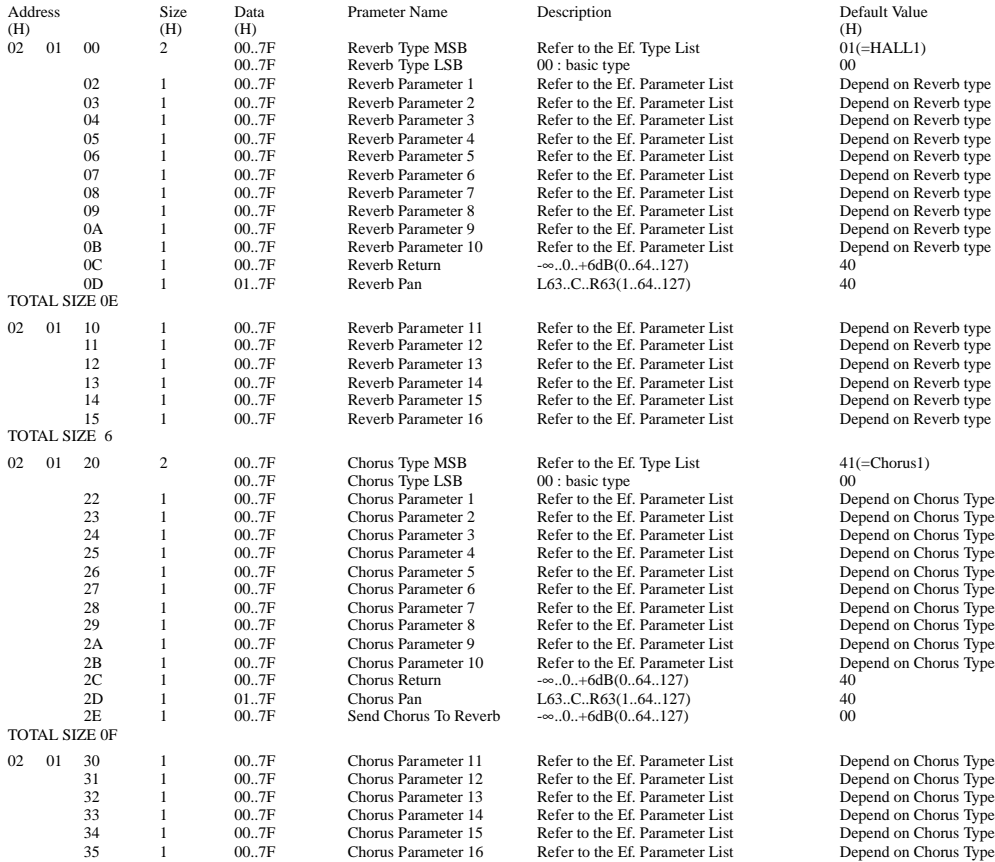

**172**

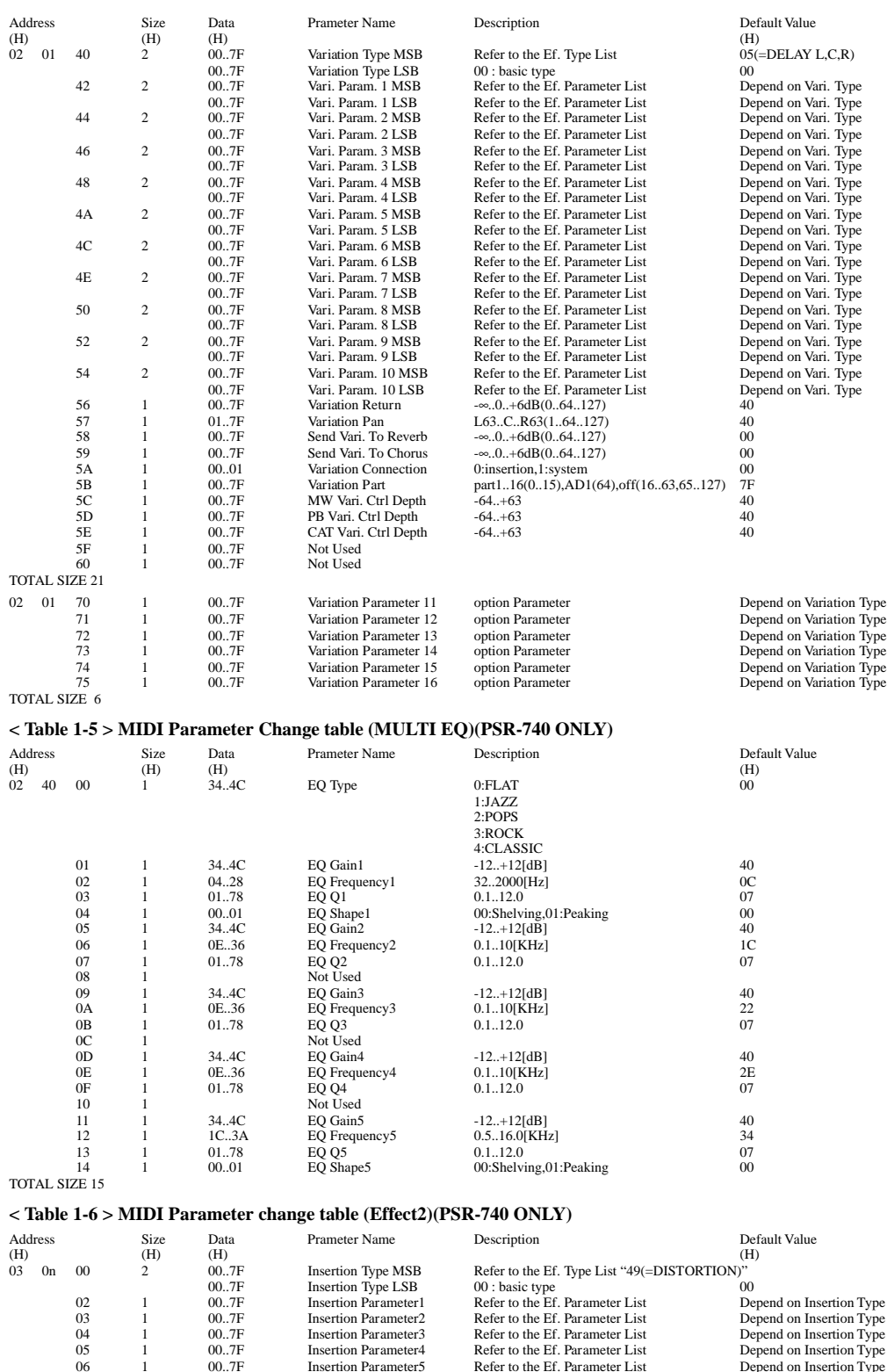

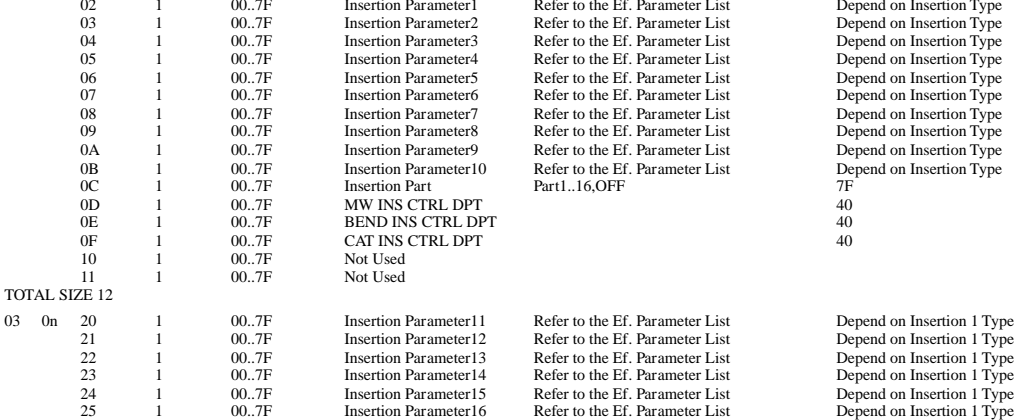

TOTAL SIZE 06

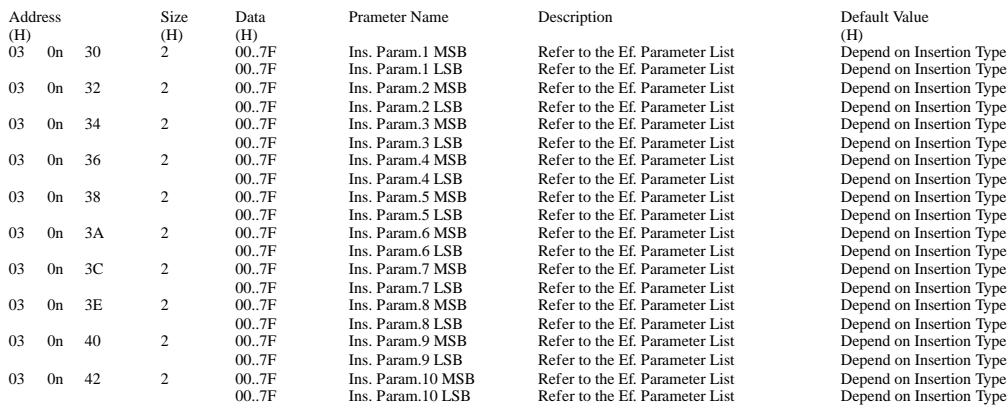

TOTAL SIZE 14

For effect types that do not require MSB, the Parameters for Address 02-0B will be received. Address 30-42 will not be received. For effect types that require MSB, the Parameters for Address 30-42 will be received. Address 02-0B will not be received.<br>When Bulk Dumps that include Effect Type data are transmitted, the Parameters for Address 02 - 0B wi

### **< Table 1-7 > MIDI Parameter Change table (SPECIAL EFFECT) (PSR-740 ONLY)**

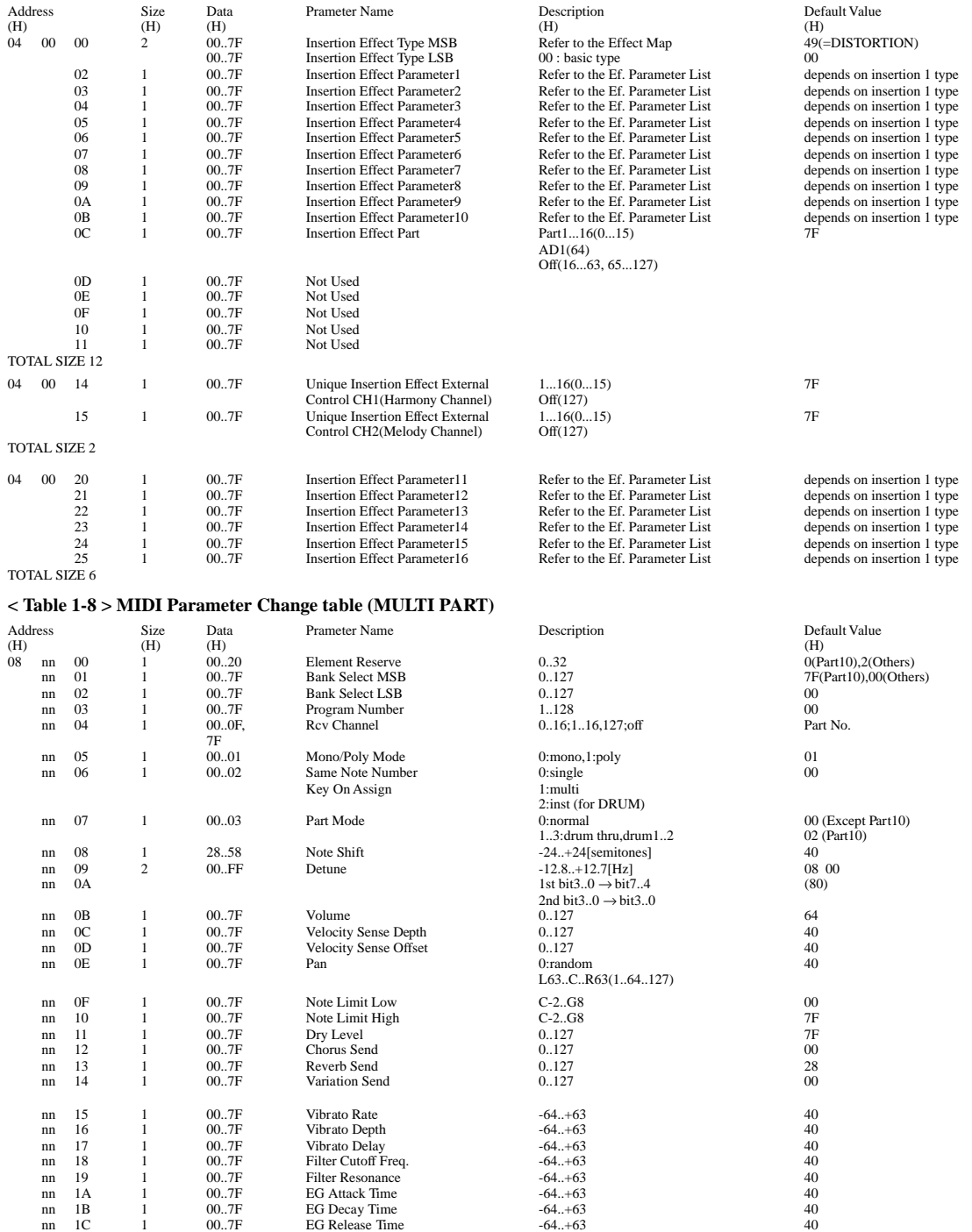

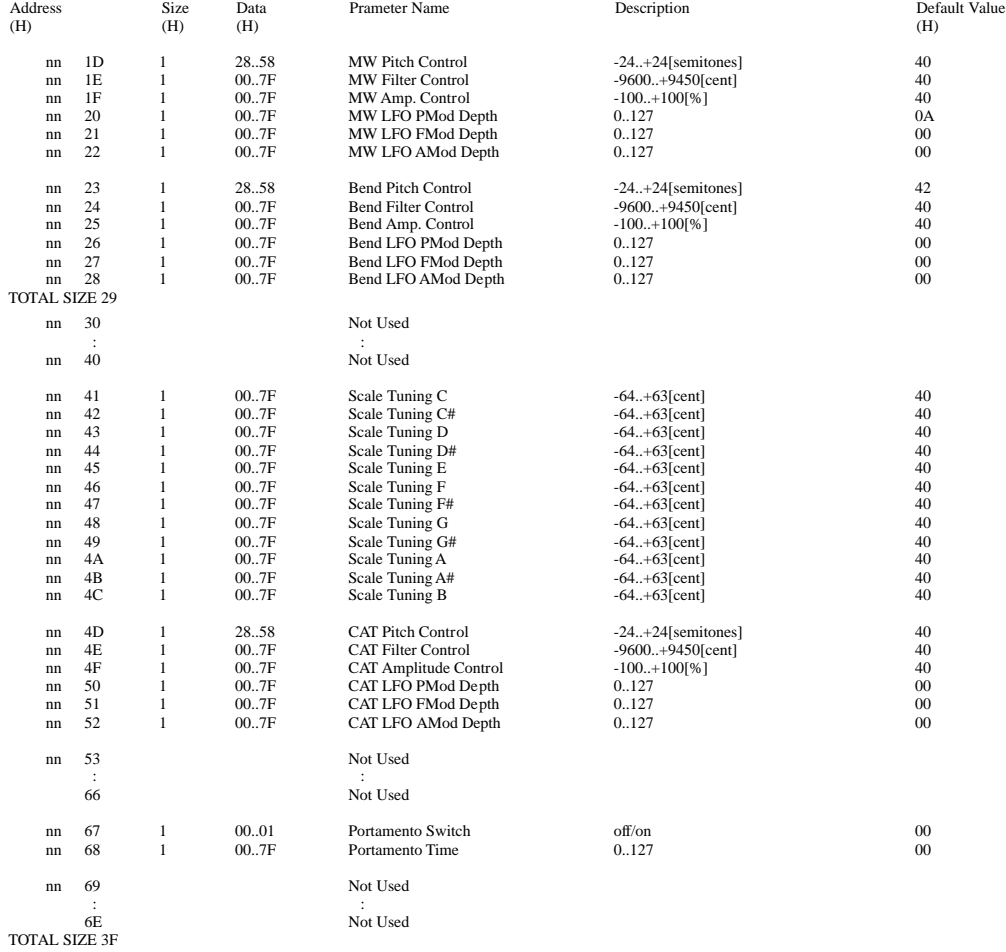

nn = PartNumber

If there is a Drum Voice assigned to the Part, the following parameters are ineffective.

• Bank Select LSB • Soft Pedal • Pitch EG • Mono/Poly

• Portamento • Scale Tuning

### **< Table 1-9 > MIDI Parameter Change table (A/D PART) (PSR-740 ONLY)**

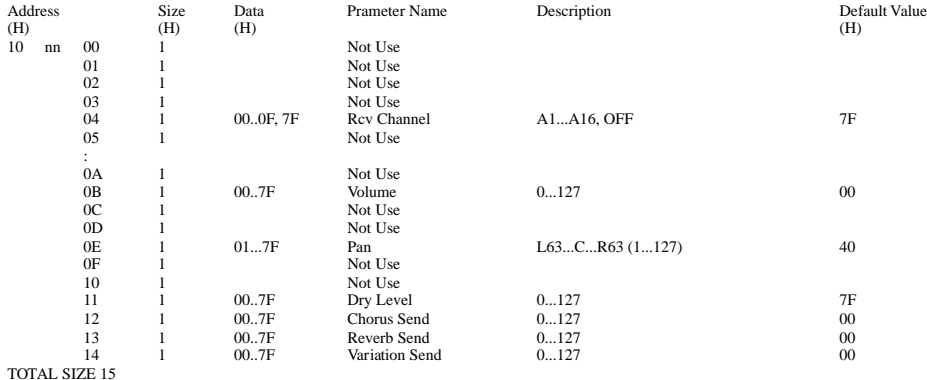

### **< Table 1-10 > MIDI Parameter Change table (DRUM SETUP)**

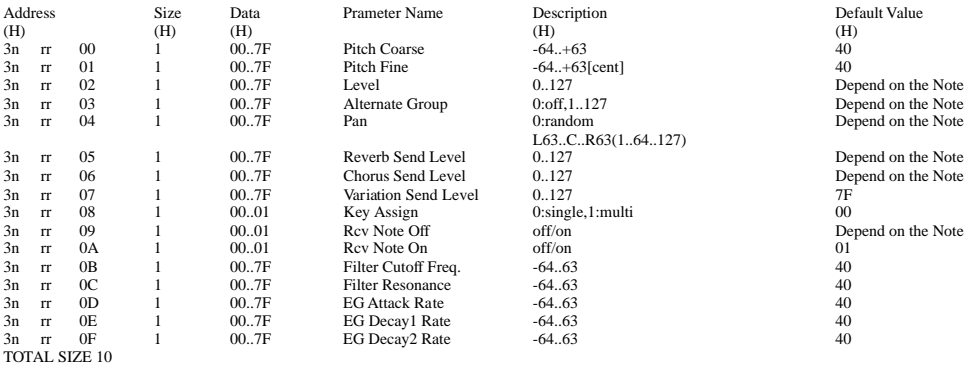

n:Drum Setup Number(0 - 1)

rr:note number(ODH - 5BH)<br>If XG SYSTEM ON and/or GM On message is received, all Drum Setup Parameter will be reset to default values.<br>According to the Drum Setup Reset message, individual Drum Setup Parameters can be reset

## **< Table 1-11 > Effect Type List**

XG ESSENTIAL EFFECT

Same as LSB=0<br>
XG OPTION EFFECT<br>
XG OPTION EFFECT(Only PSR-740)<br>
Expanded type for PSR-740/640<br>
\* If the received value does not contain an effect type in the TYPE LSB, the LSB will be directed to TYPE 0.<br>
\* Panel Effects

### **REVERB TYPE (PSR-740/640)**

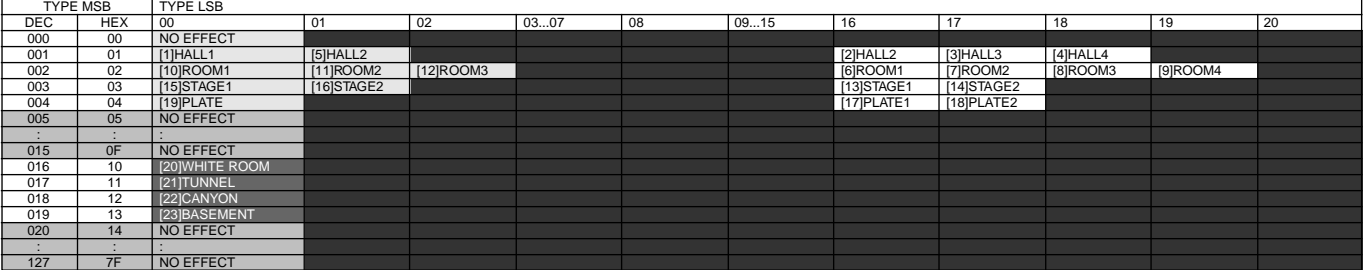

### **CHORUS TYPE (PSR-740/640)**

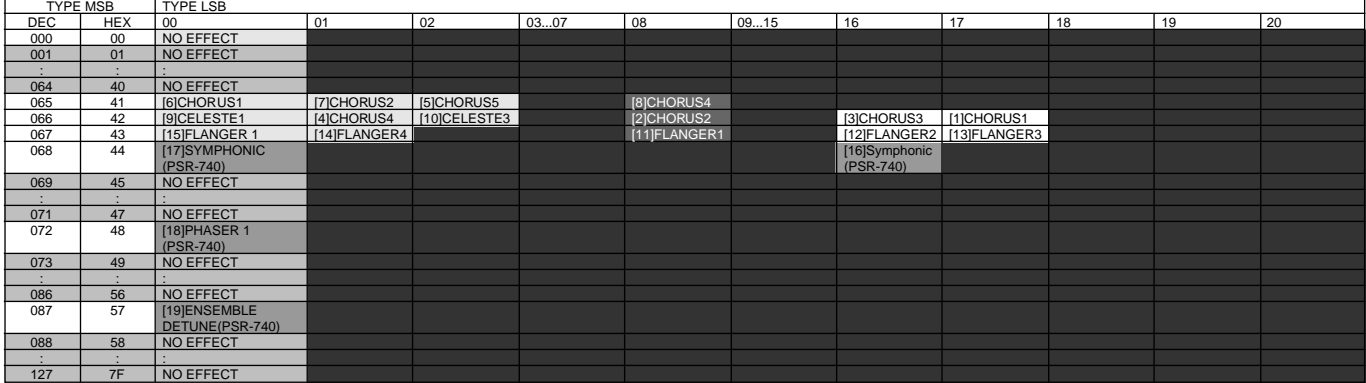

### **VARIATION TYPE (0-63) (PSR-640)**

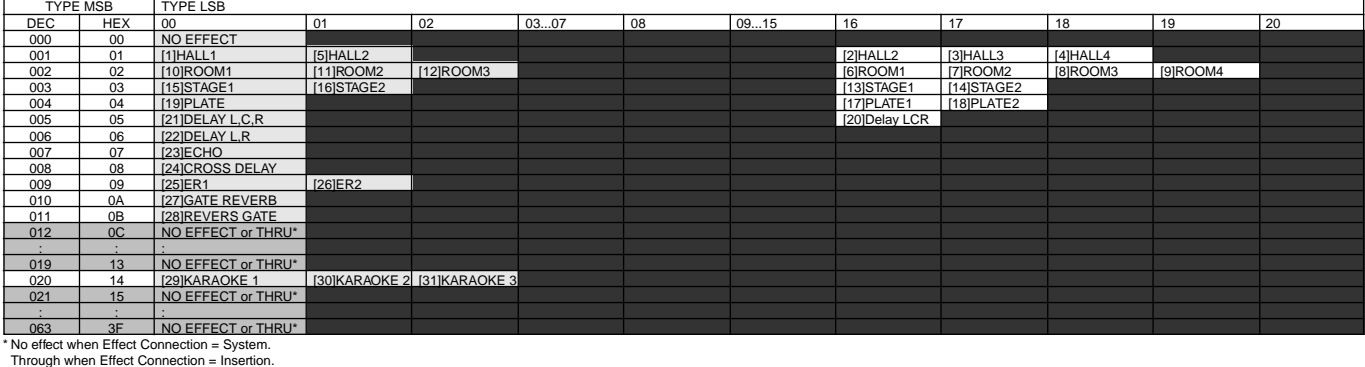

## **VARIATION TYPE (64-127) (PSR-640)**

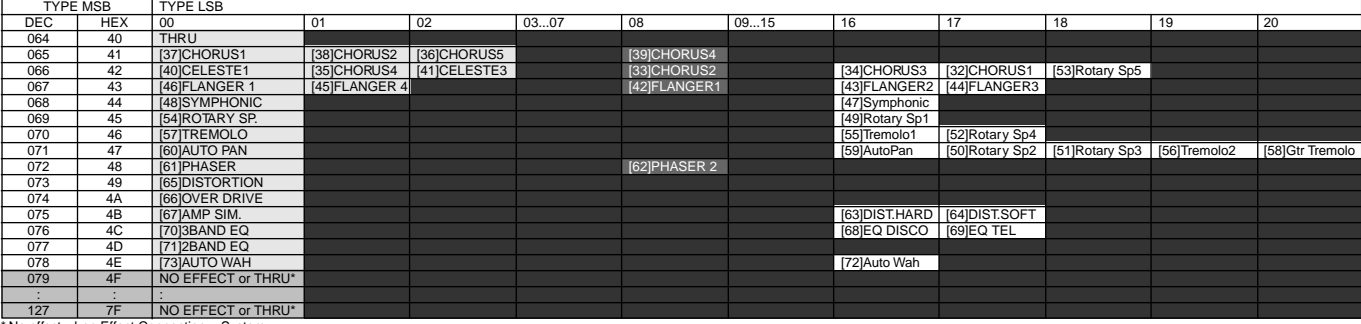

\* No effect when Effect Connection = System. Through when Effect Connection = Insertion.

## **VARIATION TYPE (0-63) (PSR-740)**

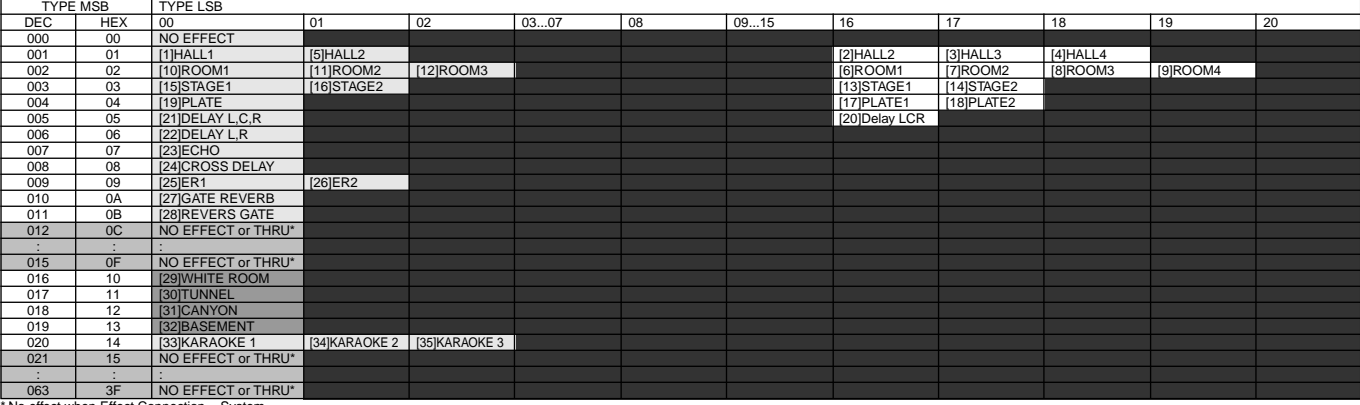

\* No effect when Effect Connection = System. Through when Effect Connection = Insertion.

## **VARIATION TYPE (64-127) (PSR-740)**

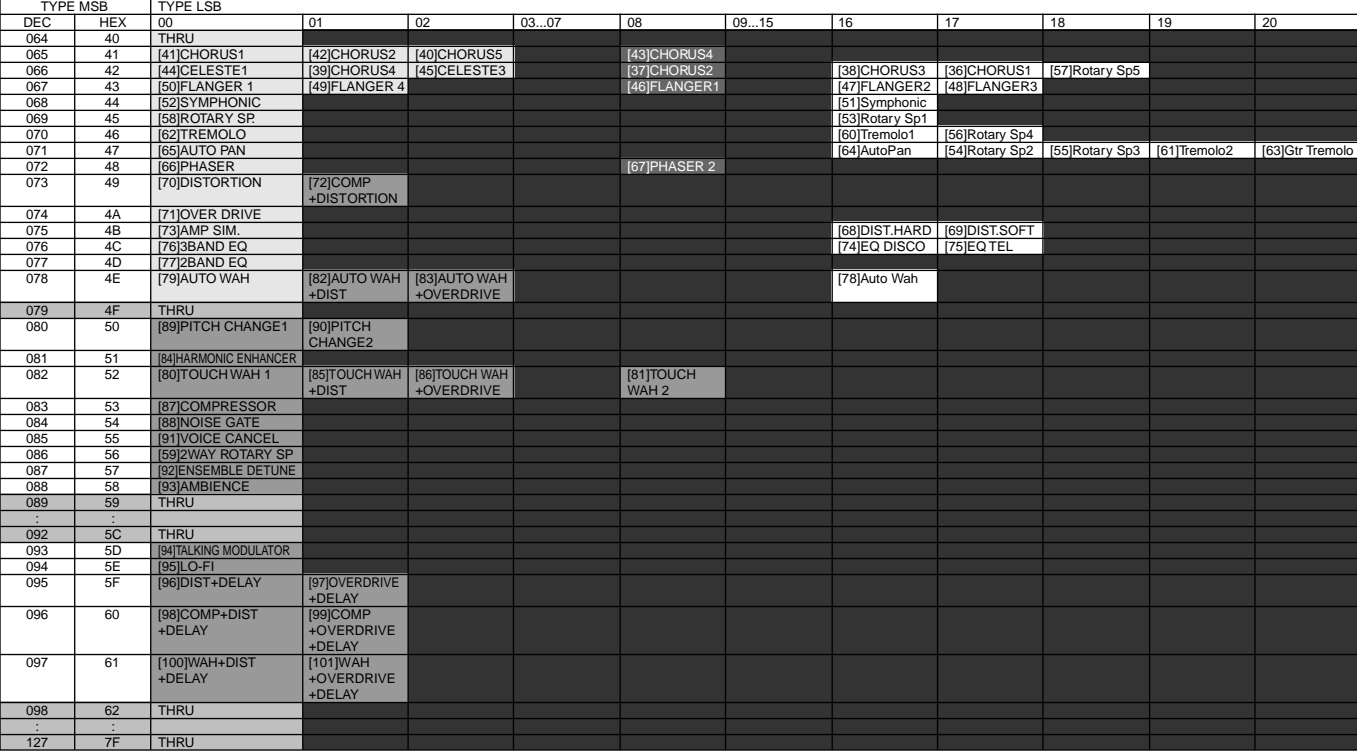

### **INSERTION TYPE (PSR-740)**

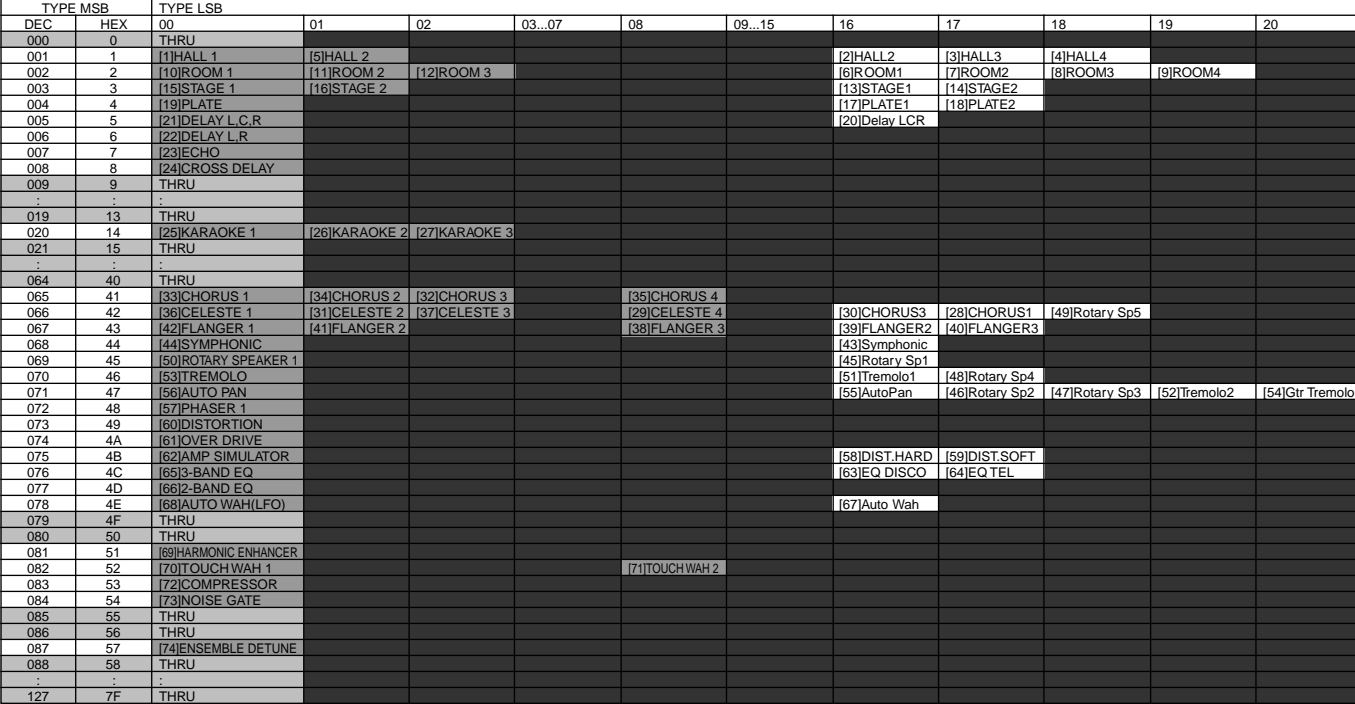

#### **< Table 1-12 > Effect Parameter List**

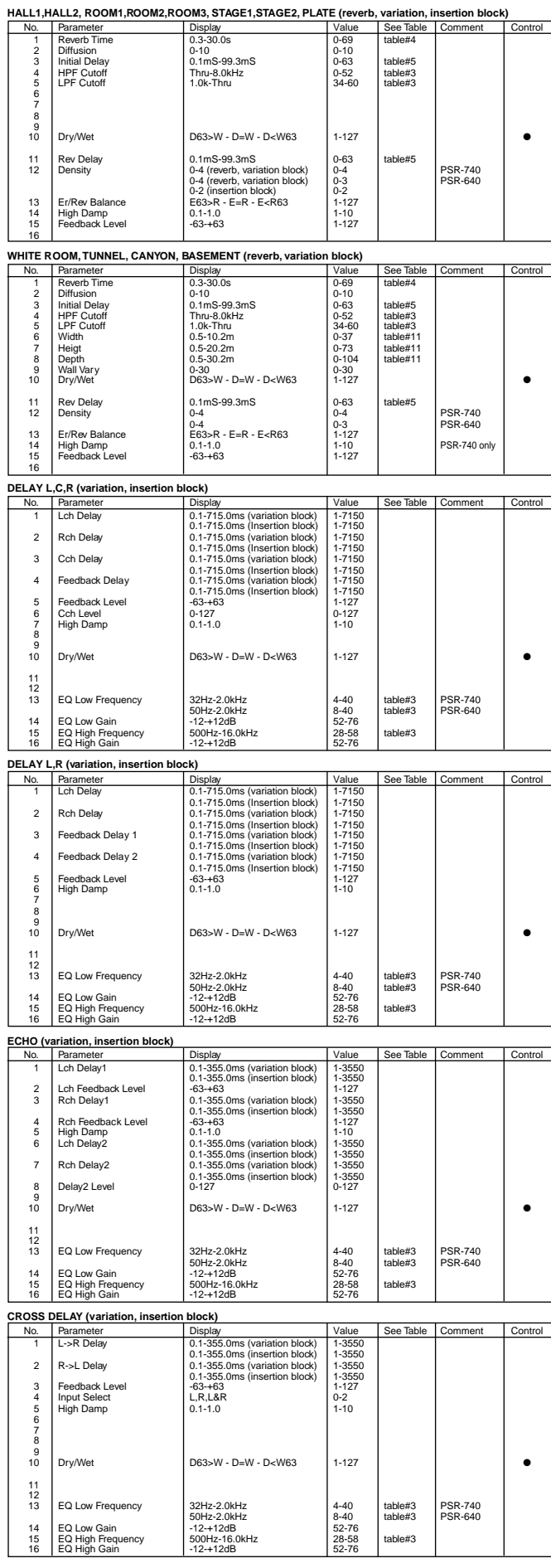

**EARLY REF1,EARLY REF2(variation block)** No. Parameter **Display Value See Table Comment Control**<br>1 Type S-H, L-H, Rdm, Rvs, Plt, Spr 0-5 2 Room Size 0.1-7.0 0-44 table#6 3 Diffusion 0-10 0-10 4 Initial Delay 0.1mS-99.3mS 0-63 table#5 5 Feedback Level -63-+63 1-127 6 HPF Cutoff Thru-8.0kHz 0-52 table#3 7 LPF Cutoff 1.0k-Thru 34-60 table#3 8 9 Dry/Wet **D63>W - D=W - D<W63** 1-127 → Dry/Wet ● 11 Liveness 0-10 0-10 12 Density 0-3 0-3 13 High Damp 0.1-1.0 1-10 14 15 16 **GATE REVERB, REVERSE GATE (variation block)**<br>
1 Type 1<br>
2 Room Size<br>
3 Room Size<br>
4 Initial Delay<br>
4 Initial Delay<br>
1.1-mS-200.0mS Parameter Display Value See Table Comment Control<br>
Type The Type Type 1,200<br>
No. Parameter Display 1,200<br>
Diffusion 0.1-200<br>
Diffusion 0.1-0.0<br>
Initial Delay 0.1-0.00 0.1-127<br>
Feedback Level 0.1-63-200.0mS<br>
Feedback Level  $\begin{tabular}{c|c|c} 1 & Type & TypeA, TypeB & 0-1 & 0-1 & table#6 \\ 2 & Room Size & 0-1-2D.0 & 0-1 & table#6 \\ 3 & Diffusion & 0-10 & 0-10 & 0-127 & table#6 \\ 4 & Initial Delay & 0.17 & 0-200.0mS & 0-127 & table#3 \\ 5 & Here Stock Level & 0-3+63 & 1-127 & table $3-2 & table $48$ & table $48$ & table $48$ & table $48$ & table $48$ & table $48$ & table $48$ & table $48$ & table $48$ & table $48$ & table $48$ & table$ 8 9 Dry/Wet **D63>W - D=W - D<W63** 1-127 → Dextra Dextra D63 11 Liveness 0-10 0-10 12 Density 0-3 0-3 13 High Damp 0.1-1.0 1-10 14 15 16 **KARAOKE1,2,3 (variation, insertion block)**<br>
No. Parameter **Display International Control** Value See Table Comment Control 1 Delay Time 0.1mS-400.0mS 0-127 table#7 2 Feedback Level -63-+63 1-127 3 HPF Cutoff Thru-8.0kHz 0-52 table#3 4 LPF Cutoff 1.0k-Thru 34-60 table#3 5 6 7 8 9 Dry/Wet D63>W - D=W - D<W63 1-127 → Dry/Wet ● 11 12 13 14 15 16 **CHORUS1,2,3,4, CELESTE1,2,3,4 (chorus, variation, insertion block)** No. Parameter Display Value See Table Comment Contr<br>
2 LFO Depth 0.00Hz-39.7Hz 0-127 table#1<br>
2 Heedback Level 63-463 1-127 table#1<br>
4 Delay Offset 63-63 1-127 table#2<br>
4 Delay Offset 63-63 1-127 table#2  $\begin{tabular}{l|c|c|c|c|c} \hline \textbf{Parameter} & \textbf{Display} & \textbf{Value} & \textbf{See Ta} \\ \hline \textbf{LFD Frequency} & 0.0014239.7Hz & 0.127 & table# \\\hline \textbf{Leopden} & 0.0127 & 0.127 & table# \\\textbf{Fedback, Level} & 634-63 & 1-127 & table# \\\textbf{Deley OHsel} & 0.0m8-50mS & 1-127 & table# \\\hline \end{tabular}$ 2 LFO Depth 0-127 0-127 3 Feedback Level -63-+63 1-127 4 Delay Offset 0.0mS-50mS 0-127 table#2  $\frac{1}{2}$   $\frac{2}{3}$   $\frac{4}{5}$   $\frac{5}{6}$  $\begin{tabular}{l|c|c|c|c|c} \hline \text{EQ Low Frequency} & 32\text{Hz-2.0kHz} & 4-40 & table\#3 & PSR-740 \\ \hline \text{EQ Low Gain} & 50\text{Hz-2.0kHz} & 8-40 & table\#3 & PSR-640 \\ \hline \text{EQ High Gain} & -12+12\text{dB} & 52-76 & table\#3 \\ \hline \text{EQ High Gain} & -12+12\text{dB} & 28-58 & table\#3 \\ \hline \text{Dry/Wet} & 152-76 & 52-76 & table\#3 \\ \hline \end{tabular}$ 50Hz-2.0kHz 8-40 table#3 PSR-640 7 EQ Low Gain -12-+12dB 52-76 8 EQ High Frequency 500Hz-16.0kHz 28-58 table#3 9 EQ High Gain -12-+12dB 52-76 10 Dry/Wet D63>W - D=W - D<W63 1-127 ● 11 EQ Mid Frequency 100Hz-10.0kHz (variation block) 14-54 table#3 PSR-740 only 12 EQ Mid Gain -12-+12dB (variation block) 52-76 PSR-740 only 13 EQ Mid Width 1.0-12.0 (variation block) 10-120 PSR-740 only 14 15 Input Mode mono/stereo 0-1 16 **FLANGER1,2,3 (chorus, variation, insertion block)** No. Parameter Display Value See Table Comment Control<br>
1 LFO Frequency 0.00Hz-39.7Hz 0.127 table#1<br>
2 LFO Depth<br>
4 Delay Offset -63-463 1-127<br>
4 Delay Offset -63-463 1-127 table#2 1 LFO Frequency 0.00Hz-39.7Hz 0-127 table#1 2 LFO Depth 0-127 0-127 3 Feedback Level -63-+63 1-127 4 Delay Offset 0.0mS-50mS 0-127 table#2  $-23456$  $\begin{tabular}{l|c|c|c|c} \hline $6$ & EQ Low Frequency & 324+z2.0kHz & 4-40 & table#3 & PSR-740 & \cr $7$ & EQ Low Gain & 5-42dB & 5-40 & table#3 & PSR-640 & \cr $8$ & 4-12+12dB & 5-276 & 5-76 & table#3 & PSR-640 & \cr $8$ & EQ High Gequeory & 500Hz-16.0kHz & 5-276 & table#3 & \cr $9$ & EQ High Gain & 5-28dB & 5-276 & table#3 & \cr $10$ & Dy/Wet & 12-12dB & 5-27$ 11 | EQ Mid Frequency | 100-102-100kht/ (variation block) | 14-54 | table#3 | PSR-740 only<br>12 | EQ Mid Gain | 12-112dB (variation block) | 52-76 | PSR-740 only<br>14 | LFO Phase Difference | 180-1180deg(resolution=3deg.) | 4-15 16 **SYMPHONIC (chorus, variation, insertion block)**<br>
No Parameter<br>
Display No. Parameter Display Display Value See Table Comment Control<br>1 LEO Frequency 0.00Hz-39.7Hz 0-127 table#1<br>2 LFO Depth 0-127 0-127 3 Delay Offset 1 Display 12 Delay Offset 1<br>3 Delay Offset 10.00Hz-39.7Hz<br>3 Delay Offset 10.0mS-50mS 0-127 table#2<br>3 Delay Offset 10.0mS-50mS 0-127 table#2 4 5 6 EQ Low Frequency 32Hz-2.0kHz 4-40 table#3 PSR-740 50Hz-2.0kHz<br>-12-+12dB<br>500Hz-16.0kHz 7 EQ Low Gain -12-+12dB 52-76 8 EQ High Frequency 500Hz-16.0kHz 28-58 table#3 9 EQ High Gain -12-+12dB 52-76 10 Dry/Wet D63>W - D=W - D<W63 1-127 ● 11 EQ Mid Frequency 100Hz-10.0kHz (variation block) 14-54 table#3 PSR-740 only<br>
11 EQ Mid Vidth 1.0-12.0 (variation block) 10-120 PSR-740 only<br>
11 EQ Mid Width 1.0-12.0 (variation block) 10-120 PSR-740 only 12 EQ Mid Gain -12-+12dB (variation block) 52-76 PSR-740 only 13 EQ Mid Width 1.0-12.0 (variation block) 10-120 PSR-740 only 14 15  $16$ **ENSEMBLE DETUNE (chorus, variation, insertion block)**<br>
No. Parameter Display Value See Table Comment Control<br>
1 Detune -50-+50cent 14-114 2 Compares of Display Malue See Table 12<br>
2 Lch Init Delay 3 Rch Init Delay 2 Com S-50mS<br>
2 Rch Init Delay 2 0.0mS-50mS<br>
3 Rch Init Delay 2 0.0mS-50mS  $0.0<sub>m</sub>S-50<sub>m</sub>S$ 4 5 6 7 8 9 Dry/Wet **D63>W - D=W - D<W63** 1-127 → Dry/Wet ● 11 EQ Low Frequency 32Hz-2.0kHz<br>  $12$  EQ Low Gain (variation, insertion block) 52-76<br>  $12 - 12 - 12$ dB 52-76 (variation, insertion block) 13 EQ High Frequency 500Hz-16.0kHz 28-58 table#3 14 EQ High Gain (variation, insertion block)<br>12-+12dB 52-76

edd<br>on, insertion block)

15 16

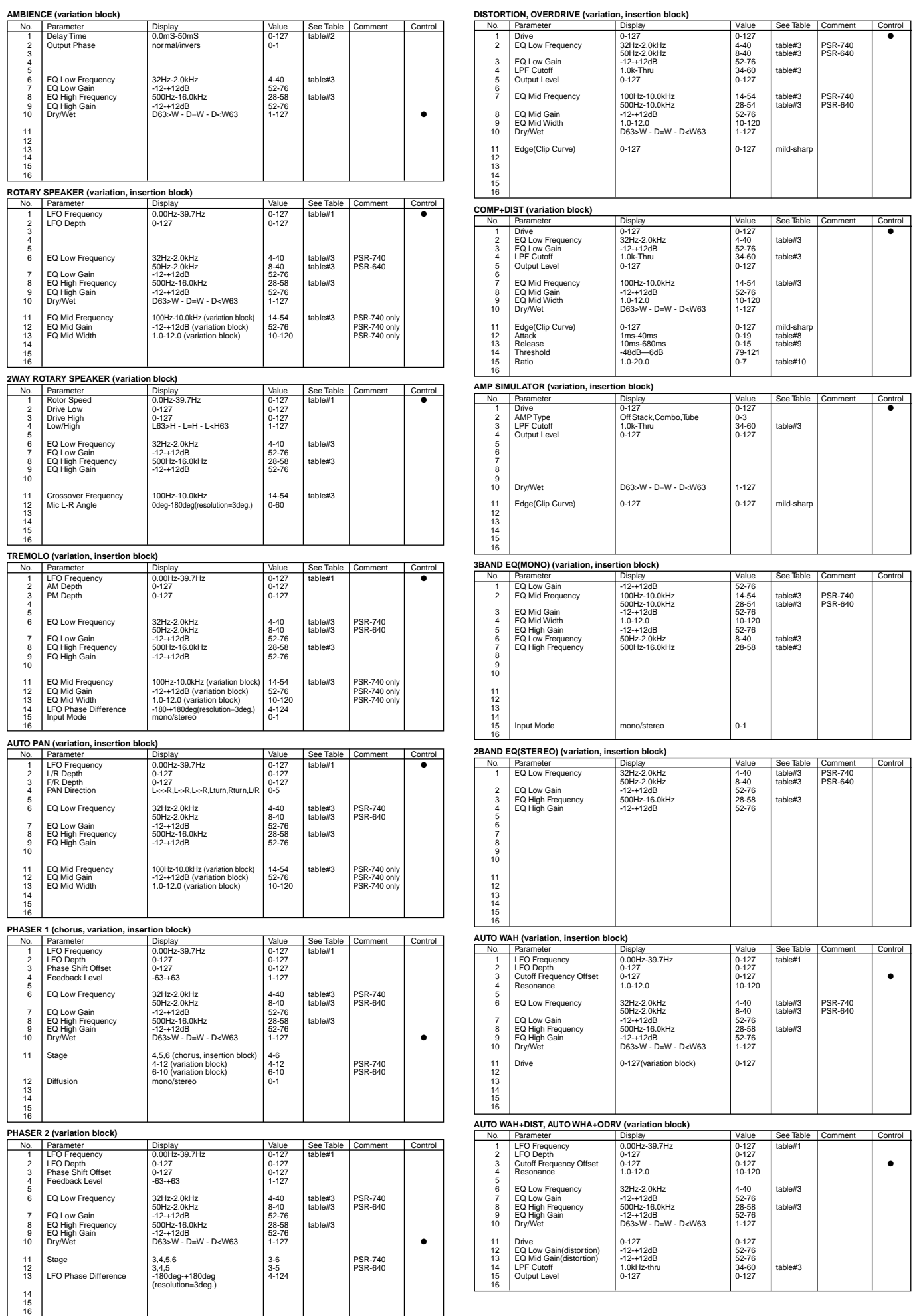

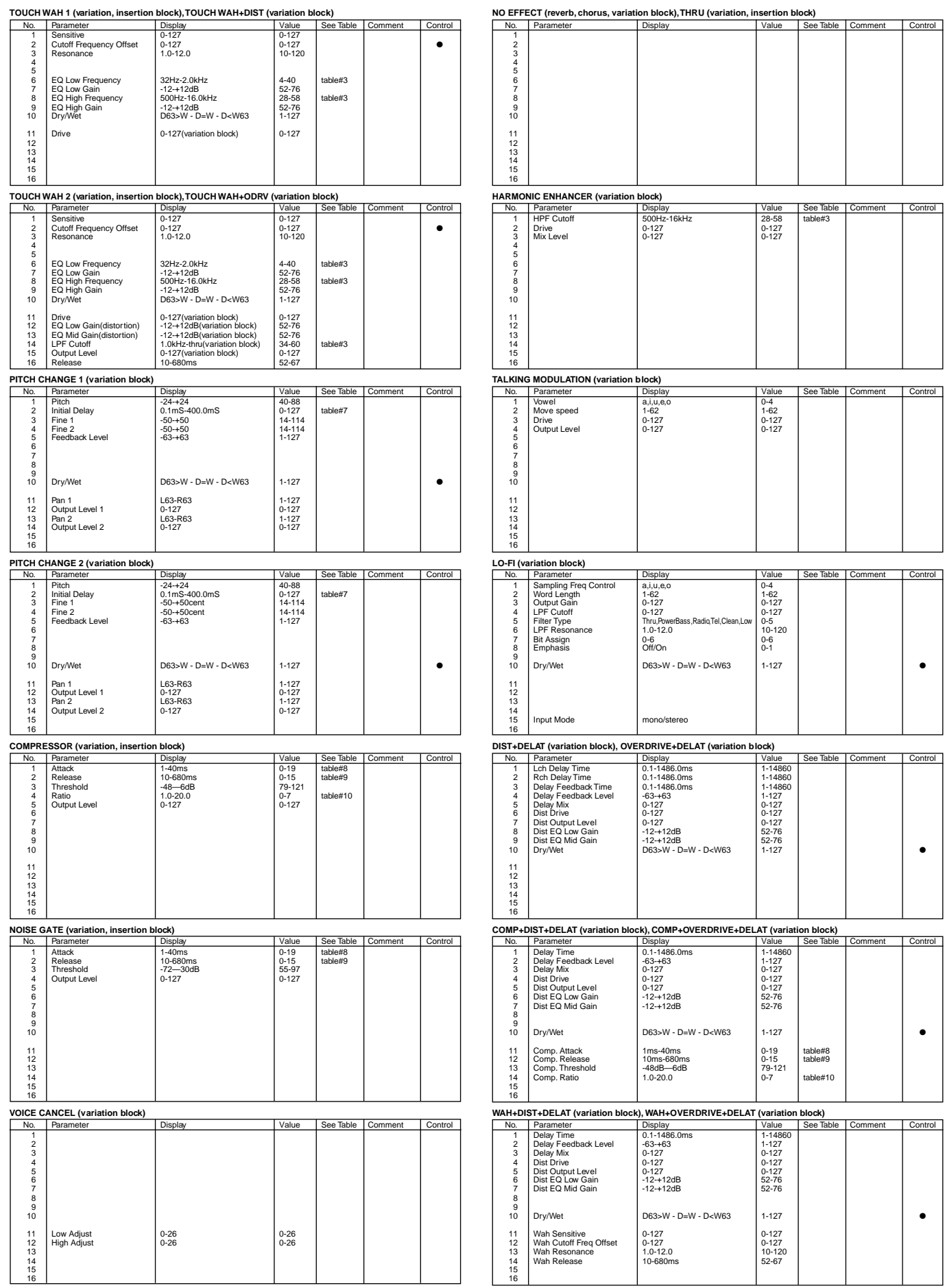

\* "Dry/Wet" is avilable when variation connection = Insertion.
#### **< Table 1-13 > Effect Data Value Assign Table**

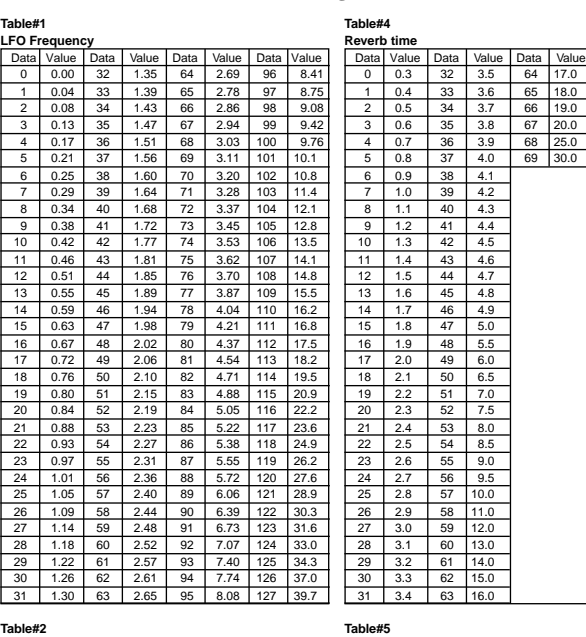

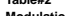

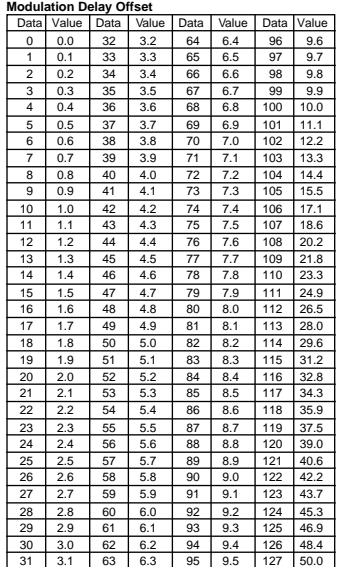

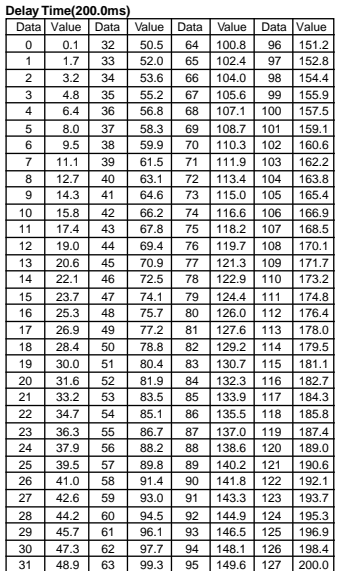

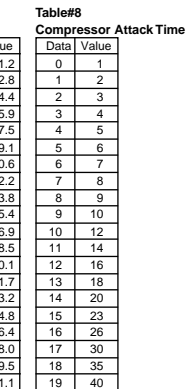

**Table#9**

 $\begin{array}{|c|c|c|}\n\hline\n1 & 15 \\
\hline\n2 & 25\n\end{array}$  $\overline{25}$  $\frac{3}{4}$   $\frac{35}{45}$ <br>5 55

**Table#7**<br>**Delay Time(400.0ms)**<br>Data Value Data Value Data Value Data Value Data Value Data Value Data Value Data Value<br>0 0.1 32 100.9 64 201.6 96 302.4 1 32 33 104.0 65 204.8 97 305.5 6.4 34 107.2 66 207.9 98 308.7 9.5 35 110.3 67 211.1 99 311.8 2 6.4 34 107.2 66 207.9 98 308.7 3 9.5 35 110.3 67 211.1 99 311.8 4 12.7 36 113.5 68 214.2 100 315.0  $\begin{array}{r|rrrrrr} 12.7 & 36 & 113.5 & 68 & 214.2 & 100 & 315.0 \\ 15.8 & 37 & 116.6 & 69 & 217.4 & 101 & 318.1 \\ 19.0 & 38 & 119.8 & 70 & 220.5 & 102 & 321.3 \\ 22.1 & 39 & 122.9 & 71 & 223.7 & 103 & 324.4 \\ 25.3 & 40 & 126.1 & 72 & 226.8 & 104 & 327.6 \\ 25.4 & 41$ 6 19.0 38 119.8 70 220.5 102 321.3 7 22.1 39 122.9 71 223.7 103 324.4 8 25.3 40 126.1 72 226.8 104 327.6 9 28.4 41 129.2 73 230.0 105 330.7<br>10 31.6 42 132.4 74 233.1 106 333.9 10 31.6 42 132.4 74<br>
10 34.7 43 135.5 75<br>
10 44 138.6 76<br>
10 45 141.8 77 11 | 34.7 | 43 | 135.5 | 75 | 236.3 | 107 | 337.0 12 37.9 44 138.6 76 239.4 108 340.2 13 41.0 45 141.8 77 242.6 109 343.3 14 44.2 46 144.9 78 245.7 110 346.5 15 47.3 47 148.1 79 248.9 111 349.6 16 50.5 48 151.2 80 252.0 112 352.8 17 53.6 49 154.4 81 255.2 113 355.9 18 56.8 50 157.5 82 258.3 114 359.1 19 59.9 51 160.7 83 261.5 115 362.2 20 63.1 52 163.8 84 264.6 116 365.4  $\begin{array}{r|rrrrrr}\n 19 & 59.9 & 51 & 160.7 & 82 & 261.5 & 115 & 362.2 \\
 \hline\n 20 & 63.1 & 52 & 163.8 & 84 & 264.6 & 116 & 365.4 \\
 \hline\n 21 & 66.2 & 53 & 167.0 & 85 & 267.7 & 117 & 368.2 \\
 \hline\n 22 & 69.4 & 54 & 170.1 & 86 & 270.9 & 118 & 371.7 \\
 \hline\n 23 & 72.5 & 55 & 1$ 22 69.4 54 170.1 86 270.9 118 371.7 23 72.5 55 173.3 87 274.0 119 374.8 24 75.7 56 176.4 88 277.2 120 378.0 25 78.8 57 179.6 89 280.3 121 381.1<br>26 82.0 58 182.7 90 283.5 122 384.3<br>27 85.1 59 185.9 91 286.6 123 387.4<br>29 91.4 61 192.2 93 292.9 125 393.2 91.4 61 126 393.7 31 97.7 63 198.5 95 299.2 127 400.0

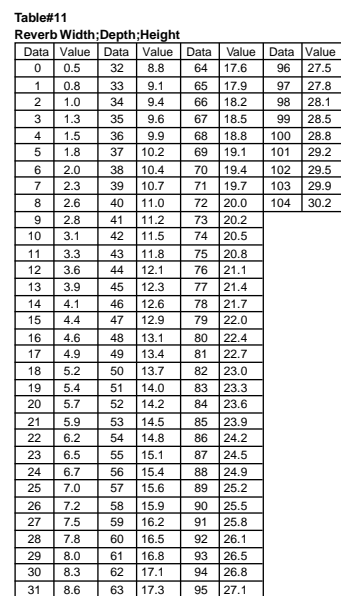

**Compressor Release Time** Data Value<br>0 10

635

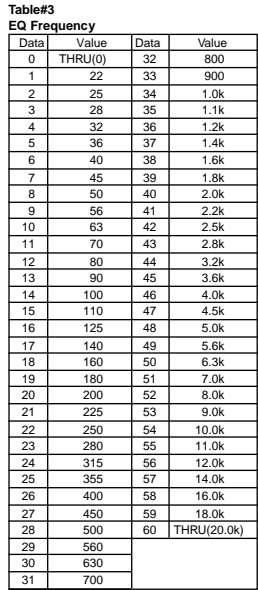

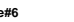

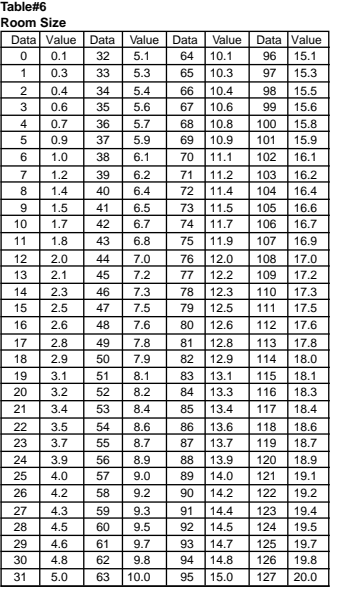

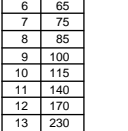

**Table#10 Compressor** Data Value<br>0 1.0

14 340 15 680

1 1.5 2 2.0 3 3.0 4 5.0 5 7.0

> 6 10.0 7 20.0

# **MIDI Implementation Chart/MIDI-Implementierungstabelle/<br>Feuille d'implémentation MIDI/Gráfica de implantación de MIDI**

[Portable Keyboard] Model: PSR-740

**MIDI Implementation Chart** 

Date: 3-MAR-1999 Version: 1.0

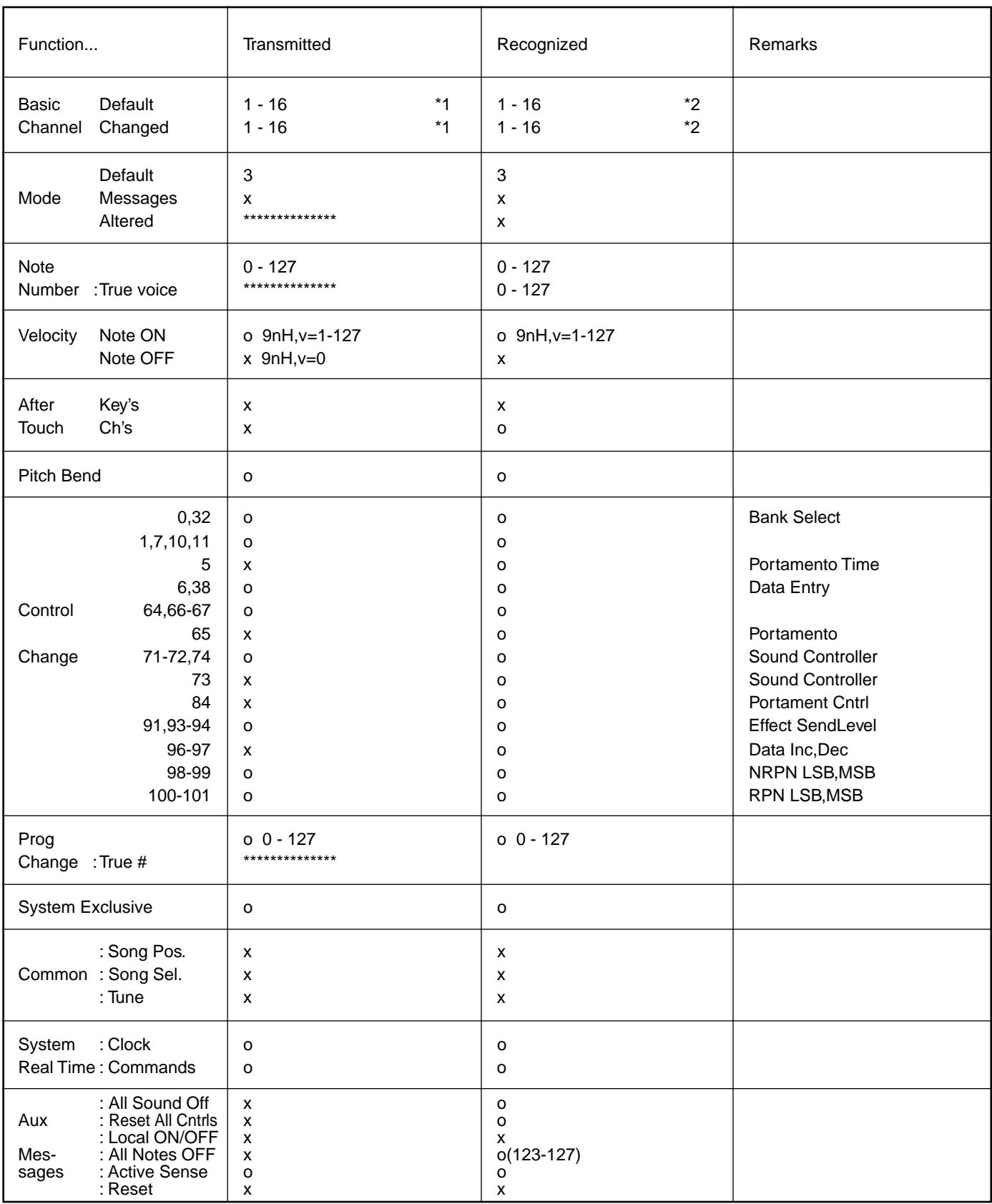

Mode 1: OMNI ON, POLY Mode 3 : OMNI OFF, POLY Mode 2: OMNI ON , MONO Mode 4 : OMNI OFF, MONO" o:Yes  $x : No$ 

# **MIDI Implementation Chart/MIDI-Implementierungstabelle/**<br>Feuille d'implémentation MIDI/Gráfica de implantación de MIDI

[Portable Keyboard] Model: PSR-640

**MIDI Implementation Chart** 

Date: 3-MAR-1999 Version: 1.0

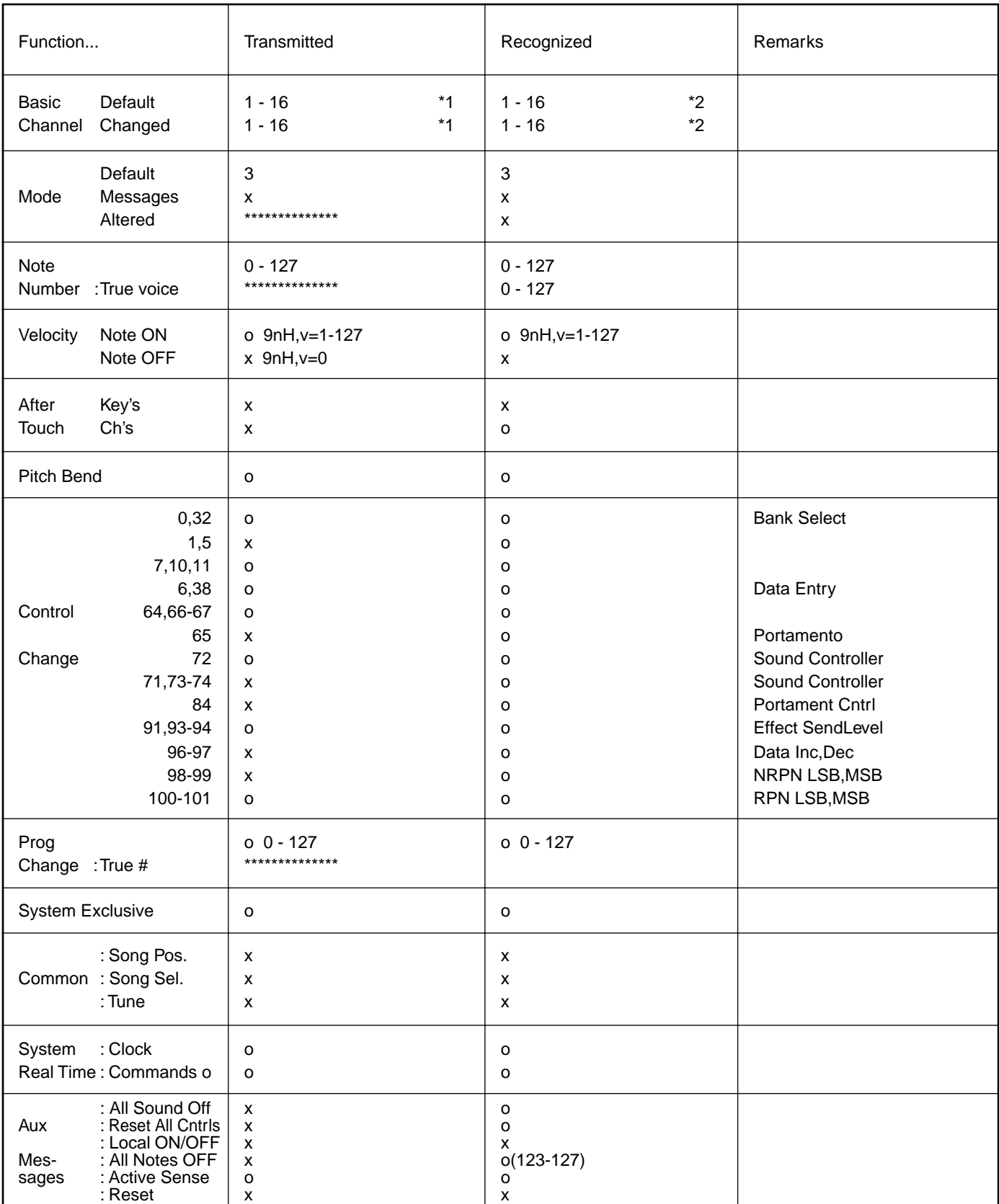

Mode 1 : OMNI ON, POLY Mode 3 : OMNI OFF, POLY o:Yes  $x : No$ 

# MIDI Implementation Chart/MIDI-Implementierungstabelle/ Feuille d'implémentation MIDI/Gráfica de implantación de MIDI

- The tracks for each channel can be selected on the panel. See page 130 for more information.
- \*2 Incoming MIDI messages control the PSR-740/640 as 16 channel multi timbral tone generator when initially shipped (factory set). The MIDI messages don't affect the panel controls including the Panel Voice selection since they are directly sent to the tone generator of the PSR-740/640.

However, the following MIDI messages affects the panel controls such as Panel Voice, Style, Multi Pad and Song settings:

- MIDI MASTER TUNE, MASTER TUNE (XG System Parameter).
- TRANSPOSE (XG System Parameter).
- System Exclusive Messages related to the REVERB, CHO-RUS, DSP EFFECT and MULTI EFFECT (PSR-740 only) settings.
- XG MULTI EQ PARAMETER (PSR-740 only)

Also, the MIDI messages affect the panel settings when one of the folowing MIDI reception modes is selected.

These modes can be selected on the panel (see page 131).

- Keyboard : The Note On/Off messages received at the designated Keyboard (receive) channel are processed the same as the notes normally played on the keyboard. In this mode, only the following channel messages will be recognized: • Note On/Off
	- Control Changes Bank Select (R1 voice only) Modulation Volume(R1 voice only) Data entry Pan (R1 voice only) **Expression Sustain** Sostenuto Soft Pedal Harmonic Content Release time **Brightness** Reverb send level (R1 voice only) Chorus send level (R1 voice only) Variation send level (R1 voice only) NRPN (Vibrato rate, Vibrato depth) (R1 voice only) (PSR-740 only) RPN (Pich bend sensitivity) All Notes Off
	- Program Change (R1 voice only)
	- Pitch Bend
- Root : The note on/off messages received at the channel(s) set to "Root" are recognized as the bass notes in the accompaniment section. The bass notes will be detected regardless of the accompaniment on/off the PSR-740/640. However, the following MIDI messages affects and split point settings on the PSR-740/640 panel.
- Chord : The note on/off messages received at the channel(s) set to "Chord" are recognized as the fingerings in the accompaniment section. The chords to be detected Parameter. depend on the fingering mode on the PSR-740/640. The chords will be detected regardless of the accompaniment on/off and split point settings on the PSR-740/640 panel.
- V. Harmony : See "Vocal Harmony MIDI Specifications" (page 186). (PSR-740 only)
- Off : The MIDI channel messages will not be received at the designated channel.
- \*1 Die Spuren für jeden Kanal können auf dem Bedienfeld gewählt werden.
	- Seite 130 enthält nähere Informationen.
- \*2 Eingehende MIDI-Nachrichten steuern das PSR-740/640 nach Auslieferung zunächst als multitimbralen 16-Kanal-Tongenerator (Vorgabeeinstellung) an. Die MIDI-Nachrichten haben keinen Einfluß auf die Bedien-

elemente, einschließlich der Bedienfeld-Stimmenauswahl, da diese direkt an den Tongenerator des PSR-740/640 gesendet werden.

Die folgenden MIDI-Nachrichten wirken sich jedoch auf die Bedienelemente wie Bedienfeld-Stimme-, Style-, Multi Pad- und Song-Einstellungen aus:

- MIDI MASTER TUNE, MASTER TUNE (XG-Systemparameter).
- TRANSPOSE (XG-Systemparameter).
- Systemexklusive Nachrichten für REVERB-, CHORUS-, DSP EFFECT- und MULTI EFFECT-Einstellungen (nur PSR-740).
- XG MULTI EQ PARAMETER (nur PSR-740).

Die MIDI-Nachrichten beeinflussen ebenfalls Bedienfeld-Einstellungen, wenn einer der folgenden MIDI-Empfangsmodi gewählt ist.

Diese Modi können auf dem Bedienfeld gewählt werden (siehe Seite 131).

Keyboard : Die Note an/aus-Nachrichten, die auf dem festgelegten Keyboard-Kanal (Empfangskanal) empfangen werden, werden ganz normal wie auf der Tastatur gespielte Noten verarbeitet. In diesem Modus werden nur die folgenden Kanal-Nachrichten erkannt: • Note an/aus • "Control Change" Bankauswahl (Nur Stimme R1) Modulation Lautstärke (Nur Stimme R1) Dateneingabe Panorama (Nur Stimme R1) Ausdruck Sustain Sostenuto Soft (Pedaldämpfung) **Harmoniegehalt** Freigabezeit **Helligkeit** Halleffekt-Send Level (Nur Stimme R1) Choruseffekt-Send Level (Nur Stimme R1) Variation-Send Level (Nur Stimme R1) NRPN (Vibrato-Rate, Vibrato-Tiefe)(nur R1- Stimme) (nur PSR-740) RPN (Pitch-Bend-Empfindlichkeit) Alle Noten aus • Programmwechsel (Nur Stimme R1) • Pitch Bend Root : Die Noten-Nachrichten, die das Instrument auf dem

- bzw. den "Root"-Kanälen empfängt, werden als Baßnoten im Begleitungsabschnitt erkannt. Diese Baßnotenerkennung arbeitet unabhängig vom EIN/AUS-Funktionszustand der automatischen Baß/ Akkord-Begleitung des PSR-740/640. Die folgenden MIDI-Nachrichten wirken sich jedoch auf die Split-Punkt-Einstellungen am Bedienfeld des PSR-740/640 aus.
- Chord : Die Noten-Nachrichten, die das Instrument auf dem bzw. den "Chord"-Kanälen empfängt, werden als Akkordgriffe im Begleitungsabschnitt erkannt. Die erkannten Akkorde hängen dabei von dem am PSR-740/640 gewählten Akkordgriff-Modus ab. Diese Akkorderkennung arbeitet unabhängig vom EIN/AUS-Funktionszustand der automatischen Baß/ Akkord-Begleitung und der Splitpunkt-Einstellung am Bedienfeld des PSR-740/640.

Siehe "Vocal Harmony MIDI-Angaben" (Seite 186). (Nur PSR-740)

Off : Auf Kanälen mit der Einstellung "Off" werden keine MIDI-Kanal-Nachrichten empfangen.

# MIDI Implementation Chart/MIDI-Implementierungstabelle/ Feuille d'implémentation MIDI/Gráfica de implantación de MIDI

\*1 Les pistes pour chaque canal peuvent être sélectionnées sur le panneau.

Reportez-vous à la page 130 pour plus d'informations.

- \*2 Le réglage initial du PSR-740/640 ( à sa sortie d'usine) lui permet de recevoir des messages sur tous les 16 canaux MIDI et de fonctionner comme un générateur de sons à timbre multiple. Les messages MIDI n'affectent pas les commandes de panneau, y compris la sélection de voix de panneau puisqu'ils sont directement envoyés au générateur de son du PSR-740/640. Cependant, les messages MIDI suivants affectent les commandes de panneau comme les réglages de voix de panneau, de style, de multi pads et de morceau :
	- Les commandes d'accord général MIDI [MIDI MASTER TUNE] et d'accord général [MASTER TUNE] (paramètre de système XG).
	- La commande de transposition [TRANSPOSE] (paramètre de système XG).
	- Les messages exclusifs au système, relatifs aux réglages des effets de réverbération, de chorus, de DSP et des effets multiples (PSR-740 uniquement).
	- PARAMETRE MULTI EQ XG (PSR-740 uniquement).

Les messages MIDI affectent également les réglages de panneau quand l'un des modes de réception MIDI suivants est activé. Ces modes peuvent être sélectionnés sur le panneau (voir page 131).

- Clavier : les messages d'activation/désactivation de notes reçus sur le canal de réception désigné du clavier sont traités comme des notes jouées normalement au clavier. Ce mode ne reconnaît que les messages de canaux suivants :
	- Activation/désactivation de note
	- Changements de commandes Sélecteur de banque (voix R1 uniquement) Modulation Volume (voix R1 uniquement) Saisie de données Balayage (Pan) (voix R1 uniquement) **Expression** Pédale de sustain Pédale de sostenuto Pédale douce Contenu harmonique Temps de déplacement Luminosité Niveau de retour de réverbération (voix R1 uniquement) Niveau de retour de chorus (voix R1 uniquement) Niveau de retour de variation (voix R1 uniquement) NRPN (pourcentage de vibrato, profondeur de vibrato)(voix R1 uniquement) (PSR-740 uniquement) RPN (sensibilité de variation de ton) Sourdine
	- Changement de programme (voix R1 uniquement) • Variation de ton
- Root : Les messages d'activation/désactivation de notes reçus sur un canal réglé sur "Root" sont reconnus comme les notes de basse dans la partie d'accompagnement. Les notes de basse sont détectés indépendamment du statut d'activation/désactivation de l'accompagnement sur le PSR-740/640.

Toutefois, les messages MIDI suivants affectent les réglages de point de partage sur le panneau du PSR-740/640.

Accord : les messages d'activation/désactivation de notes reçus sur le ou les canaux réglés sur "Chord" sont reconnus comme les modes de doigté dans la partie d'accompagnement.

Les accords à détecter dépendent du mode de doigté du PSR-740/640.

Les accords sont détectés indépendamment du statut d'activation/désactivation de l'accompagnement et des réglages du point de partage sur le panneau du PSR-740/640.

- Harmonie vocale : voir "Spécifications MIDI d'harmonie vocale" (page 186). (PSR-740 uniquement)
- Statut désactivé : les messages des canaux MIDI ne sont pas reçus sur le canal désigné.
- \*1 Las pistas de cada canal se pueden seleccionar en el panel. En la página 130 se incluye más información al respecto.
- \*2 Los mensajes MIDI entrantes controlan el PSR-740/640 como generador de tonos de timbres múltiples de 16 canales cuando se envía de fábrica (ajuste predeterminado). Los mensajes MIDI no afectan a los controles del panel, incluida la selección de voces del panel, ya que se envían directamente al generador de tonos del PSR-740/640. Sin embargo, los siguientes mensajes MIDI afectan a controles del panel tales como las voces del panel, los estilos, los pulsadores múltiples y las canciones:
	- MIDI MASTER TUNE, MASTER TUNE (parámetro de sistema de XG).
	- TRANSPOSE (parámetro de sistema de XG).
	- Mensajes exclusivos del sistema relacionados con los ajustes de REVERB, CHORUS, DSP EFFECT y MULTI EFFECT (sólo PSR-740).
	- XG MULTI EQ PARAMETER (sólo PSR-740).

Además, los mensajes MIDI afectan a los ajustes del panel cuando se selecciona uno de los siguientes modos de recepción de MIDI. Estos modos se pueden seleccionar en el panel (véase la página 131).

Teclado : los mensajes de activación/desactivación de nota recibidos en el canal (recepción) designado del teclado se procesan de la misma manera que las notas que se reproducen normalmente en el teclado. En este modo sólo se reconocen los siguientes mensajes de canal: • Activación/desactivación de nota

• Cambios de control Selección de banco (sólo voz R1) Modulación Volumen (sólo voz R1) Introducción de datos Efecto panorámico (sólo voz R1) Expresión Sostenido Sostenuto Pedal suave Contenido armónico Tiempo de liberación **Brillo** Nivel de envío de reverberación (sólo voz R1) Nivel de envío de coros (sólo voz R1) Nivel de envío de variación (sólo voz R1) NRPN (volumen y profundidad de Vibrato)(sólo voz R1) (sólo PSR-740). RPN (sensibilidad de la inflexión del tono) Todas las notas desactivadas

- Cambio de programa (sólo voz R1)
- Inflexión del tono
- Nota fundamental : Los mensajes de activación/desactivación de nota recibidos en el canal o los canales ajustados a "nota fundamental" se reconocen como las notas de bajo en la sección del acompañamiento. Las notas de bajo se detectarán independientemente de que el acompañamiento esté activado o desactivado en el PSR-740/640. Sin embargo, los siguientes mensajes MIDI afectan a los ajustes del punto de división en el panel del PSR-740/640.
- Acorde : Los mensajes de activación/desactivación de notas recibidos en el canal o los canales ajustados a "acorde" se reconocen como digitados en la sección del acompañamiento. Los acordes que deben detectarse dependen del modo de digitado ajustado en el PSR-740/640. Los acordes se detectarán independientemente del estado de activación/desactivación del acompañamiento y de los ajustes del punto de división en el panel del PSR-740/640.
- Armonía V.: véase "Especificaciones MIDI de la armonía vocal" (página 186) (sólo PSR-740).
- Desactivado : Los mensajes de canal de MIDI no se recibirán en el canal designado.

# MIDI Implementation Chart/MIDI-Implementierungstabelle/ Feuille d'implémentation MIDI/Gráfica de implantación de MIDI

#### **Vocal Harmony MIDI Specifications (PSR-740 ONLY)**

#### **Channel message**

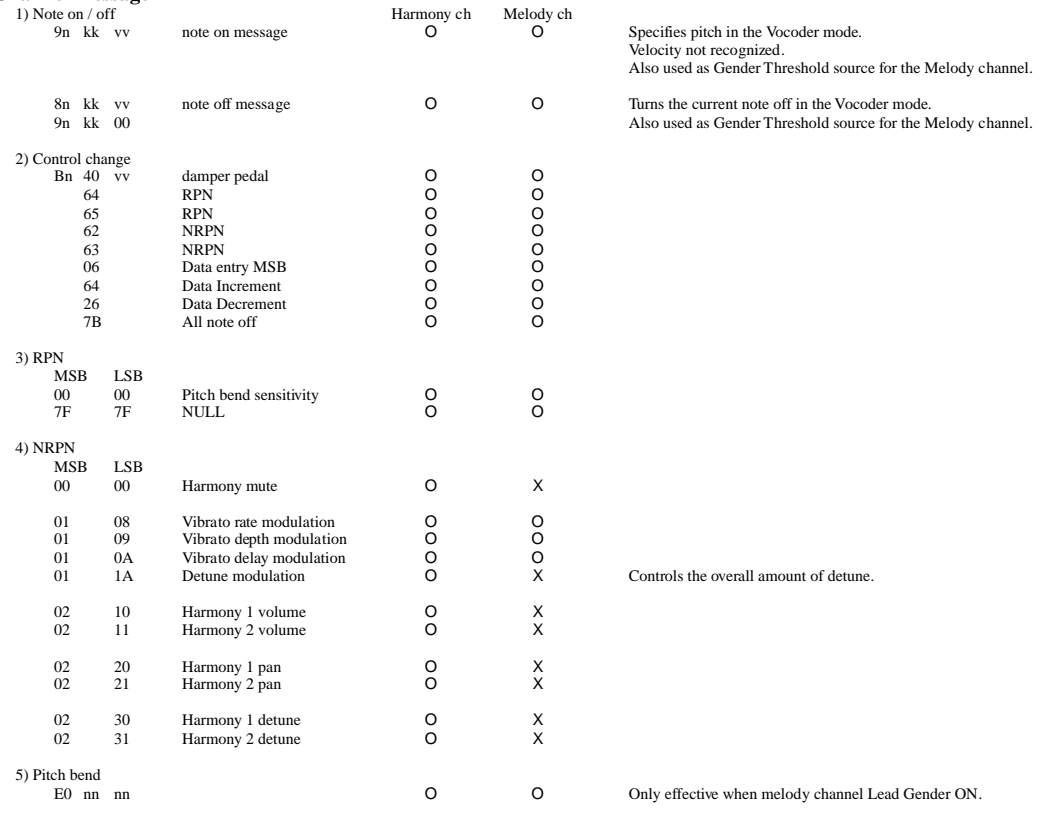

# **FCC INFORMATION (U.S.A.)**

- **1. IMPORTANT NOTICE: DO NOT MODIFY THIS UNIT!** This product, when installed as indicated in the instructions contained in this manual, meets FCC requirements. Modifications not expressly approved by Yamaha may void your authority, granted by the FCC, to use the product.
- **2. IMPORTANT**: When connecting this product to accessories and/ or another product use only high quality shielded cables. Cable/s supplied with this product MUST be used. Follow all installation instructions. Failure to follow instructions could void your FCC authorization to use this product in the USA.
- **3. NOTE:** This product has been tested and found to comply with the requirements listed in FCC Regulations, Part 15 for Class "B" digital devices. Compliance with these requirements provides a reasonable level of assurance that your use of this product in a residential environment will not result in harmful interference with other electronic devices. This equipment generates/uses radio frequencies and, if not installed and used according to the instructions found in the users manual, may cause interference harmful to the operation of other electronic devices. Compliance with FCC

regulations does not guarantee that interference will not occur in all installations. If this product is found to be the source of interference, which can be determined by turning the unit "OFF" and "ON", please try to eliminate the problem by using one of the following measures:

Relocate either this product or the device that is being affected by the interference.

Utilize power outlets that are on different branch (circuit breaker or fuse) circuits or install AC line filter/s.

In the case of radio or TV interference, relocate/reorient the antenna. If the antenna lead-in is 300 ohm ribbon lead, change the lead-in to co-axial type cable.

If these corrective measures do not produce satisfactory results, please contact the local retailer authorized to distribute this type of product. If you can not locate the appropriate retailer, please contact Yamaha Corporation of America, Electronic Service Division, 6600 Orangethorpe Ave, Buena Park, CA90620

The above statements apply ONLY to those products distributed by Yamaha Corporation of America or its subsidiaries.

\* This applies only to products distributed by YAMAHA CORPORATION OF AMERICA. (class B)

#### **OBSERVERA!**

Apparaten kopplas inte ur växelströmskällan (nätet) sá länge som den ar ansluten till vägguttaget, även om själva apparaten har stängts av.

**ADVARSEL:** Netspæendingen til dette apparat er IKKE afbrudt, sálæenge netledningen siddr i en stikkontakt, som er t endt — ogsá selvom der or slukket pá apparatets afbryder.

**VAROITUS:** Laitteen toisiopiiriin kytketty käyttökytkin ei irroita koko laitetta verkosta.

For details of products, please contact your nearest Yamaha or the authorized distributor listed below.

Pour plus de détails sur les produits, veuillez-vous adresser à Yamaha ou au distributeur le plus proche de vous figurant dans la liste suivante.

#### **NORTH AMERICA**

#### **CANADA**

**Yamaha Canada Music Ltd.** 135 Milner Avenue, Scarborough, Ontario, M1S 3R1, Canada Tel: 416-298-1311

#### **U.S.A.**

**Yamaha Corporation of America** 6600 Orangethorpe Ave., Buena Park, Calif. 90620, U.S.A. Tel: 714-522-9011

#### **CENTRAL & SOUTH AMERICA**

#### **MEXICO**

**Yamaha de Mexico S.A. De C.V., Departamento de ventas** Javier Rojo Gomez No.1149, Col. Gpe Del Moral, Deleg. Iztapalapa, 09300 Mexico, D.F. Tel: 686-00-33

#### **BRAZIL**

**Yamaha Musical do Brasil LTDA.** Av. Rebouças 2636, São Paulo, Brasil Tel: 011-853-1377

#### **ARGENTINA**

**Yamaha Music Argentina S.A.** Viamonte 1145 Piso2-B 1053, Buenos Aires, Argentina Tel: 1-371-7021

#### **PANAMA AND OTHER LATIN AMERICAN COUNTRIES/ CARIBBEAN COUNTRIES**

**Yamaha de Panama S.A.** Torre Banco General, Piso 7, Urbanización Marbella, Calle 47 y Aquilino de la Guardia, Ciudad de Panamá, Panamá Tel: 507-269-5311

#### **EUROPE**

#### **THE UNITED KINGDOM**

**Yamaha-Kemble Music (U.K.) Ltd.** Sherbourne Drive, Tilbrook, Milton Keynes, MK7 8BL, England Tel: 01908-366700

#### **IRELAND**

**Danfay Ltd.** 61D, Sallynoggin Road, Dun Laoghaire, Co. Dublin Tel: 01-2859177

#### **GERMANY/SWITZERLAND**

**Yamaha Europa GmbH.** Siemensstraße 22-34, 25462 Rellingen, F.R. of Germany Tel: 04101-3030

#### **AUSTRIA**

**Yamaha Music Austria** Schleiergasse 20, A-1100 Wien Austria Tel: 01-60203900

#### **THE NETHERLANDS**

**Yamaha Music Nederland** Kanaalweg 18G, 3526KL, Utrecht, The Netherlands Tel: 030-2828411

#### **BELGIUM**

**Yamaha Music Belgium** Keiberg Imperiastraat 8, 1930 Zaventem, Belgium Tel: 02-7258220

#### **FRANCE**

**Yamaha Musique France, Division Claviers**

BP 70-77312 Marne-la-Vallée Cedex 2, France Tel: 01-64-61-4000

#### **ITALY**

**Yamaha Musica Italia S.P.A., Home Keyboard Division** Viale Italia 88, 20020 Lainate (Milano), Italy Tel: 02-935-771

**SPAIN/PORTUGAL Yamaha-Hazen Electronica Musical, S.A.** Jorge Juan 30, 28001, Madrid, Spain Tel: 91-577-7270

#### **GREECE**

**Philippe Nakas S.A.** Navarinou Street 13, P.Code 10680, Athens, Greece Tel: 01-364-7111

#### **SWEDEN**

**Yamaha Scandinavia AB** J. A. Wettergrens Gata 1 Box 30053 S-400 43 Göteborg, Sweden Tel: 031 89 34 00

#### **DENMARK**

**YS Copenhagen Liaison Office** Generatorvej 8B DK-2730 Herlev, Denmark Tel: 44 92 49 00

#### **FINLAND**

**F-Musiikki Oy** Kluuvikatu 6, P.O. Box 260, SF-00101 Helsinki, Finland Tel: 09 618511

**NORWAY Norsk filial av Yamaha Scandinavia AB** Grini Næringspark 1 N-1345 Østerås, Norway Tel: 67 16 77 70

### **ICELAND**

**Skifan HF** Skeifan 17 P.O. Box 8120 IS-128 Reykjavik, Iceland Tel: 525 5000

#### **OTHER EUROPEAN COUNTRIES**

**Yamaha Europa GmbH.** Siemensstraße 22-34, 25462 Rellingen, F.R. of Germany Tel: 04101-3030

#### **AFRICA**

**Yamaha Corporation, International Marketing Division** Nakazawa-cho 10-1, Hamamatsu, Japan 430-8650 Tel: 053-460-2312

#### **MIDDLE EAST**

**TURKEY/CYPRUS Yamaha Europa GmbH.**

Siemensstraße 22-34, 25462 Rellingen, F.R. of Germany Tel: 04101-3030

#### **OTHER COUNTRIES**

**Yamaha Music Gulf FZE** LB21-128 Jebel Ali Freezone P.O.Box 17328, Dubai, U.A.E. Tel: 971-4-81-5868

#### Die Einzelheiten zu Produkten sind bei Ihrer unten aufgeführten Niederlassung und bei Yamaha Vertragshändlern in den jeweiligen Bestimmungsländern erhältlich.

Para detalles sobre productos, contacte su tienda Yamaha más cercana o el distribuidor autorizado que se lista debajo.

#### **HONG KONG**

#### **Tom Lee Music Co., Ltd.**

11/F., Silvercord Tower 1, 30 Canton Road, Tsimshatsui, Kowloon, Hong Kong Tel: 2737-7688

**ASIA**

#### **INDONESIA**

#### **PT. Yamaha Music Indonesia (Distributor) PT. Nusantik**

Gedung Yamaha Music Center, Jalan Jend. Gatot Subroto Kav. 4, Jakarta 12930, Indonesia Tel: 21-520-2577

#### **KOREA**

**Cosmos Corporation**

1461-9, Seocho Dong, Seocho Gu, Seoul, Korea Tel: 02-3486-0011

#### **MALAYSIA**

**Yamaha Music Malaysia, Sdn., Bhd.** Lot 8, Jalan Perbandaran, 47301 Kelana Jaya, Petaling Jaya, Selangor, Malaysia Tel: 3-703-0900

#### **PHILIPPINES**

**Yupangco Music Corporation** 339 Gil J. Puyat Avenue, P.O. Box 885 MCPO, Makati, Metro Manila, Philippines Tel: 819-7551

#### **SINGAPORE**

**Yamaha Music Asia Pte., Ltd.** 11 Ubi Road #06-00, Meiban Industrial Building, Singapore Tel: 65-747-4374

#### **TAIWAN**

**Yamaha KHS Music Co., Ltd.** 10F, 150, Tun-Hwa Northroad, Taipei, Taiwan, R.O.C. Tel: 02-2713-8999

#### **THAILAND**

**Siam Music Yamaha Co., Ltd.** 121/60-61 RS Tower 17th Floor, Ratchadaphisek RD., Dindaeng, Bangkok 10320, Thailand Tel: 02-641-2951

#### **THE PEOPLE'S REPUBLIC OF CHINA AND OTHER ASIAN COUNTRIES Yamaha Corporation,**

**International Marketing Division** Nakazawa-cho 10-1, Hamamatsu, Japan 430-8650 Tel: 053-460-2317

#### **OCEANIA**

#### **AUSTRALIA**

**Yamaha Music Australia Pty. Ltd.** 17-33 Market Street, South Melbourne, Vic. 3205, Australia

Tel: 3-699-2388

### **NEW ZEALAND**

**Music Houses of N.Z. Ltd.** 146/148 Captain Springs Road, Te Papapa, Auckland, New Zealand Tel: 9-634-0099

#### **COUNTRIES AND TRUST**

**TERRITORIES IN PACIFIC OCEAN Yamaha Corporation, International Marketing Group**

Nakazawa-cho 10-1, Hamamatsu, Japan 430-8650 Tel: 053-460-2312

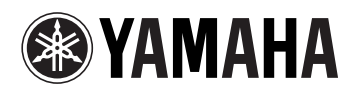

M.D.G., EMI Division, Yamaha Corporation © 1999 Yamaha Corporation

V386500 907POCP2.4-02B0 Printed in Japan